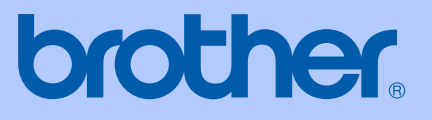

# MANUAL DO UTILIZADOR

# MFC-9420CN

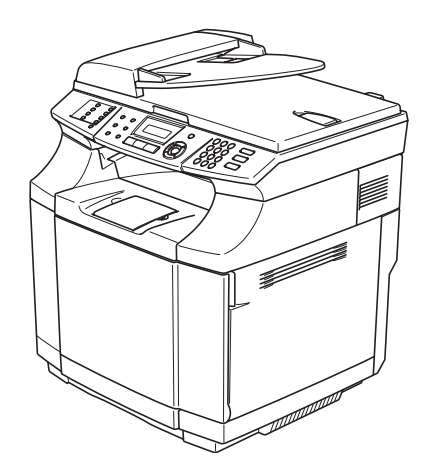

 $C \in$ 

Versão A

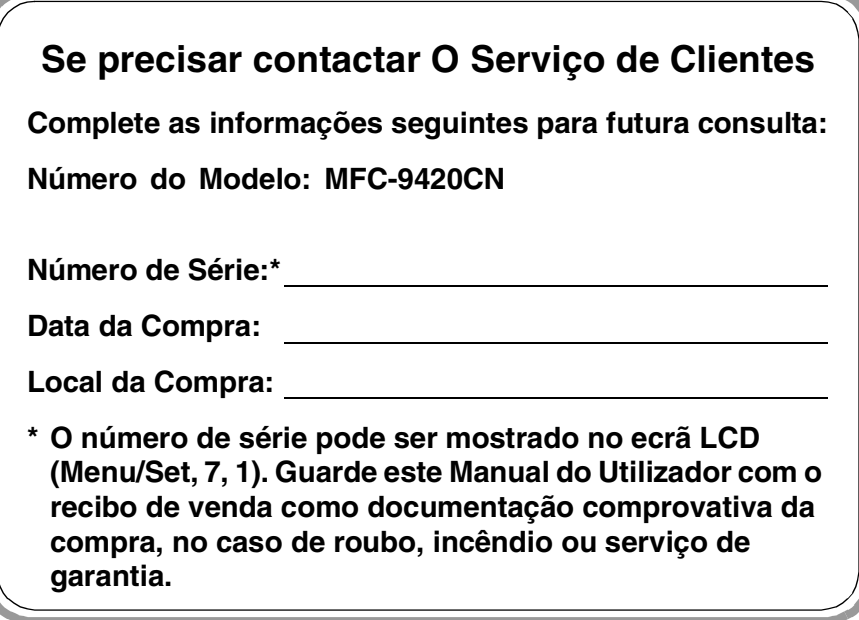

#### **Registe o seu produto em linha na**

#### **[http://www.brother.com/registration/](http://www.registermybrother.com)**

Registando o seu produto com a Brother, será registado como proprietário original do produto. O seu registo com Brother:

- pode servir como comprovação da data de compra do seu aparelho no caso em que perder o recibo; e
- pode suportar uma indemnização de seguro para si no caso de dano do aparelho coberto pelo seguro.

ESTE EQUIPAMENTO FOI CONCEBIDO PARA FUNCIONAR NUMA LINHA PSTN ANALÓGICA DE DOIS FIOS EQUIPADA COM O CONECTOR ADEQUADO.

# **AUTORIZAÇÃO**

A Brother adverte que este produto pode não funcionar correctamente num país fora daquele onde foi originalmente comprado e não oferece quaisquer garantias caso este produto seja utilizado em linhas de telecomunicações públicas de outro país.

### **Compilação e Nota de Publicação**

Sob supervisão da Brother Industries Ltd., este manual foi compilado e publicado, com informações relativas às descrições e especificações dos produtos mais recentes.

O conteúdo deste manual e as especificações do produto estão sujeitas a alteração sem aviso prévio.

A Brother reserva-se o direito de efectuar alterações sem aviso prévio das especificações e materiais contidos nestes documentos e não é responsável por quaisquer danos (incluindo consequências) causados pela utilização dos materiais apresentados, incluindo mas não limitado a erros tipográficos e outros associados a esta publicação.

# EC Declaration of Conformity under the R & TTE Directive

brother

Manufacturer Brother Industries, Ltd., 15-1, Naeshiro-cho, Mizuho-ku, Nagoya 467-8561, Japan

Herewith declare that:

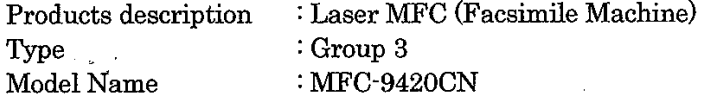

are in conformity with provisions of the R & TTE Directive (1999/5/EC) and we declare compliance with the following standards:

Harmonized standards applied:

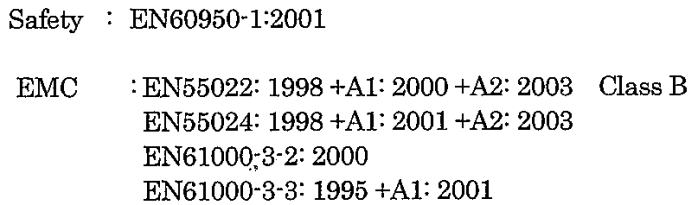

Year in which CE marking was First affixed  $:2005$ 

 $\ddot{\cdot}$ 

Issued by

 $: 23$  May, 2005

: Brother Industries, Ltd.

Date

Place

: Nagoya, Japan

Signature

Jakarhi Marda

Takashi Maeda Manager Quality Management Group Quality Management Dept. Information & Document Company

### Declaração de Conformidade CE sob a Directiva R & TTE

Fabricante Brother Industries, Ltd., 15-1, Naeshiro-cho, Mizuho-ku, Nagoya 467-8561, Japão

Declara que :

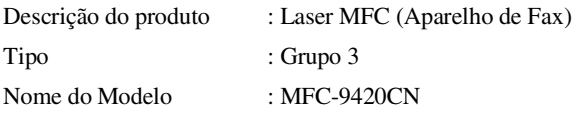

respeitam as cláusulas da Directiva R&TTE (1995/5/CE) e declaramos a compatibilidade com as seguintes normas:

Normas harmonizadas aplicadas:

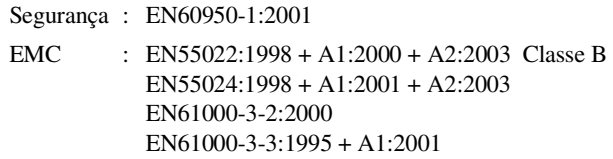

Ano em que o símbolo CE foi autorizado pela primeira vez : 2005

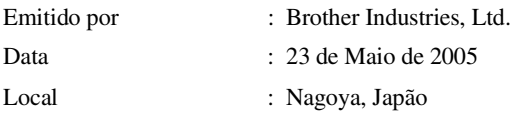

# **Guia de referência rápida**

### **Enviar Faxes**

### **Transmissão Automática utilizando o ADF**

**1** Se não estiver iluminado em azul-escuro, prima (**Fax**).

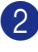

2 Coloque o documento.

3 Introduza o número de fax usando tecla Um de toque, Marcação rápida, Busca ou o teclado de marcação.

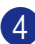

4 Prima **Iniciar Mono** ou **Iniciar Cor**.

### **Memorizar números**

**Memorizar números de Marcação de Um Toque**

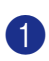

1 Prima **Menu/Set**, **2**, **3**, **1**.

2 Prima a tecla de um toque na qual deseja memorizar o número.

# **Notas**

Para aceder aos números de Um Toque de 9 a 16, mantenha premido **Alterna** quando prime a tecla de Um Toque.

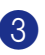

**3** Seleccione Fax/Tel.

Prima **Menu/Set**.

4 Introduza o número (até 20 dígitos).

Prima **Menu/Set**.

5 Introduza o nome com um máximo de 15 caracteres (ou deixe em branco).

Prima **Menu/Set**.

6 Prima **Parar/Sair**.

#### **Memorizar os números de Marcação rápida**

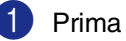

- 1 Prima **Menu/Set**, **2**, **3**, **2**.
	- Utilize o teclado de marcação para introduzir um número de três dígitos referente ao local de Marcação Rápida  $(001 - 002)$ .

Prima **Menu/Set**.

**3** Seleccione Fax/Tel.

Prima **Menu/Set**.

- 4 Introduza o número (até 20 dígitos). Prima **Menu/Set**.
- 5 Introduza o nome com um máximo de 15 caracteres (ou deixe em branco). Prima **Menu/Set**.

6 Prima **Parar/Sair**.

### **Operações de marcação**

#### **Marcação de Um toque / Marcação rápida**

Se não estiver iluminado em azul-escuro, prima (**Fax**).

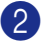

- 2 Coloque o documento.
- 3 Prima a tecla de Um toque do número que pretende marcar.

# **M** Notas \_\_\_\_\_

Para marcar números de Um Toque de 9 a 16, mantenha premido **Alterna** quando prime a Tecla de Um Toque.

### —**OU**—

Prima **Busca/Marc Rápida**, prima **#**. Prima o número de Marcação Rápida de três dígitos.

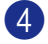

4 Prima **Iniciar Mono** ou **Iniciar Cor**.

#### **Utilizar Busca**

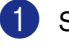

1 Se não estiver iluminado em azul-escuro, prima (**Fax**).

- 2 Coloque o documento.
- 3 Prima **Busca/Marc Rápida**, e depois introduza a primeira letra do nome que procura.
- 4 Prima  $\triangleleft$  ou  $\triangleright$  para procurar na memória.

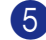

5 Prima **Iniciar Mono** ou **Iniciar Cor**.

#### **Criar cópias**

#### **Cópia única**

- **Prima**  $\left| \mathcal{F} \right|$  (**Copiar**) para o iluminar a azul-escuro.
- 2 Coloque o documento.
- 3 Prima **Iniciar Mono** ou **Iniciar Cor**.

#### **Ordenar cópias utilizando o alimentador**

- 1 Prima  $\sqrt{\epsilon}$  (**Copiar**) para o iluminar a azul-escuro.
- 2 Coloque o documento.
- 3 Utilize o teclado de marcação para introduzir o número de cópias que pretende (até 99).
- 4 Prima **Opções** e ▲ ou ▼ para seleccionar Empil/ord..

Prima **Menu/Set**.

5 Prima ▲ ou ▼ para seleccionar Ordem. Prima **Menu/Set**.

 $\mathbf{I}$ 

6 Prima **Iniciar Mono** ou **Iniciar Cor**.

# Índice

# Secção I - Geral

#### 1 Informações gerais

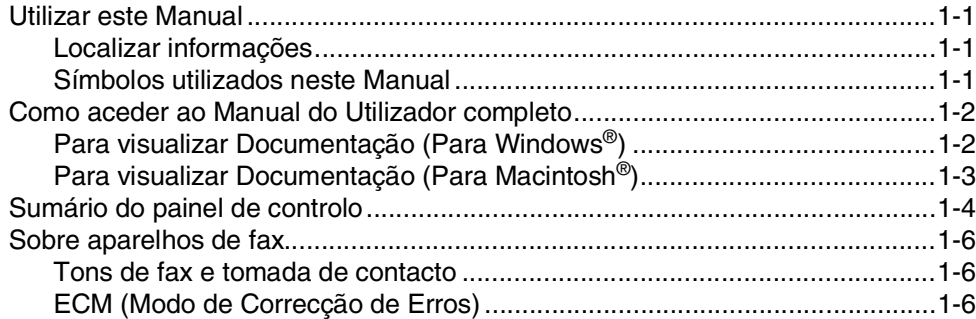

#### $\overline{2}$ Colocação de papel e documentos

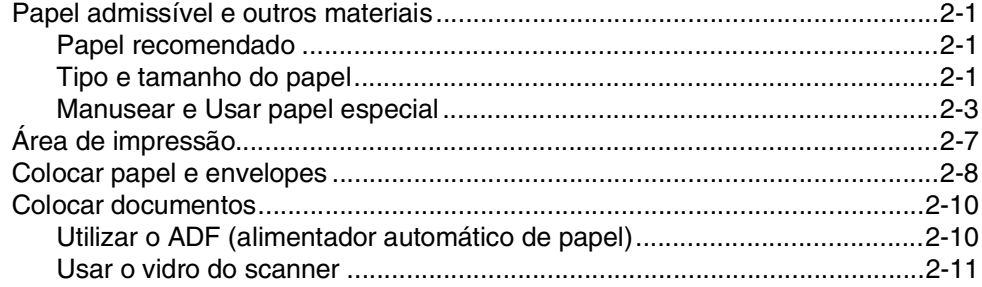

#### $3<sup>1</sup>$ Configuração

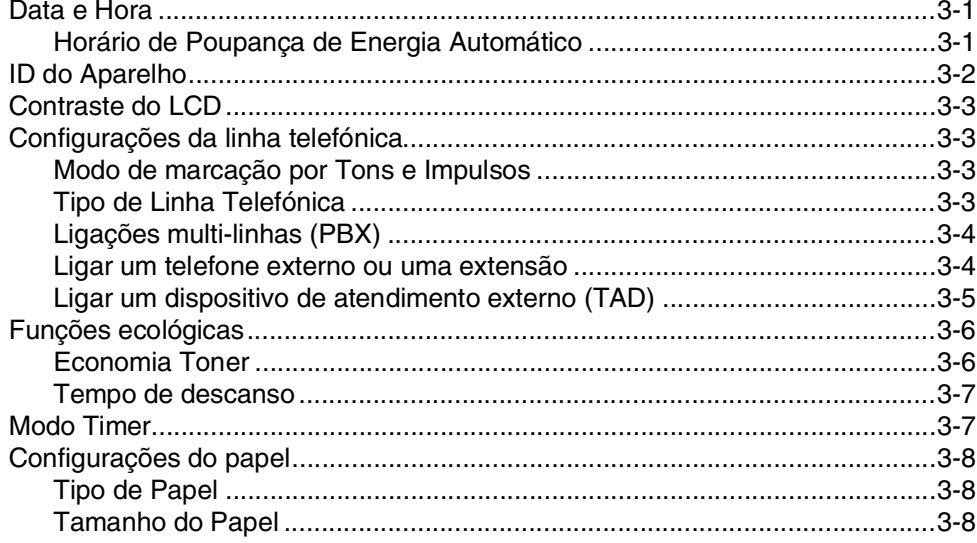

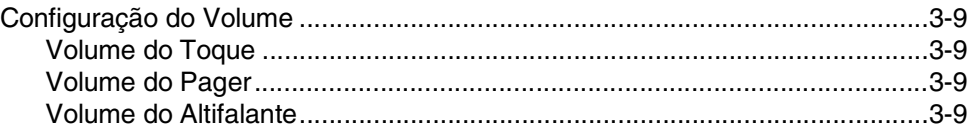

# **4 [Funções de segurança](#page-40-0)**

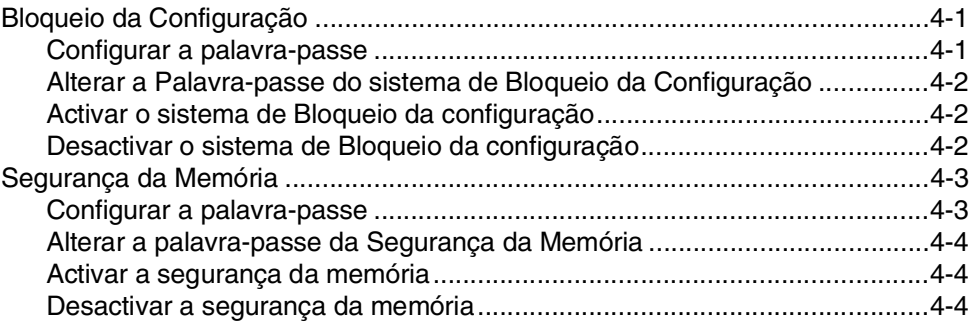

# **[Secção II - Fax e Telefone](#page-44-0)**

# **5 [Enviar um fax](#page-45-0)**

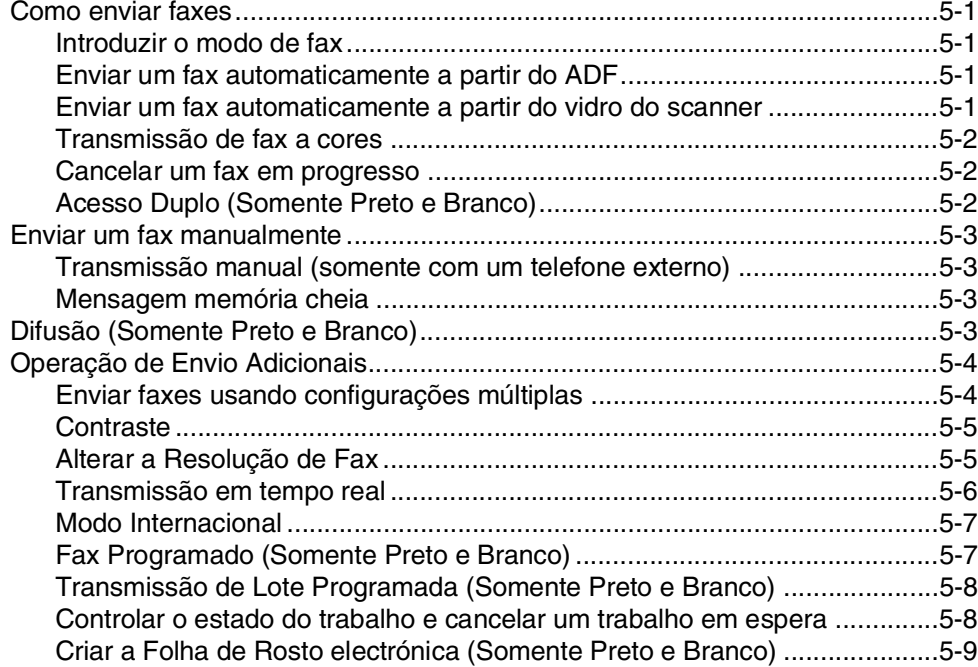

#### 6 **Receber faxes**

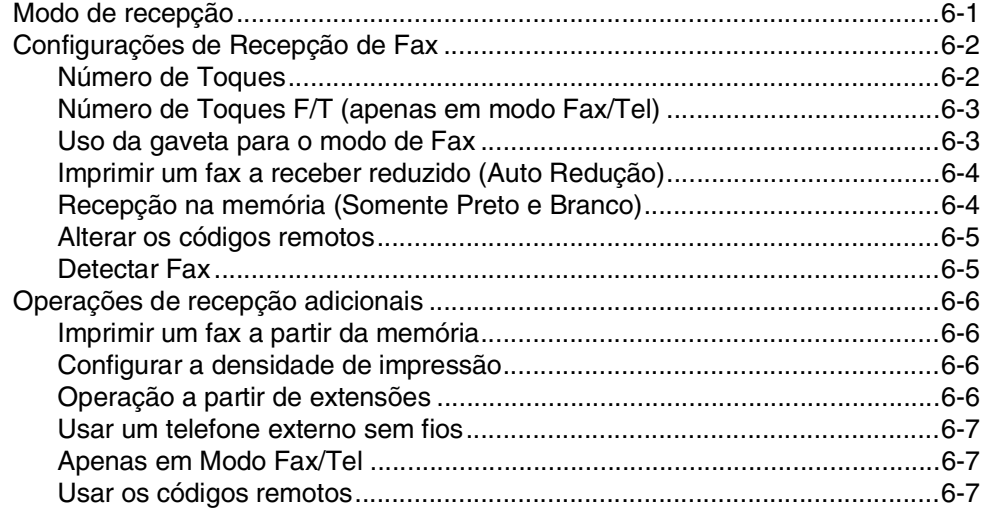

#### $\overline{7}$ Opções de marcação e de telefone

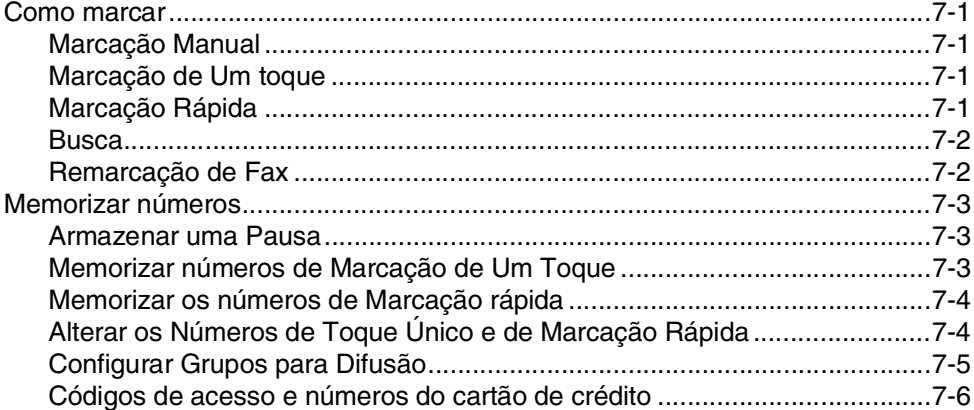

#### 8 Opções de Ligação Remota (Somente Preto e Branco)

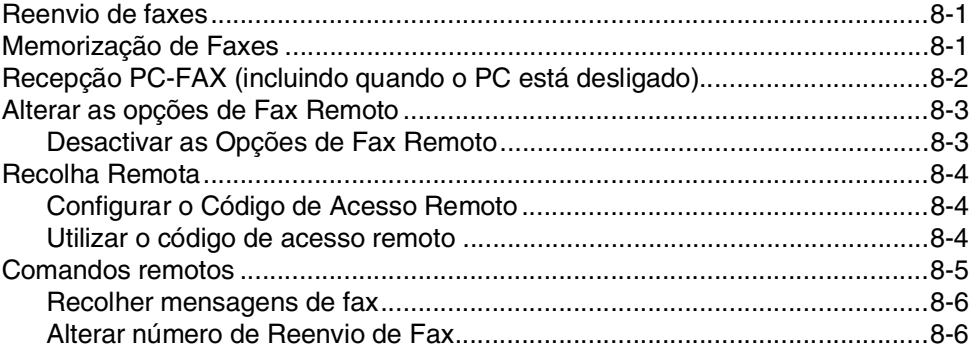

# **9 [Imprimir relatórios](#page-74-0)**

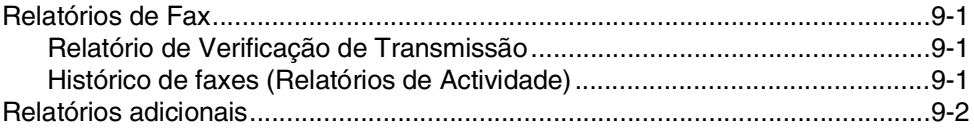

# **10 [Polling](#page-76-0)**

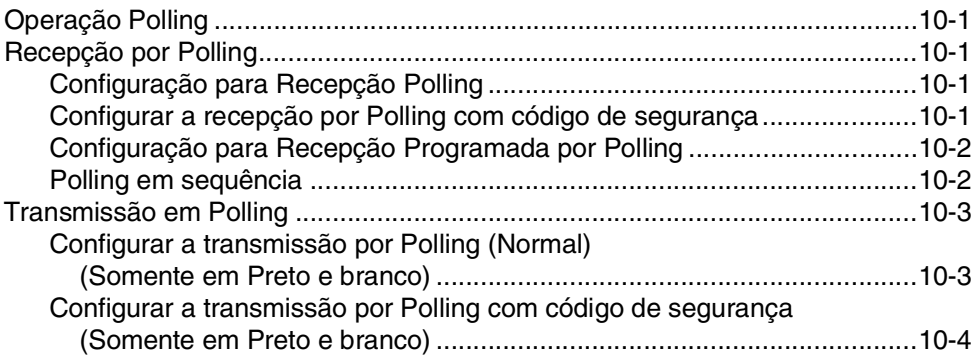

# **[Secção III - Cópia](#page-80-0)**

# **11 [Criar cópias](#page-81-0)**

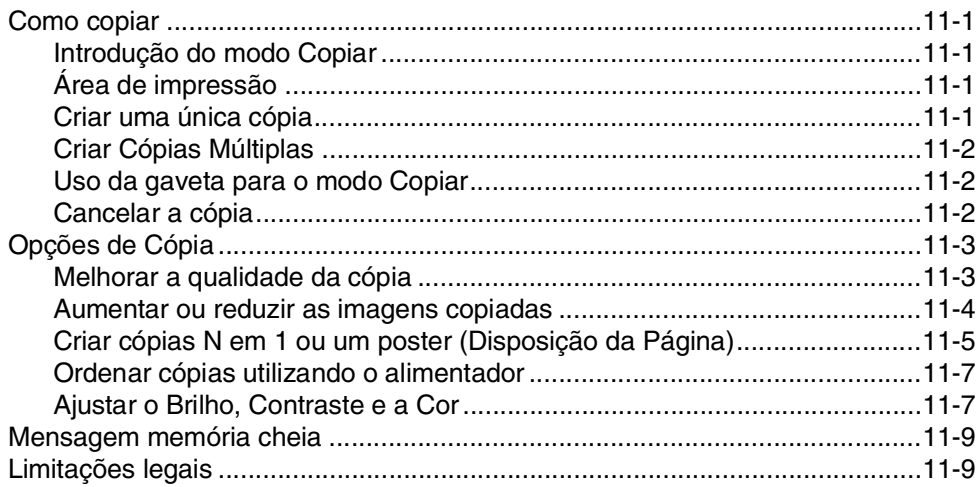

# **[Secção IV - Funções do Software e da Rede](#page-90-0)**

# **[Secção V - Apêndices](#page-91-0)**

## Informações importantes

A

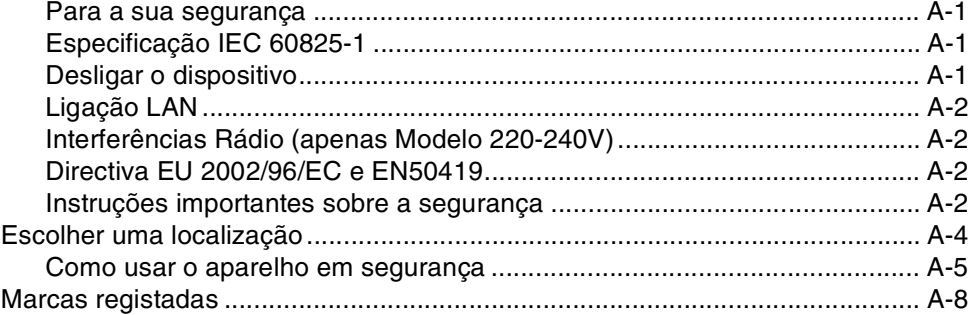

#### B Menu e Funções

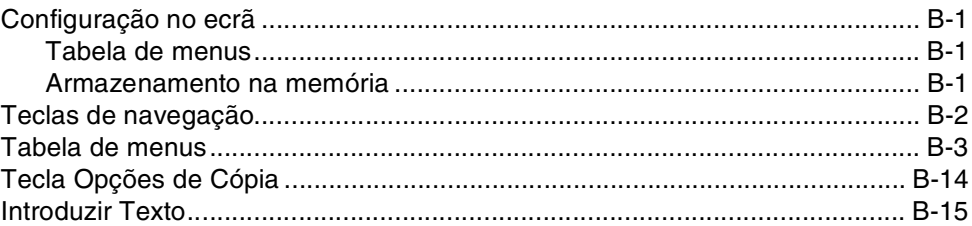

#### C Resolução de problemas e manutenção de rotina

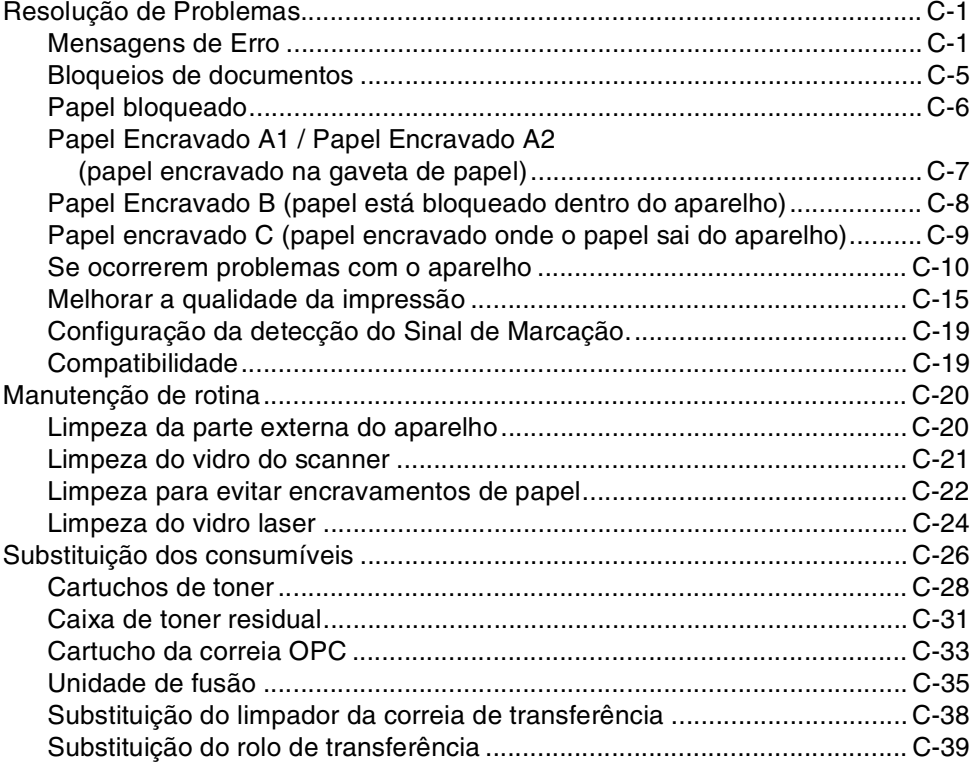

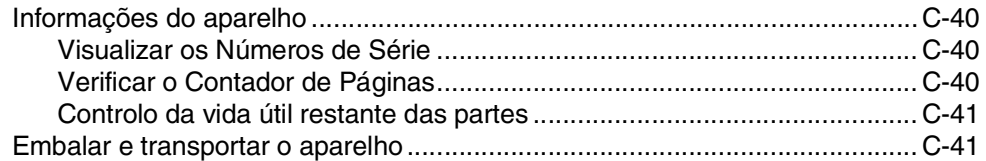

#### D Acessórios opcionais

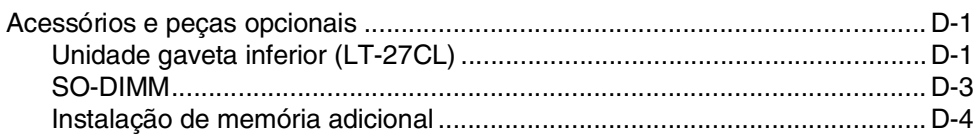

#### E Especificações

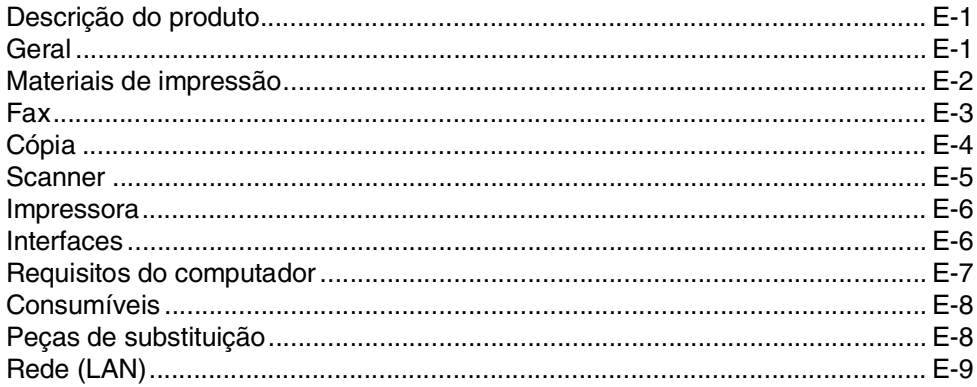

#### F Glossário

- G Índice remissivo
- Н Cartão de acesso de recolha remota

<span id="page-13-0"></span>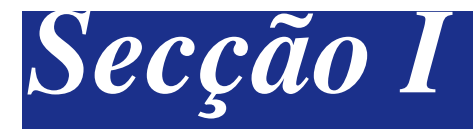

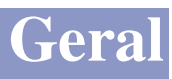

- **[1. Informações gerais](#page-14-4)**
- **[2. Colocação de papel e documentos](#page-20-4)**
- **[3. Configuração](#page-31-3)**
- **[4. Funções de segurança](#page-40-3)**

<span id="page-14-4"></span><span id="page-14-0"></span>**Informações gerais**

# <span id="page-14-1"></span>**<sup>1</sup> Utilizar este Manual**

### <span id="page-14-2"></span>**Localizar informações**

**1**

Todos os cabeçalhos e sub-cabeçalhos dos capítulos estão incluídos no Índice. Poderá encontrar qualquer informação sobre uma determinada função ou operação consultando o Índice no final deste Manual.

### <span id="page-14-3"></span>**Símbolos utilizados neste Manual**

Em todo o Manual foram incluídos símbolos especiais que chamam a sua atenção para alertas importantes, notas e acções. Caracteres especiais identificam teclas que deve premir, mensagens que aparecem no LCD e, itens importantes ou tópicos relacionados.

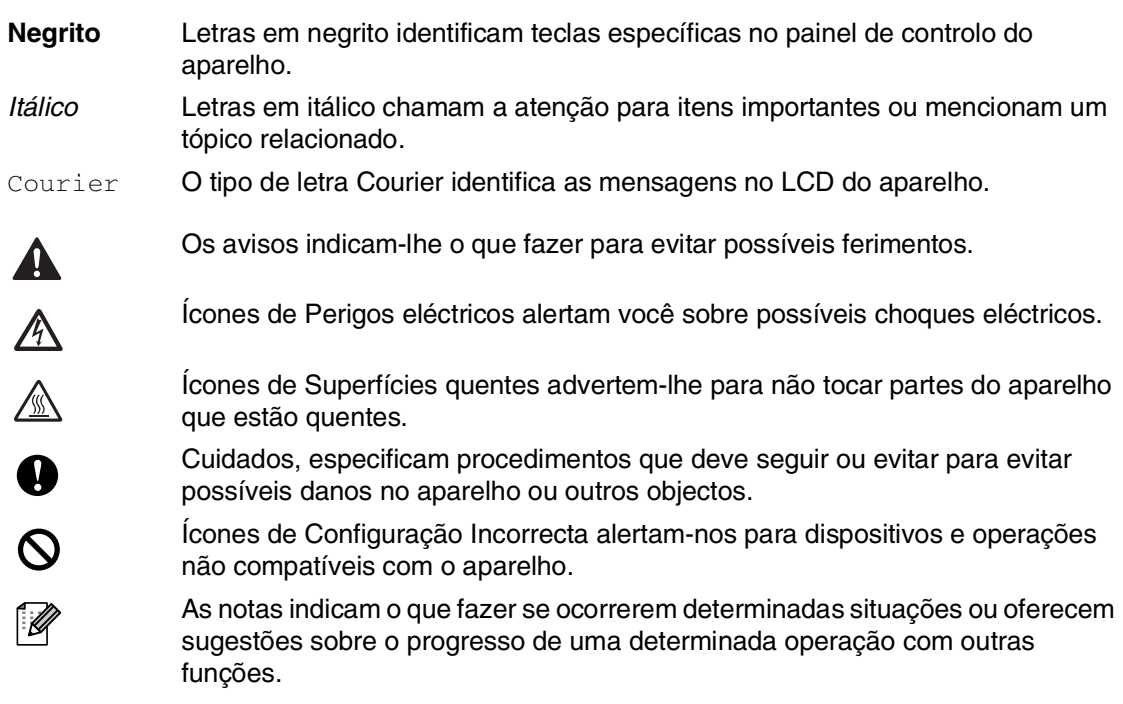

# <span id="page-15-0"></span>**Como aceder ao Manual do Utilizador completo**

Este Manual do Utilizador não contém todas as informações sobre o aparelho, tais como utilizar as funções avançadas de Fax, Impressora, Scanner, PC Fax e Rede. Quando estiver pronto a consultar a informação detalhada sobre estas operações, leia todo o Manual do Utilizador, que se encontra na secção "Documentação" no CD-ROM.

### <span id="page-15-1"></span>**Para visualizar Documentação (Para Windows®)**

No menu **Iniciar**, seleccione **Brother**, **MFL Pro Suite MFC-9420CN** do Grupo de Programas e, em seguida seleccione **Manual do Utilizador**.

#### —**OU**—

- **1** Ligue o PC. Introduza o CD-ROM da Brother com a etiqueta Windows® na unidade CD-ROM.
- 2 Se surgir o ecrã do nome do modelo, clique no nome do seu aparelho.
- 3 Se surgir o ecrã de idiomas, clique no seu idioma.

O menu principal do CD-ROM surge no ecrã.

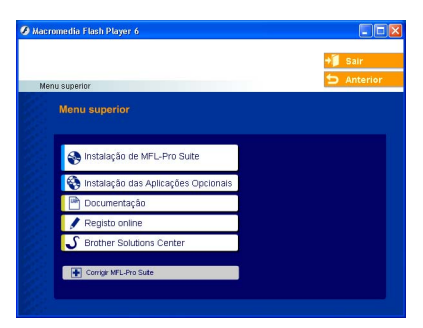

# **Notas**

Se esta janela não se abrir, utilize o Explorador do Windows® para executar o programa setup.exe a partir do directório raiz do CD-ROM Brother.

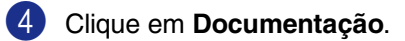

5 Clique na documentação que pretende consultar.

- **Guia de Instalação Rápida:** Instruções para a Configuração e a Instalação do Software
- **Manual do Utilizador (3 manuais):** Manual do Utilizador para as operações autónomas, Manual do Utilizador de Software e Manual do Utilizador de Rede
- **Manual do Utilizador de PaperPort®** Software de Gestão de Documentos

#### **Como localizar as instruções de Digitalização**

Existem vários métodos para digitalizar documentos. Pode encontrar as instruções do seguinte modo:

#### **Manual do Utilizador de Software:**

■ *Colocação de papel e documentos* no Capítulo 2

(Para Windows® 98/98SE/Me/2000 Professional/XP/Windows NT® Workstation Versão 4.0)

- *Configuração* no Capítulo 3 (Para Windows® 98/98SE/Me/2000 Professional/XP/Windows NT® Workstation Versão 4.0)
- *Funções de segurança* no Capítulo 4

#### **Manual do Utilizador de PaperPort®**

■ Instruções para digitalizar directamente do ScanSoft® PaperPort®

### <span id="page-16-0"></span>**Para visualizar Documentação (Para Macintosh®)**

1 Ligue o Macintosh<sup>®</sup>. Introduza o CD-ROM da Brother com a etiqueta Macintosh® na unidade CD-ROM. Abre-se a seguinte janela.

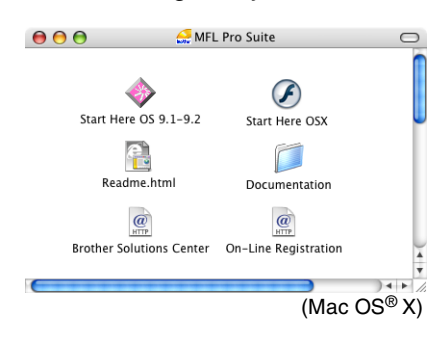

- 2 Faça duplo clique no ícone **Documentation**.
- 3 Abre-se o ecrã para seleccionar o Idioma. Faça duplo clique no seu idioma.

4 Clique na documentação que pretende consultar.

- **Guia de Instalação Rápida:** Instruções para a Configuração e a Instalação do Software
- **Manual do Utilizador (3 manuais):** Manual do Utilizador para as operações autónomas, Manual do Utilizador de Software e Manual do Utilizador de Rede

#### **Como localizar as instruções de Digitalização**

Existem vários métodos para digitalizar documentos. Pode encontrar as instruções do seguinte modo:

#### **Manual do Utilizador de Software:**

- *Opções de Ligação Remota (Somente Preto e Branco)* no Capítulo 8 (Para Mac OS® 9.1 - 9.2/Mac OS**®** X 10.2.4 ou superior)
- *Imprimir relatórios* no Capítulo 9 (Para utilizadores de Mac OS® X 10.2.4 ou superior)
- *Polling* no Capítulo 10

#### **Manual do Utilizador de Presto!® PageManager®**

■ Instruções para digitalizar directamente do Presto!® PageManager®

# <span id="page-17-0"></span>**Sumário do painel de controlo**

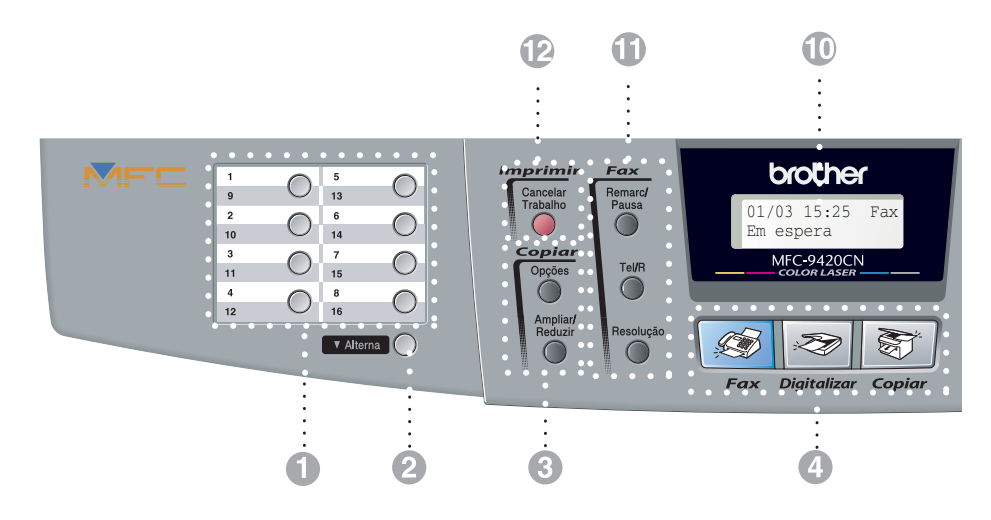

#### **1** Teclas de Um Toque

Estas 8 teclas permitem-lhe aceder aos 16 números previamente memorizados.

#### 2 **Alterna**

Para aceder aos números de Um Toque de 9 a 16, mantenha premido **Alterna** quando prime a tecla de Um Toque.

#### 3 **Teclas de Cópia (Configurações temporárias):**

#### **Ampliar/Reduzir**

Permite-lhe reduzir ou ampliar cópias dependendo do rácio que seleccionar.

#### **Opções**

Pode seleccionar rápida e facilmente configurações temporárias para copiar.

#### 4 **Teclas de modo:**

**D Fax**

Permite-lhe aceder ao modo Fax.

#### **Digitalizar** Ð)

Permite-lhe aceder ao modo Digitalizar.

合作 **Copiar**

Permite-lhe aceder ao modo Copiar.

#### 5 **Teclas de navegação:**

#### **Menu/Set**

A mesma tecla é utilizada para Menu e Operações de Configuração.

Permite-lhe aceder ao Menu para programar e memorizar as configurações no aparelho.

#### **Teclas de Volume**

 $\Box$   $\blacktriangleleft$ 

No modo de espera pode premir estas teclas para ajustar o volume de toque.

#### ▼ **Busca/Marc Rápida**

Permite-lhe procurar números armazenados na memória de marcação. Também lhe permite marcar números memorizados premindo **#** e um número de três dígitos.

#### ▲▲

Prima para se mover para a frente ou para trás para seleccionar uma opção do menu.

#### ▲ ou ▼

Prima para navegar pelos menus e opções.

#### 6 **Teclado de Marcação**

Use estas teclas para marcar números de telefone ou fax e como teclado para introduzir informação no aparelho.

A tecla **#** permite-lhe alterar temporariamente o modo de marcação durante uma chamada telefónica de Impulso para Tons.

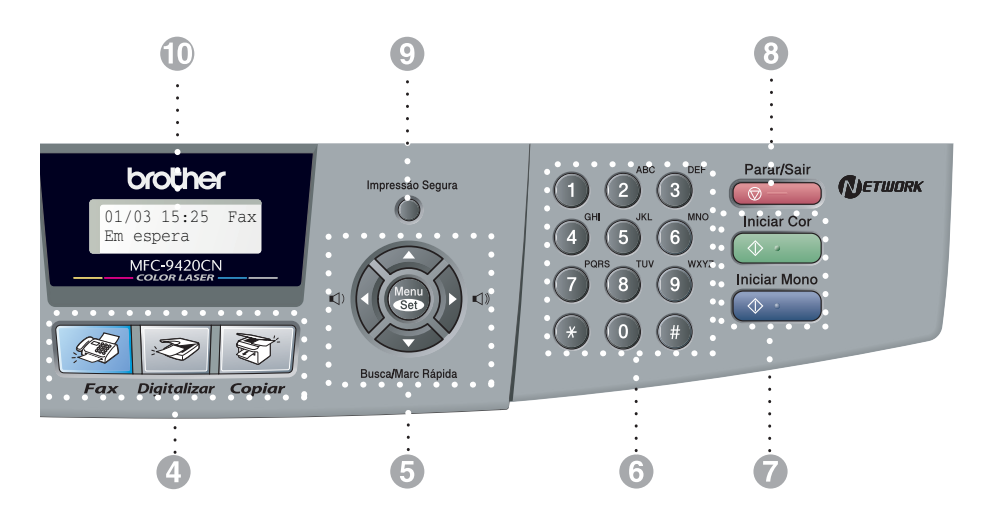

#### 7 **Iniciar Mono**

Permite-lhe começar a enviar faxes ou fazer cópias a preto e branco.

#### **Iniciar Cor**

Permite-lhe começar a enviar faxes ou fazer cópias a cores.

#### 8 **Parar/Sair**

Interrompe uma operação ou sai do menu.

#### 9 **Segura**

Permite-lhe imprimir dados de impressão segura guardados na memória do aparelho se introduziu a sua palavra-passe de quatro dígitos. (Para os detalhes relativos ao uso desta função, para Windows®, consulte o Capítulo 1 do Manual do Utilizador de Software que se encontra no CD-ROM, e para Macintosh®, consulte o Capítulo 7 do Manual do Utilizador de Software que se encontra no CD-ROM.)

#### @ **LCD (Ecrã de Cristais Líquidos)**

Apresenta as mensagens no ecrã para o ajudar a configurar e usar o aparelho.

#### A **Teclas de Fax e Telefone:**

#### **Remarc/Pausa**

Marca o último número chamado. Também insere uma pausa em números de marcação rápida.

#### **Tel/R**

Esta tecla é usada para conversas telefónicas depois de ter levantado o auscultador externo durante o pseudo-toque F/T.

Utilize igualmente esta tecla para transferir uma chamada para outra extensão quando estiver ligado a um PBX.

#### **Resolução**

Permite configurar a resolução quando pretender enviar um fax.

#### **B** Tecla de impressão:

#### **Cancelar Trabalho**

Pode cancelar um trabalho de impressão e eliminar a memória do aparelho.

# <span id="page-19-0"></span>**Sobre aparelhos de fax**

### <span id="page-19-1"></span>**Tons de fax e tomada de contacto**

Quando alguém envia um fax, o aparelho de fax envia sinais de chamada de fax (sinais CNG). Estes sinais são sinais intermitentes e suaves em cada 4 segundos. Poderá ouvi-los depois de marcar e premir **Iniciar Mono** ou **Iniciar Cor** e continuam durante cerca de 60 segundos após a marcação. Durante este período, o aparelho emissor deve iniciar a tomada de "contacto" ou ligação com o aparelho receptor.

Cada vez que usar os procedimentos automáticos para enviar um fax, está a enviar sinais CNG através da linha telefónica. Depressa aprenderá a ouvir estes sinais cada vez que atender um telefonema na linha do fax para saber se está a receber uma mensagem de fax.

O fax receptor responde com sinais de recepção de fax, sons altos e estridentes. O fax receptor emite os sons durante cerca de 40 segundos através da linha telefónica e o LCD indica Recebendo.

Se o aparelho estiver configurado para Modo Somente Fax, responde a todas as chamadas automaticamente com sinais de recepção de fax. Se o interlocutor desligar, o aparelho continua a enviar "sinais" durante cerca de 40 segundos e o LCD continua a indicar Recebendo. Para cancelar a recepção, prima **Parar/Sair**.

A "tomada de contacto" do fax é o período durante o qual os sinais CNG do fax emissor e os sinais do fax receptor se sobrepõem. Isto deve decorrer durante, pelo menos, 2 a 4 segundos, para que ambos os faxes compreendam como o outro está a enviar ou a receber o fax. A tomada de contacto não pode ter início até atender a chamada. Os sinais CNG duram apenas 60 segundos após a marcação do número. Assim, é importante para o fax receptor atender a chamada no menor número de toques possível.

### <span id="page-19-2"></span>**ECM (Modo de Correcção de Erros)**

O Modo de Correcção de Erros (ECM) é o método pelo qual o aparelho verifica uma transmissão de fax enquanto decorre. Se o aparelho detectar erros durante a transmissão do fax, reenvia as páginas do documento que apresentem erros. As transmissões ECM são apenas possíveis entre aparelhos que possuam ambos esta função. Neste caso, pode enviar e receber mensagens de fax continuamente analisadas pelo aparelho.

**2**

# <span id="page-20-4"></span><span id="page-20-0"></span>**Colocação de papel e documentos**

# <span id="page-20-1"></span>**Papel admissível e outros materiais**

### <span id="page-20-2"></span>**Papel recomendado**

O papel recomendado para este aparelho é:

Xerox 4200, Hammermill Laserprint NEUSIEDLER Colour Copy 90 g/m2 ou equivalente

- Para obter a melhor qualidade de impressão e evitar quaisquer danos, utilize papel branco liso.
- Antes de adquirir uma grande quantidade de papel, experimente algum para se certificar de que é adequado.
- Utilize papel neutro. Não utilize papel ácido ou alcalino.
- A qualidade de impressão varia em função do papel utilizado.

### **CUIDADO**

Não coloque envelopes, transparentes, etiquetas ou papel grosso (mais do que 105 g/m<sup>2</sup>) na gaveta inferior opcional. Pode dar origem a bloqueios de papel.

### <span id="page-20-3"></span>**Tipo e tamanho do papel**

O aparelho utiliza o papel da gaveta de papel instalada normal, ou da gaveta inferior opcional.

#### **Gaveta de Papel Normal**

Pois que a gaveta de papel normal é um tipo universal, pode usar quaisquer tipos e tamanhos de papel (um tipo e tamanho de papel de cada vez) listados na tabela de *[Capacidade de papel das gavetas](#page-21-0)* na página [2-2](#page-21-0). A gaveta pode conter até 250 folhas de papel (80 g/m<sup>2</sup>) ou até 15 envelopes (o papel pode ser carregado até à linha superior da marca máxima de papel ma guia de largura do papel.)

#### **Gaveta inferior opcional (LT-27CL)**

A bandeja inferior opcional pode conter até 530 folhas para papel de formato Carta/A4 (80 g/m2). A capacidade máxima é 44 mm de altura de papel.

Neste Manual os nomes para as gavetas de papel no controlador da impressora são os seguintes:

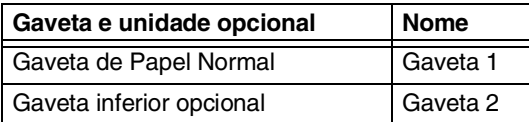

### <span id="page-21-0"></span>**Capacidade de papel das gavetas**

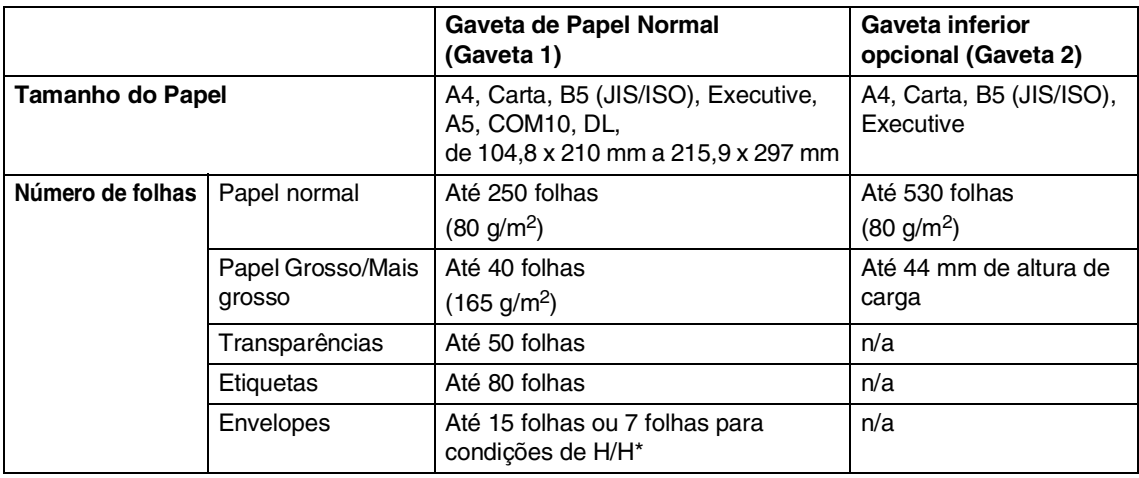

\* H/H = Elevada temperatura/Elevada humidade

#### **Especificações para o papel recomendado**

Para este aparelho são recomendáveis as seguintes especificações de papel.

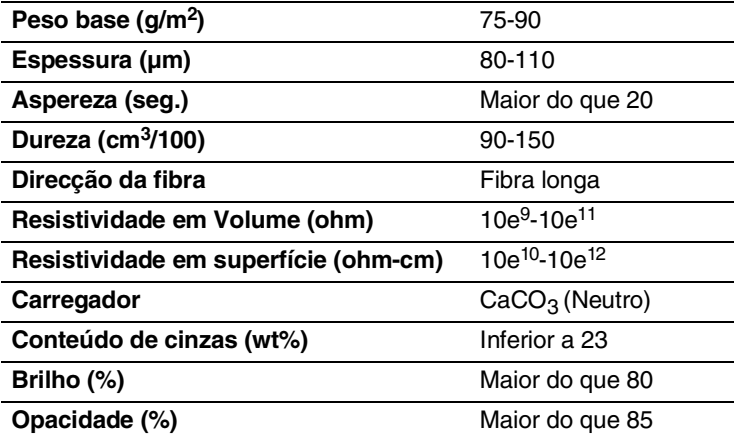

### <span id="page-22-0"></span>**Manusear e Usar papel especial**

Este aparelho foi designado para trabalhar com muitos tipos de papel xerográfio e bond. Todavia, algumas variáveis do papel podem afectar a qualidade de impressão ou segurança do manuseio. Teste sempre amostras de papel antes de o comprar para acertar-se de obter os resultados esperados. Algumas linhas guia importantes para escolher o papel são:

- O fornecedor deveria ser informado que o papel ou envelopes vão ser utilizados numa impressora laser a cores.
- Papel pré-impresso deve utilizar tintas que resistam à temperatura do processo fusão do aparelho (200 graus centígrados ou 329 graus Fahrenheit por um período de 0,1 segundos)
- Se tiver escolhido papel bond de algodão, papel com uma superfície rugosa, tal como papel amarrotado ou vergé, ou papel rugoso, o mesmo pode dar um rendimento deficiente.

#### **Tipos de papel a evitar**

#### **CUIDADO**

Alguns tipos de papel podem não dar um bom resultado ou podem danificar o aparelho.

Não use papel:

- com textura muito marcada
- extremamente liso ou brilhante
- enrolado ou deformado
- que seja plastificado ou tenha um revestimento químico
- danificado, vincado ou dobrado
- com um peso superior às especificações de peso deste manual
- com pontas metálicas ou grampos
- com cabecalhos que usem corantes a baixa temperatura ou termografia
- papel múltiplo ou autocopiativo
- concebido para a impressão de jacto de tinta

Se utilizar um dos tipos de papel acima indicados, poderá danificar o seu aparelho. Estes danos não estão cobertos pela garantia da Brother nem pelo contrato de assistência.

#### **Envelopes**

A maior parte dos envelopes são adequados para este aparelho. No entanto, devido ao seu modo de fabrico, alguns envelopes podem apresentar problemas de alimentação e de qualidade de impressão. Um envelope adequado deve ter extremidades direitas e bem vincadas e a extremidade principal não deve ser mais grossa que duas folhas de papel. O envelope deve ficar direito e o papel não deve ser de espessura grossa ou muito fina. Deve adquirir envelopes de qualidade a um fornecedor que saiba que os envelopes vão ser utilizados numa impressora laser.

Os envelopes podem ser colocados somente na Gaveta 1.

### **Notas**

A Brother não recomenda nenhum envelope em particular, pois os fabricantes de envelopes podem alterar as respectivas especificações. O utilizador será responsável pela qualidade e pelos resultados dos envelopes utilizados.

Antes de colocar envelopes na gaveta, controle o seguinte:

- Os envelopes devem ter uma pestana de fecho longitudinal.
- As pestanas de fecho devem estar firme e correctamente dobradas (envelopes cortados ou dobrados irregularmente podem causar encravamentos).
- Os envelopes devem consistir em duas camadas de papel nas áreas circuladas na Figura 1.

#### Direcção de alimentação

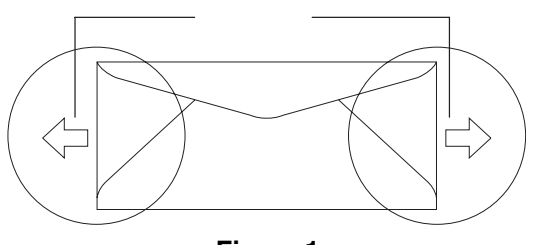

**Figura 1**

### **Notas**

- Antes de imprimir envelopes, tem de separar bem a pilha para evitar encravamentos ou problemas de alimentação do papel.
- Antes de imprimir uma grande quantidade de envelopes, faça um teste para garantir que os resultados sejam os esperados.
- Envelopes que chegam com selo do fabricante deveriam ser seguros.
- Não coloque diferentes tipos de papel ao mesmo tempo na gaveta de papel, pois podem ocorrer encravamentos ou problemas de alimentação de papel.
- Para obter uma impressão correcta deve seleccionar, a partir da sua aplicação, o mesmo formato de papel que o papel existente na gaveta.
- Sugerimos de não imprimir a menos de 15 mm das extremidades dos envelopes.
- Consulte *Papel admissível e outros materiais* [na página 2-1.](#page-20-1)

#### **Tipos de envelopes a evitar**

**CUIDADO** Não use envelopes:

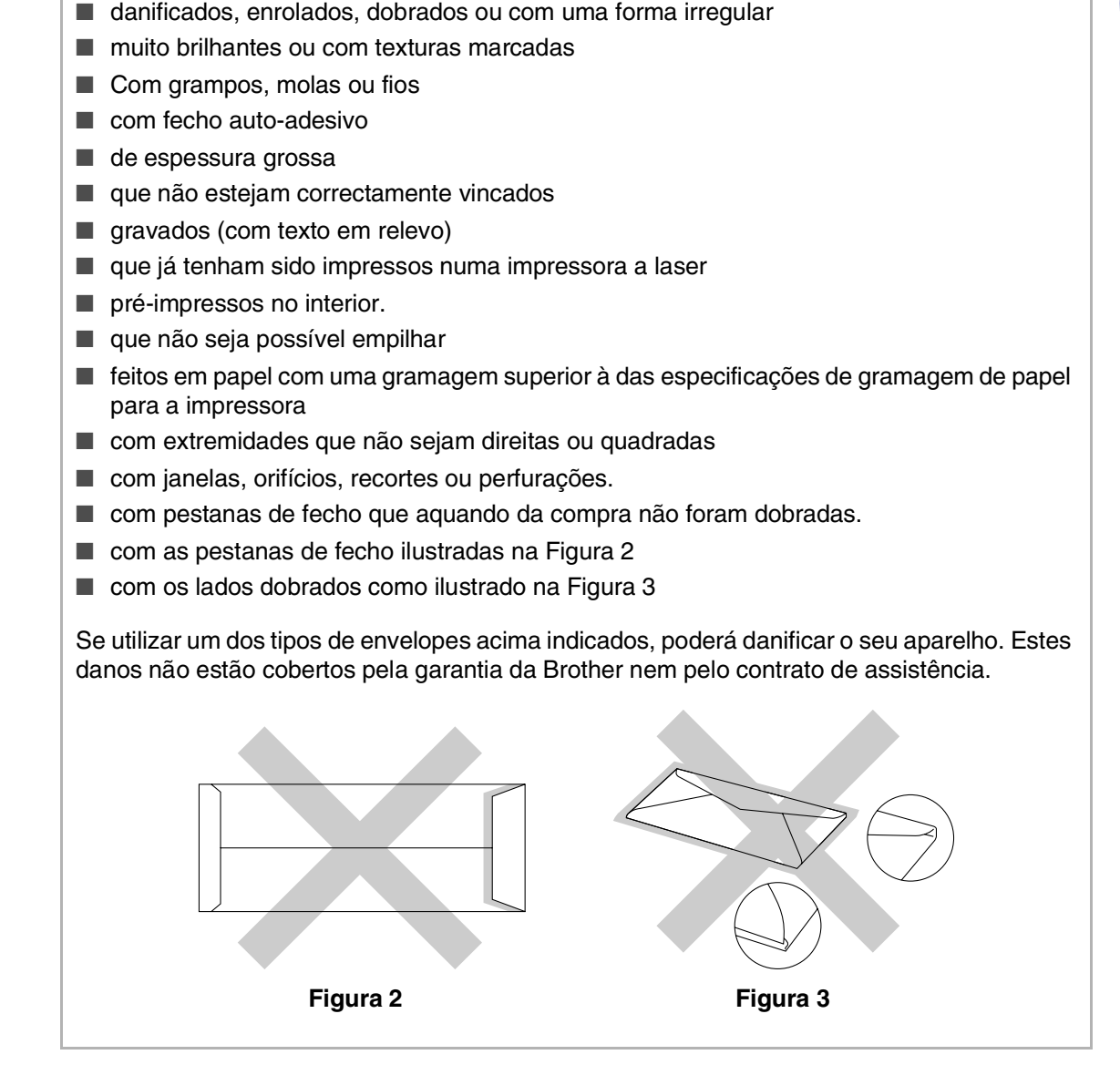

#### **Etiquetas e transparências**

O aparelho imprime na maioria dos tipos de etiquetas e transparências designadas para a utilização numa impressora a laser. As etiquetas devem ter um adesivo à base de acrílico, pois que tal material é mais estável às altas temperaturas na unidade de fusão. O adesivo não deve entrar em contacto com quaisquer parte do aparelho, pois que a etiqueta pode ficar colada na correia opc ou nos rolos provocando encravamentos e problemas na qualidade de impressão. Nenhum adesivo deve estar exposto entre as etiquetas. As etiquetas devem estar ordenadas por forma a cobrir todo o comprimento e largura da folha. O uso de etiquetas com espaços pode causar a remoção das mesmas e provocar sérios encravamentos ou problemas de impressão.

Todas as etiquetas e transparências utilizadas neste aparelho devem resistir à temperatura de 200 graus centígrados por um período de 0,1 segundos.

As folhas de etiquetas e transparências não devem exceder as especificações da gramagem do papel descritas no Manual do Utilizador. As etiquetas e transparências que excedam esta especificação podem não ser carregadas ou imprimidas adequadamente e podem danificar o seu aparelho.

As transparências e as etiquetas podem ser colocadas somente na Gaveta 1.

#### **Tipos de etiquetas e envelopes a evitar**

Não use etiquetas ou transparências danificadas, enroladas, dobradas ou com uma forma irregular.

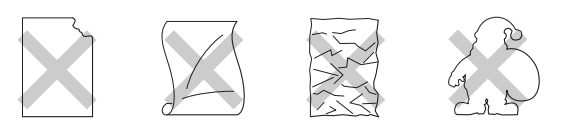

### **Q** CUIDADO

- Evite colocar etiquetas com a folha base exposta pois que pode danificar o aparelho.
- Quando colocar transparências, use o tipo recomendado para impressoras a *laser*. Para obter informações detalhadas sobre as especificações das transparências a adquirir, contacte o revendedor ou o Serviço de Clientes da Brother.

# <span id="page-26-0"></span>**Área de impressão**

As margens do papel nas quais não é possível imprimir são apresentadas abaixo.

#### **Vertical**

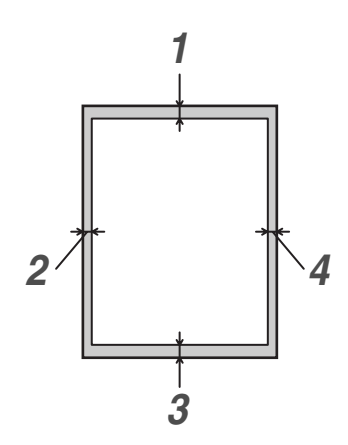

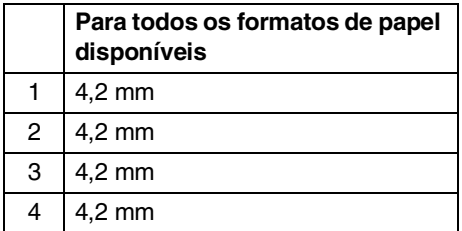

#### **Horizontal**

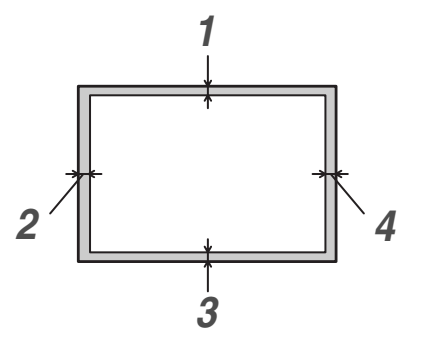

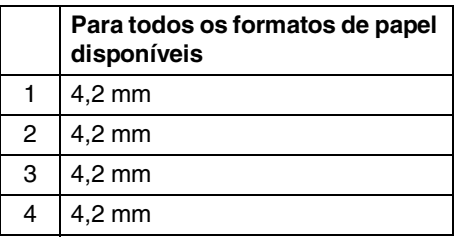

# **Notas**

Sugerimos de não imprimir a menos de 15 mm das extremidades dos envelopes.

# <span id="page-27-0"></span>**Colocar papel e envelopes**

O aparelho utiliza o papel da gaveta de papel normal, ou da gaveta inferior opcional.

Quando colocar papel na gaveta, preste atenção ao seguinte:

- Se colocar papel do formato Carta, A4 ou Executive o aparelho detecta automaticamente o formato do papel. Se quiser colocar papel ou envelopes de formato B5 deverá configurar manualmente o formato de papel. (Consulte *[Tamanho do Papel](#page-38-3)* na página [3-8](#page-38-3).)
- Se a sua aplicação suporta o formato de papel seleccionado no menu de impressão, pode seleccioná-lo através do software. Se a aplicação não suportar tal formato, é possível configurar o formato do papel no controlador da impressora ou utilizando os botões do painel de controlo.
- Antes de utilizar papel, com orifícios, tais como folhas tipo organizer, tem de separar bem a pilha para evitar encravamentos ou problemas de alimentação.

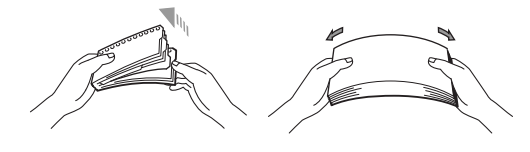

#### **Colocar papel e outro material na gaveta de papel**

1 Puxe a gaveta do papel totalmente para fora.

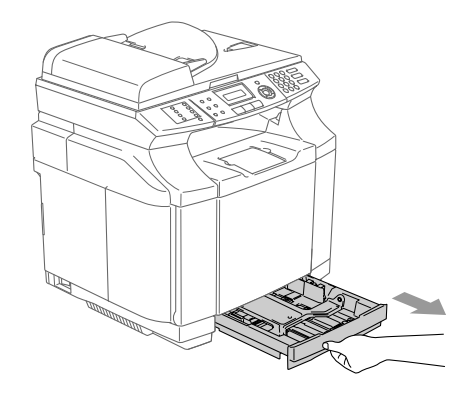

2 Premindo o manípulo de desbloqueio das guias de papel, deslize os ajustadores até se adaptarem ao formato de papel. Verifique se as guias estão bem encaixadas nas ranhuras.

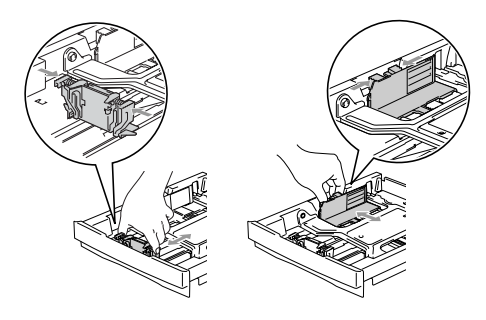

3 Folheie as páginas para evitar bloqueios ou introduções incorrectas.

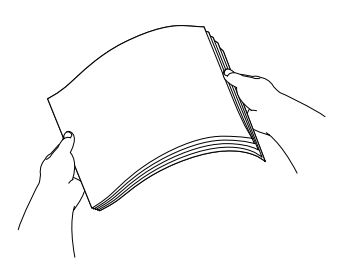

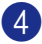

4 Coloque papel na gaveta do papel.

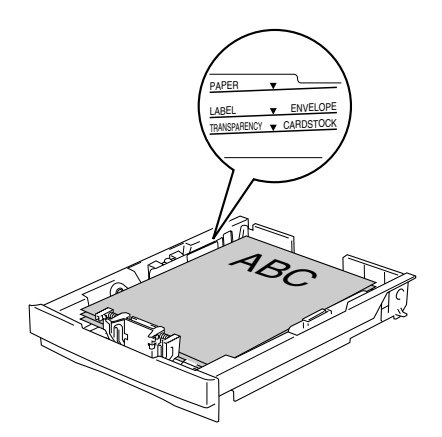

5 Coloque a gaveta de papel firmemente para trás no aparelho e abra o suporte da bandeja de saída do papel antes de utilizar o aparelho.

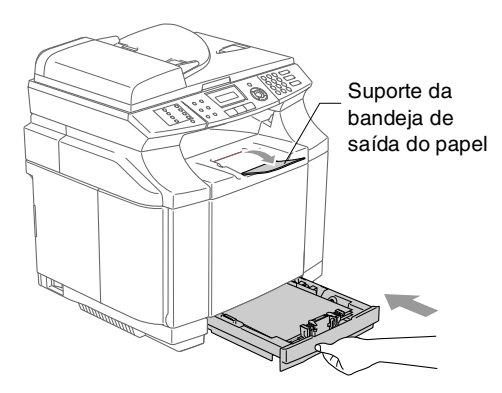

## **Notas**

Quando colocar papel na gaveta, lembre-se do seguinte:

- Verifique se o papel está direito na gaveta e abaixo da marca máxima de papel e as guias de papel toquem os lados da resma de papel.
- O lado a ser impresso tem de estar voltado para cima.

#### **Imprimir em envelopes**

Ajuste as guias do comprimento e largura do papel para adaptá-las aos envelopes que serão utilizados.

Pode colocar envelopes somente na gaveta de papel normal.

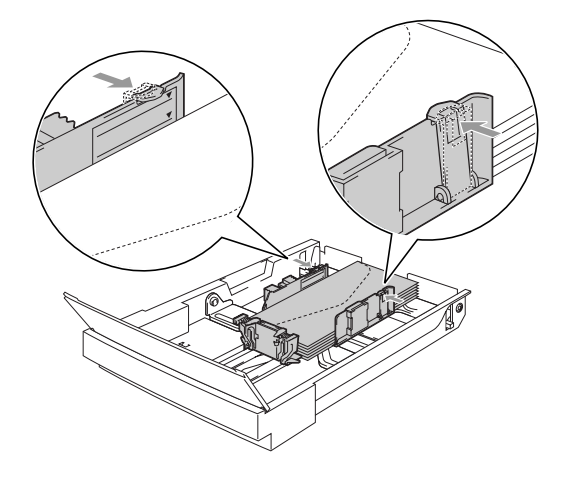

# <span id="page-29-0"></span>**Colocar documentos**

Pode enviar um fax, fazer cópias e digitalizar a partir do ADF (alimentador automático de papel) e através do vidro do scanner.

### <span id="page-29-1"></span>**Utilizar o ADF (alimentador automático de papel)**

O ADF pode ter até 35 páginas e alimenta cada folha individualmente. Utilize papel normal 80 g/m<sup>2</sup> e folheie sempre as páginas antes de as colocar no ADF.

### **Q** CUIDADO

- **NÃO** deixe documentos grossos no vidro do scanner. Se fizer isso, o ADF pode encravar.
- **NÃO** use papel enrolado, amarrotado, dobrado ou rasgado ou papel com agrafos, clipes, cola ou com fita-cola.
- **NÃO** utilize cartão, papel de jornal ou tecido.
- Verifique se a tinta nos documentos está completamente seca.
- Os documentos a ser enviados por fax têm de ter entre 147,3 e 215,9 mm de largura e 147,3 e 356 mm de comprimento.
- Folheie bem as páginas. Insira os documento com a **face para cima, rebordo superior primeiro** no ADF até as sentir tocar no rolo do alimentador.
	- Ajuste as guias do papel para a largura do documento.

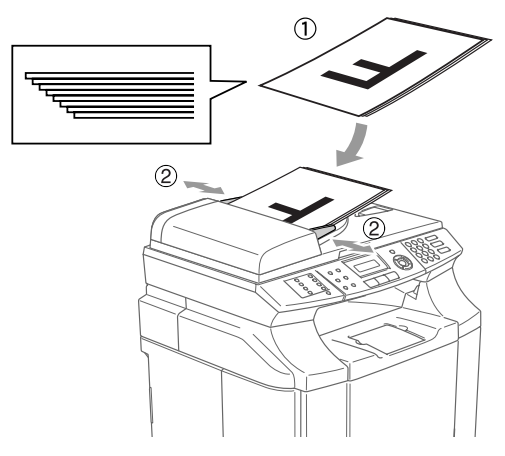

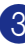

3 Abra a aba do suporte de saída de documentos ADF.

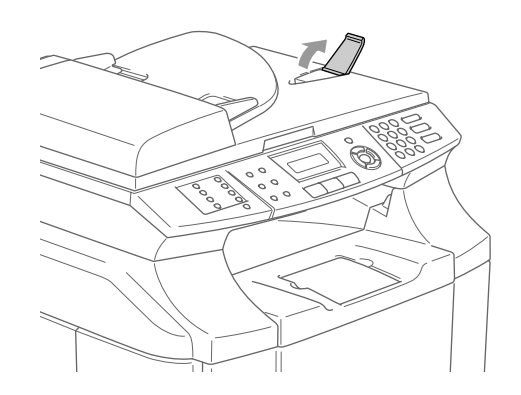

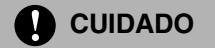

**NÃO** puxe o documento enquanto este estiver a ser utilizado.

### <span id="page-30-0"></span>**Usar o vidro do scanner**

Pode usar o vidro do scanner para enviar faxes, copiar ou digitalizar páginas de um livro ou uma página de cada vez. Os documentos podem ter uma largura até 215,9 mm e um comprimento de 297 mm.

### **Notas**

Para usar o vidro do scanner, o alimentador deve estar vazio.

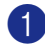

1 Levante a tampa do documento.

2 Usando as guias do documento à esquerda, centre o documento com a face para baixo no vidro do scanner.

> Coloque os documentos com a face para baixo no vidro do scanner.

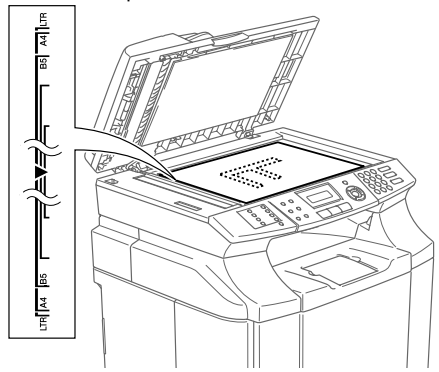

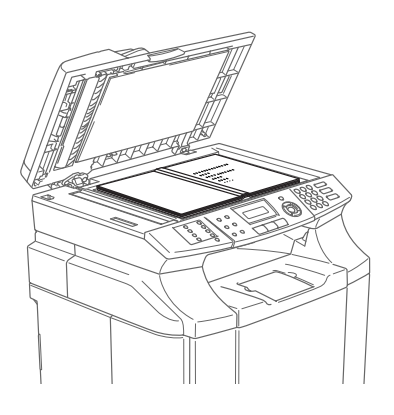

3 Feche a tampa dos documentos.

### **Q** CUIDADO

Se o documento for um livro ou for espesso, não feche violentamente a tampa nem faça pressão.

**3**

# <span id="page-31-3"></span><span id="page-31-0"></span>**Configuração**

# <span id="page-31-1"></span>**Data e Hora**

Quando o aparelho não está em uso irá mostrar a data e a hora. Se configurar a ID do Aparelho, a data e a hora mostrada pelo aparelho serão imprimidas em todos os faxes que enviar. Se ocorrer uma falha de energia, poderá ser necessário reiniciar a data e hora. Nenhuma outra configuração será afectada.

1 Prima **Menu/Set**, **0**, **2**.

Conf.inicial<br>2.Data/Hora

2 Introduza os últimos dois dígitos do ano.

Prima **Menu/Set**.

3 Introduza os dois dígitos do mês. Prima **Menu/Set**.

> (Por exemplo, introduza 09 para Setembro ou 10 para Outubro.)

4 Introduza os dois dígitos do dia.

#### Prima **Menu/Set**.

(Por exemplo, introduza 06 para 6.)

5 Introduza a hora em formato de 24 horas.

#### Prima **Menu/Set**.

(Por exemplo, introduza 15:25 para 3:25 PM.)

6 Prima **Parar/Sair**.

O LCD apresenta a data e hora sempre que o aparelho estiver em espera e no modo Fax.

Quando o aparelho estiver em modo Descanso, o LCD indica Em espera. (Consulte *[Tempo de descanso](#page-37-0)* na [página 3-7.](#page-37-0))

### <span id="page-31-2"></span>**Horário de Poupança de Energia Automático**

Pode configurar o aparelho para mudar automaticamente para o Horário de Poupança de Energia. Esse irá ajustar-se automaticamente uma hora para frente na primavera e uma hora para trás no Outono. Acerte-se de ter ajustado a data e hora correctas na configuração da Date/Time.

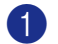

1 Prima **Menu/Set**, **1**, **5**.

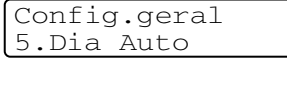

2 Prima  $\triangle$  ou  $\nabla$  para seleccionar Lig (ou Desl).

Prima **Menu/Set**.

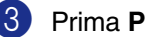

3 Prima **Parar/Sair**.

# <span id="page-32-0"></span>**ID do Aparelho**

Pode memorizar o seu nome ou o nome da empresa e o número de fax de maneira que sejam imprimidos em todas as páginas de fax que enviar.

É importante introduzir os números de fax em formato internacional, ou seja, de acordo com a seguinte sequência exacta:

- O caracter + (mais) (premindo a tecla  $\star$ )
- O Código do seu País (p.ex. "44" para Reino Unido, "41" para Suíça)
- O código local menos qualquer "0" à frente
- Um espaço
- O seu número exacto, usando espaços para facilitar a leitura se necessário.

Por exemplo, se o aparelho for instalado no Reino Unido, e a mesma linha for usada para atender chamadas de voz e fax e o seu número de telefone nacional é 0161 444 5555, assim, deve configurar os números de telefone e fax do aparelho como: +44 161 444 5555.

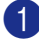

1 Prima **Menu/Set**, **0**, **3**.

Conf.inicial 3.ID do aparelho

**2** Introduza o número de fax (até 20 dígitos).

Prima **Menu/Set**.

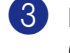

3 Introduza o número de telefone (até 20 dígitos).

#### Prima **Menu/Set**.

(Se o número de telefone e de fax for o mesmo, introduza novamente o mesmo número.)

### **Notas**

- Não é possível usar hífens no número. Para introduzir um espaço, prima ▶ uma vez entre os números.
- O número de telefone introduzido é usado apenas para as funções de folha de rosto. (Consulte *[Criar a Folha de Rosto](#page-53-1)  [electrónica \(Somente Preto e Branco\)](#page-53-1)* na [página 5-9](#page-53-1).)
- 4 Use o teclado de marcação para introduzir o nome (até 20 caracteres). (Consulte *[Introduzir Texto](#page-114-1)* na página [B-15.](#page-114-1))

Prima **Menu/Set**.

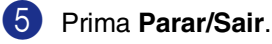

### **Notas**

Se a Identificação do Aparelho tiver sido programada, o LCD pede para premir **1** para efectuar uma alteração ou **2** para sair sem alterar.

**3**

# <span id="page-33-0"></span>**Contraste do LCD**

Pode alterar o contraste para que o LCD fique mais claro ou mais escuro.

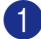

1 Prima **Menu/Set**, **1**, **7**.

```
Config.geral
7.Contraste LCD
```
2 Prima ▲ para aumentar o contraste.

—**OU**—

Prima ▼ para diminuir o contraste. Prima **Menu/Set**.

3 Prima **Parar/Sair**.

# <span id="page-33-1"></span>**Configurações da linha telefónica**

### <span id="page-33-2"></span>**Modo de marcação por Tons e Impulsos**

O aparelho vem definido para o serviço de marcação por tons (multi-frequência). Se tiver o serviço de marcação por pulsos (rotativa), necessita de alterar o modo de marcação.

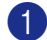

1 Prima **Menu/Set**, **0**, **4**.

```
Conf.inicial
4.Tom/pulso
```
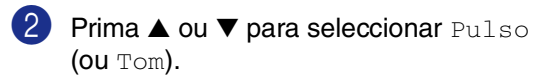

Prima **Menu/Set**.

3 Prima **Parar/Sair**.

### <span id="page-33-3"></span>**Tipo de Linha Telefónica**

Se ligar o aparelho a uma linha que está a utilizar uma linha PBX ou ISDN para enviar ou receber faxes, também é necessário mudar o Tipo de Linha Telefónica de acordo com as seguintes fases.

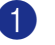

1 Prima **Menu/Set**, **0**, **6**.

Prima ▲ ou ▼ para seleccionar PBX, ISDN (ou Normal).

Prima **Menu/Set**.

3 Prima **Parar/Sair**.

### **PBX e TRANSFERIR**

O aparelho está configurado para Normal, que consente o aparelho ligar a uma linha PSTN normal (Rede Telefónica Pública Comutada). No entanto, muitos escritórios usam um sistema central telefónico ou Posto Particular de Comutação Automática (PBX). O seu aparelho pode ser ligado à maioria dos tipos de PBX. A função de remarcação do aparelho suporta somente remarcações temporizadas (TBR). TBR pode funcionar com vários sistemas PBX consentindo-lhe o acesso a uma linha externa, ou de transferir chamadas para outra extensão. A função apenas pode ser utilizada quando **Tel/R** for premida.

# **Notas**

Pode programar um toque de tecla **Tel/R** como parte de um número memorizado numa localização de Marcação Rápida ou Um Toque. Quando programar o número de Um toque ou de Marcação Rápida (**Menu/Set 2**, **3**, **1** ou **2**, **3**, **2**) prima primeiro **Tel/R** (o ecrã indica "!") e, de seguida, introduza o número de telefone. Neste caso, não é necessário premir **Tel/R** sempre que marcar usando uma localização Um Toque ou Marcação Rápida. (Consulte *[Memorizar](#page-64-3)  números* [na página 7-3.](#page-64-3)) No entanto, se PBX não estiver seleccionado na Definição de Tipo de Linha Telefónica, não é possível utilizar o número de Um Toque ou de Marcação Rápida no qual está programado **Tel/R**.

## <span id="page-34-0"></span>**Ligações multi-linhas (PBX)**

A maioria dos escritórios utiliza um sistema de central telefónica. Embora seja relativamente simples ligar o aparelho a um sistema de teclas ou PBX (Posto Privado de Comutação), aconselhamos vivamente a contactar a empresa que instalou o sistema telefónico para solicitar a ligação do aparelho. É aconselhável reservar uma linha diferente para o aparelho.

Se o aparelho for ligado a um sistema multi-linhas, peça à pessoa que o instalou para ligar a unidade à última linha do sistema. Deste modo, a unidade não é activada sempre que receber uma chamada telefónica.

#### **Se instalar o aparelho para funcionar com um PBX**

- 1 Não garantimos que a unidade funcione correctamente com um PBX em todas as situações. Quaisquer problemas devem ser comunicados primeiro à empresa que gere o PBX.
- 2 Se todas as chamadas a receber forem atendidas por uma operadora, é aconselhável configurar o Modo de Recepção para Manual. Todas as chamadas a receber deverão ser inicialmente consideradas chamadas telefónicas.
- 3 Acerte-se de que o Tipo de Linha Telefónica esteja definido para PBX. (Consulte *[Tipo de Linha Telefónica](#page-33-3)* na [página 3-3.](#page-33-3))

### <span id="page-34-1"></span>**Ligar um telefone externo ou uma extensão**

Pode ligar um telefone destacado ao seu aparelho tal como mostrado na figura a seguir.

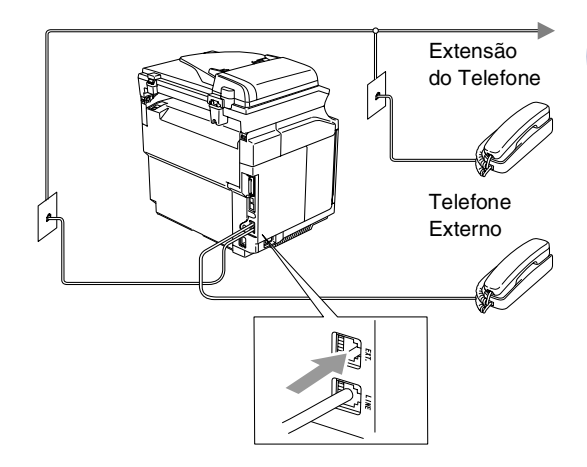

Quando utilizar um telefone externo, o LCD indica Telephone.

### <span id="page-35-0"></span>**Ligar um dispositivo de atendimento externo (TAD)**

#### **Sequência**

Pode pretender ligar um dispositivo de atendimento externo. No entanto, quando ligar um TAD **externo** à mesma linha telefónica do aparelho, o TAD atende todas as chamadas e o aparelho "aguarda" pelos sinais de fax (CNG). Se os detectar, o aparelho atende a chamada e recebe o fax. Se não detectar os sinais CNG, o aparelho deixa o TAD reproduzir a mensagem de atendimento para que o interlocutor possa deixar uma mensagem vocal.

O TAD deve atender nos quatro toques (a configuração recomendada é dois toques). O aparelho não detecta sinais CNG até o TAD atender a chamada. Com quatro toques, existem apenas 8–10 segundos de sinais CNG para a tomada de contacto do fax. Siga cuidadosamente as instruções deste manual para gravar a mensagem de atendimento. Não é aconselhável usar a função de poupança (economizador) no dispositivo de atendimento externo, se exceder cinco toques.

### **Notas**

Se não receber todos os seus faxes, reduza o Número de Toques do TAD externo.

**Configuração incorrecta**

**Não ligue o TAD a qualquer outro ponto na mesma linha telefónica.**

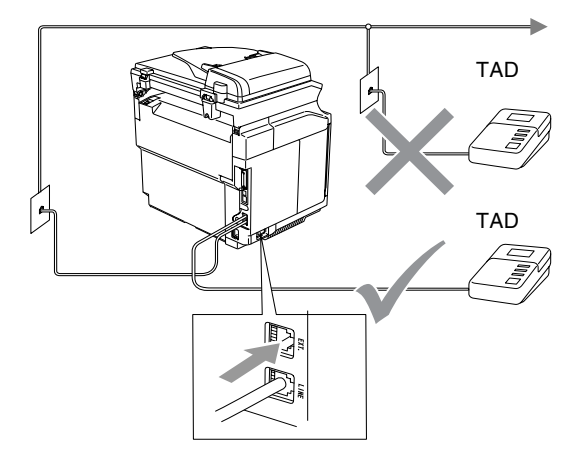

Quando o TAD atende uma chamada, o LCD indica Telefone.

#### **Ligações**

O TAD externo deve ser ligado tal como indicado na ilustração anterior.

- **1** Configure o TAD externo para um ou dois toques. (O valor do Número de Toques do aparelho não se aplica.)
- 2 Grave a mensagem de atendimento no TAD externo.
- **3** Configure o TAD para atender chamadas.
- 4 Configure o Modo de Recepção para TAD externo. (Consulte *[Modo de recepção](#page-55-2)* na página [6-1.](#page-55-2))
#### **Gravar Mensagem de Atendimento (OGM) num TAD Externo**

O tempo é vital durante a gravação da mensagem.

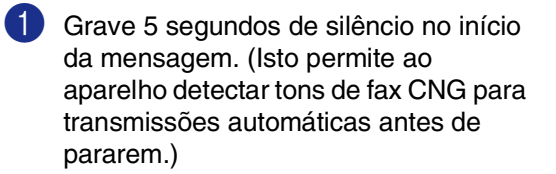

- 2 Limite a duração da mensagem a 20 segundos.
- **Notas**

É aconselhável começar a OMG com um silêncio de 5 segundos porque o aparelho não detecta tons de fax com ruídos ou vozes. Pode tentar omitir esta pausa, mas se o aparelho não receber correctamente, deve voltar a gravar a OGM para incluir a pausa.

## **Funções ecológicas**

## **Economia Toner**

Pode conservar o toner usando esta função. Quando configurar Economia Toner para Lig, a impressão ser mais clara. A configuração predefinida é Desl.

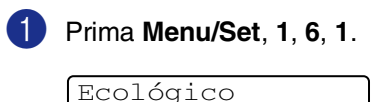

1.Poupança Toner

**2** Prima **▲ ou ▼ para seleccionar** Lig (ou Desl).

Prima **Menu/Set**.

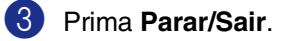

### **Tempo de descanso**

A configuração do tempo de descanso permite reduzir o consumo de energia desactivando o fusível no interior do aparelho, durante o modo de espera. Pode seleccionar a duração do período de espera do aparelho (de 00 a 99 minutos) antes do entrar em modo de descanso. O temporizador reinicia automaticamente quando o aparelho receber um Fax ou dados de PC ou criar uma cópia. O valor de fábrica é 30 minutos. Durante o modo de descanso, o LCD indica Em espera. Quando tentar imprimir ou copiar em modo de descanso, ocorrerá um pequeno intervalo enquanto o fusível aquece até à sua temperatura de funcionamento.

1 Prima **Menu/Set**, **1**, **6**, **2**.

Ecológico 2.Tempo Espera

2 Use o teclado de marcação para introduzir o tempo durante o qual o aparelho fica em espera até entrar em modo de descanso (00 a 99).

Prima **Menu/Set**.

3 Prima **Parar/Sair**.

#### **Notas**

- Se desejar desactivar o modo de descanso, prima **Iniciar** (**Mono** ou **Cor**) e **Opções** simultaneamente no passo 2.
- Se o aparelho estiver no modo de Descanso quando alterar o Tempo de Descanso, a nova configuração entra em vigor à próxima vez que o aparelho faz cópias, imprime ou é desligado ou ligado.

## **Modo Timer**

O aparelho possui teclas de modo temporário no painel de controlo: Fax, Digitalização e Cópia. Pode alterar o número de segundos ou minutos que o aparelho demora a voltar para o modo Fax depois da última operação de Digitalização ou Cópia. Se seleccionar Desl, o aparelho permanece no modo que utilizou pela última vez.

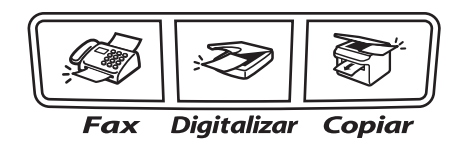

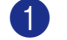

1 Prima **Menu/Set**, **1**, **1**.

Config.geral 1.Modo Temprzado

2 Prima ▲ ou ▼ para seleccionar 0 Seg, 30 Segs, 1 Min, 2 Mins, 5 Mins ou Desl. Prima **Menu/Set**.

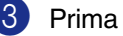

## **Configurações do papel**

## **Tipo de Papel**

Para obter os melhores resultados de impressão, configure o aparelho para o tipo de papel que pretende utilizar.

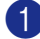

#### 1 Prima **Menu/Set**, **1**, **2**.

Config.geral 2.Tipo de Papel

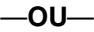

Se possuir uma gaveta de papel opcional, prima **Menu/Set**, **1**, **2**, **1** para seleccionar o tipo de papel para Gaveta#1 ou **Menu/Set**, **1**, **2**, **2** para seleccionar o tipo de papel para Gaveta#2.

**2** Prima  $\blacktriangle$  ou  $\nabla$  para seleccionar  $\text{Fino}$ , Comum, Espesso, Mais espesso ou Papel Reciclado.

#### Prima **Menu/Set**.

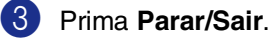

## **Notas**

O aparelho ejecta o papel com as páginas imprimidas de face para baixo na gaveta do papel na parte dianteira. Quando usar transparências ou etiquetas, remova cada folha imediatamente para evitar esborratar ou para que o papel não se bloqueie.

## **Tamanho do Papel**

Na gaveta de papel normal, pode usar os seguintes sete tipos de papel para imprimir cópias: Carta, A4, B5, JISB5, Executive, Com10 e DL e dois tamanhos para imprimir faxes: Carta, e A4. O aparelho detecta automaticamente os formatos de papel A4, Carta e Executive que estão na gaveta do papel. Todavia, se colocar papel B5 ou de formato mais pequeno na gaveta, tem de alterar simultaneamente a definição de Tamanho de Papel para que o seu aparelho possa imprimir uma cópia reduzida na página.

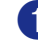

#### 1 Prima **Menu/Set**, **1**, **3**.

Config.geral 3.Papel pequeno

#### —**OU**—

Se possuir uma gaveta de papel opcional, prima **Menu/Set**, **1**, **3**, **1** para seleccionar o formato de papel para Gaveta#1 ou **Menu/Set**, **1**, **3**, **2** para seleccionar o formato de papel para Gaveta#2.

**2** Prima **▲** ou  $\blacktriangledown$  para seleccionar  $B5$ ,  $DL$ , Com10 ou JISB5.

Prima **Menu/Set**.

3 Prima **Parar/Sair**.

### **Notas**

Se seleccionar Gaveta#2 no Passo 1, pode seleccionar somente B5 ou JTSB5.

## **Configuração do Volume**

## **Volume do Toque**

Pode colocar o toque em Desl ou pode seleccionar o nível de volume do toque.

#### 1 Prima **Menu/Set**, **1**, **4**, **1**.

Volume 1.Toque de camp.

2 Prima  $\triangle$  ou  $\nabla$  para seleccionar Baixo, Med, Alto ou Desl.

Prima **Menu/Set**.

3 Prima **Parar/Sair**. —**OU**—

Pode ajustar o volume do toque quando o aparelho se encontra no modo de espera (não utilizado).

No modo (**Fax**), prima ou ▲ ▲ para ajustar o nível de volume. Sempre que premir estas teclas, o aparelho toca para que possa ouvir a configuração activa quando apresentada no LCD. O volume altera-se com cada pressão de tecla. A nova configuração é usada até a alterar de novo.

## **Volume do Pager**

Pode alterar o volume do beeper. A configuração predefinida Med. Quando o beeper está activado, o aparelho emite um som sempre que premir uma tecla, fizer um erro ou tiver enviado ou recebido um fax.

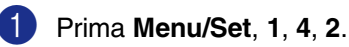

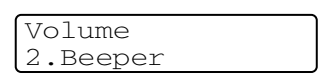

2 Prima  $\triangle$  ou  $\nabla$  para seleccionar Baixo, Med, Alto ou Desl.

Prima **Menu/Set**.

3 Prima **Parar/Sair**.

## **Volume do Altifalante**

Pode ajustar o volume do altifalante de uma via do aparelho.

1 Prima **Menu/Set**, **1**, **4**, **3**. Volume 3.Altifalante

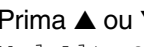

2 Prima  $\triangle$  ou  $\nabla$  para seleccionar Baixo, Med, Alto ou Desl.

Prima **Menu/Set**.

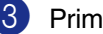

**4**

## **Funções de segurança**

Pode configurar o aparelho com múltiplos níveis de segurança utilizando Bloqueio da Configuração e Segurança de memória.

## **Bloqueio da Configuração**

A função Bloqueio da Configuração permite evitar o acesso não autorizado às configurações do aparelho.

Enquanto o Bloqueio da configuração está Ligado, as seguintes operações não estão disponíveis:

- Data e Hora
- ID do Aparelho
- Configurar Marcação Rápida (Marcação de Um Toque, Marcação rápida e Configurar Grupos)
- Modo Timer
- Tipo de Papel
- Papel Pequeno
- Volume
- Horário de Poupança de energia automático
- Ecologia
- Contraste LCD
- Segurança da Memória

### **Configurar a palavra-passe**

### **Notas**

■ Se já tiver configurado a palavra-passe, não será necessário configurá-la de novo.

■ Se esquecer da palavra-passe de Bloqueio da configuração, contacte o revendedor Brother para obter assistência.

1 Prima **Menu/Set**, **1**, **8**, **2**.

Segurança 2.Bloq. Config.

2 Introduza um número de quatro dígitos como palavra-passe.

Prima **Menu/Set**.

O LCD indica Verif:.

- 3 Reintroduza a palavra-passe. Prima **Menu/Set**.
- 4 Prima **Parar/Sair**.

## **Alterar a Palavra-passe do sistema de Bloqueio da Configuração**

1 Prima **Menu/Set**, **1**, **8**, **2**.

Prima ▲ ou ▼ para seleccionar Config. Password.

Prima **Menu/Set**.

3 Introduza o número de quatro dígitos registado como palavra-passe.

Prima **Menu/Set**.

4 Introduza um número de quatro dígitos como nova palavra-passe.

Prima **Menu/Set**.

 $\overline{\textbf{5}}$  Se o LCD mostrar  $\text{Verif:}$ , re-introduza a nova palavra-passe.

Prima **Menu/Set**.

6 Prima **Parar/Sair**.

### **Activar o sistema de Bloqueio da configuração**

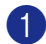

1 Prima **Menu/Set**, **1**, **8**, **2**.

Segurança 2.Bloq. Config.

2 Prima ▲ ou ▼ para seleccionar Ligado.

Prima **Menu/Set**.

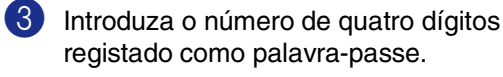

Prima **Menu/Set**.

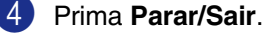

## **Desactivar o sistema de Bloqueio da configuração**

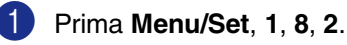

Segurança 2.Bloq. Config.

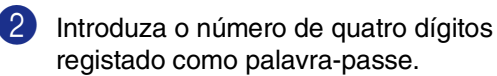

Prima **Menu/Set** duas vezes.

3 Prima **Parar/Sair**.

## **Notas**

Se tiver introduzido uma palavra-passe incorrecta, o LDC apresenta Pal-passe errada. O aparelho fica no modo Bloqueio da Configuração até que introduza a palavra-passe registada.

**4**

## **Segurança da Memória**

A Segurança da memória permite evitar o acesso não autorizado ao aparelho. Não será portanto possível continuar a enviar Faxes Programados ou tarefas de Polling. Todavia, todos os Faxes Programados em precedência serão enviados mesmo se activar a Segurança de Memória., deste modo não se perderão.

Quando a Segurança da memória está lig, estão disponíveis as seguintes operações:

- Receber faxes na memória (limitada pela capacidade da memória)
- Reevio de Fax (se Reevio de Fax já foi Lig.)
- Recolha Remota (se a Memorização de Fax já foi Lig.)

Quando a Segurança da memória está lig, NÃO estão disponíveis as seguintes operações:

- Impressão de faxes recebidos
- Enviar faxes
- Cópia
- Impressão do PC
- Digitalizar
- Recepção de PC Fax

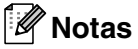

■ Para imprimir faxes na memória, configure a Segurança da memória para desl.

■ Deve desligar a Recepção PC Fax antes de activar a Segurança da Memória. (Consulte *[Desactivar as Opções de Fax](#page-70-0)  Remoto* [na página 8-3](#page-70-0).)

### **Configurar a palavra-passe**

#### **Notas**

- Se já tiver configurado a palavra-passe, não será necessário configurá-la de novo.
- Se esquecer da palavra-passe da segurança de memória, contacte o revendedor Brother para obter assistência.

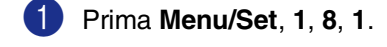

Segurança 1.Segurança mem.

Introduza um número de quatro dígitos como palavra-passe.

Prima **Menu/Set**.

O LCD indica Verif:

- 3 Reintroduza a palavra-passe. Prima **Menu/Set**.
- 4 Prima **Parar/Sair**.

## **Alterar a palavra-passe da Segurança da Memória**

#### 1 Prima **Menu/Set**, **1**, **8**, **1**.

2 Prima ▲ ou ▼ para seleccionar Config. Password.

Prima **Menu/Set**.

3 Introduza o número de quatro dígitos registado como palavra-passe.

#### Prima **Menu/Set**.

4 Introduza um número de quatro dígitos como nova palavra-passe.

Prima **Menu/Set**.

 $\overline{5}$  Se o LCD mostrar  $\text{Verif:}$ , re-introduza a nova palavra-passe.

Prima **Menu/Set**.

6 Prima **Parar/Sair**.

### **Activar a segurança da memória**

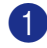

1 Prima **Menu/Set**, **1**, **8**, **1**.

Segurança 1.Segurança mem.

2 Prima ▲ ou ▼ para seleccionar Config.segurança.

Prima **Menu/Set**.

3 Introduza o número de quatro dígitos registado como palavra-passe.

#### Prima **Menu/Set**.

O aparelho não fica em linha e o LCD apresenta Modo segurança.

### **Notas**

Se houver uma falha de corrente, os dados permanecem na memória até 60 horas.

## **Desactivar a segurança da memória**

#### 1 Prima **Menu/Set**.

Introduza o número de quatro dígitos registado como palavra-passe.

#### 2 Prima **Menu/Set**.

A Segurança da memória é automaticamente desligada e o LCD apresenta a data e hora.

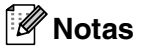

Se tiver introduzido uma palavra-passe incorrecta, o LDC apresenta Pal-passe errada e não fica em linha. O aparelho fica no modo Codificado até que introduza a palavra-passe registada.

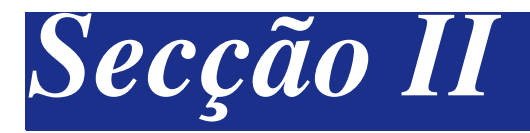

## **Fax e Telefone**

- **[5. Enviar um fax](#page-45-0)**
- **[6. Receber faxes](#page-55-0)**
- **[7. Opções de marcação e de telefone](#page-62-0)**
- **[8. Opções de Ligação Remota \(Somente Preto e Branco\)](#page-68-0)**
- **[9. Imprimir relatórios](#page-74-0)**
- **[10. Polling](#page-76-0)**

```
5
```
## <span id="page-45-0"></span>**Enviar um fax**

## **Como enviar faxes**

## **Introduzir o modo de fax**

Antes de enviar faxes ou alterar as configurações de envio ou recepção de fax, certifique-se de que (**Fax**) está iluminado a azul-escuro. Se não estiver, prima (**Fax**) para entrar no modo Fax. A configuração predefinida é modo Fax.

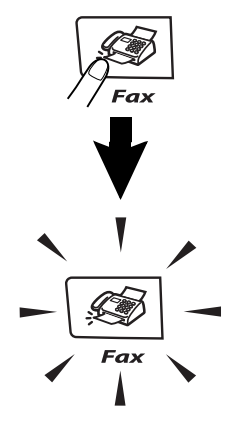

### **Enviar um fax automaticamente a partir do ADF**

#### **É o modo mais fácil de enviar um fax.**

1 Se não estiver iluminado em azul-escuro, prima (**Fax**).

- 2 Coloque o documento com a face para cima no alimentador.
- 

3 Marque o número de fax.

Prima **Iniciar Mono** ou **Iniciar Cor**.

- Se premir **Iniciar Mono**, o aparelho inicia a digitalização da primeira página.
- Se premir **Iniciar Cor**, o aparelho começa a enviar.

## **Notas**

Se a memória estiver cheia, o documento poderá ser enviado em tempo real.

## **Enviar um fax automaticamente a partir do vidro do scanner**

Pode utilizar o vidro do scanner para enviar faxes das páginas de um livro. Os documentos podem ter o tamanho máximo de A4. Coloque o documento com a face para baixo no vidro do scanner.

## **Notas**

- Dado que pode digitalizar somente uma página de cada vez, é mais fácil utilizar o ADF se pretender enviar um documento de várias páginas.
- Prima **Parar/Sair** em qualquer momento para cancelar.
- 1 Se não estiver iluminado em azul-escuro, prima (**Fax**).
- 2 Coloque a primeira página no vidro do scanner.
- **3** Marque o número de fax.

Prima **Iniciar Mono** ou **Iniciar Cor**.

- Se premir **Iniciar Mono**, o aparelho inicia a digitalização da primeira página.
- Se premir **Iniciar Cor**, o aparelho começa a enviar.

4 Para enviar mais de uma página, prima **1** e vá para o Passo 6.

Página seguinte? 1.Sim 2.Não(Env)

#### —**OU**—

Para enviar uma única página, prima **2** (ou prima novamente **Iniciar Mono**).

O aparelho inicia o envio do documento.

5 Coloque a próxima página no vidro do scanner.

Config.Pág.Segui Deps.Prim.Set

#### Prima **Menu/Set**.

O aparelho inicia a leitura da página. (Repita os Passos 4 e 5 por cada página adicional.)

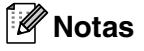

- Se a memória estiver cheia e pretender enviar uma única página, esta é enviada em tempo real.
- Não pode enviar várias páginas em faxes a cores.

### **Transmissão de fax a cores**

O aparelho pode enviar faxes a cores para aparelhos que suportem esta função.

No entanto, não é possível guardar os faxes a cores na memória. Quando enviar um fax a cores, o aparelho envia-o em tempo real (mesmo que Tx imediata esteja definido para Desl).

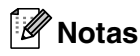

As funções Fax Programado e Transmissão em "Polling" não estão disponíveis às cores.

### **Cancelar um fax em progresso**

Se quiser cancelar um fax, enquanto o aparelho estiver a digitalizar, marcar ou enviá-lo, prima **Parar/Sair**.

### **Acesso Duplo (Somente Preto e Branco)**

Pode marcar um número, e começar a digitalizar o fax para a memória—mesmo quando o aparelho está a enviar da memória, a receber faxes ou a imprimir dados do PC. O LCD indica o número da nova tarefa.

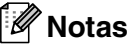

- O aparelho utiliza normalmente o Acesso Duplo. No entanto, para enviar um fax a cores, o aparelho envia o documento em tempo real (mesmo que Tx imediata esteja configurado para Desl). Isto significa que terá que aguardar até que o aparelho tiver terminado de enviar o fax antes de iniciar a digitalizar de novo. O número de páginas que pode memorizar varia em função dos dados contidos nas páginas.
- Se receber uma mensagem Memória Cheia enquanto estiver a digitalizar a primeira página do fax, prima **Parar/Sair** para cancelar a digitalização. Se receber uma mensagem Memória Cheia enquanto estiver a digitalizar a página seguinte, pode premir **Iniciar Mono** para enviar as páginas digitalizadas até então, ou premir **Parar/Sair** para cancelar todo o processo.

## **Enviar um fax manualmente**

### **Transmissão manual (somente com um telefone externo)**

A transmissão manual permite-lhe ouvir o tom de marcação, toque e tons de recepção de fax enquanto envia o fax.

1 Se não estiver iluminado em azul-escuro, prima (**Fax**).

2 Coloque o documento.

**3** Levante o auscultador do telefone externo e ouça o sinal de marcação.

> No telefone externo, marque o número de fax que deseja contactar.

- 4 Quando ouvir o tom de fax, prima **Iniciar Mono** ou **Iniciar Cor**.
- **5** Reponha o auscultador do telefone externo.

## **Mensagem memória cheia**

#### Se receber uma mensagem

Memória Cheia durante a digitalização da primeira página do fax, prima **Parar/Sair** para cancelar o fax.

#### Se receber a mensagem

Memória Cheia durante a digitalização de uma página seguinte, tem como opções premir **Iniciar Mono** para enviar as páginas digitalizadas até aí ou premir **Parar/Sair** para cancelar a operação.

## **Notas**

Se receber uma mensagem

Memória Cheia enquanto estiver a enviar um fax e não quiser apagar os faxes armazenados para limpar a memória, pode enviar o fax em tempo real. [\(Consulte](#page-50-0)  *[Transmissão em tempo real](#page-50-0)* na página 5-6.)

## **Difusão (Somente Preto e Branco)**

Difusão é quando o mesmo fax é automaticamente enviado para vários números de fax. Pode incluir Grupos, números de Toque Único, Marcação Rápida e até 50 números de marcação manual na mesma difusão.

Prima **Menu/Set** entre cada um dos números. Utilize **Busca/Marc Rápida** para ajudá-lo a escolher facilmente os números. (Para configurar números de marcação de Grupo, consulte *[Configurar Grupos para](#page-66-0)  Difusão* [na página 7-5](#page-66-0).)

Depois da difusão terminada, é imprimido um Relatório de Difusão para lhe dar conhecimento dos resultados.

1 Se não estiver iluminado em azul-escuro, prima (**Fax**).

2 Coloque o documento.

3 Introduza um número usando a tecla de Um toque, Marcação Rápida, Número de Grupo, Busca ou marcação manual utilizando o teclado de marcação.

> Prima **Menu/Set** depois de cada número.

Depois de ter introduzido todos os números de fax, prima **Iniciar Mono**.

## **Notas**

- Se não utilizar nenhum dos números para Grupos, códigos de acesso ou números de cartões de crédito, pode distribuir faxes para 266 números diferentes, no máximo.
- A memória disponível varia em função dos tipos de trabalhos memorizados e o número de entradas usadas para difusão. Se distribuir para o número máximo de entradas disponível, não poderá usar Acesso Duplo e Fax Programado.
- Introduza a longa sequência de números como normalmente, mas lembre-se que cada número de Um toque e Marcação Rápida conta como uma entrada, limitando o número de localizações que pode usar. (Consulte *[Códigos de acesso](#page-67-0)  [e números do cartão de crédito](#page-67-0)* na página [7-6.](#page-67-0))
- Se a memória estiver cheia, prima **Parar/Sair** para interromper a tarefa ou se mais do que uma página tiver sido digitalizada, prima **Iniciar Mono** para enviar o bocado que está na memória.

#### **Interromper uma difusão em progresso**

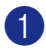

1 Prima **Menu/Set**, **2**, **6**.

O LCD mostra o nome, se o tiver guardado, ou o número de fax que está a ser marcado.

2 Prima **Menu/Set**.

O LCD indica:

XXXXXXXX 1.limpar 2.sair

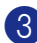

3 Prima **1** para Limpar.

O LCD indicará em seguida o número da tarefa para Difusão e 1.1impar 2.sair.

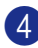

4 Para cancelar a Difusão, prima **1**.

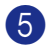

5 Prima **Parar/Sair**.

## **Operação de Envio Adicionais**

## **Enviar faxes usando configurações múltiplas**

Quando enviar um fax, pode seleccionar qualquer combinação destas configurações: folha de rosto, contraste, resolução, modo internacional, temporizador de fax programado, transmissão em "polling" ou transmissão em tempo real.

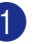

Se não estiver iluminado em azul-escuro, prima (**Fax**).

Após a aceitação de cada configuração, o LCD pergunta se pretende introduzir mais configurações:

Próximo 1.sim 2.não

2 Prima **1** para seleccionar configurações adicionais. O LCD voltará ao menu Conf.envio.

—**OU**—

Prima **2** se concluir a selecção de configurações e vá para a fase seguinte.

## **Contraste**

Se o documento for muito claro ou muito escuro, se desejar, pode alterar o contraste. Para a maioria dos documentos pode ser usada a configuração predefinida "Automática". Essa irá seleccionar automaticamente o contraste indicado para o documento.

Use Claro para enviar um documento claro.

Use Escuro para enviar um documento escuro.

1 Se não estiver iluminado em azul-escuro, prima (**Fax**).

2 Coloque o documento.

3 Prima **Menu/Set**, **2**, **2**, **1**.

Conf.envio 1.Contraste

4 Prima  $\blacktriangle$  ou  $\nabla$  para seleccionar Auto, Claro ou Escuro.

Prima **Menu/Set**.

## **Alterar a Resolução de Fax**

Após ter carregado o documento, pode utilizar a tecla **Resolução** para alterar temporariamente a definição (apenas para

este fax). No modo de Fax  $\mathcal{B}$  , prima **Resolução** e ▲ ou ▼ para seleccionar a configuração que pretender e, em seguida prima **Menu/Set**.

—**OU**—

Pode alterar a configuração predefinida.

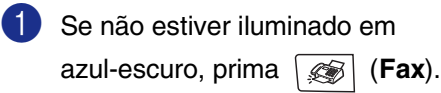

2 Prima **Menu/Set**, **2**, **2**, **2**.

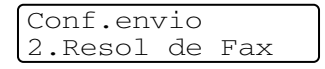

3 Prima ▲ ou ▼ para seleccionar a resolução pretendida.

Prima **Menu/Set**.

## **Notas**

Pode seleccionar quatro diferentes configurações de resolução para faxes em preto e branco e dois para faxes a cores.

#### **Preto e branco**

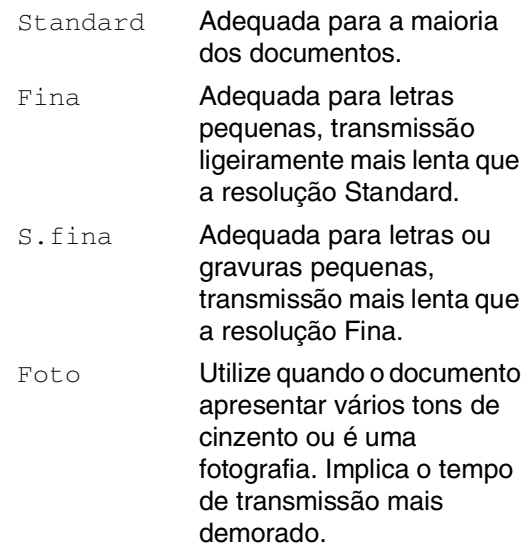

#### **Cor**

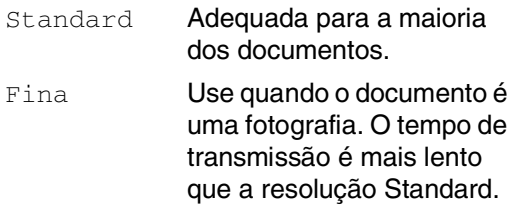

Se seleccionar S.fina ou Foto e, em seguida utilizar a tecla **Iniciar Cor** para enviar um fax, o aparelho irá enviar o fax utilizando a configuração Fina.

## <span id="page-50-0"></span>**Transmissão em tempo real**

Quando envia um fax, o aparelho digitaliza os documentos para a memória antes de enviar. Assim que a linha telefónica estiver livre, o aparelho efectua a marcação e envia o fax.

Se a memória está cheia, o aparelho envia o documento em tempo real (mesmo que Tx imediata esteja definido para Desl).

Por vezes, pode pretender enviar imediatamente um documento importante sem esperar pela transmissão da memória. Pode configurar Tx imediata para Lig para todos os documentos ou Tx imediata apenas para o próximo fax.

#### **Enviar em tempo real para todos os faxes**

<sup>1</sup> Se não estiver iluminado em azul-escuro, prima (**Fax**).

2 Prima **Menu/Set**, **2**, **2**, **5**.

Conf.envio 5.Tx imediata

**3** Prima **▲ ou ▼ para seleccionar** Lig (ou Desl).

Prima **Menu/Set**.

#### **Enviar em tempo real unicamente para o próximo fax**

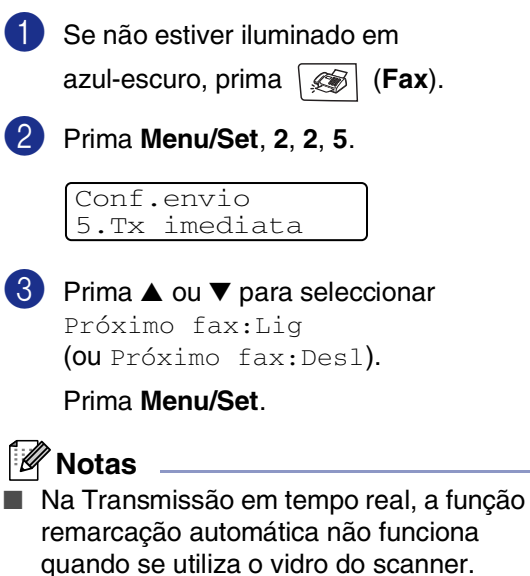

■ Se enviar um fax a cores, o aparelho envia-o em tempo real (mesmo que Tx imediata esteja configurado para Desl).

**5**

## **Modo Internacional**

Se tiver dificuldades em enviar um fax para o estrangeiro devido a interferências na linha telefónica, é aconselhável activar o Modo Internacional. Depois de enviar um fax usando esta função, essa desactiva-se por si própria.

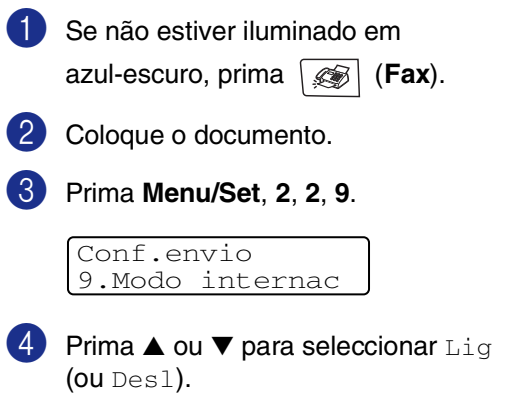

Prima **Menu/Set**.

### **Fax Programado (Somente Preto e Branco)**

Durante o dia, pode memorizar até 50 faxes para enviar nas próximas 24 horas. Esses faxes serão enviados à hora do dia que introduziu no Passo 4.

<sup>1</sup> Se não estiver iluminado em azul-escuro, prima (**Fax**).

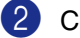

Coloque o documento.

3 Prima **Menu/Set**, **2**, **2**, **3**.

Conf.envio 3.Fax Programado

4 Prima **Menu/Set** para aceitar a hora mostrada.

—**OU**—

Introduza a hora (formato de 24 horas) em que pretende enviar o fax.

(Por exemplo, introduza 19:45 para 7:45 PM.)

Prima **Menu/Set**.

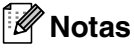

O número de páginas que pode memorizar varia em função da quantidade de dados contidos em cada página e da quantidade de dados já memorizados.

## **Transmissão de Lote Programada (Somente Preto e Branco)**

Antes de enviar faxes programados, o aparelho economiza organizando todos os documentos na memória por ordem de destino e hora programada. Todos os faxes que são programados para envio simultâneo para o mesmo número de fax, são enviados como um único fax, poupando tempo na transmissão.

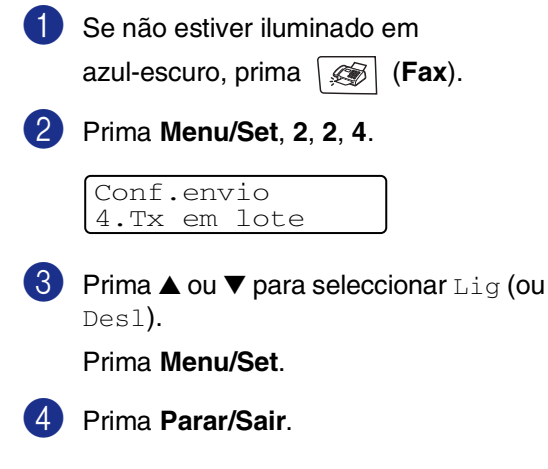

## **Controlar o estado do trabalho e cancelar um trabalho em espera**

Verifique quais os trabalhos na memória aguardando envio. (Se não existirem tarefas, o LCD indica Sem trab. Esper..) Pode cancelar um trabalho de fax que esteja armazenado e em espera na memória.

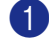

1 Prima **Menu/Set**, **2**, **6**.

Fax 6.Trab.restantes

2 Se existir mais de um trabalho em espera, prima ▲ ou ▼ para seleccionar o trabalho que deseja cancelar.

Prima **Menu/Set**.

—**OU**—

Se existir apenas um trabalho em espera, vá para o Passo 3.

3 Prima **1** para cancelar.

Para cancelar outro trabalho em espera, volte para o Passo 2.

—**OU**—

Prima **2** para sair sem cancelar.

### **Criar a Folha de Rosto electrónica (Somente Preto e Branco)**

Quando enviar um fax a preto e branco, pode enviar uma folha de rosto com a sua mensagem de fax. A Folha de Rosto é enviada para o aparelho do destinatário. A Folha de Rosto inclui o nome ou número armazenado na memória de Um Toque ou de Marcação Rápida. Se marcar o número manualmente, o nome não é indicado na Folha de Rosto.

A Folha de Rosto indica a ID da unidade e o número de páginas enviadas. [\(Consulte](#page-32-0) *ID do Aparelho* [na página 3-2](#page-32-0).) Se tiver a Folha de Rosto ajustada para Lig para todos os faxes (**Menu/Set**, **2**, **2**, **7**), o número de páginas não é indicado na Folha de Rosto.

Pode seleccionar um comentário para incluir na Folha de rosto.

- 1.Coment. Desat.
- 2.Favor ligar
- 3.Urgente
- 4.Confidencial

Em vez de usar um dos comentários predefinidos, pode introduzir até duas mensagens personalizadas, com um máximo de 27 caracteres de comprimento. Use a tabela em [B-15](#page-114-0) para o ajudar a introduzir caracteres. (Consulte *[Criar comentários](#page-53-0)  [personalizados](#page-53-0)* na página 5-9.)

- 5.(Definido pelo Utilizador)
- 6.(Definido pelo Utilizador)

A maior parte das configurações Conf.envio são temporárias para permitir fazer alterações em cada fax que envia. No entanto, quando configurar Folha de rosto e Comentários na folha de rosto, está a alterar as configurações predefinidas para que fiquem disponíveis durante o envio de faxes.

## **Notas**

Pode enviar uma folha de rosto somente para os faxes em preto e branco. Se premir **Iniciar Cor** para enviar um fax, a folha de rosto não será enviada.

#### <span id="page-53-0"></span>**Criar comentários personalizados**

Pode configurar até dois comentários personalizados.

**1** Se não estiver iluminado em azul-escuro, prima (**Fax**). 2 Prima **Menu/Set**, **2**, **2**, **8**. Conf.envio

8.Nota Pag.rosto

3 Prima ▲ ou ▼ para escolher a posição 5 ou 6 para o seu comentário personalizado.

Prima **Menu/Set**.

4 Use o teclado de marcação para introduzir um comentário personalizado.

#### Prima **Menu/Set**.

(Consulte *[Introduzir Texto](#page-114-0)* na página [B-15](#page-114-0).)

#### **Folha de rosto apenas para o fax seguinte**

Se ainda não tiver configurado a Identificação da unidade esta função não funciona. Verifique se a Identificação da Unidade foi programada, antes de continuar. (Consulte *[ID do Aparelho](#page-32-0)* na página 3-2.) Se quiser enviar a Folha de Rosto somente com um determinado fax, o aparelho pede-lhe que introduza o número de páginas que está a enviar de modo que esse pode ser imprimido na Folha de Rosto.

Se não estiver iluminado em

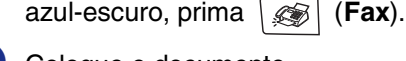

Coloque o documento.

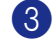

3 Prima **Menu/Set**, **2**, **2**, **7**.

Conf.envio 7.Config.pg.ros

4 Prima ▲ ou ▼ para seleccionar Próximo fax:Lig (ou Próximo fax:Desl). Prima **Menu/Set**.

**5**

5 Prima ▲ ou ▼ para seleccionar um dos comentários definidos ou um personalizado.

Prima **Menu/Set**.

6 Introduza dois dígitos para indicar o número de páginas a enviar.

#### Prima **Menu/Set**.

(Por exemplo, prima **0**, **2** para duas páginas ou introduza **0 0** para deixar o número de páginas em branco. Se cometer um erro, prima  $\blacktriangleleft$  para voltar atrás e reintroduzir o número de páginas.)

#### **Enviar uma folha de rosto em todos os faxes**

Se ainda não tiver configurado a Identificação da unidade esta função não funciona. Verifique se a Identificação da Unidade foi programada, antes de continuar. (Consulte *[ID do Aparelho](#page-32-0)* na página 3-2.)

Pode configurar o fax para enviar uma folha de rosto sempre que enviar um fax em preto e branco. O número de páginas no fax não é incluído quando usar esta configuração.

1 Se não estiver iluminado em azul-escuro, prima (**Fax**).

2 Prima **Menu/Set**, **2**, **2**, **7**.

Conf.envio 7.Config.pg.ros

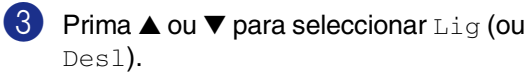

#### Prima **Menu/Set**.

4 Se seleccionar Lig, prima  $\triangle$  ou  $\nabla$  para seleccionar um dos comentários ou definidos ou personalizados.

#### Prima **Menu/Set**.

#### **Usar uma folha de rosto impressa**

Se preferir usar uma folha de rosto impressa onde possa escrever, pode imprimir uma amostra e depois anexá-la ao fax.

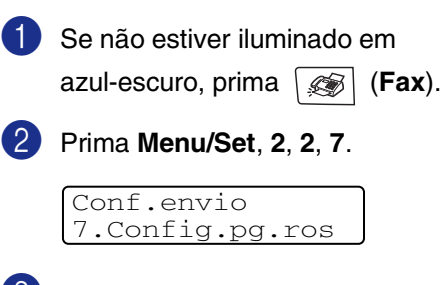

3 Prima ▲ ou ▼ para seleccionar Imprimir amostr.

Prima **Menu/Set**.

4 Prima **Iniciar Mono** ou **Iniciar Cor**. O aparelho imprime uma cópia da folha de rosto.

**6**

## <span id="page-55-0"></span>**Receber faxes**

## **Modo de recepção**

Existem quatro modos de Recepção diferentes para o aparelho. Pode seleccionar o modo que melhor se adapta às suas necessidades.

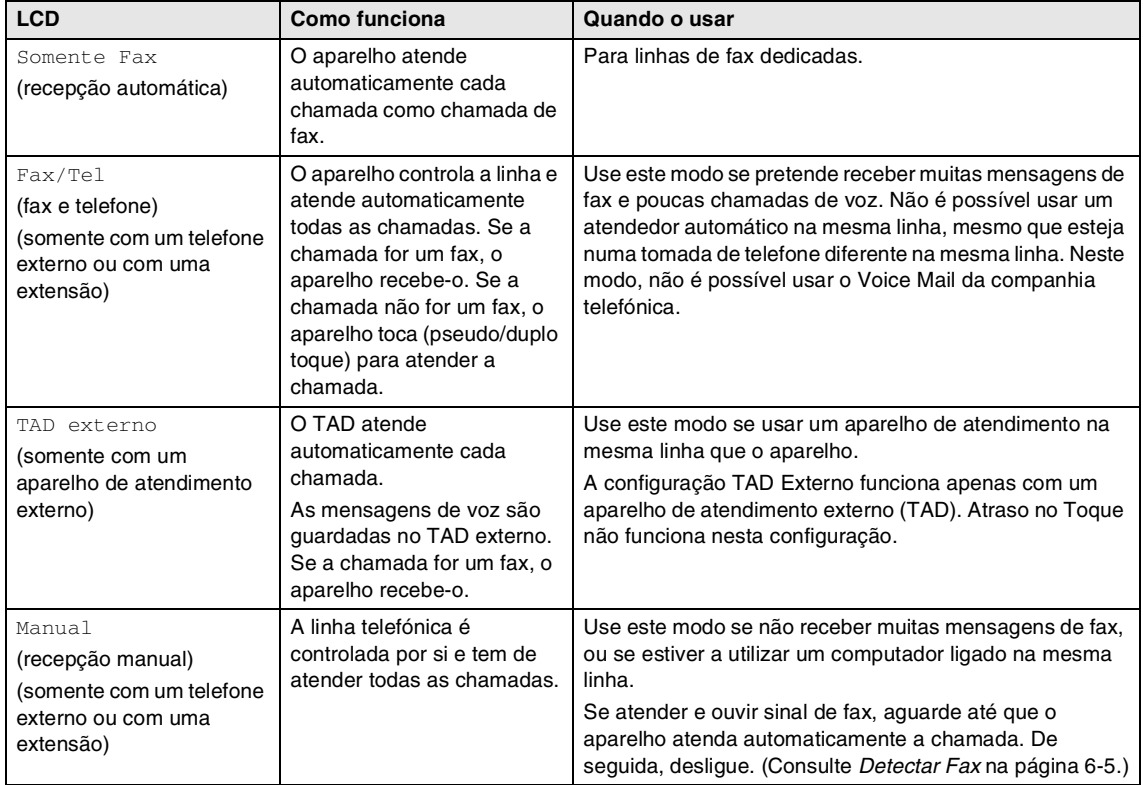

#### **Para seleccionar ou alterar o Modo de Recepção**

1 Prima **Menu/Set**, **0**, **1**.

Conf.inicial 1.Modo recepção

2 Prima ▲ ou ▼ para seleccionar Somente Fax, Fax/Tel,

TAD externo **OU** Manual.

#### Prima **Menu/Set**.

3 Prima **Parar/Sair**.

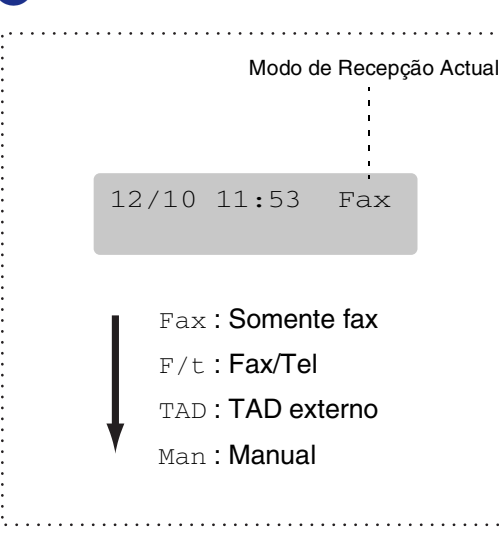

## **Configurações de Recepção de Fax**

## **Número de Toques**

A configuração Número de Toques determina o número de vezes que o aparelho toca antes de atender em modo Somente Fax ou Fax/Tel. Se possuir uma extensão telefónica na mesma linha que o aparelho, configure o Número de Toques para 4.

(Consulte *[Operação a partir de extensões](#page-60-0)* na [página 6-6](#page-60-0) e *Detectar Fax* [na página 6-5](#page-59-0).)

<sup>1</sup> Se não estiver iluminado em azul-escuro, prima (**Fax**). 2 Prima **Menu/Set**, **2**, **1**, **1**. 3 Prima ▲ ou ▼ para seleccionar o número de toques antes do aparelho atender. Prima **Menu/Set**. Conf.recepção 1.Número toques

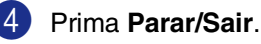

## <span id="page-57-0"></span>**Número de Toques F/T (apenas em modo Fax/Tel)**

Se configurar o Modo de Recepção para Fax/Tel, deve decidir durante quanto tempo o aparelho toca com o pseudo/duplo toque especial para indicar chamada de voz. (Se a chamada for um fax, o aparelho recebe-o.)

Este toque pseudo/duplo é emitido após o toque inicial da companhia de telefones. Apenas o aparelho toca e nenhum outro telefone na mesma linha toca com o pseudo/duplo toque especial. No entanto, pode atender a chamada em qualquer telefone na mesma linha que o aparelho. (Consulte *[Apenas em Modo Fax/Tel](#page-61-0)* na [página 6-7](#page-61-0).)

**1** Se não estiver iluminado em azul-escuro, prima (**Fax**).

2 Prima **Menu/Set**, **2**, **1**, **2**.

Conf.recepção 2.Temp.toq.f/t

3 Prima ▲ ou ▼ para seleccionar durante quanto tempo o aparelho toca para indicar uma chamada de voz (20, 30, 40 ou 70 segundos).

#### Prima **Menu/Set**.

4 Prima **Parar/Sair**.

### **Notas**

Mesmo se o interlocutor desligar durante o pseudo/duplo toque, o aparelho continua a tocar durante o tempo definido.

## **Uso da gaveta para o modo de Fax**

Se o seu aparelho não possuir a gaveta #2 opcional, esta configuração não está disponível. A configuração predefinida de Auto permite que o aparelho escolha o papel da gaveta #2 opcional quando acaba o papel na gaveta #1 ou se os faxes a receber se adaptam melhor ao papel da gaveta #2.

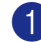

#### 1 Prima **Menu/Set**, **1**, **0**.

Config.geral 0.Uso gaveta:Fax

2 Prima ▲ ou ▼ para seleccionar Gaveta#1 Só, Gaveta#2 Só ou Auto.

Prima **Menu/Set**.

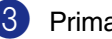

## **Imprimir um fax a receber reduzido (Auto Redução)**

Se escolher Lig, o aparelho reduz automaticamente um fax a receber, de forma que caiba numa página A4 ou papel de formato carta. O aparelho calcula o rácio de redução usando o tamanho da página do documento original e o tamanho do papel na sua gaveta.

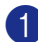

**1 Se não estiver iluminado em** azul-escuro, prima (**Fax**).

2 Prima **Menu/Set**, **2**, **1**, **5**.

Conf.recepção 5.Redução auto

3 Use  $\blacktriangle$  ou  $\nabla$  para seleccionar Lig  $($ ou Des $1$ ).

Prima **Menu/Set**.

4 Prima **Parar/Sair**.

### **Notas**

- Active esta configuração se receber faxes divididos em duas páginas. Todavia, se o documento for demasiado longo, o aparelho pode ainda imprimi-lo em duas páginas.
- Se as margens esquerda e direita estiverem cortadas, active esta definição.
- Quando esta função estiver configurada para Lig, os faxes A4 faxes que as pessoas enviam para si, podem apresentar-se ligeiramente mais pequenos mesmo se o aparelho imprime-as em papel A4. Isto porque o aparelho teve que imprimir a identificação da unidade do aparelho emissor no topo da página.

### **Recepção na memória (Somente Preto e Branco)**

Assim que acabar o papel de fax durante a recepção de um fax, o ecrã indica Verfique Papel, coloque papel na gaveta. (Consulte *[Colocar papel e envelopes](#page-27-0)* na [página 2-8](#page-27-0).)

#### **Se Receber memór. estiver Lig nesta altura...**

O aparelho continua a receber o fax, com as restantes páginas armazenadas na memória, em função da memória disponível. Faxes posteriores serão também armazenados na memória até a mesma ficar cheia. A partir daí nenhuma chamada de fax será automaticamente atendida. Para imprimir todos os dados, coloque papel na gaveta do papel.

#### **Se Receber memór. estiver Desl nesta altura...**

O aparelho continua a receber o fax, com as restantes páginas armazenadas na memória, em função da memória disponível. Chamadas de fax posteriores não serão automaticamente atendidas até colocar papel na gaveta. Para imprimir as últimas páginas recebidas, coloque papel na gaveta.

Se não estiver iluminado em azul-escuro, prima (**Fax**).

2 Prima **Menu/Set**, **2**, **1**, **6**.

Conf.recepção 6.Receber memór.

3 Use  $\blacktriangle$  ou  $\nabla$  para seleccionar Lig (ou Desl).

Prima **Menu/Set**.

## <span id="page-59-1"></span>**Alterar os códigos remotos**

A activação remota consente-lhe enviar comandos para o seu aparelho a partir de uma extensão ou telefone externo. Para utilizar a Activação Remota, deve activar os códigos remotos. O Código de Recepção de Fax predefinido é **51**. O Código de Atendimento de Telefone predefinido é **#51**. Se quiser, pode substitui-los com códigos novos.

1 Se não estiver iluminado em azul-escuro, prima (**Fax**).

2 Prima **Menu/Set**, **2**, **1**, **4**.

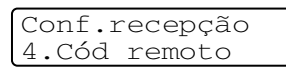

3 Prima  $\triangle$  ou  $\nabla$  para seleccionar Lig (ou Desl).

#### Prima **Menu/Set**.

4 Introduza o novo Código de recepção de Fax.

Prima **Menu/Set**.

5 Introduza o novo Código de Atendimento de Telefone.

Prima **Menu/Set**.

6 Prima **Parar/Sair**.

## **Notas**

- Se ocorrerem problemas de ligação quando aceder remotamente ao TAD externo, tente alterar o Código de Recepção de Fax e o Código de Atendimento de Telefone para outro código de três dígitos usando os números **0-9,**  $\star$ **, #.**
- Os Códigos remotos poderão não funcionar em alguns sistemas telefónicos.

### <span id="page-59-0"></span>**Detectar Fax**

Quando utilizar esta função, não necessita de premir **Iniciar Mono** ou **Iniciar Cor**, ou Código de Recepção de Fax **51** quando atende uma chamada de fax. Seleccionar Lig permite ao aparelho receber automaticamente faxes, mesmo se levantar o auscultador de um telefone externo ou extensão. Quando o ecrã LCD indicar Recebendo ou quando ouvir "ruídos" através do auscultador de uma extensão ligada a outra tomada de parede, pouse o auscultador e o aparelho fará o resto.

## **Notas**

Se o aparelho não efectuar automaticamente a ligação do fax quando levantar o auscultador de uma extensão ou de um telefone externo (quer que a função está configurada para Desl ou por causa de problemas na linha telefónica), será preciso activar o aparelho manualmente. Pode fazer isso pressionando **Iniciar Mono** ou **Iniciar Cor** no aparelho. —**OU**—

pressionando **51** se estiver longe do aparelho. (Consulte *[Operação a partir de](#page-60-0)  extensões* [na página 6-6.](#page-60-0))

- Se enviar faxes a partir de um computador na mesma linha telefónica e o aparelho as interceptar, configure Detectar Fax para Desl.
- 1 Se não estiver iluminado em azul-escuro, prima (**Fax**). 2 Prima **Menu/Set**, **2**, **1**, **3**. Conf.recepção 3.Recep. Fácil
- 3 Use  $\blacktriangle$  ou  $\nabla$  para seleccionar Lig (ou Desl).

Prima **Menu/Set**.

## **Operações de recepção adicionais**

### **Imprimir um fax a partir da memória**

Se tiver seleccionado Memorização de Fax (**Menu/Set**, **2**, **5**, **1**), pode ainda imprimir um fax da memória quando estiver perto do aparelho. (Consulte *[Memorização de Faxes](#page-68-1)* [na página 8-1](#page-68-1).)

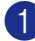

1 Prima **Menu/Set**, **2**, **5**, **3**.

Opção Fx rmoto 3.Imprimir doc.

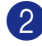

2 Prima **Iniciar Mono** ou **Iniciar Cor**.

### **Configurar a densidade de impressão**

Pode ajustar a densidade da impressão, tornando as páginas mais claras ou mais escuras.

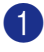

Se não estiver iluminado em

azul-escuro, prima (**Fax**).

2 Prima **Menu/Set**, **2**, **1**, **7**.

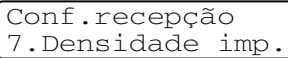

3 Prima ▲ para tornar a impressão mais escura.

—**OU**—

Prima ▼ para tornar a impressão mais clara.

Prima **Menu/Set**.

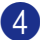

4 Prima **Parar/Sair**.

## <span id="page-60-1"></span><span id="page-60-0"></span>**Operação a partir de extensões**

Se atender uma chamada de fax numa extensão, ou num telefone externo que está correctamente ligado no aparelho, pode usar o seu aparelho para atender a chamada usando o Código de Recepção de Fax. Quando premir o Código de Recepção de Fax **51**, o aparelho começa a receber o fax.

Se o aparelho atender uma chamada de voz e for emitido o pseudo/duplo-toque especial para controlo, utilize o Código de Atendimento do Telefone **#51** para atender a chamada numa extensão. [\(Consulte](#page-57-0) *Número [de Toques F/T \(apenas em modo Fax/Tel\)](#page-57-0)* na [página 6-3.](#page-57-0))

Se atender uma chamada e não estiver ninguém em linha, parta do princípio que está a receber um fax manual.

■ Se quiser utilizar a Activação Remota, deve activar os códigos remotos. (Consulte *[Alterar os códigos remotos](#page-59-1)* na [página 6-5](#page-59-1).) Prima **51** e espere pelo ruído ou até que o LCD do aparelho indique Recebendo e, de seguida, desligue.

## **Notas**

Também pode utilizar a função Detectar Fax para que o aparelho atenda automaticamente a chamada. ([Consulte](#page-59-0)  *Detectar Fax* [na página 6-5.](#page-59-0))

### **Usar um telefone externo sem fios**

Se a unidade de suporte do telefone sem fios está ligada ao cabo da linha (consulte o esquema em *[Ligar um telefone externo ou](#page-34-0)  uma extensão* [na página 3-4](#page-34-0)) e se habitualmente levar consigo o telefone para outro local, é mais fácil atender chamadas durante o Número de Toques. Se deixar o aparelho atender primeiro, tem de ir até ao aparelho para que possa premir **Tel/R** para transferir a chamada para o telefone sem fios.

### <span id="page-61-0"></span>**Apenas em Modo Fax/Tel**

Quando o aparelho está em modo Fax/Tel, utiliza o Número de Toques F/T (pseudo ou duplo toque) para o alertar para uma chamada de voz.

Levante o auscultador do telefone externo, e, de seguida, prima **Tel/R** para atender.

### **Usar os códigos remotos**

Se estiver perto de uma extensão, deve levantar o auscultador durante o número de toques F/T e premir **#51** entre os pseudo/duplos-toques. Se não houver ninguém na linha, ou se alguém desejar enviar-lhe um fax, envie a chamada para o aparelho premindo **51**.

<span id="page-62-0"></span>**Opções de marcação e de telefone**

## **Como marcar**

**7**

Pode marcar em qualquer dos seguintes modos.

## **Marcação Manual**

Prima todos os dígitos do número de fax.

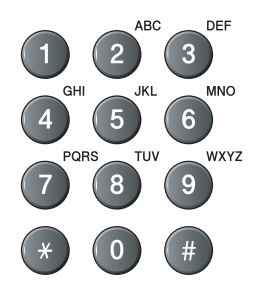

## **Marcação de Um toque**

Prima a tecla de Um toque da entrada que deseja usar para efectuar a marcação. (Consulte *[Memorizar números de Marcação](#page-64-0)  de Um Toque* [na página 7-3](#page-64-0).)

## **Notas**

Para marcar números de Um Toque de 9 a 16, mantenha premido **Alterna** quando prime a Tecla de Um Toque.

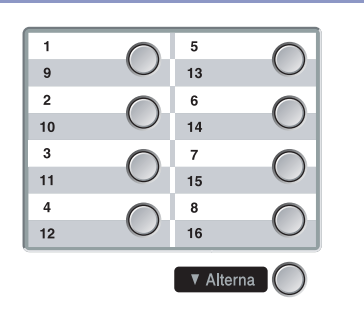

## **Marcação Rápida**

Prima **Busca/Marc Rápida**, **#**, e de seguida, o número de Marcação Rápida de três dígitos. (Consulte *[Memorizar os números de](#page-65-0)  [Marcação rápida](#page-65-0)* na página 7-4.)

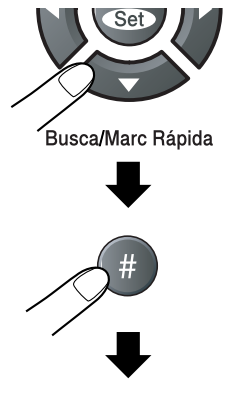

Número de três dígitos

## **Notas**

O LCD indica Não registado se não há nenhum número memorizado na localização de Toque Único ou de Marcação Rápida que introduziu.

## **Busca**

Pode procurar nomes armazenados nas memórias de Um toque e Marcação Rápida. Prima **Busca/Marc Rápida** e as teclas de navegação para procurar. [\(Consulte](#page-64-0)  *[Memorizar números de Marcação de Um](#page-64-0)  Toque* [na página 7-3](#page-64-0) e *[Memorizar os](#page-65-0)  [números de Marcação rápida](#page-65-0)* na página 7-4.)

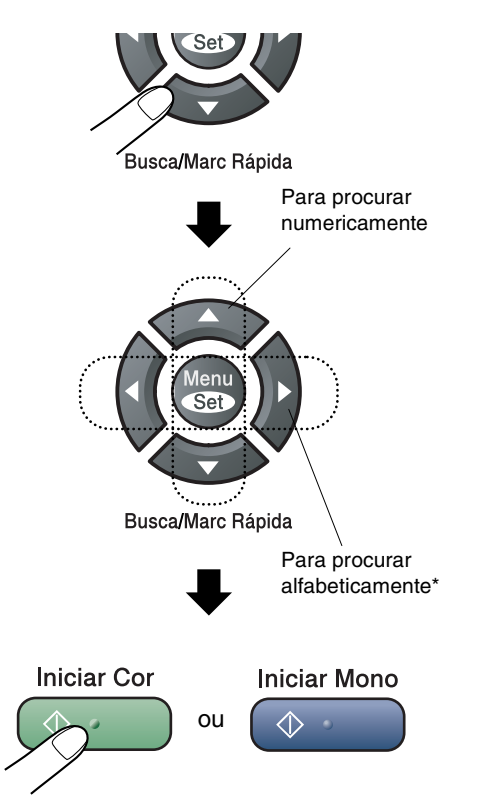

Para procurar alfabeticamente, pode utilizar o teclado de marcação para introduzir a primeira letra do nome que procura.

## **Remarcação de Fax**

Se enviar manualmente um fax e a linha estiver ocupada, prima **Remarc/Pausa**, e, de seguida, prima **Iniciar Mono** ou **Iniciar Cor** para tentar novamente. Se pretender efectuar uma segunda chamada para o último número marcado, pode poupar tempo premindo **Remarc/Pausa** e **Iniciar Mono** ou **Iniciar Cor**.

**Remarc/Pausa** funciona apenas se marcar com o painel de controlo.

Se enviar um fax automaticamente e a linha estiver ocupada, o aparelho remarca automaticamente três vezes com intervalos de cinco minutos.

## **Notas**

Na TX em tempo real, a função remarcação automática não funciona quando se utiliza o vidro do scanner.

## **Memorizar números**

Pode configurar o aparelho para efectuar os seguintes tipos de marcação fácil: Um Toque, Marcação Rápida e Grupos para difusão de faxes. Quando marcar um número de marcação rápida, o LCD indica o nome, se o armazenou, ou o número.

## **Notas**

*Se ocorrer uma falha de energia, os números de marcação rápida memorizados não são eliminados.*

## **Armazenar uma Pausa**

Prima **Remarc/Pausa** para inserir uma pausa de 3,5 segundos entre os números. Se efectuar uma chamada internacional, pode premir **Remarc/Pausa** tantas vezes quantas as necessárias para aumentar a duração da pausa.

## <span id="page-64-0"></span>**Memorizar números de Marcação de Um Toque**

O aparelho possui 8 teclas de Um Toque onde pode armazenar 16 números de fax ou de telefone para marcação automática. Para usar os números de 9 a 16, mantenha premida a tecla **Alterna** e prima a tecla de Um Toque.

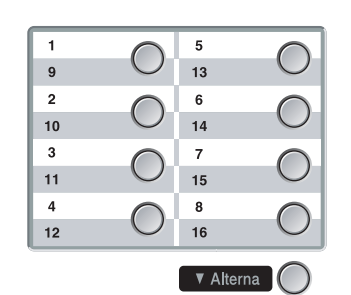

1 Prima **Menu/Set**, **2**, **3**, **1**.

Conf.marc.auto 1.Marc. Um toque

- Prima a tecla Um toque na qual deseja guardar um número.
- **3** Seleccione Fax/Tel.

Prima **Menu/Set**.

4 Introduza o número de telefone ou de fax (até 20 dígitos).

Prima **Menu/Set**.

5 Use o teclado de marcação para introduzir o nome (até 15 caracteres).

#### Prima **Menu/Set**.

(Pode usar a tabela n[a página B-15](#page-114-0) para ajudar a introduzir as letras.)

—**OU**—

Prima **Menu/Set** para guardar o número sem um nome.

6 Volte para o Passo 2 para memorizar outro número de Um toque.

—**OU**—

## <span id="page-65-0"></span>**Memorizar os números de Marcação rápida**

Pode guardar números de Marcação Rápida, de forma a quando marcar apenas tem de premir algumas teclas **Busca/Marc Rápida**, **#**, o número de três dígitos, e **Iniciar Mono** ou **Iniciar Cor**). O aparelho pode memorizar 200 números de Marcação Rápida.

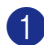

#### 1 Prima **Menu/Set**, **2**, **3**, **2**.

Conf.marc.auto 2.Marcação rápid

2 Use o teclado de marcação para introduzir um número de três dígitos referente ao local de marcação rápida. (001-200)

(Por exemplo, prima **005**.)

Prima **Menu/Set**.

**3** Seleccione Fax/Tel.

Prima **Menu/Set**.

4 Introduza o número de telefone ou de fax (até 20 dígitos).

Prima **Menu/Set**.

5 Use o teclado de marcação para introduzir o nome (até 15 caracteres).

#### Prima **Menu/Set**.

(Pode usar a tabela n[a página B-15](#page-114-0) para ajudar a introduzir as letras.)

—**OU**—

Prima **Menu/Set** para guardar o número sem um nome.

6 Volte para o Passo 2 para memorizar outro número de Marcação Rápida.

—**OU**—

Prima **Parar/Sair**.

## **Alterar os Números de Toque Único e de Marcação Rápida**

Se tentar memorizar um número de Um toque ou Marcação Rápida numa entrada já ocupada, o LCD indica o nome aí memorizado (ou número) e pede-lhe para efectuar o seguinte:

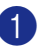

1 Prima **1** para alterar o número memorizado.

—**OU**—

Prima **2** para sair sem fazer alterações.

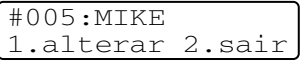

*Como alterar o número ou o nome memorizados:*

- Se desejar alterar um caracter, use  $\triangleleft$  ou  $\triangleright$  para posicionar o cursor sob o caracter que deseja alterar. Depois, introduza o novo caracter.
- Se pretender eliminar o número ou nome completo, prima **Parar/Sair** quando o cursor estiver sob o primeiro dígito ou letra. Todos os caracteres acima e à direita do cursor serão apagados.
- 2 Introduza um novo número.

Prima **Menu/Set**.

3 Siga as instruções começando pelo Passo 4 em Memorizar números de Um toque e Marcação Rápida. (Consulte *[Memorizar números de](#page-64-0)  [Marcação de Um Toque](#page-64-0)* na página 7-3 [e](#page-65-0)  *[Memorizar os números de Marcação](#page-65-0)  rápida* [na página 7-4.](#page-65-0))

## <span id="page-66-0"></span>**Configurar Grupos para Difusão**

Os Grupos, que podem ser memorizados numa tecla de Um Toque ou local de Marcação rápida, permitem-lhe enviar o mesmo fax para vários números premindo apenas a tecla de Um Toque e **Iniciar Mono** ou **Busca/Marc Rápida**, **#**, o local de três dígitos e **Iniciar Mono**. Primeiro, deve memorizar cada número de fax como número de Um toque ou Marcação rápida. Depois, pode combiná-los num Grupo. Cada Grupo ocupa uma tecla de Toque Único ou um local de Marcação Rápida. Pode criar até oito Grupos ou pode atribuir até 215 números a um grande Grupo.

 (Consulte *[Memorizar números de Marcação](#page-64-0)  de Um Toque* [na página 7-3](#page-64-0) e *[Memorizar os](#page-65-0)  [números de Marcação rápida](#page-65-0)* na página 7-4.)

1 Prima **Menu/Set**, **2**, **3**, **3**.

Conf.marc.auto 3.Config. grupos

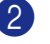

2 Decida onde deseja guardar o grupo. —**E**—

Prima uma tecla Um toque.

—**OU**—

Prima **Busca/Marc Rápida** e introduza os três dígitos do local, e, de seguida, prima **Menu/Set**.

(Por exemplo, prima a tecla de Toque Único **1**.)

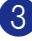

3 Use o teclado de marcação para introduzir o número do Grupo (1 a 8).

> Config. grupos Config grupo:G01

#### Prima **Menu/Set**.

(Por exemplo, prima **1** para Grupo 1.)

4 Para incluir números de Um toque e de Marcação Rápida no Grupo, prima-os da seguinte forma:

> Por exemplo, para o número 2 de Um Toque, prima a tecla de Um Toque **2**. O LCD indica  $\div 002$ . Para o local de Marcação Rápida 09, prima **Busca/Marc Rápida**, e de seguida **009** on the dial pad.

Config. grupos  $G01: X002#009$ 

- 5 Prima **Menu/Set** para aceitar os números deste Grupo.
- 6 Use o teclado de marcação e a tabela n[a página B-15](#page-114-0) para introduzir o nome do Grupo.

#### Prima **Menu/Set**.

(Por exemplo, introduza NOVOS CLIENTES.)

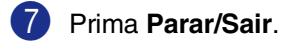

**Notas**

Pode imprimir uma lista de todos os números de Um toque e de Marcação Rápida. Os números de grupo são assinalados na coluna GRUPO.

(Consulte *[Imprimir relatórios](#page-74-0)* na página 9-1.)

**7**

## <span id="page-67-0"></span>**Códigos de acesso e números do cartão de crédito**

Por vezes, pode querer seleccionar várias operadoras de longa distância quando efectuar uma chamada. Os preços variam em função da hora e destino. Para aproveitar os preços mais baixos, pode memorizar códigos de acesso ou operadoras de longa distância carriers and cred e números de cartões de crédito como números Um toque e Marcação rápida. Pode memorizar estas longas sequências de marcação, dividindo-as e configurando-as como números de Um Toque e Marcação Rápida separados em qualquer combinação. Pode mesmo incluir marcação manual usando o teclado de marcação. (Consulte *[Memorizar](#page-64-0)  [números de Marcação de Um Toque](#page-64-0)* na [página 7-3](#page-64-0) e *[Memorizar os números de](#page-65-0)  [Marcação rápida](#page-65-0)* na página 7-4.)

Por exemplo, talvez pode ser que armazenou "555" na tecla Um Toque **1** e "7000" na tecla Um Toque **2**. Se premer One-Touch key **1**, a tecla Um Toque **2**, e **Iniciar Mono** ou **Iniciar Cor** irá marcar "555-7000".

Para alterar temporariamente um número, pode substituir parte dele com a marcação manual utilizando o teclado de marcação. Por exemplo, para alterar o número para 555-7001 pode premir a tecla Um Toque **1** e, em seguida, premir **7001** utilizando o teclado de marcação.

# **8**

## <span id="page-68-0"></span>**Opções de Ligação Remota (Somente Preto e Branco)**

## **Notas**

- Pode utilizar somente uma opção de ligação remota para fax de cada vez: Reenvio de Fax—OU—Memorização de Fax—OU—Recepção PC FAX—OU— Off.)
- Se alterar a opção fax remoto e os faxes recebidos permanecerem na memória do aparelho, irá aparecer uma mensagem no LCD. (Consulte *[Alterar as opções de Fax](#page-70-1)  Remoto* [na página 8-3](#page-70-1).)

## **Reenvio de faxes**

Quando seleccionar o Reenvio de Fax, o aparelho, memoriza o fax recebido na memória. O aparelho irá então marcar o número de fax programado e enviar o fax.

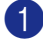

1 Prima **Menu/Set**, **2**, **5**, **1**.

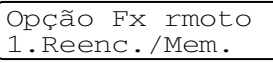

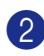

2 Prima ▲ ou ▼ para seleccionar Transfere fax.

Prima **Menu/Set**.

O LCD pede-lhe para introduzir o número de fax para onde pretende reenviar os faxes.

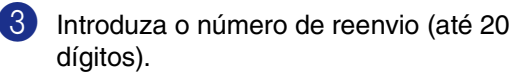

Prima **Menu/Set**.

Prima ▲ ou ▼ para seleccionar Impr.Backup:Lig ou Impr.Backup:Desl.

> Transfere fax Impr.Backup:Lig

Prima **Menu/Set**.

## **Notas**

- Se seleccionar Impr.Backup:Lig, o aparelho também vai imprimir o fax no seu aparelho de modo que terá uma cópia. Isto é uma função de segurança caso ocorra uma interrupção de energia antes que o fax seja enviado ou um problema no aparelho receptor. O aparelho pode armazenar faxes até um máximo de 60 horas se há uma interrupção de corrente.
- Se Reenvio de Fax está activado o aparelho não pode receber um fax a cores, a menos que o aparelho emissor não o converta em preto e branco.

<span id="page-68-1"></span>5 Prima **Parar/Sair**.

## **Memorização de Faxes**

Se seleccionar a Memorização de Fax, o aparelho memoriza o fax recebido na memória. Poderá recuperar mensagens de fax de outra localização, usando os comandos de Recolha Remota.

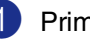

1 Prima **Menu/Set**, **2**, **5**, **1**.

Opção Fx rmoto 1.Reenc./Mem.

Prima ▲ ou ▼ para seleccionar Memoriza faxes.

Prima **Menu/Set**.

3 Prima **Parar/Sair**.

## **Notas**

- Se tiver configurado Memorização de Fax, será imprimida automaticamente uma cópia de segurança no aparelho.
- Se Memorização de Fax está activado o aparelho não pode receber um fax a cores, a menos que o aparelho emissor não o converta em preto e branco.

## **Recepção PC-FAX (incluindo quando o PC está desligado)**

Se activar a função Recepção PC Fax, o aparelho irá guardar na sua memória as mensagens de fax recebidas e, enviá-las automaticamente para o PC. Pode utilizar o PC para ver e armazenar esses faxes.

Mesmo se tiver desligado o seu PC (de noite ou durante os fins-de-semana, por exemplo), o aparelho irá receber e guardar os faxes na memória. O LCD mostra o número de faxes recebidos guardados, por exemplo. PC Fax MSG:001

Quando ligar o PC e o software de Recepção PC-FAX estiver em execução, o aparelho transfere automaticamente os faxes para o computador.

Para transferir ou receber faxes no seu PC deve ter um software de Recepção PC-fax em execução no seu computador. (Para detalhes, consulte *Recepção PC-FAX (incluindo quando o PC está desligado)* no Manual do Utilizador de Software que se encontra no CD-ROM.)

Se seleccionar Impr.Backup:Lig, o aparelho irá todavia imprimir o fax.

#### 1 Prima **Menu/Set**, **2**, **5**, **1**.

Opção Fx rmoto 1.Reenc./Mem.

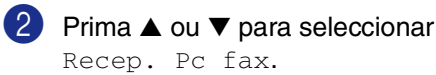

Prima **Menu/Set**.

3 Prima ▲ ou ▼ para seleccionar Impr.Backup:Lig ou Impr.Backup:Desl.

> Recep. Pc fax Impr.Backup:Lig

Prima **Menu/Set**.

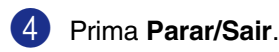

## **Notas**

para o PC.

Quando Impressão de Segurança está *desl.* as suas mensagens de fax são automaticamente canceladas da memória do aparelho quando as mesmas tiverem sido enviadas com sucesso para o PC. Quando a Impressão de Segurança estiver *lig*, as suas mensagens de fax são canceladas quando as mesmas tiverem sido imprimidas ou enviadas com sucesso para o PC.

■ Quando ocorre uma interrupção de corrente, o aparelho armazenará os faxes na memória por um máximo de 60 horas. Todavia, se seleccionar Impr.Backup:Lig, o aparelho irá imprimir o fax, de maneira que terá uma cópia se ocorrer uma interrupção de corrente eléctrica antes do envio do fax

- Se obter uma mensagem de erro e o aparelho não imprimir os faxes que estão na memória, pode utilizar esta configuração para transferir os faxes para o PC. (Para detalhes, [consulte](#page-115-0)  *[Mensagens de Erro](#page-115-0)* na página C-1.)
- Não é possível activar a Segurança de Memória antes de desactivar a Recepção PC-Fax.
- A Recepção PC Fax não é suportada em Mac OS® ou quando o aparelho estiver ligado numa rede.
- Quando PC Fax está activado, só os faxes em preto e branco podem ser recebidos na memória e enviados para o PC. Os faxes a cores serão recebidos em tempo real e imprimidos a cores.

## <span id="page-70-1"></span>**Alterar as opções de Fax Remoto**

Se os faxes recebidos permanecem na memória do aparelho quando mudar para outra opção de fax remoto, o LCD irá apresentar a seguinte mensagem:

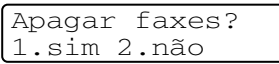

#### —**OU**—

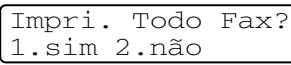

- Se premir **1**, os faxes na memória serão cancelados ou imprimidos antes de alterar a configuração. Se já tiver sido imprimida uma cópia de segurança essa não será imprimida de novo.
- Se premir **2**, os faxes na memória não serão cancelados ou imprimidos e a configuração não será alterada.

Se os faxes recebidos permanecem na memória do aparelho quando alterar *a* Recep. Pc fax de outra opção de fax remoto (Transfere fax ou Memoriza faxes), o LCD irá apresentar a seguinte mensagem:

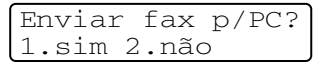

- Se premir **1**, os faxes na memória serão enviados para o PC antes de alterar a configuração.
- Se premir **2**, os faxes na memória não serão cancelados ou transferidos para o PC e a configuração não será alterada.

### <span id="page-70-0"></span>**Desactivar as Opções de Fax Remoto**

1 Prima **Menu/Set**, **2**, **5**, **1**.

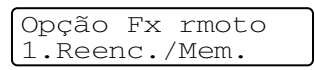

2 Prima  $\triangle$  ou  $\nabla$  para seleccionar Des1.

Prima **Menu/Set**.

## **Notas**

O LCD oferece-lhe outras possibilidade se ainda houver faxes recebidos na memória do seu aparelho. (Consulte *[Alterar as opções de](#page-70-1)  Fax Remoto* [na página 8-3](#page-70-1).)

### 3 Prima **Parar/Sair**.

**8**

## **Recolha Remota**

Pode contactar o seu aparelho através de qualquer telefone ou aparelho de fax utilizando tons e, usando em seguida o Código de Acesso Remoto e os comandos remotos para recolher faxes memorizados. Corte o Cartão de Acesso Remoto da última página e guarde-o sempre consigo.

## **Configurar o Código de Acesso Remoto**

O código de acesso remoto permite-lhe aceder às funções de Recolha Remota quando não estiver junto do aparelho. Antes de usar as funções de acesso remoto e de recolha, deve definir o seu próprio código. O código predefinido é o código inactivo  $(-\div \mathcal{X})$ .

1 Prima **Menu/Set**, **2**, **5**, **2**.

Opção Fx rmoto 2.Acesso remoto

2 Introduza um código de três dígitos utilizando os números 0-9,  $\div$  ou #.

> Prima **Menu/Set**. (Não é possível alterar a predefinição ' $\star$ '.)

## **Notas**

Não utilize o mesmo código que está inserido no seu Código de Recepção de Fax ( **51**) ou Código de Atendimento de Telefone (**#51**).

(Consulte *[Operação a partir de extensões](#page-60-1)* na [página 6-6](#page-60-1).)

3 Prima **Parar/Sair**.

## **Notas**

Pode alterar o código em qualquer altura introduzindo um novo código. Se pretender desactivar o código, prima **Parar/Sair** no Passo 2 para repor a configuração inactiva  $(-.4)$  e prima **Menu/Set**.

## **Utilizar o código de acesso remoto**

- Marque o seu número de fax num telefone ou outro aparelho de fax usando tons.
- 2 Quando o aparelho atender, introduza imediatamente o seu Código de Acesso Remoto (3 dígitos seguidos de  $\star$ ).
- 3 O aparelho assinala se recebeu mensagens de fax:

**1 sinal longo — Mensagens de fax**

**Nenhum sinal — Nenhuma mensagem**

- 4 O aparelho emite dois sinais curtos para indicar-lhe para introduzir um comando. O aparelho desliga se passarem mais de 30 segundos sem introduzir comandos. O aparelho emite três sinais se introduzir um comando inválido.
- 5 Prima **9 0** para interromper o Acesso Remoto quando terminar.
- Desligue.

## **Notas**

Se configurar o aparelho para modo Manual e pretender usar as funções de recolha remota, pode aceder ao aparelho aguardando cerca de 2 minutos depois de começar a tocar e depois introduzindo o Código de Acesso Remoto no espaço de 30 segundos.
## **Comandos remotos**

Use os seguintes comandos para aceder às funções quando estiver longe do aparelho. Quando contactar o aparelho e introduzir o Código de Acesso Remoto (3 dígitos seguidos de  $\star$ ), o sistema emite dois sinais curtos. Deve introduzir então um comando remoto.

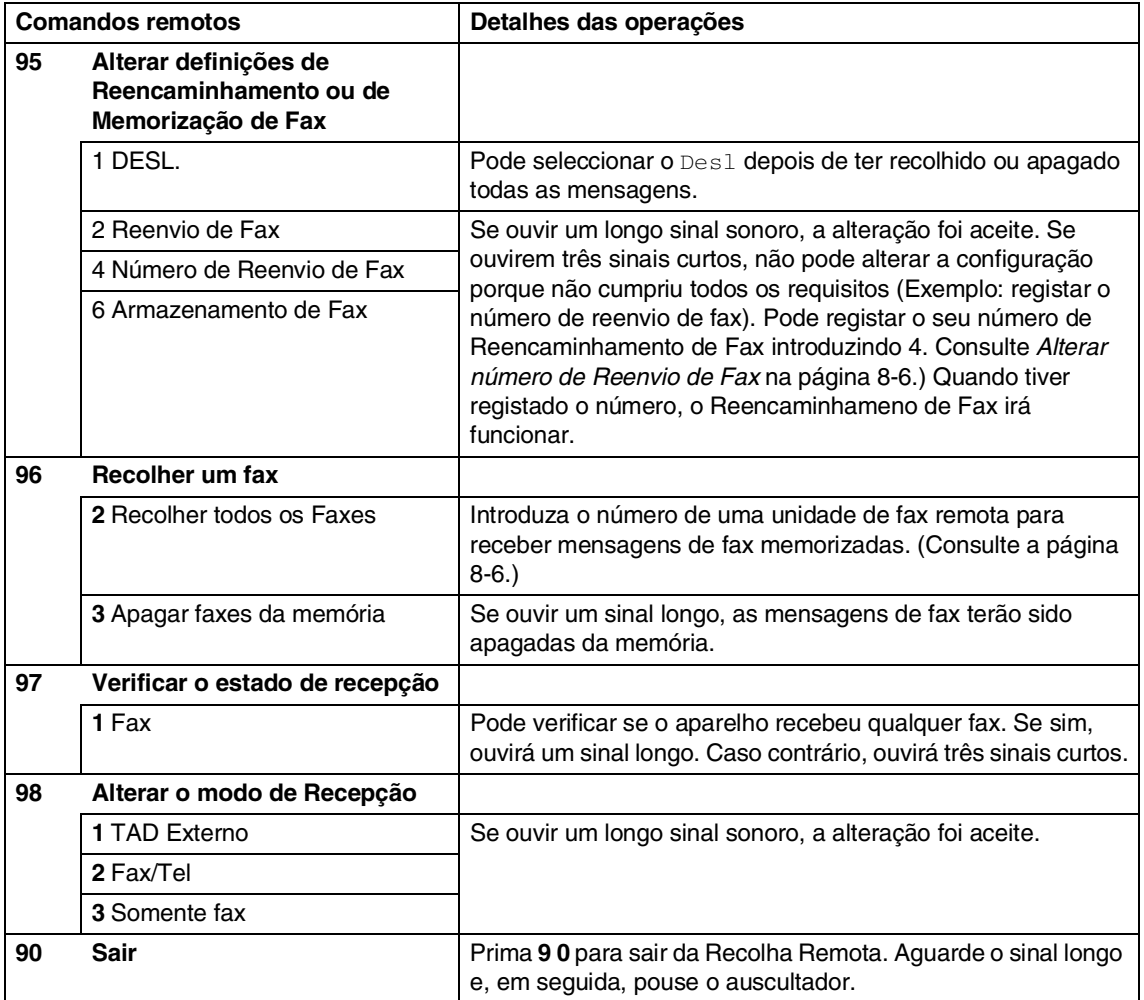

## <span id="page-73-2"></span><span id="page-73-1"></span>**Recolher mensagens de fax**

Pode chamar o seu aparelho de qualquer telefone de tons e enviar as suas mensagens de fax para um aparelho de fax.

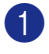

1 Marque o seu número de fax.

- 2 Quando o aparelho atender, introduza imediatamente o seu Código de Acesso Remoto (3 dígitos seguidos de  $\star$ ). Se ouvir um sinal longo, existem mensagens.
- 3 Quando ouvir dois sinais curtos, utilize o teclado para introduzir **9 6 2**.
- 4 Aguarde o sinal longo, introduza o novo número da unidade de fax remota, através do teclado de marcação, para onde pretende enviar as mensagens de fax e, depois, prima **##** (até 20 dígitos).

```
Notas
```
Não é possível utilizar  $\star$  e # como números de marcação. No entanto, se pretender memorizar uma pausa, prima **#**.

- 5 Prima **9 0** quando terminar.
- 6 Desligue depois de ouvir o aparelho emitir um sinal. O aparelho de fax contacta o outro aparelho de fax que imprimirá as suas mensagens de fax.

## <span id="page-73-0"></span>**Alterar número de Reenvio de Fax**

Pode alterar a configuração original do número de reencaminhamento de fax a partir de outro telefone ou aparelho de fax usando marcação por tons.

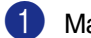

1 Marque o seu número de fax.

- Quando o aparelho atender, introduza imediatamente o seu Código de Acesso Remoto (3 dígitos seguidos de  $\star$ ). Se ouvir um sinal longo, existem mensagens.
- **3** Quando ouvir dois sinais curtos, utilize o teclado para introduzir **9 5 4**.
- 4 Aguarde o sinal longo e introduza, por meio do teclado de marcação, o novo número da unidade de fax remota para onde pretende reencaminhar as mensagens de fax e depois prima **##** (até 20 dígitos).

## **Notas**

Não é possível utilizar  $\star$  e # como números de marcação. No entanto, se pretender memorizar uma pausa, prima **#**.

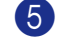

5 Prima **9 0** quando terminar.

Desligue depois de ouvir o aparelho emitir um sinal.

**9**

# **Imprimir relatórios**

## **Relatórios de Fax**

Relatórios de fax (transmissão de verificação e histórico de faxes) podem ser imprimidos automaticamente ou manualmente.

## <span id="page-74-0"></span>**Relatório de Verificação de Transmissão**

Pode usar o Relatório de Verificação da Transmissão como prova de envio de um fax. Este relatório indica a hora e data de transmissão e se a transmissão foi bem sucedida (OK). Se seleccionar Lig ou  $L iq+Imq$ , o relatório é impresso por cada fax que enviar.

Se enviar vários faxes para o mesmo destino, poderá ser necessário mais do que os números das tarefas para saber que faxes devem ser enviados de novo. Se seleccionar Lig+img ou Desl+img imprime uma secção da primeira página do fax no relatório para o ajudar a recordar-se.

## **Notas**

Quando o Relatório de Verificação está Desl, **ou** Desl+img, **o Relatório apenas** será impresso se existir um erro de transmissão, com ERRO na coluna RESULTADO.

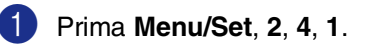

Repor Registos 1.Relatório XMIT

2 Prima  $\triangle$  ou  $\nabla$  para seleccionar Lig, Lig+img, Desl ou Desl+img.

Prima **Menu/Set**.

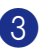

3 Prima **Parar/Sair**.

## <span id="page-74-1"></span>**Histórico de faxes (Relatórios de Actividade)**

Pode configurar o aparelho para imprimir relatórios de actividade em intervalos específicos (cada 50 fax, 6, 12 ou 24 horas, 2 ou 7 dias). Se configurar o intervalo para Desl, pode imprimir o relatório seguindo as fases dos Relatórios Adicionais.

A configuração predefinida Todos os 50 Fax.

1 Prima **Menu/Set**, **2**, **4**, **2**.

Repor Registos 2.Rel. Periodico

Prima ▲ ou ▼ para seleccionar um intervalo.

#### Prima **Menu/Set**.

(Se seleccionar 7 dias, o LCD pede para seleccionar um dia a partir do qual começa a contagem decrescente de 7 dias.)

3 Introduza a hora de início da impressão em formato de 24 horas.

Prima **Menu/Set**.

(Por exemplo: introduza 19:45 para 7:45 PM.)

4 Prima **Parar/Sair**.

### **Notas**

- Se seleccionar 6, 12, 24 horas, 2 ou 7 dias, o aparelho imprime o relatório na hora seleccionada e elimina todas as tarefas da memória. Se a memória do aparelho ficar cheia com 200 tarefas antes de atingir a hora seleccionada, o aparelho imprime o Relatório de Actividade mais cedo e elimina todas as tarefas da memória. Se pretender imprimir um relatório extra antes da hora marcada, pode imprimi-lo sem eliminar as tarefas da memória.
- Se seleccionar Todos os 50 Fax, o aparelho imprime o relatório de actividade quando o aparelho armazenar 50 tarefas.

## **Relatórios adicionais**

Os seguintes relatórios estão disponíveis:

1.Verif. Transm.

Imprime um Relatório de Verificação de Transmissão relativo à última transmissão.

2.Lista de ajuda

Imprime a Lista de Ajuda para saber de imediato como programar rapidamente o aparelho.

3.Marc Rápida

Indica os nomes e números armazenados na memória Um toque e Marcação Rápida, por ordem numérica.

4.Fax Diário

Indica a informação relativa aos últimos faxes recebidos e enviados. (TX significa Transmitir.) (RX significa Receber.)

- 5.Defin Utilizor Apresenta uma lista das configurações.
- 6.Config de Rede

Apresenta uma lista das configurações de Rede.

7.Form. Pedido

Pode imprimir um formulário de encomenda de acessórios para preencher e enviar para o seu revendedor Brother.

#### **Como imprimir um relatório**

1 Prima **Menu/Set**, **5**.

2 Prima ▲ ou ▼ para seleccionar o relatório pretendido.

Prima **Menu/Set**.

—**OU**—

Introduza o número do relatório que deseja imprimir.

Por exemplo, prima **2** para imprimir a Lista de Ajuda.

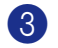

3 Prima **Iniciar Mono** ou **Iniciar Cor**.

**10 Polling**

## **Operação Polling**

Polling é o processo de recolha de faxes de outro aparelho de fax. Pode usar o aparelho para efectuar "polling" noutros aparelhos ou alguém pode usar esta função no seu aparelho.

Todos os que estiverem envolvidos na operação de "polling" devem configurar as suas unidades para tal. Quando alguém usar "polling" no seu aparelho para receber um fax, pagam a chamada. Se for a sua vez de efectuar "polling" noutra unidade para receber um fax, as despesas são por sua conta.

## **Notas**

Alguns aparelhos não permitem usar a função Polling.

## <span id="page-76-0"></span>**Recepção por Polling**

### **Configuração para Recepção Polling**

A recepção por Polling ocorre quando se ligar a outro aparelho para recolher faxes.

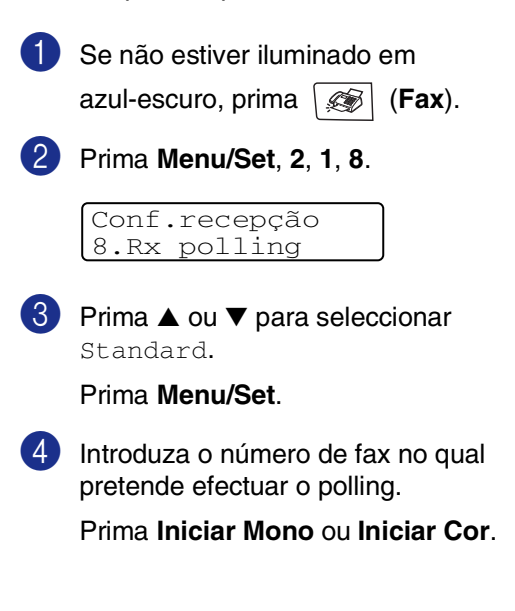

## **Configurar a recepção por Polling com código de segurança**

O Polling Codificado é um método de evitar que os documentos "caiam nas mãos erradas" enquanto o aparelho estiver configurado para polling. Esta função funciona apenas com outro aparelho de fax Brother. Qualquer pessoa que efectue o "Polling" para receber um fax memorizado tem de introduzir o código de segurança de polling. Deve certificar-se se está a usar o mesmo código de segurança que a outra parte.

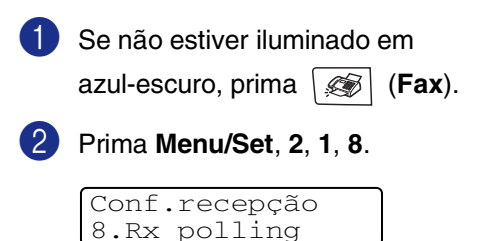

3 Prima ▲ ou ▼ para seleccionar Codific..

Prima **Menu/Set**.

4 Introduza um código de segurança de quatro dígitos.

> Este é igual ao código de segurança do aparelho no qual efectuar "polling".

5 Prima **Menu/Set**.

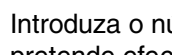

6 Introduza o número de fax no qual pretende efectuar o polling.

7 Prima **Iniciar Mono** ou **Iniciar Cor**.

## **Configuração para Recepção Programada por Polling**

Pode configurar o aparelho para começar a efectuar a recepção por Polling numa data posterior.

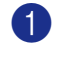

1 Se não estiver iluminado em azul-escuro, prima (**Fax**).

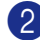

2 Prima **Menu/Set**, **2**, **1**, **8**.

Conf.recepção 8.Rx polling

- $3$  Prima  $\triangle$  ou  $\nabla$  para seleccionar  $\tt{Timer}.$ Prima **Menu/Set**.
- 4 Introduza a hora (formato de 24 horas) na qual pretende iniciar o "polling".

Por exemplo, introduza 21:45 para 9:45 PM.

- 5 Prima **Menu/Set**.
- 6 Introduza o número de fax no qual pretende efectuar o polling.

Prima **Iniciar Mono** ou **Iniciar Cor**.

O aparelho efectua a chamada de polling na hora definida.

## **Notas**

Pode configurar apenas uma operação de Polling Programado de cada vez.

## **Polling em sequência**

O aparelho pode solicitar documentos de várias unidades de fax durante uma única operação. Apenas tem que especificar vários destinos durante o Passo **6**. Depois, é imprimido um Relatório de Polling em Sequência.

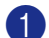

1 Se não estiver iluminado em azul-escuro, prima (**Fax**).

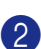

2 Prima **Menu/Set**, **2**, **1**, **8**.

Conf.recepção 8.Rx polling

3 Prima ▲ ou ▼ para escolher Standard, Codific. ou Timer.

> Prima **Menu/Set** quando o ecrã apresentar a definição que deseja.

- Se seleccionar Standard, vá para o Passo 6.
	- Se seleccionar Codific., introduza um número de quatro dígitos e prima **Menu/Set**, e, de seguida, vá para o Passo 6.
	- Se seleccionar  $Timer$ , introduza a hora (em formato de 24 horas) na qual deseja iniciar o polling e prima **Menu/Set**, e, de seguida, vá para o Passo 6.
- 5 Especifique os aparelhos de destino, nos quais deseja efectuar o "polling" usando Toque Único, Marcação Rápida, Busca, um Grupo Group (consulte *[Configurar Grupos para](#page-66-0)  Difusão* [na página 7-5\)](#page-66-0) ou teclado de marcação. Deve premir **Menu/Set** entre cada entrada.

### 6 Prima **Iniciar Mono** ou **Iniciar Cor**.

O aparelho contacta cada número ou grupo para efectuar "polling" num documento.

## **Notas**

Para cancelar todas as tarefas de polling em sequência, prima **Menu/Set**, **2**, **6**. [\(Consulte](#page-52-0)  *[Controlar o estado do trabalho e cancelar um](#page-52-0)  [trabalho em espera](#page-52-0)* na página 5-8.)

#### **Interromper um Polling em sequência em progresso**

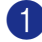

1 Prima **Menu/Set**, **2**, **6**.

O LCD mostra o nome, se o tiver guardado, ou o número de fax que está a ser marcado.

#### 2 Prima **Menu/Set**.

#### O LCD indica:

XXXXXXXX 1.limpar 2.sair

3 Prima **1** para Limpar.

O LCD indicará em seguida o número do trabalho do polling em sequência e 1.limpar 2.sair.

- **4** Para cancelar todas as tarefas de polling em sequência, prima **1**.
- 5 Prima **Parar/Sair**.

## **Transmissão em Polling**

Transmissão em Polling destina-se a configurar o seu aparelho para preparar um documento para ser recolhido por outro aparelho.

### <span id="page-78-0"></span>**Configurar a transmissão por Polling (Normal) (Somente em Preto e branco)**

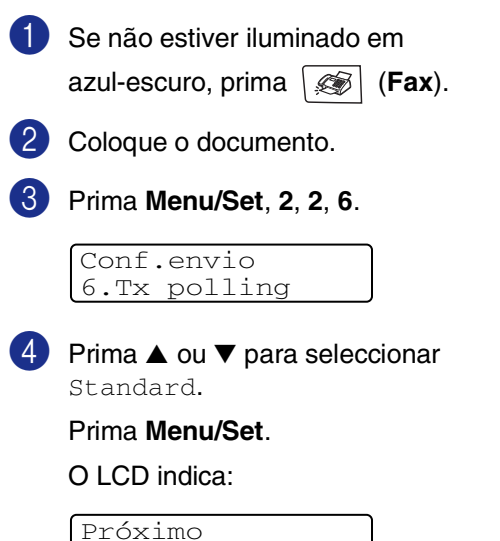

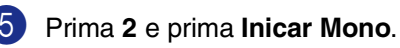

1.sim 2.não

## **Notas**

O documento é memorizado e pode ser recolhido por qualquer outro aparelho de fax até o eliminar da memória usando a configuração de menu Cancelar uma Tarefa. (Consulte *[Controlar o estado do trabalho e](#page-52-0)  [cancelar um trabalho em espera](#page-52-0)* na página [5-8](#page-52-0).)

### **Configurar a transmissão por Polling com código de segurança (Somente em Preto e branco)**

Transmissão por Polling com código de segurança é um método de evitar que os documentos "caiam nas mãos erradas" enquanto o aparelho estiver configurado para polling.

Qualquer pessoa que efectue o "Polling" para receber o seu fax memorizado tem de introduzir o código de segurança de polling.

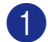

Se não estiver iluminado em

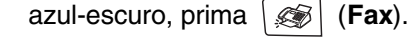

2 Coloque o documento.

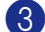

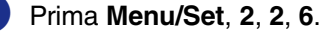

Conf.envio 6.Tx polling

4 Prima ▲ ou ▼ para seleccionar Codific..

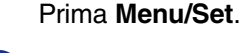

5 Introduza um número de quatro dígitos.

#### Prima **Menu/Set**.

O LCD indica:

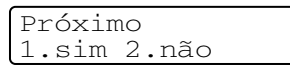

6 Prima **2** e prima **Inicar Mono**.

## **Notas**

- O documento é memorizado na memória do aparelho e pode ser recolhido por qualquer outro aparelho de fax até o eliminar da memória usando a configuração de menu Cancelar uma Tarefa. (Consulte *[Controlar o estado do](#page-52-0)  [trabalho e cancelar um trabalho em](#page-52-0)  espera* [na página 5-8](#page-52-0).)
- Esta função funciona apenas com outro aparelho de fax Brother.

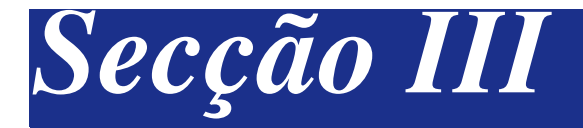

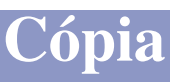

**[11. Criar cópias](#page-81-0)**

<span id="page-81-0"></span>**11 Criar cópias**

## **Como copiar**

Pode usar o seu aparelho como máquina fotocopiadora, criando até 99 cópias de cada vez.

## **Introdução do modo Copiar**

Antes de fazer cópias, certifique-se de que

**(Copiar**) está iluminado a

azul-escuro. Se não estiver, prima

(**Copiar**) para entrar no modo **Copiar**.

A configuração predefinida é modo Fax. Pode alterar o número de segundos ou minutos em que o aparelho permanece no modo **Copiar**. (Consulte *[Modo Timer](#page-37-0)* na [página 3-7](#page-37-0).)

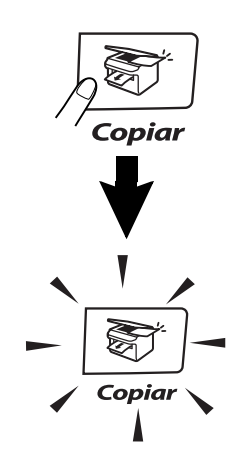

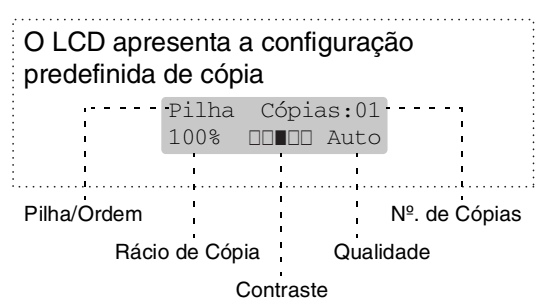

## **Área de impressão**

A área de impressão do seu aparelho começa aproximadamente a 3 mm de ambas as extremidades e a 4 mm da parte superior ou inferior do papel.

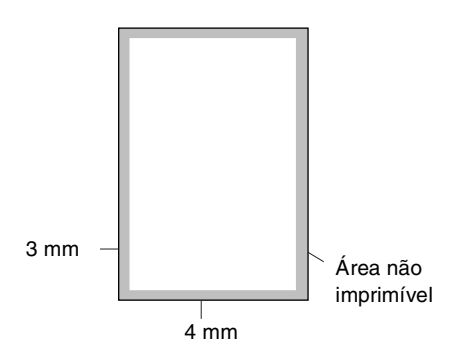

## **Criar uma única cópia**

- **Prima**  $\left[\frac{1}{\sqrt{2}}\right]$  (**Copiar**) para o iluminar a azul-escuro.
- Coloque o documento. (Consulte *[Colocar documentos](#page-29-0)* na [página 2-10.](#page-29-0))
- 3 Prima **Iniciar Mono** ou **Iniciar Cor**.

## **Criar Cópias Múltiplas**

- 
- **1** Prima  $\otimes$  (**Copiar**) para o iluminar a azul-escuro.
	- 2 Coloque o documento.
- 3 Utilize o teclado de marcação para introduzir o número de cópias que pretende (até 99).

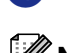

4 Prima **Iniciar Mono** ou **Iniciar Cor**.

## **Notas**

Para ordenar as cópias, prima **Opções** e  $\triangle$  ou  $\nabla$  para seleccionar  $Empil/ord.$ . (Consulte *[Ordenar cópias utilizando o](#page-87-0)  alimentador* [na página 11-7.](#page-87-0))

### <span id="page-82-0"></span>**Uso da gaveta para o modo Copiar**

Se o seu aparelho não possuir a Gaveta #2 opcional, esta configuração não está disponível. Pode alterar a gaveta que será utilizada apenas para a próxima cópia. Normalmente, o aparelho utiliza primeiro o papel da Gaveta #1.

- 1 Prima (**Copiar**) para o iluminar a azul-escuro.
- 
- 2 Coloque o documento.
- 3 Utilize o teclado de marcação para introduzir o número de cópias que pretende (até 99).
- 4 Prima **Opções** e ▲ ou ▼ para seleccionar Selec. Gaveta.
- 5 Prima ▲ ou ▼ para seleccionar Auto, #1( $xxx$ ) **ou** #2( $xxx$ ).

#### Prima **Menu/Set**.

'xxx' é o formato de papel detectado pela gaveta ou o formato pequeno que configurou em **Menu/Set**, **1**, **3**.

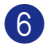

6 Prima **Iniciar Mono** ou **Iniciar Cor**.

#### **Para alterar a configuração original, siga as instruções abaixo:**

Auto permite que o aparelho escolha o papel da Gaveta #2 opcional quando acaba o papel na Gaveta #1<sup>1</sup> ou quando o tamanho do documento se adapta melhor ao papel na gaveta  $#2<sup>2</sup>$ .

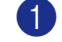

- 1 Prima **Menu/Set**, **1**, **9**.
- Prima ▲ ou ▼ para seleccionar Gaveta#1 Só, Gaveta#2 Só ou Auto.

Prima **Menu/Set**.

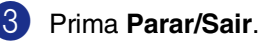

### **Notas**

- $1$  As cópias serão impressas da Gaveta # 2 quando a Gaveta #1 estiver vazia, somente se contiverem papel do mesmo tamanho.
- $\Box$  <sup>2</sup> O ADF tal como as gavetas de papel está dotado de sensores para o tamanho do papel. Se a gaveta em uso está configurada para Automático, o aparelho pode seleccionar automaticamente o papel na Gaveta #2, se o seu tamanho for mais indicado para o original digitalizado a partir do ADF.

## **Cancelar a cópia**

Para interromper a cópia, prima **Parar/Sair**.

## **Opções de Cópia**

Quando pretender alterar rapidamente as configurações de cópia, temporariamente para a próxima cópia, use as teclas Opções de Cópia. Pode usar diferentes combinações.

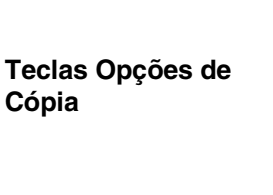

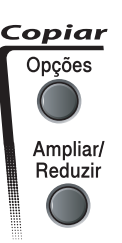

## **Notas**

- O aparelho repõe os valores predefinidos passados 60 segundos, ou se você ou o Temporizador de Modo repõe o aparelho no modo Fax. (Consulte *[Modo Timer](#page-37-0)* na [página 3-7](#page-37-0).)
- Pode guardar algumas das configurações de cópia que usa mais de frequente definindo-as como predefinidas.

## <span id="page-83-0"></span>**Melhorar a qualidade da cópia**

Pode seleccionar a qualidade da cópia. A configuração predefinida é Auto.

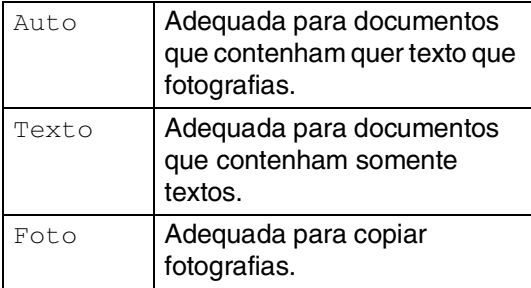

**Prima**  $\sqrt{\sigma}$  (**Copiar**) para o iluminar a azul-escuro.

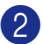

Coloque o documento.

- 3 Utilize o teclado de marcação para introduzir o número de cópias que pretende (até 99).
- 4 Prima **Opções** e ▲ ou ▼ para seleccionar Oualidade.

Prima **Menu/Set**.

5 Prima ▲ ou ▼ para escolher a qualidade da cópia pretendida (Auto, Texto ou Foto).

Prima **Menu/Set**.

6 Prima **Iniciar Mono** ou **Iniciar Cor**.

#### **Para alterar a configuração original, siga as instruções abaixo:**

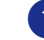

1 Prima **Menu/Set**, **3**, **1**.

Copiar 1.Qualidade

2 Prima  $\blacktriangle$  ou  $\nabla$  para seleccionar Auto, Texto ou Foto.

Prima **Menu/Set**.

3 Prima **Parar/Sair**.

## **Aumentar ou reduzir as imagens copiadas**

Pode seleccionar os seguintes rácios de aumento ou redução.

Persn1 (25-400%) permite introduzir um rácio entre 25% e 400%.

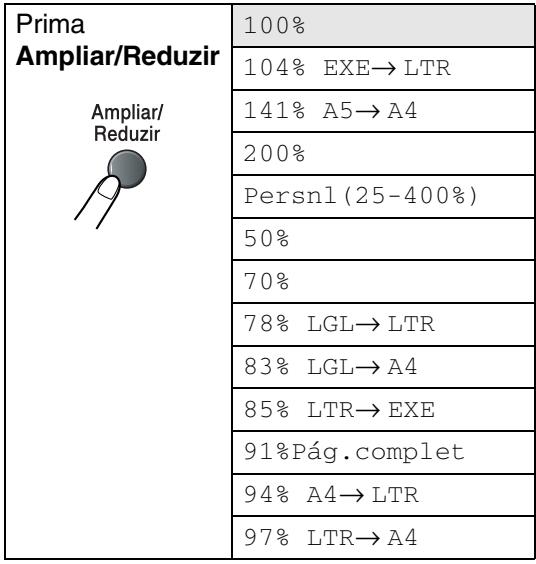

1 Prima  $\sqrt{\epsilon}$  (**Copiar**) para o iluminar a azul-escuro.

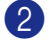

Coloque o documento.

3 Prima **Ampliar/Reduzir**.

4 Prima ▲ ou ▼ para seleccionar o rácio de aumento ou redução desejado.

#### Prima **Menu/Set**.

#### —**OU**—

Utilize o teclado de marcação para introduzir um rácio de aumento ou redução entre 25% a 400%.

#### Prima **Menu/Set**.

(Por exemplo, prima **5 3** para introduzir 53%.)

5 Prima **Iniciar Mono** ou **Iniciar Cor**.

#### —**OU**—

Prima **Opções** para seleccionar configurações adicionais.

#### **Notas**

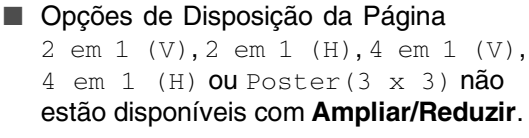

■ Após ter escolhido as suas definições premindo **Menu/Set**, o LCD apresenta Conf. Temporária.

## **Criar cópias N em 1 ou um poster (Disposição da Página)**

Pode reduzir a quantidade de cópias utilizando a função de cópia N em 1. Isso consente-lhe copiar duas ou quatro páginas numa página, consentindo-lhe poupar papel. Também é possível criar um poster. Quando utilizar a função Poster o seu aparelho divide o documento em secções e, depois, amplia as secções que se podem agrupar num poster. Se desejar imprimir um poster, utilize o vidro do scanner.

## **Notas**

- Acerte-se de que o tamanho do papel esteja ajustado para A4 ou Letter.
- Pode utilizar a função de cópia N em 1 e poster apenas com tamanho de cópia 100%.
- $\blacksquare$  (V) significa Retrato e (H) significa Paisagem.
- Não é possível criar mais de uma cópia de posters.
- **Prima**  $\left\lfloor \frac{1}{\infty} \right\rfloor$  (**Copiar**) para o iluminar a azul-escuro.
- 2 Coloque o documento.
- 3 Utilize o teclado de marcação para introduzir o número de cópias que pretende (até 99).
- 4 Prima **Opções** e ▲ ou ▼ para seleccionar Formato Pág..

#### Prima **Menu/Set**.

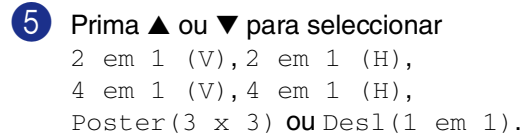

#### Prima **Menu/Set**.

6 Prima **Iniciar Mono** ou **Iniciar Cor** para digitalizar o documento.

> Se estiver a criar um poster ou colocar um documento no ADF, o aparelho digitaliza o documento e inicia a imprimir.

*Se estiver a utilizar o vidro do scanner:*

7 Após o aparelho ter digitalizado a página, o LCD indica:

Página seguinte? 1.sim 2.não

Prima **1** para digitalizar a página seguinte.

8 Coloque a próxima página no vidro do scanner. O LCD indica:

> Config.Pág.Segui Deps.Prim.Set

#### Prima **Menu/Set**.

9 Repita os Passos 7 e 8 para cada página da disposição.

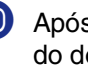

0 Após ter digitalizado todas as páginas do documento, prima **2** no Passo 7 para terminar.

#### **Quando usar o ADF, coloque o documento virado** *para cima* **na direcção e sequência mostrada abaixo.**

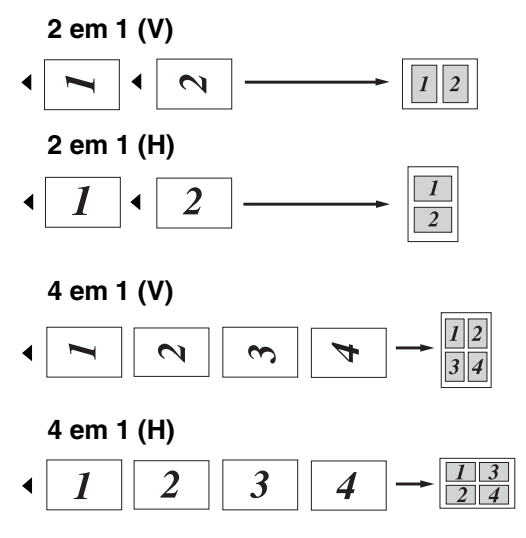

**Quando usar o vidro do scanner, coloque cada página virada** *para baixo* **na direcção e sequência mostrada abaixo.**

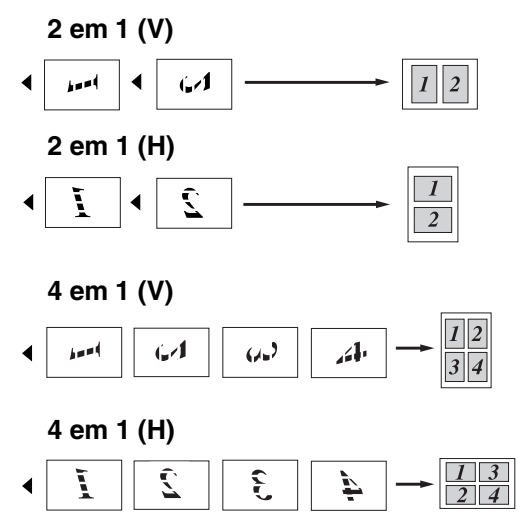

#### **Poster (3 x 3)**

Pode fazer uma cópia de tamanho de poster a partir de uma fotografia.

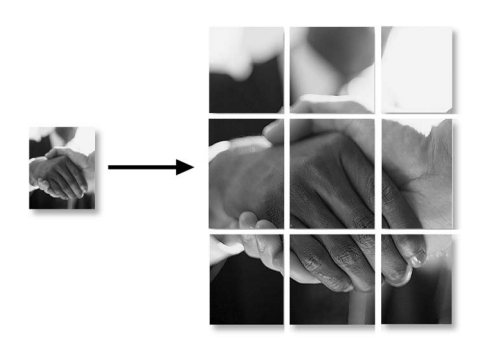

## <span id="page-87-0"></span>**Ordenar cópias utilizando o alimentador**

Pode ordenar várias cópias. As páginas serão empilhadas pela ordem  $\text{Im}(1, 2, 3)$ ,  $\Gamma_{\!\!1}(1, 2, 3)$  etc.

**Prima**  $\sqrt{g}$  (**Copiar**) para o iluminar a azul-escuro.

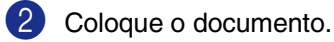

- 3 Utilize o teclado de marcação para introduzir o número de cópias que pretende (até 99).
- 4 Prima **Opções** e ▲ ou ▼ para seleccionar Empil/ord..

Prima **Menu/Set**.

- 5 Prima ▲ ou ▼ para seleccionar Ordem. Prima **Menu/Set**.
- 6 Prima **Iniciar Mono** ou **Iniciar Cor**. —**OU**—

Prima **Opções** para seleccionar configurações adicionais.

## <span id="page-87-1"></span>**Ajustar o Brilho, Contraste e a Cor**

### **Brilho**

Pode ajustar o brilho da cópia para tornar as cópias mais claras ou escuras.

**Prima**  $\left| \frac{1}{\sqrt{2}} \right|$  (**Copiar**) para o iluminar a azul-escuro.

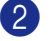

- Coloque o documento.
- Utilize o teclado de marcação para introduzir o número de cópias que pretende (até 99).
- 4 Prima **Opções** e ▲ ou ▼ para seleccionar Brilho.

Prima **Menu/Set**.

5 Prima ▲ para criar uma cópia mais clara.

—**OU**—

Prima ▼ para criar uma cópia mais escura.

Prima **Menu/Set**.

6 Prima **Iniciar Mono** ou **Iniciar Cor**.

**Para alterar a configuração original, siga as instruções abaixo:**

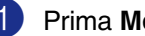

1 Prima **Menu/Set**, **3**, **2**.

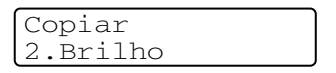

2 Prima ▲ para criar uma cópia mais clara.

—**OU**—

Prima ▼ para criar uma cópia mais escura.

Prima **Menu/Set**.

3 Prima **Parar/Sair**.

#### <span id="page-88-0"></span>**Contraste**

Pode ajustar o contraste da cópia para fazer cópias com mais ou menos contraste.

**1** Prima  $\circled{r}$  (**Copiar**) para o iluminar a azul-escuro.

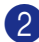

2 Coloque o documento.

- **3** Utilize o teclado de marcação para introduzir o número de cópias que pretende (até 99).
- 4 Prima **Opções** e ▲ ou ▼ para seleccionar Contraste.

Prima **Menu/Set**.

5 Prima ▲ para aumentar o contraste. —**OU**—

Prima ▼ para diminuir o contraste.

Prima **Menu/Set**.

6 Prima **Iniciar Mono** ou **Iniciar Cor**.

**Para alterar a configuração original, siga as instruções abaixo:**

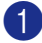

1 Prima **Menu/Set**, **3**, **3**.

Copiar 3.Contraste

2 Prima ▲ para aumentar o contraste.

—**OU**—

Prima ▼ para diminuir o contraste. Prima **Menu/Set**.

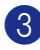

3 Prima **Parar/Sair**.

#### <span id="page-88-1"></span>**Saturação da cor**

Pode alterar somente a configuração original para Saturação da cor.

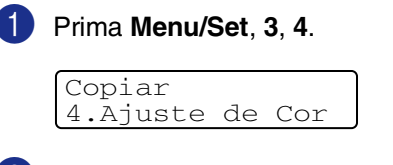

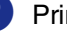

2 Prima ▲ ou ▼ para seleccionar 1.Vermelho, 2.Verde ou 3.Azul.

Prima **Menu/Set**.

Prima ▲ para aumentar a saturação das cores.

—**OU**—

Prima ▼ para diminuir a saturação das cores.

Prima **Menu/Set**.

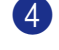

Volte para o Passo 2 para seleccionar a próxima cor.

—**OU**—

Prima **Parar/Sair**.

## **Mensagem memória cheia**

Se a memória ficar cheia enquanto estiver a fazer cópias, a mensagem LCD irá guiá-lo para a próxima fase.

Se receber a mensagem Memória Cheia durante a digitalização de uma página seguinte, tem como opções premir **Iniciar Mono** ou **Iniciar Cor** para copiar as páginas digitalizadas até aí ou premir **Parar/Sair** para cancelar a operação.

## **Notas**

Para obter memória adicional, pode desactivar a opção Armazenamento de faxes.

(Consulte *[Desactivar as Opções de Fax](#page-70-0)  Remoto* [na página 8-3.](#page-70-0))

—**OU**—

Imprima os faxes que estão na memória. (Consulte *[Imprimir um fax a partir da](#page-60-0)  memória* [na página 6-6.](#page-60-0))

Quando a mensagem Memória Cheia for apresentada, poderá ser possível copiar se primeiro imprimir os faxes recebidos na memória, para restaurar a memória a 100%.

## **Limitações legais**

As reproduções às cores de determinados documentos é ilegal e pode resultar em sanções criminais ou cíveis. Este memorando destina-se a ser apenas um guia e não uma lista exaustiva de todas as limitações. Em caso de dúvida, aconselhamos a pedir a opinião às autoridades competentes sobre determinados documentos de natureza questionável.

Os seguintes exemplos de documentos não devem ser copiados:

- Notas
- Accões e outros certificados de aforro
- Certificados de Depósito
- Documentos de Recruta das Forças Armadas.
- Passaportes
- Selos (cancelados ou não cancelados)
- Documentos de Imigração
- Documentos de saúde
- Cheques ou Notas emitidas por Entidades Governamentais
- Bilhetes de identidade, medalhas ou insígnias
- Licenças ou Cartas de Condução

A cópia de documentos protegidos por direitos de autor é proibida. É permitida a cópia de secções de documentos protegidos por direitos de autor para "determinados fins". Múltiplas cópias implicam uso ilícito.

Obras de arte devem ser consideradas o equivalente a obras protegidas por direitos de autor.

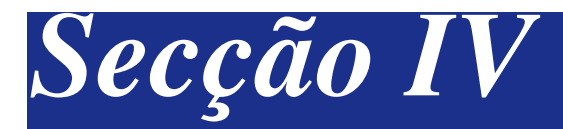

# **Funções do Software e da Rede**

O Manual do Utilizador no CD-ROM inclui o Software e os Manuais do Utilizador de Rede para as funções disponíveis quando o aparelho está ligado a um computador (por exemplo, Impressão e Digitalização).

#### ■ **Impressão**

(Para Windows®, consulte o Capítulo 1 do Manual do Utilizador de Software que se encontra no CD-ROM.) (Para Macintosh®, consulte o Capítulo 7 do Manual do Utilizador de Software que se encontra no CD-ROM.)

#### ■ **Digitalização**

(Para Windows®, consulte o Capítulo 2 do Manual do Utilizador de Software que se encontra no CD-ROM.) (Para Macintosh®, consulte o Capítulo 8 do Manual do Utilizador de Software que se encontra no CD-ROM.)

#### ■ **ControlCenter2**

(Para Windows®, consulte o Capítulo 3 do Manual do Utilizador de Software que se encontra no CD-ROM.) (Para Macintosh®, consulte o Capítulo 9 do Manual do Utilizador de Software que se encontra no CD-ROM.)

#### ■ Configuração Remota do MFC

(Para Windows®, consulte o Capítulo 5 do Manual do Utilizador de Software que se encontra no CD-ROM.) (para Macintosh®, consulte o Capítulo 11 do Manual do Utilizador de Software que se encontra no CD-ROM.)

#### ■ **Software PC-FAX Brother**

(Para Windows®, consulte o Capítulo 6 do Manual do Utilizador de Software que se encontra no CD-ROM.) (Para Macintosh®, consulte o Capítulo 7 do Manual do Utilizador de Software que se encontra no CD-ROM.)

#### ■ **Digitalização em Rede**

(Para Windows®, consulte o Capítulo 4 do Manual do Utilizador de Software que se encontra no CD-ROM.) (Para Macintosh®, consulte o Capítulo 10 do Manual do Utilizador de Software que se encontra no CD-ROM.)

#### ■ **Impressão em Rede**

(Para Windows®, consulte o Capítulo 4 do Manual do Utilizador de Rede que se encontra no CD-ROM.) (Para Macintosh<sup>®</sup>, consulte o Capítulo 6 do Manual do Utilizador de Rede que se encontra no CD-ROM.)

## **Notas**

Consulte *[Como aceder ao Manual do Utilizador completo](#page-15-0)* na página 1-2.

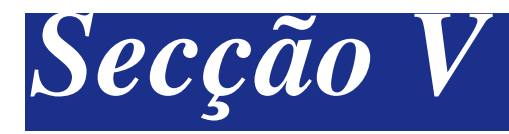

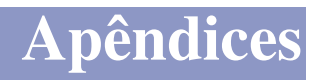

- **[A. Informações importantes](#page-92-0)**
- **[B. Menu e Funções](#page-100-0)**
- **[C. Resolução de problemas e manutenção de rotina](#page-115-0)**
- **[D. Acessórios opcionais](#page-158-0)**
- **[E. Especificações](#page-163-0)**
- **[F. Glossário](#page-172-0)**

**A**

# <span id="page-92-0"></span>**Informações importantes**

### **Para a sua segurança**

Para garantir uma operação segura, a ficha de 3 pinos fornecida deve ser inserida apenas numa tomada eléctrica de três entradas eficazmente ligada à terra através de ligações normais.

O facto do equipamento funcionar normalmente não implica a ligação à terra e que a ligação seja completamente segura. Para sua segurança, em caso de dúvida sobre a eficácia da ligação à terra, contacte um electricista qualificado.

## **Especificação IEC 60825-1**

Este aparelho é um produto a laser da Classe 1 de acordo com as especificações IEC 60825-1. A etiqueta abaixo está afixada nos países onde é exigida.

> CLASS 1 LASER PRODUCT APPAREIL À LASER DE CLASSE 1 LASER KLASSE 1 PRODUKT

Este aparelho possui um Díodo de Laser de Classe 3B que emite radiação invisível na Unidade do Scanner. A Unidade do Scanner não deve ser aberta em nenhuma circunstância.

A seguinte etiqueta de alerta está afixada na tampa da unidade do scanner.

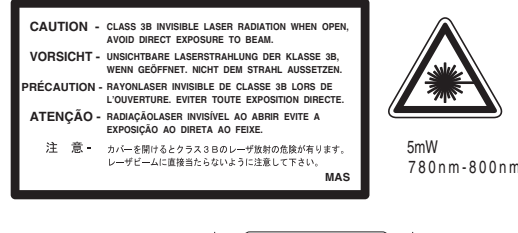

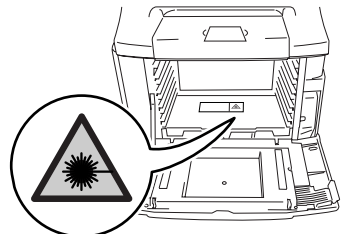

### **Díodo de Laser**

Comprimento de Onda: 780 - 800 nm

Classe Laser: Classe 3B

Resultado: 5 mW max.

### **AVISO**

A utilização de controlos, ajustes ou processos não especificados neste manual poderão causar exposição perigosa a radiações.

## **Desligar o dispositivo**

Este produto deve ser instalado perto de uma tomada eléctrica facilmente acessível. Em casos de emergências, deve desligar o cabo da tomada eléctrica para desligar completamente o equipamento.

## **Ligação LAN**

### **CUIDADO**

Não ligue este aparelho a uma conexão LAN que esteja sujeita a sobrevoltagens.

## **Interferências Rádio (apenas Modelo 220-240V)**

Este produto cumpre com EN55022 (CISPR Publication 22)/Class B. Quando conectar o aparelho a um computador, verifique de utilizar os seguintes cabos de interface.

- 1.Um cabo de interface paralelo blindado com par de condutores torcidos e que esteja marcado "compatível com IEEE 1284" O comprimento do cabo não deve ser superior a 2,0 metros.
- 2.Um cabo USB cujo comprimento não deve ser superior a 2,0 metros.

### **Directiva EU 2002/96/EC e EN50419**

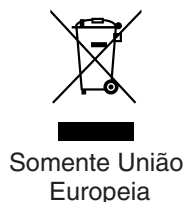

Este equipamento está marcado com símbolo de reciclagem acima mencionado. Isto significa, que no final da vida de trabalho deste equipamento terá que ser depositado num local apropriado para esse efeito. Não poderá ser atirado fora para o lixo doméstico. Esta atitude beneficiará o meio ambiente de todos. (Somente União Europeia)

## **Instruções importantes sobre a segurança**

Leia todas as instruções.

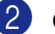

Guarde-as para consulta posterior.

- 3 Respeite todos os avisos e instruções assinalados no produto.
	-

4 Desligue este produto da tomada antes de limpar o interior do aparelho. Não use líquidos ou produtos à base de aerossol. Use um pano humedecido para limpeza.

5 Não coloque este produto numa superfície instável. O produto pode cair, sofrendo danos graves.

- 6 As ranhuras e aberturas no armário e partes dianteira e traseira servem para ventilação. Para garantir o funcionamento fiável do produto e para evitar sobreaquecimento, estas aberturas nunca devem ser bloqueadas ou cobertas. As aberturas nunca devem ser bloqueadas colocando o produto numa cama, sofá, tapete ou outra superfície semelhante. Este produto nunca deve ser colocado perto ou sobre radiadores ou aquecedores. Este produto nunca deve ser colocado numa instalação pré-fabricada se não fornecer uma ventilação adequada.
- 7 Este produto deve ser ligado a uma fonte de alimentação CA dentro do intervalo indicado na etiqueta de características. NÃO o ligue a uma fonte de alimentação CC. Se estiver na dúvida, contacte um electricista qualificado.
- 8 Este produto está equipado com uma ficha de 3 pinos com ligação à terra. Esta ficha encaixa somente em tomadas com ligação à terra. Isto é uma função de segurança. Se não conseguir inserir a ficha na tomada, contacte o electricista para substituir a tomada obsoleta. Não ignore a função da ficha com ligação à terra.
- 9 Utilize apenas o cabo de alimentação fornecido com este aparelho.
- 0 Não coloque nada em cima do cabo de alimentação desta máquina. Não permita que este cabo seja pisado.
- A Não coloque nada em frente do aparelho que possa bloquear a recepção de faxes. Não coloque nada no caminho dos faxes recebidos.
- B Aguarde pela saída de todas as páginas antes de as remover do aparelho.

C Desligue este aparelho da tomada eléctrica e consulte o Pessoal de Serviço Autorizado da Brother nas seguintes situações:

- Quando o cabo de alimentação estiver danificado ou desgastado.
- Caso tenha sido entornado líquido sobre o produto.
- Se o produto foi exposto a chuva ou água.
- Se o produto não funcionar normalmente quando seguir as instruções de funcionamento. Ajuste apenas os controlos abrangidos pelas instruções de funcionamento. O ajustamento incorrecto de outros controlos pode causar danos no aparelho e implicar um extenso trabalho por parte de um técnico qualificado para reparar o aparelho.
- Se tiver deixado cair o produto ou se a caixa ficou danificada.
- Se o produto apresentar alterações de funcionamento, indicando necessidade de reparação.
- $\left( 4\right)$  Para proteger o produto contra sobrecargas, é aconselhável usar um dispositivo de protecção contra sobrecargas.
- E Para reduzir o risco de incêndio, choque eléctrico e danos a pessoas, respeite as seguintes instruções:
	- Não use este produto perto de aparelhos que funcionem com água, em caves húmidas ou perto de piscinas.
	- Não utilize o aparelho durante uma descarga eléctrica (existe uma possibilidade remota de um choque eléctrico) ou para comunicar uma fuga de gás nas proximidades dessa fuga.
	- Não coloque as pilhas numa fogueira. Estas podem explodir. Consulte as autoridades locais acerca das formas de destruição disponíveis.

**A**

## **Escolher uma localização**

Coloque o aparelho numa superfície plana e estável, não sujeita a vibrações ou choques. Coloque o aparelho perto de uma tomada de telefone normal com ligação à terra. Escolha uma localização cuja temperatura oscile entre 10°C e 32,5°C e a humidade esteja entre 20% e 80% (sem condensação).

## **CUIDADO**

- Evite colocar o aparelho numa área de grande movimento.
- Não coloque o aparelho perto de fontes de calor, ar condicionado, refrigeradores, água, químicos ou dispositivos que contenham magnéticos ou criem campos magnéticos.
- Não exponha o aparelho directamente à luz do sol, calor em excesso, chamas vivas, sais ou gases corrosivos, humidade ou pó.
- Não ligue o aparelho a tomadas eléctricas controladas por interruptores ou temporizadores automáticos.
- Qualquer variação de energia pode eliminar informações da memória do aparelho.
- Não ligue o aparelho a uma tomada eléctrica no mesmo circuito que electrodomésticos ou outro equipamento que possa causar variações na fonte de alimentação.
- Evite fontes de interferência, tais como altifalantes ou unidades de suporte de telefones sem fios.
- Não coloque objectos sobre o aparelho.

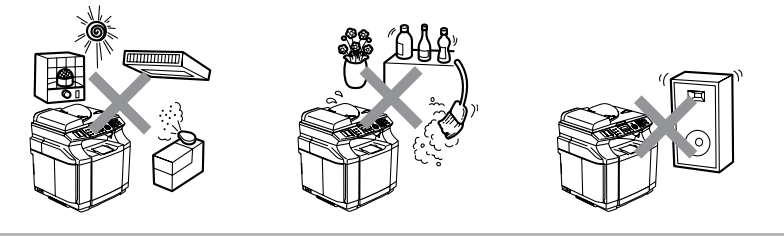

A figura seguinte ilustra detalhadamente a área recomendável à volta do aparelho para uma ventilação apropriada, manutenção e funcionamento

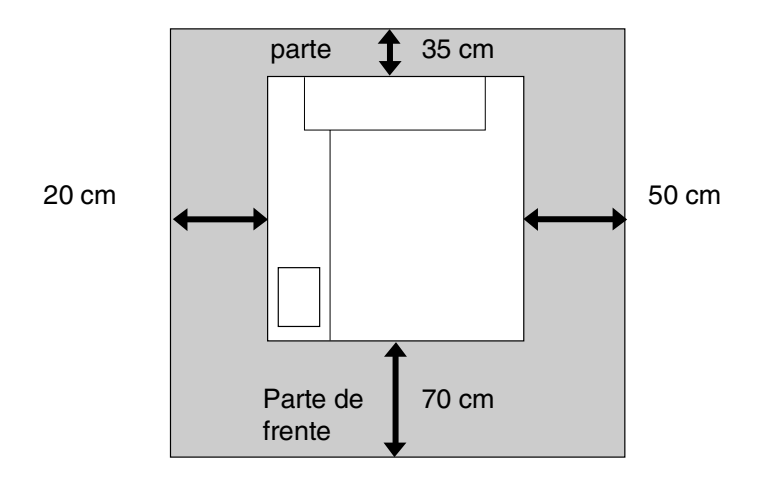

## **Como usar o aparelho em segurança**

Guarde estas instruções para consultas futuras e leia-as antes de tentar realizar qualquer operação de manutenção.

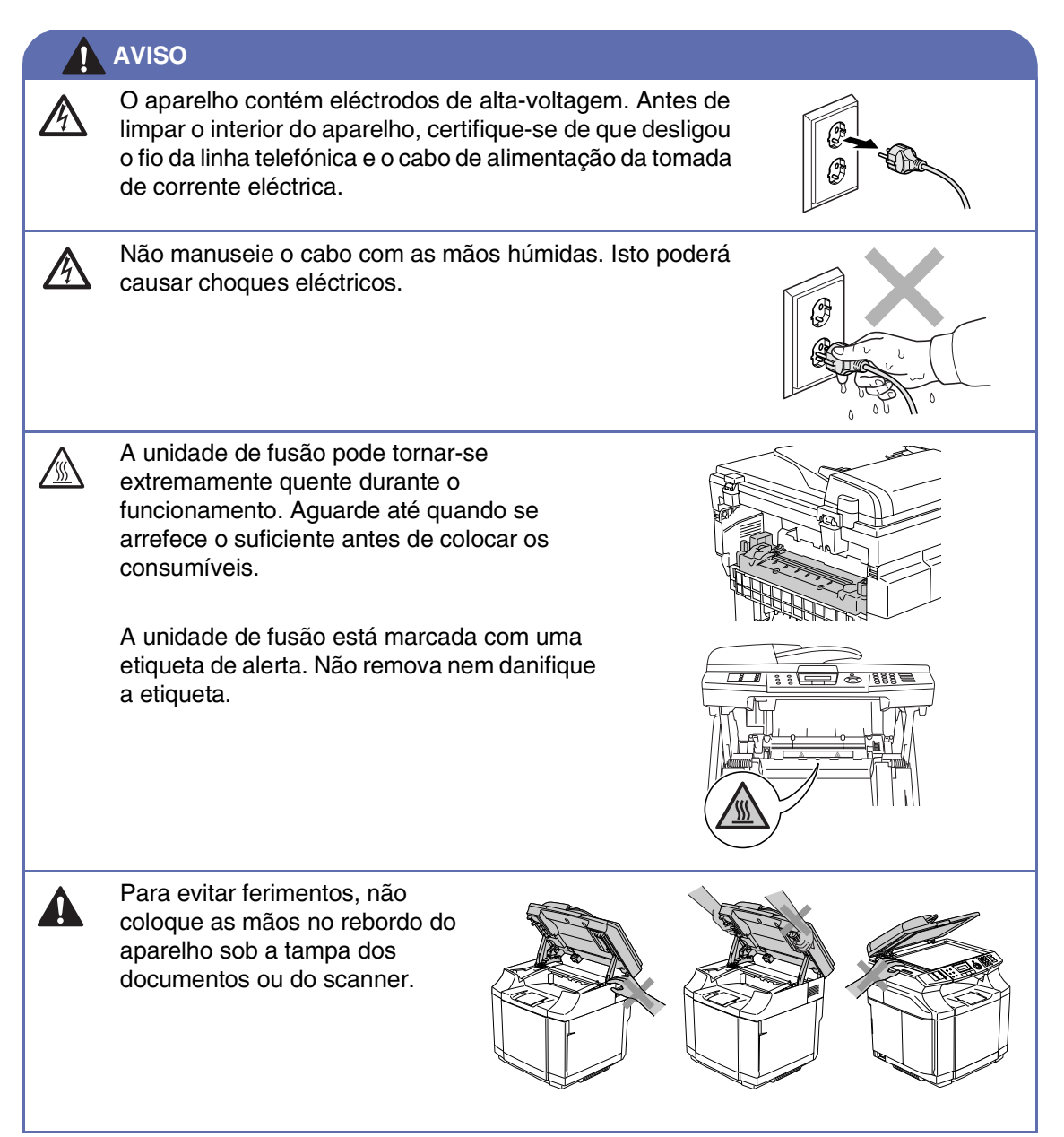

**A**

### **AVISO**

■ Para evitar ferimentos, não coloque os dedos na área indicada nas ilustrações.

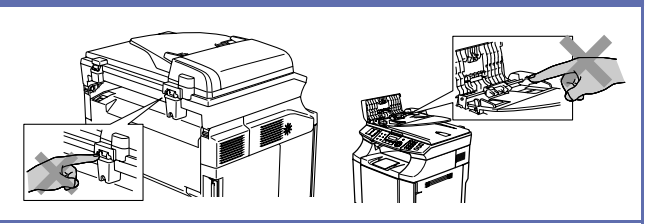

- Não utilize um aspirador para limpar o toner espalhado. Isto poderá fazer com que o pó do toner se inflame no interior do aspirador, iniciando um potencial incêndio. Limpe cuidadosamente o pó do toner com um pano macio e seco, que não deixe fios e destrua-o de acordo com as normas locais.
- Não use substâncias inflamáveis perto do aparelho. Isto poderá causar um incêndio ou choques eléctricos.
- Se o aparelho ficar quente, deitar fumo ou produzir um estranho cheiro, desligue imediatamente a corrente e desligue o aparelho da tomada eléctrica. Telefone para o seu fornecedor da Brother ou para o Serviço de Clientes da Brother.
- Se caírem objectos metálicos, água ou outros líquidos dentro do aparelho, desligue imediatamente a corrente e desligue o aparelho da tomada eléctrica. Telefone para o seu fornecedor da Brother ou para o Serviço de Clientes da Brother.
- Não colocar consumíveis tais como cartuchos de toner e a caixa de toner residual no fogo. Alguns consumíveis podem tornar-se inflamáveis sob certas condições.
- Não olhe directamente para a luz do rais laser. Isso pode danificar a sua vista. Não remova nem deixe abertos os interbloqueios de segurança do aparelho.
- Não faça funcionar o aparelho com a tampa interna, tampa da frente ou tampa de trás aberta e os interbloqueios removidos.

### **1** AVISO

■ Este aparelho é pesado e pesa aproximadamente 34,5 kg. Para evitar ferimentos, usar pelo menos duas pessoas para levantar o mesmo. Acerte-se de não prender os seus dedos quando retroceder o aparelho.

■ Quando levantar o aparelho acerte-se de usar as pegas na parte inferior dos quatro ângulos do aparelho. Mantenha o aparelho na posição horizontal quando o transportar.

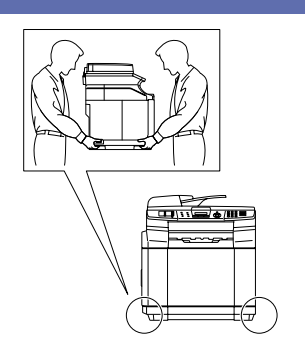

- Tenha o máximo cuidado durante a instalação ou modificação das linhas telefónicas. Nunca toque nos fios telefónicos ou terminais não isolados excepto quando a linha for desligada da tomada de parede. Nunca instale fios telefónicos durante uma tempestade com relâmpagos. Nunca instale uma tomada de telefone num local húmido.
- Este produto deve ser instalado perto de uma tomada eléctrica facilmente acessível. Em caso de emergência, deve desligar o cabo da tomada eléctrica para desligar completamente o equipamento.

### **AVISO**

#### **INSTRUÇÕES IMPORTANTES SOBRE SEGURANÇA**

Quando utilizar o seu equipamento de telefone, deve sempre seguir precauções básicas de segurança para reduzir o risco de incêndios, choques eléctricos e ferimentos, incluindo as seguintes:

- 1. Não utilize este produto perto de água, por exemplo, perto de uma banheira, lavatório, banca de cozinha ou máquina de lavar roupa, numa cave húmida ou perto de uma piscina.
- 2. Evite usar este produto durante uma tempestade com relâmpagos. Existe o risco remoto de choques eléctricos causados por relâmpagos.
- 3. Não use este aparelho para comunicar uma fuga de gás nas proximidades dessa fuga.

GUARDE ESTAS INSTRUÇÕES

## **Marcas registadas**

O símbolo Brother é uma marca registada da Brother Industries, Ltd.

Brother é uma marca registada da Brother Industries, Ltd.

Multi-Function Link é uma marca registada da Brother International Corporation.

© 2004-2005 Brother Industries, Ltd. Todos os direitos reservados.

Windows e Microsoft são marcas registadas da Microsoft nos EUA e outros países.

Macintosh e TrueType são marcas registadas da Apple Computer, Inc.

PaperPort e OmniPage OCR são marcas registadas da ScanSoft, Inc.

Presto! PageManager é uma marca registada da NewSoft Technology Corporation.

Cada empresa cujo software é mencionado neste manual possui um Contrato de Licença de Software específico abrangendo os seus programas.

**Todas as outras marcas e nomes de produtos mencionados no Manual do Utilizador, o Manual do Utilizador de Software e o Manual do Utilizador de Rede são marcas registadas das respectivas empresas.**

**B**

# <span id="page-100-0"></span>**Menu e Funções**

## **Configuração no ecrã**

O aparelho foi concebido para fácil utilização sendo a programação feita usando o ecrã LCD e as teclas de navegação. A configuração ajuda-o a tirar o máximo partido de todas as opções de menu disponíveis no aparelho.

Sendo que pode efectuar toda a programação no LCD, criámos instruções visuais detalhadas para o ajudar a configurar o aparelho. Tudo o que deve fazer é seguir as instruções que o ajudam em todas as selecções dos menus e opções de programação.

## **Tabela de menus**

A Tabela de menus que começa n[a página](#page-102-1)  [B-3](#page-102-0) ajudá-lo-á a compreender as selecções de menu e opções que existem nos programas do aparelho. Depois de estar familiarizado com a programação, pode usar a tabela de menus como uma referência rápida quando pretender alterar as configurações.

### **Notas**

Pode programar o seu aparelho premindo **Menu/Set**, seguido pelos números do menu. Por exemplo para definir Volume do Beeper para Baixo. Prima **Menu/Set**, **1**, **4**, **2** e ▲ ou ▼ para

seleccionar Baixo. Prima **Menu/Set**.

## **Armazenamento na memória**

Se ocorrer uma falha na fonte de alimentação, a configuração dos menus é salvaguardada porque está permanentemente memorizada. As configurações temporárias (tais como Contraste, Modo Internacional e outras) serão eliminadas. Poderá também ser necessário reiniciar a data e hora.

**Notas**

O seu aparelho pode memorizar a data e a hora até 60 horas.

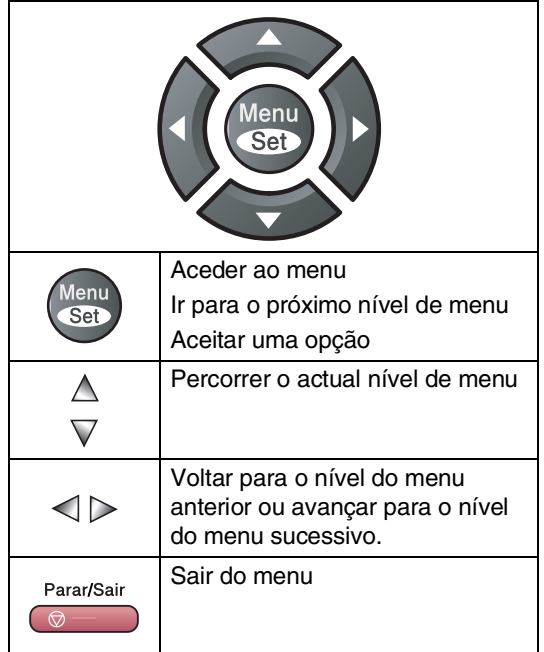

**Teclas de navegação** Pode aceder ao modo de menu premindo **Menu/Set**.

Quando entra no menu, o LCD desloca-se.

Prima **1** para o menu Configuração Geral

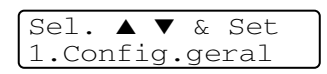

—**OU**—

Prima **2** para o menu Fax

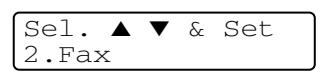

#### —**OU**—

Prima **3** para o menu Copiar

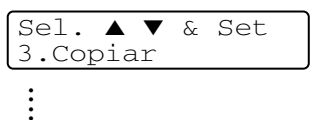

Prima **0** para a Configuração Inicial

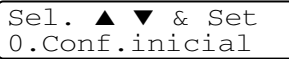

Pode mover-se mais rapidamente em cada nível de menu, premindo a seta da direcção na qual se pretende mover: ▲ ou ▼.

Seleccione uma opção premindo **Menu/Set** quando essa opção surgir no LCD.

Depois, o LCD indica o nível de menu seguinte.

Quando seleccionar uma opção, o LCD indica Aceite.

## <span id="page-102-1"></span>**Tabela de menus**

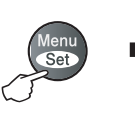

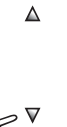

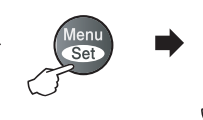

 $\Delta$ 

 $\geqslant$ 

Seleccionar e Definir **Seleccionar e Definir Seleccionar e Definir para aceitar** sair

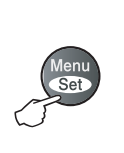

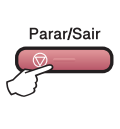

<span id="page-102-0"></span>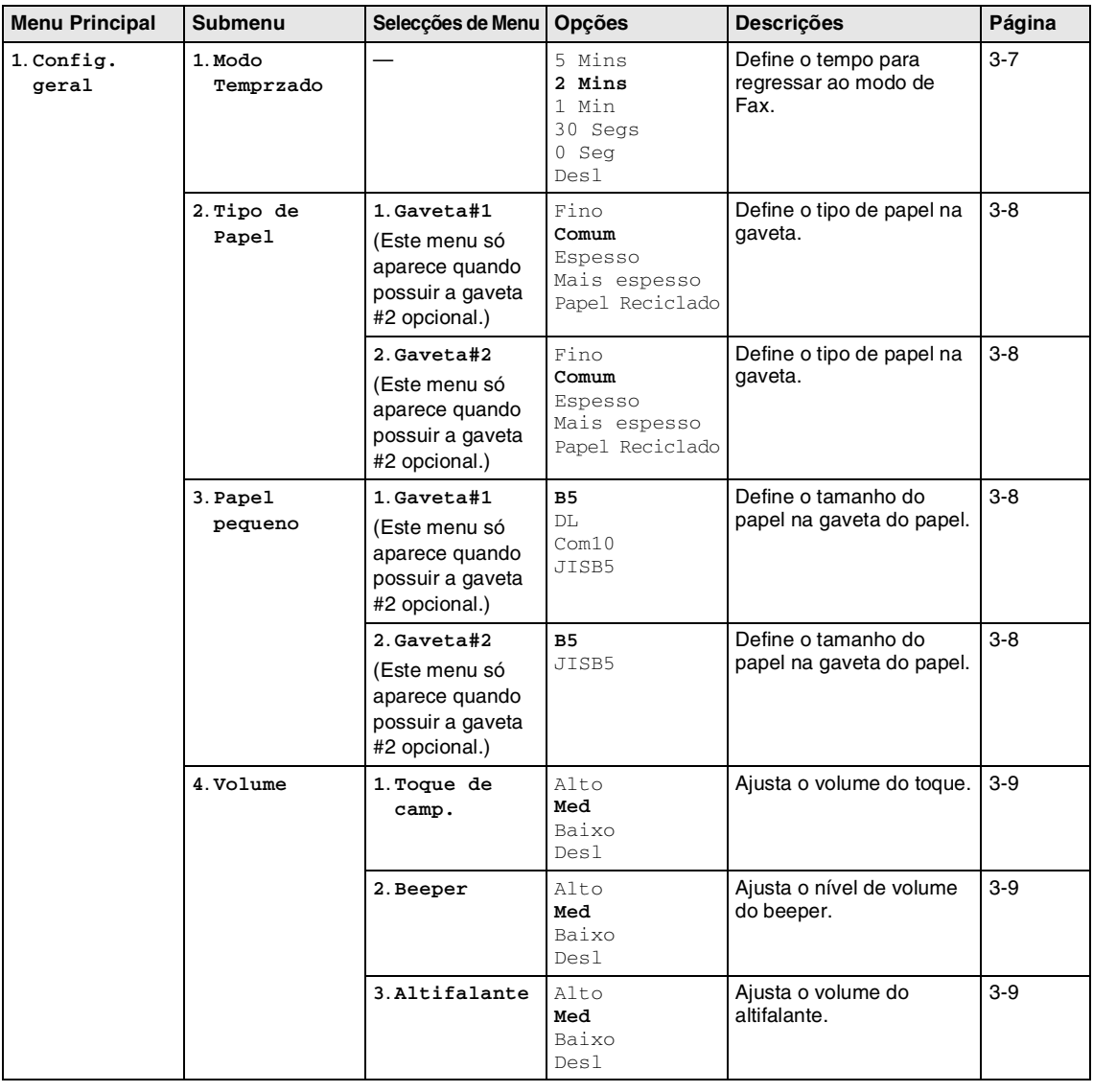

**Notas**

Os valores da fábrica são indicados em Negrito.

**B**

Capítulo B

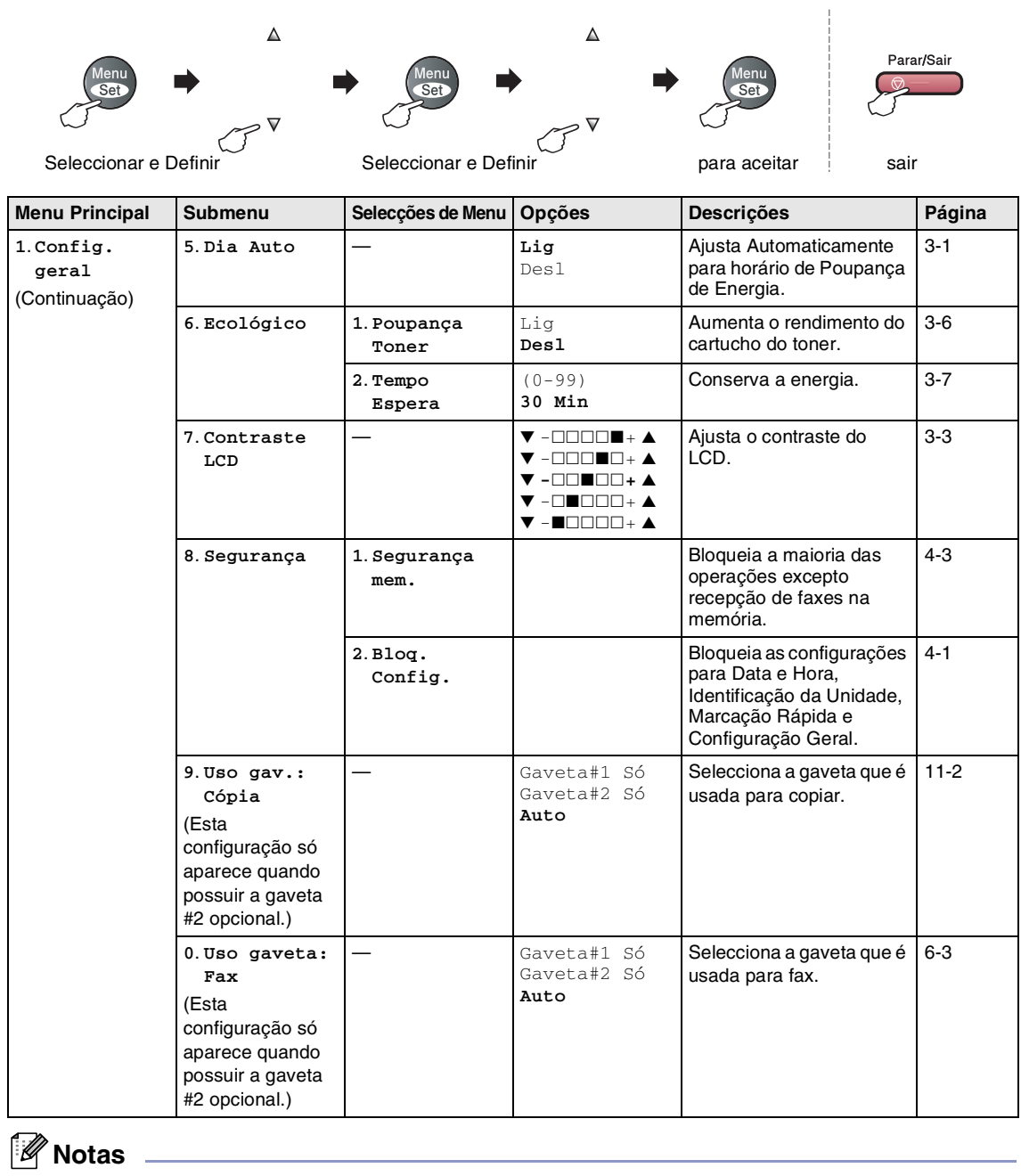

Os valores da fábrica são indicados em Negrito.

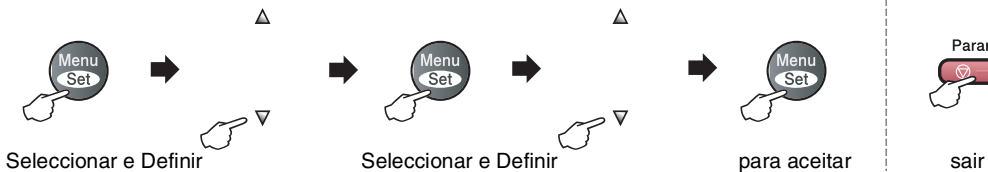

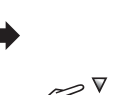

 $\Delta$ 

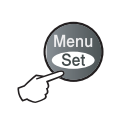

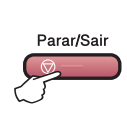

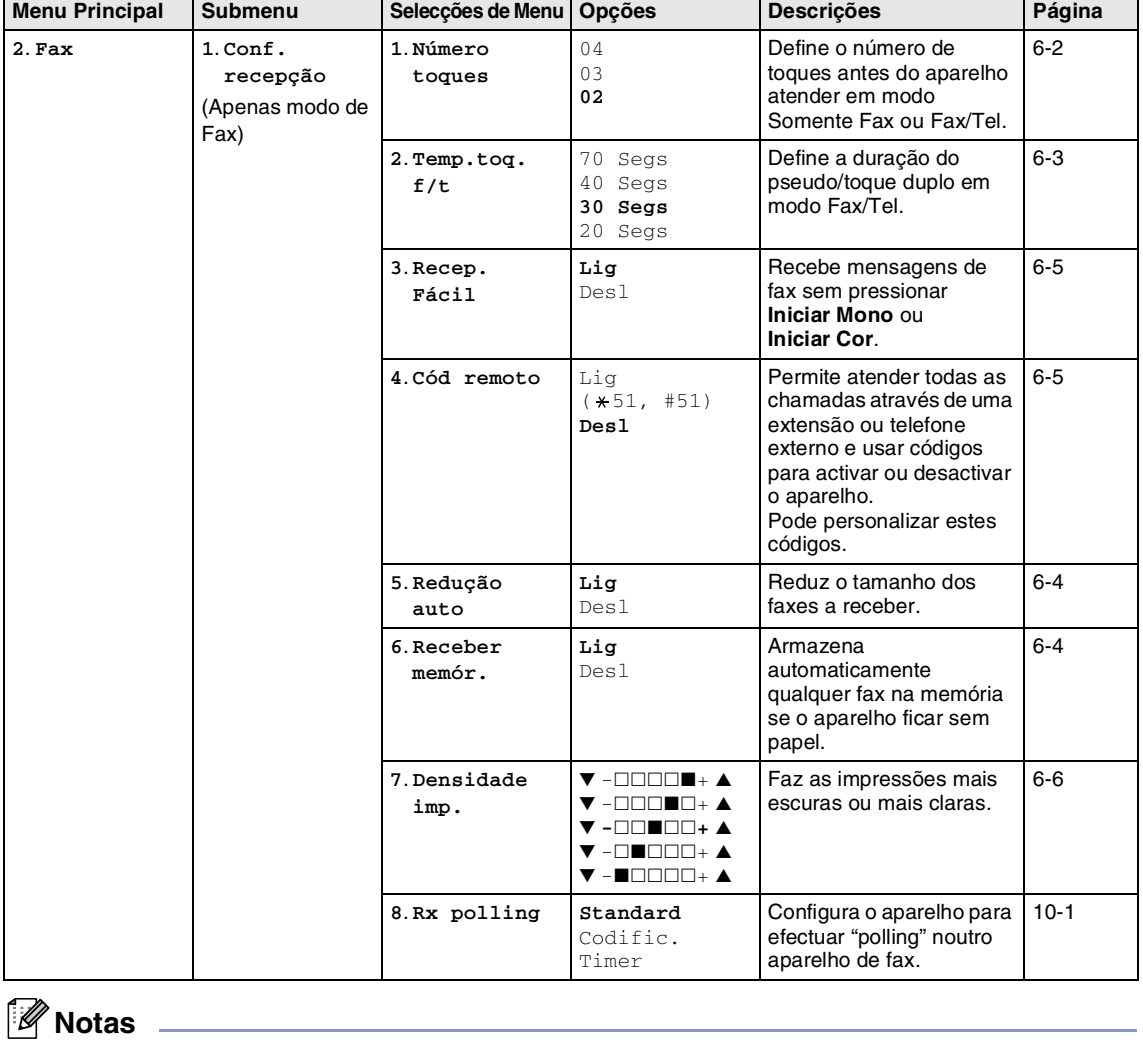

Os valores da fábrica são indicados em Negrito.

**B**

### Capítulo B

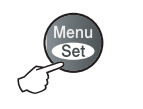

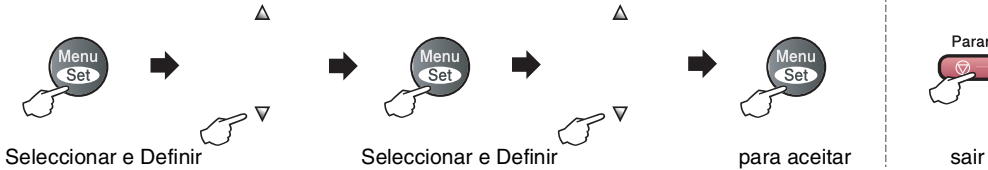

 $\Delta$ 

 $\triangledown$ 

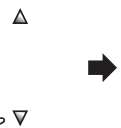

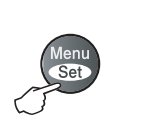

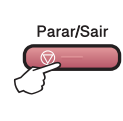

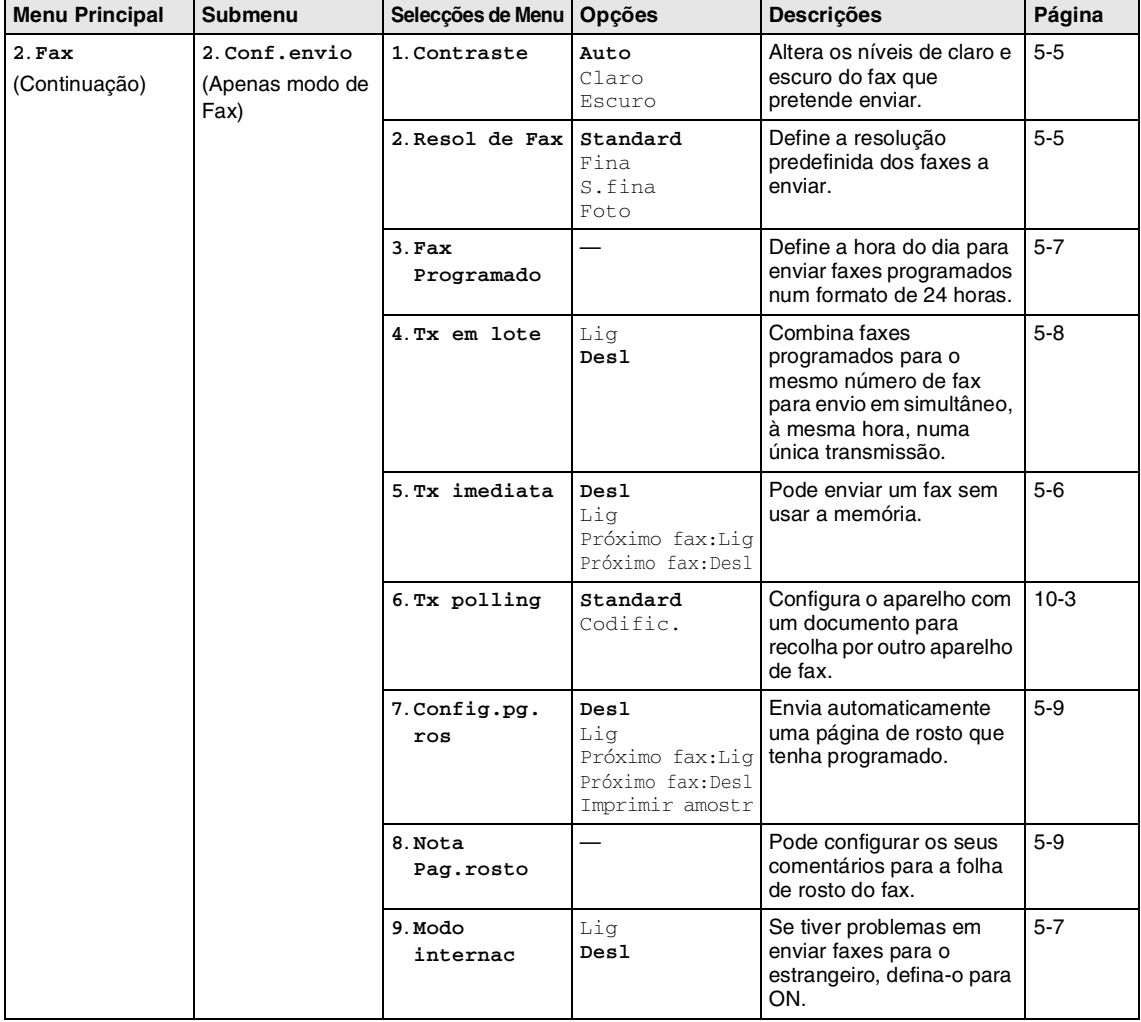

## **Notas**

Os valores da fábrica são indicados em Negrito.

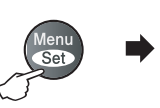

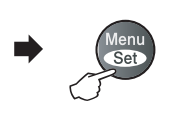

 $\Delta$ 

 $\overline{\mathbf{v}}$ 

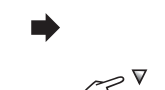

 $\Delta$ 

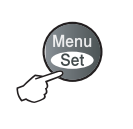

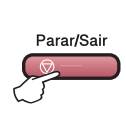

Seleccionar e Definir Seleccionar e Definir **Seleccionar e Seleccionar e Definir** sair

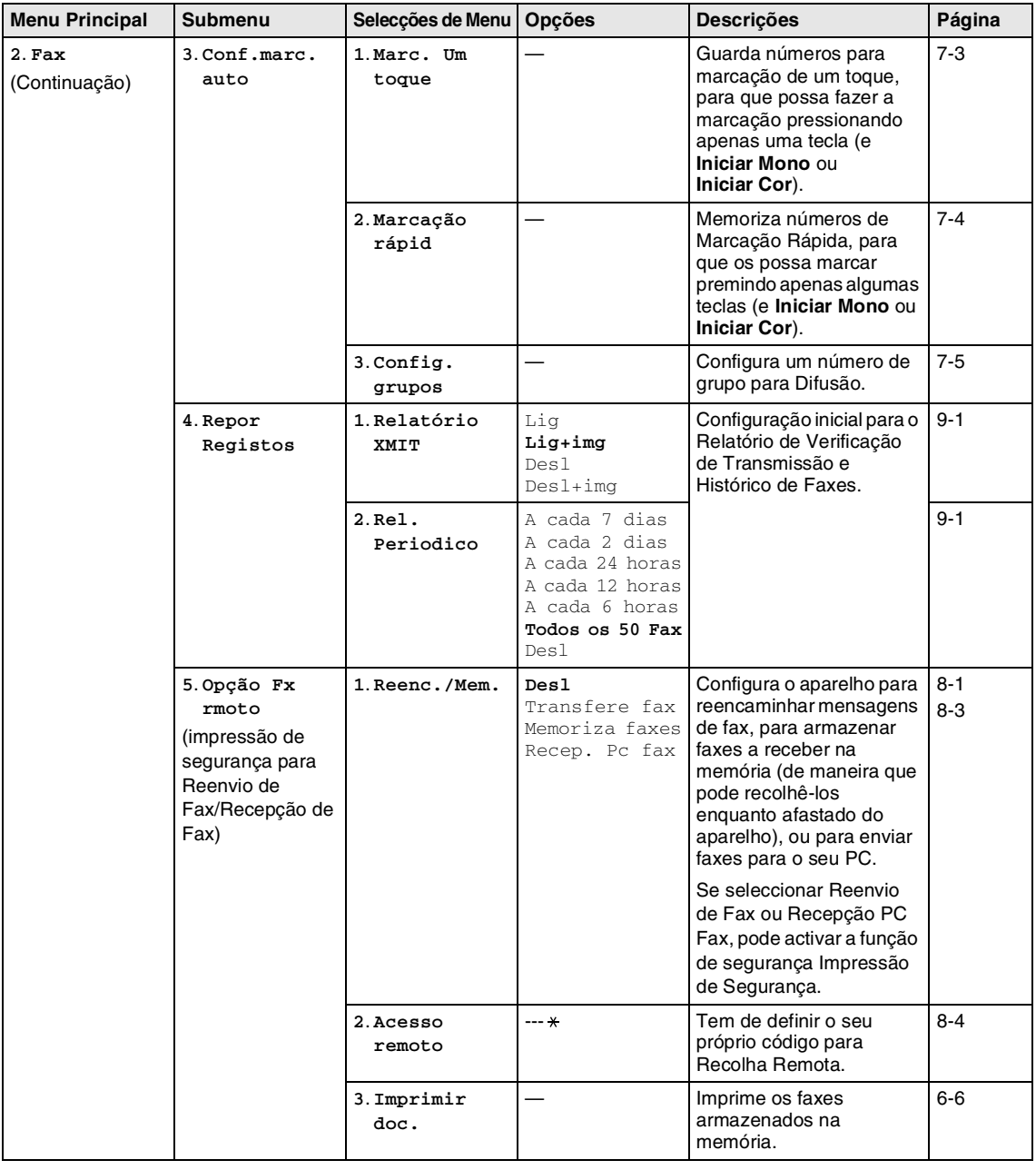

## **Notas**

Os valores da fábrica são indicados em Negrito.

**B**

Capítulo B

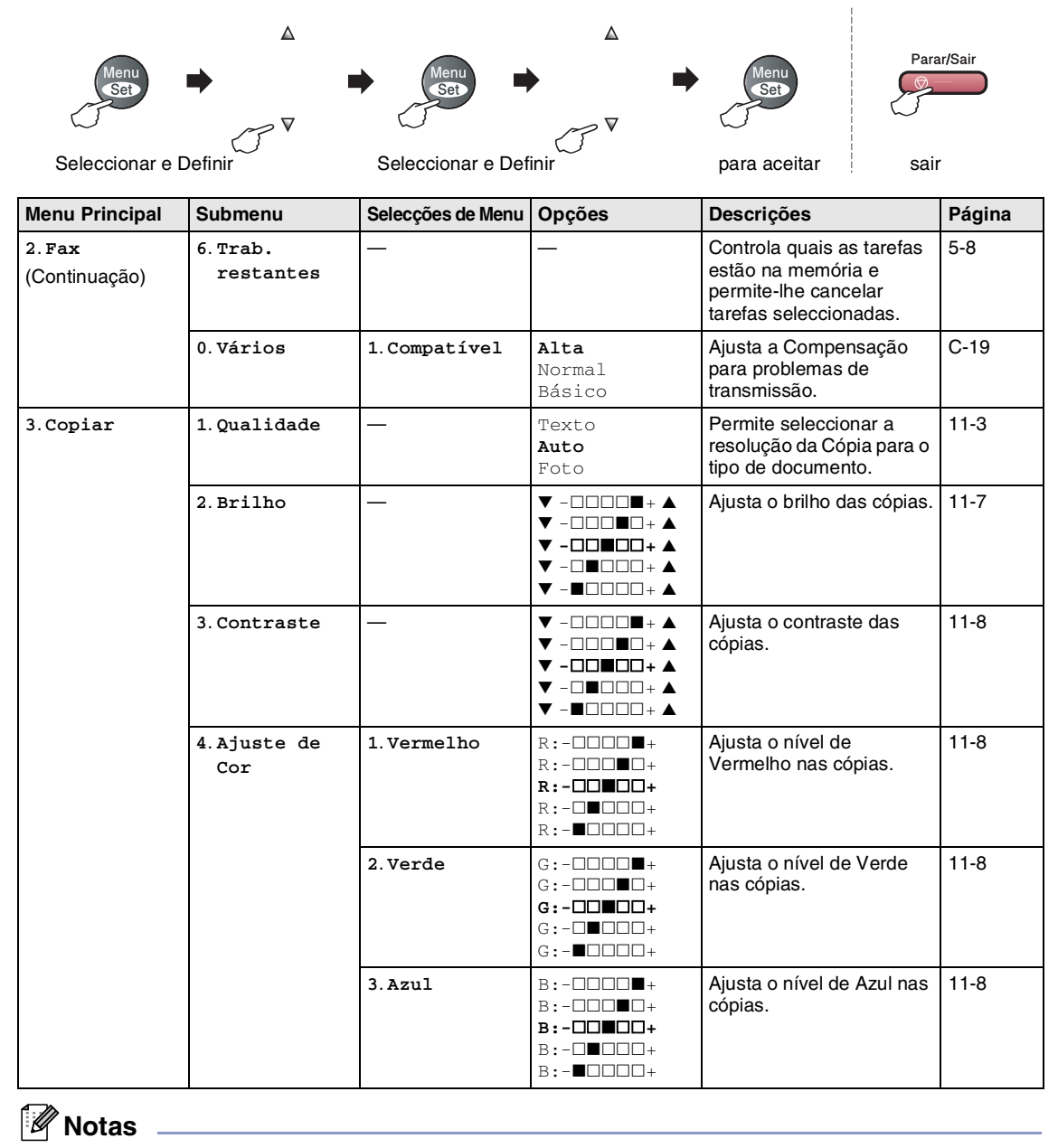

Os valores da fábrica são indicados em Negrito.
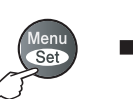

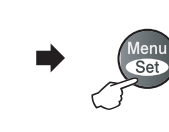

 $\overline{\mathbf{v}}$ 

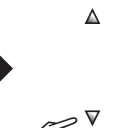

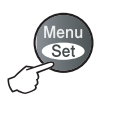

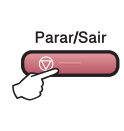

Seleccionar e Definir **Seleccionar e Definir** France e Definir para aceitar sair

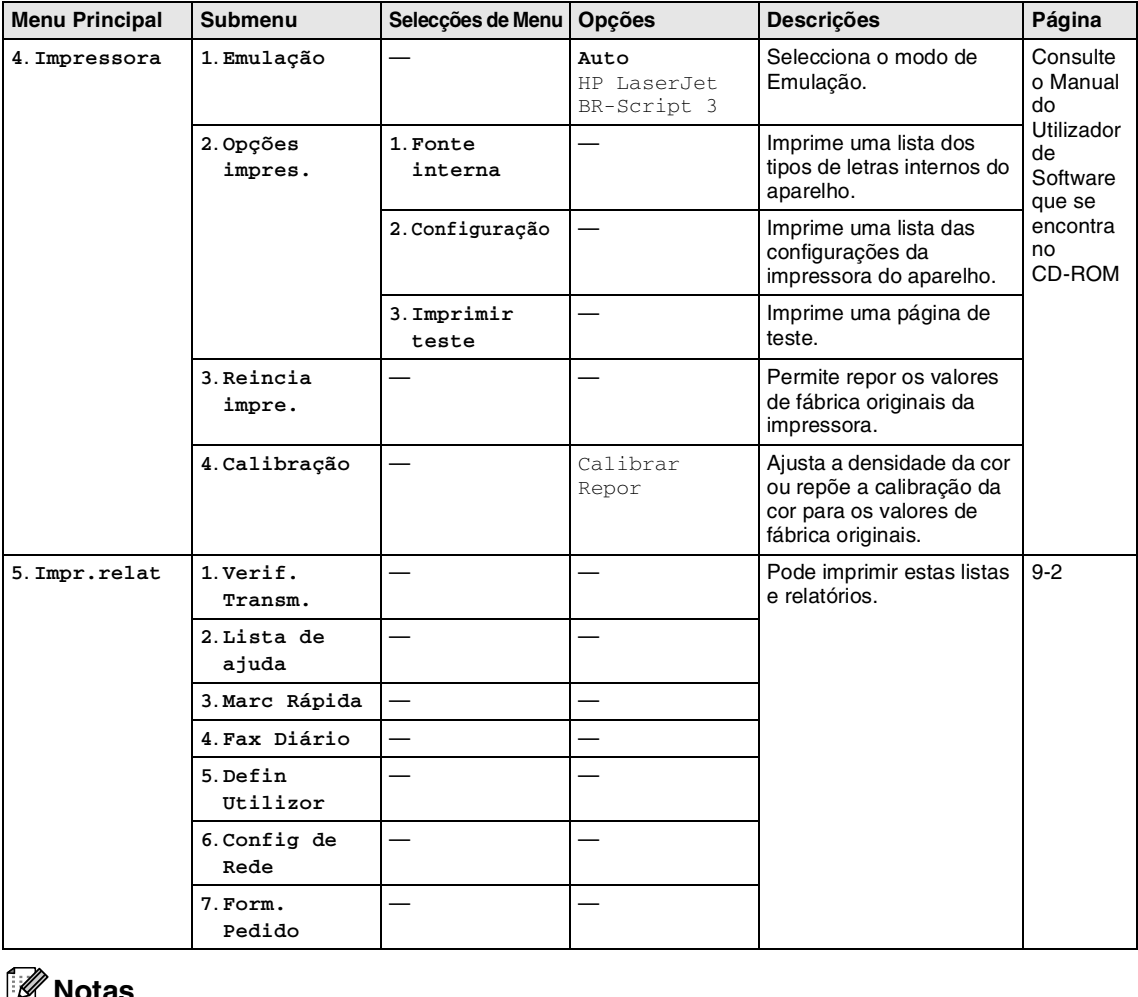

### **Notas**

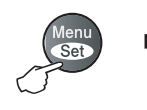

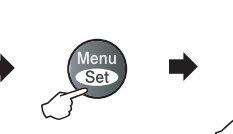

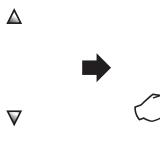

 $\triangledown$ 

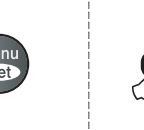

Seleccionar e Definir **Seleccionar e Definir** Para aceitar sair

Parar/Sair

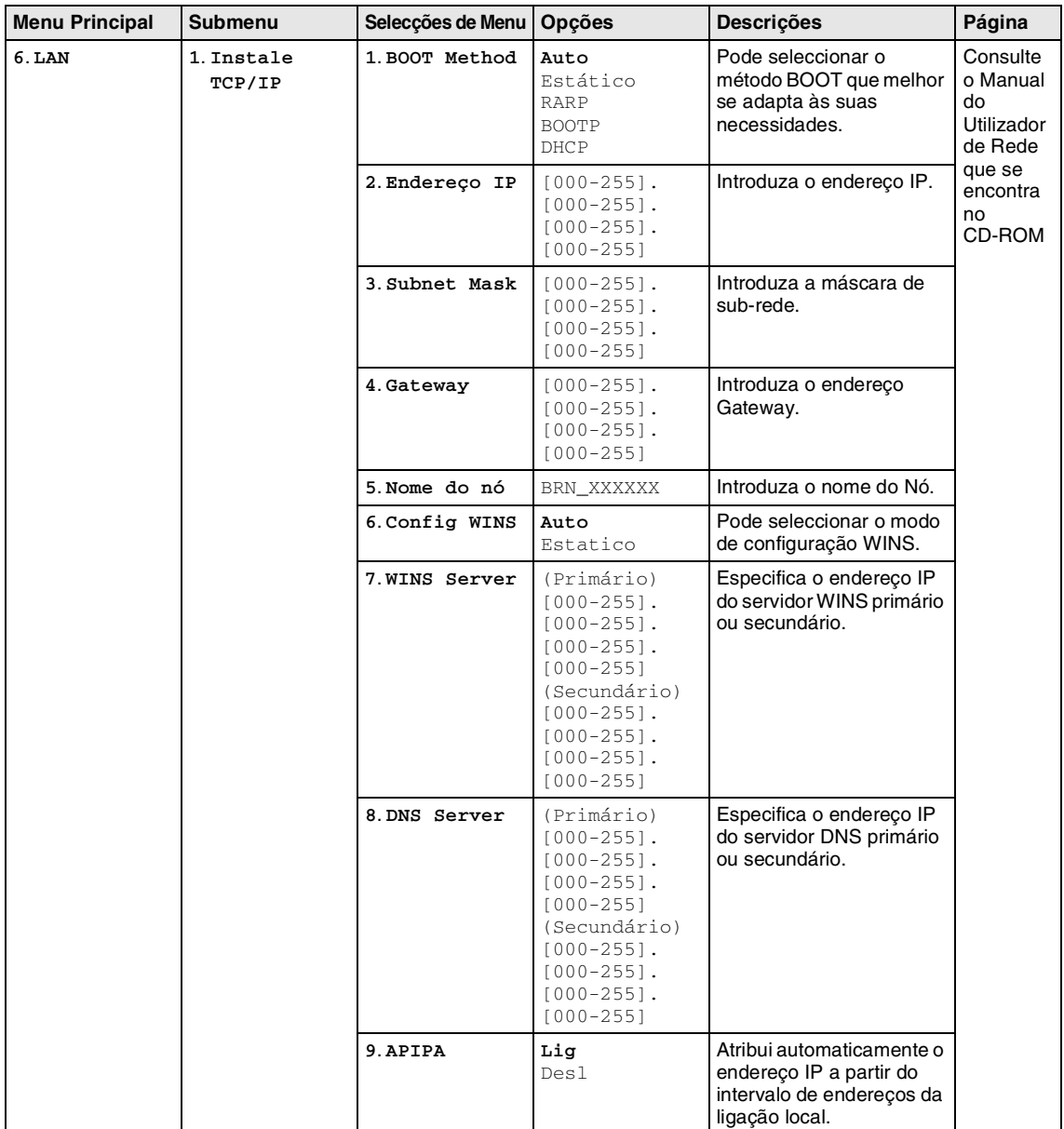

## **Notas**

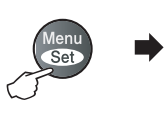

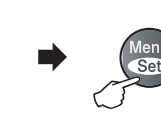

 $\overline{\mathbf{v}}$ 

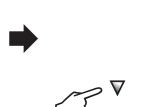

 $\Delta$ 

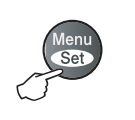

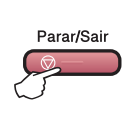

Seleccionar e Definir **Seleccionar e Definir** France e Definir para aceitar sair

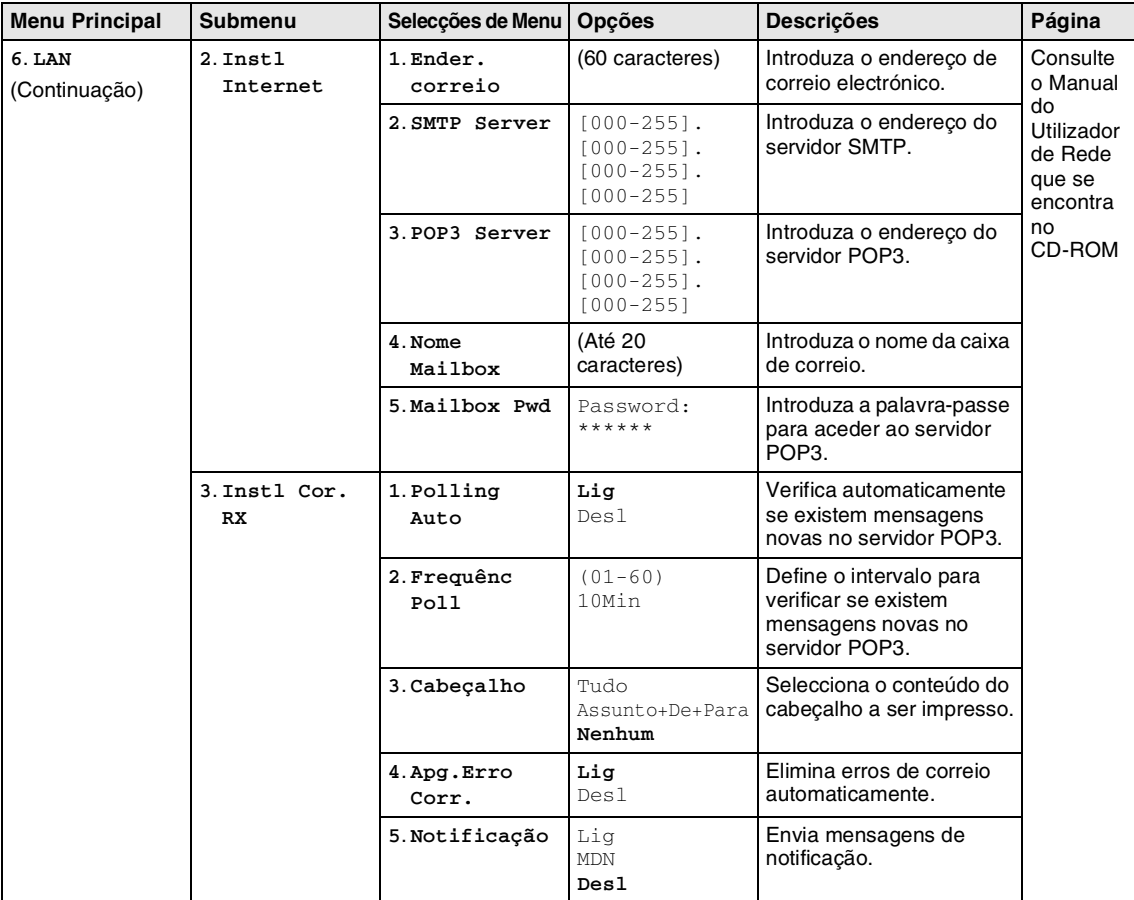

### **Notas**

Capítulo B

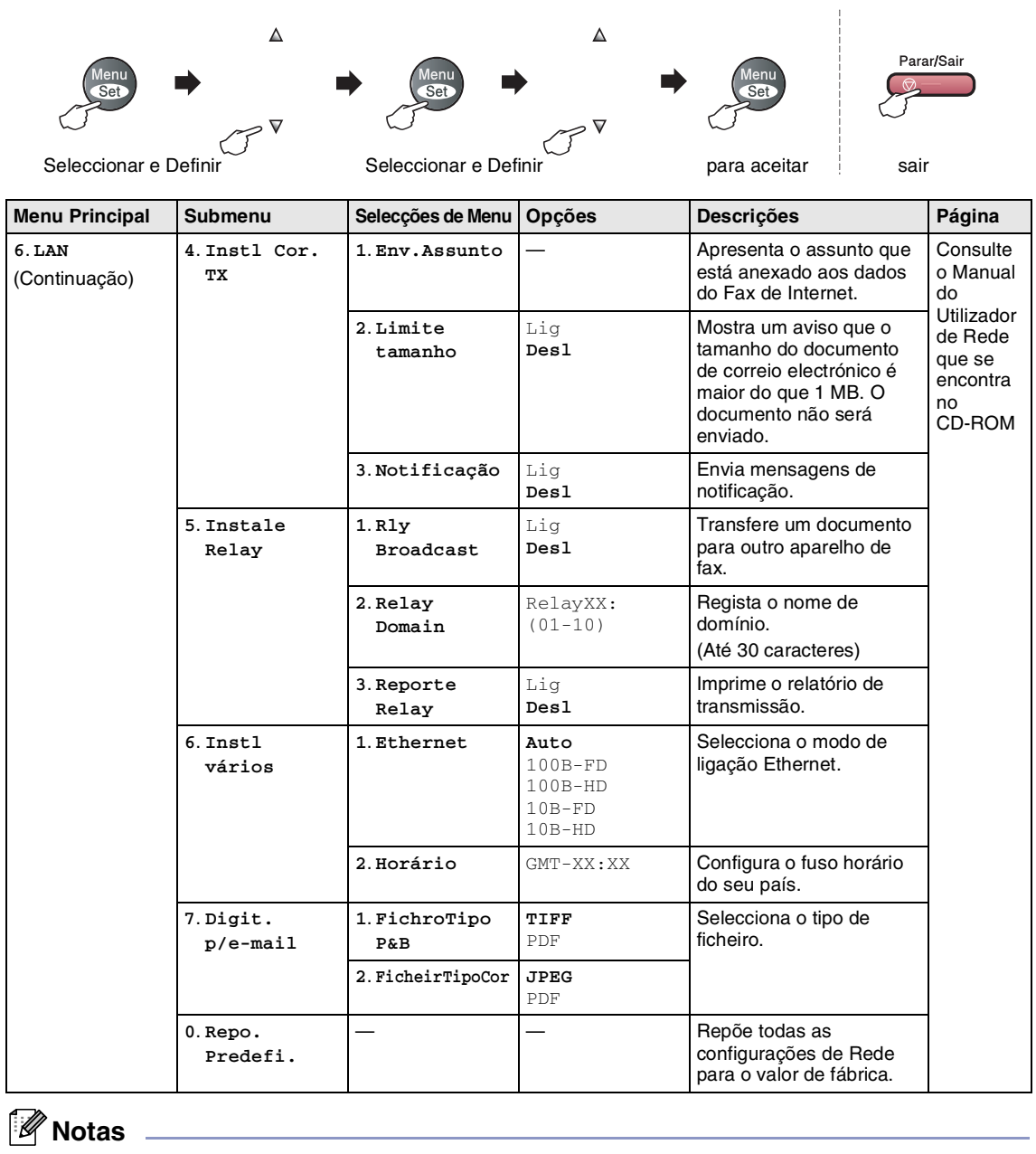

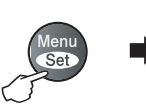

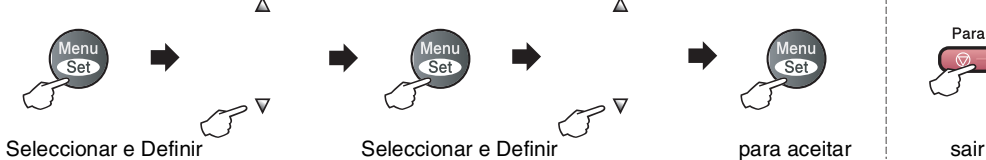

 $\overline{\mathbf{v}}$ 

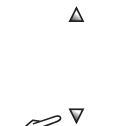

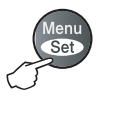

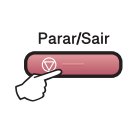

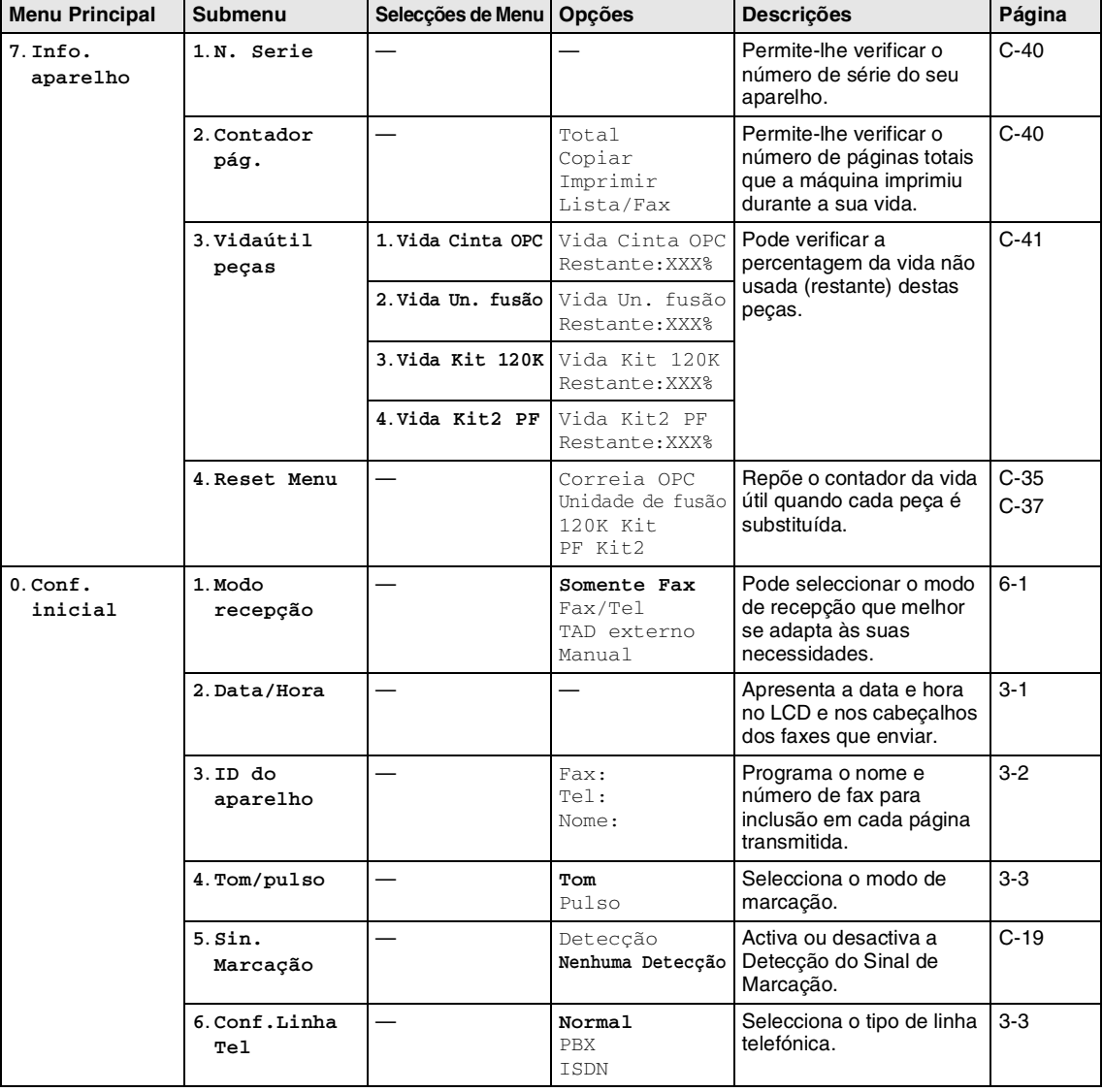

### **Notas**

Os valores da fábrica são indicados em Negrito.

**B**

## **Tecla Opções de Cópia**

Utilize a tecla **Opções** para configurar rapidamente as seguintes definições de cópia temporária apenas para a próxima cópia. Após ter escolhido a sua configuração premindo **Menu/Set**, o LCD apresenta Conf. Temporária. Prima **Iniciar Mono** ou **Iniciar Cor** depois de seleccionar as configurações.

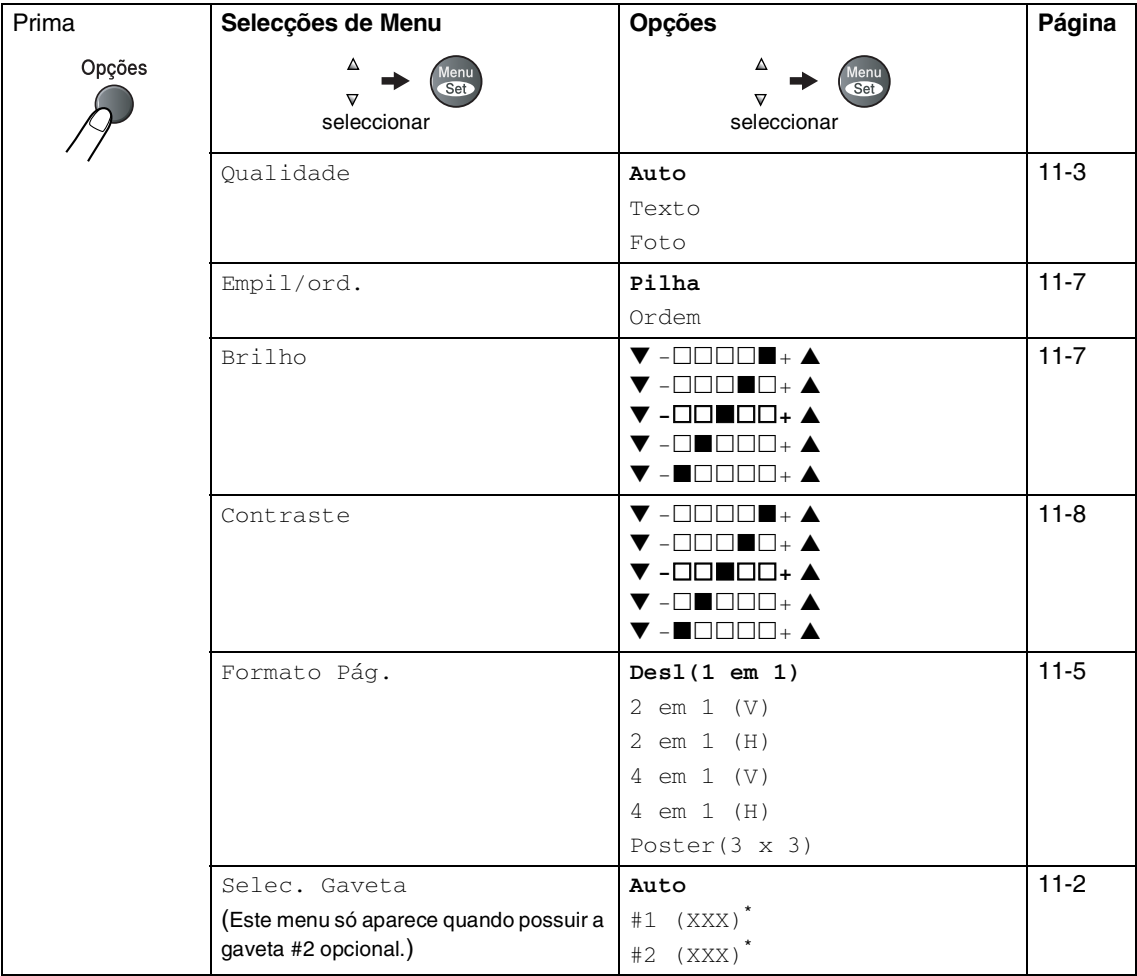

\* XXX é o formato de papel detectado pela gaveta ou o formato de papel pequeno que configurou em **Menu/Set**, **1**, **3**.

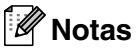

- Se ambas as gavetas estão a utilizar papel do mesmo formato, Auto consentirá ao aparelho utilizar o papel da Gaveta #2 se a Gaveta #1 estiver sem papel.
- Os valores da fábrica são indicados em Negrito.

## **Introduzir Texto**

Quando estiver a definir certas selecções de menu, tais como a Identificação da Unidade, pode ser necessário introduzir texto no aparelho. A maioria das teclas apresentam três ou quatro letras impressas sobre as teclas. As teclas para  $0, \#e \times \overline{n}$  não possuem letras impressas porque são utilizadas para caracteres especiais.

Premindo repetidamente a tecla apropriada, pode aceder ao caracter que pretende.

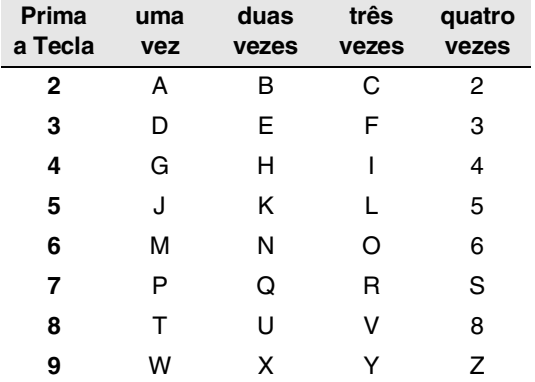

#### **Inserir espaços**

Para introduzir um espaço no número de fax, prima ▶ uma vez entre os números. Para introduzir um espaço num nome, prima ▲ duas vezes entre os caracteres.

#### **Efectuar correcções**

Se introduzir uma letra incorrectamente e pretender alterá-la, prima < para mover o cursor para debaixo da letra incorrecta. De seguida, prima **Parar/Sair**. Todas as letras acima e à direita do cursor serão apagadas. Reintroduza o caracter correcto. Também pode recuar e escrever por cima de letras incorrectas.

#### **Repetir letras**

Se for necessário introduzir um caracter associado à mesma tecla como caracter anterior, prima  $\blacktriangleright$  para mover o cursor para a direita antes de premir a tecla novamente.

#### **Caracteres especiais e símbolos**

Prima  $\star$ , # ou **0**, e, de seguida, prima  $\triangleleft$  ou  $\triangleright$  para mover o cursor para debaixo do caracter especial ou símbolo que deseja. De seguida, prima **Menu/Set** para o seleccionar.

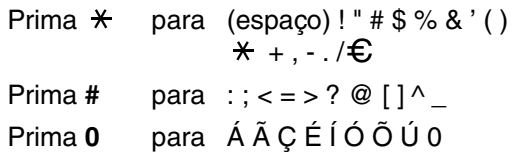

# **Resolução de problemas e manutenção de rotina**

## **Resolução de Problemas**

### <span id="page-115-0"></span>**Mensagens de Erro**

**C**

Como em qualquer equipamento sofisticado de escritório, podem ocorrer problemas. Neste caso, o aparelho identifica o problema e apresenta uma mensagem de erro. As mensagens de erro mais comuns são descritas a seguir.

Você pode resolver muitos problemas sozinho! Se precisar de ajuda, o Brother Solutions Center oferece as últimas FAQs e sugestões de resoluções de problemas.

Visite<http://solutions.brother.com>.

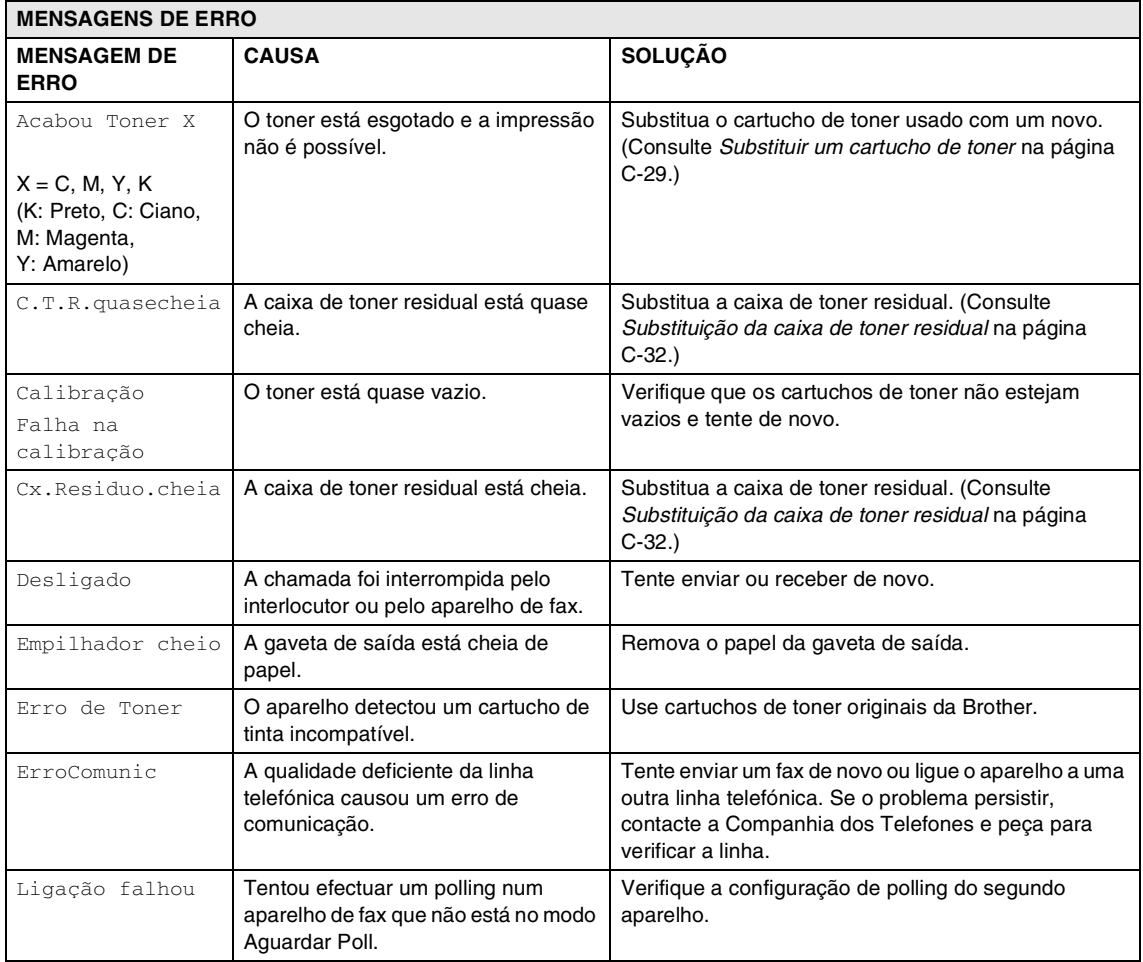

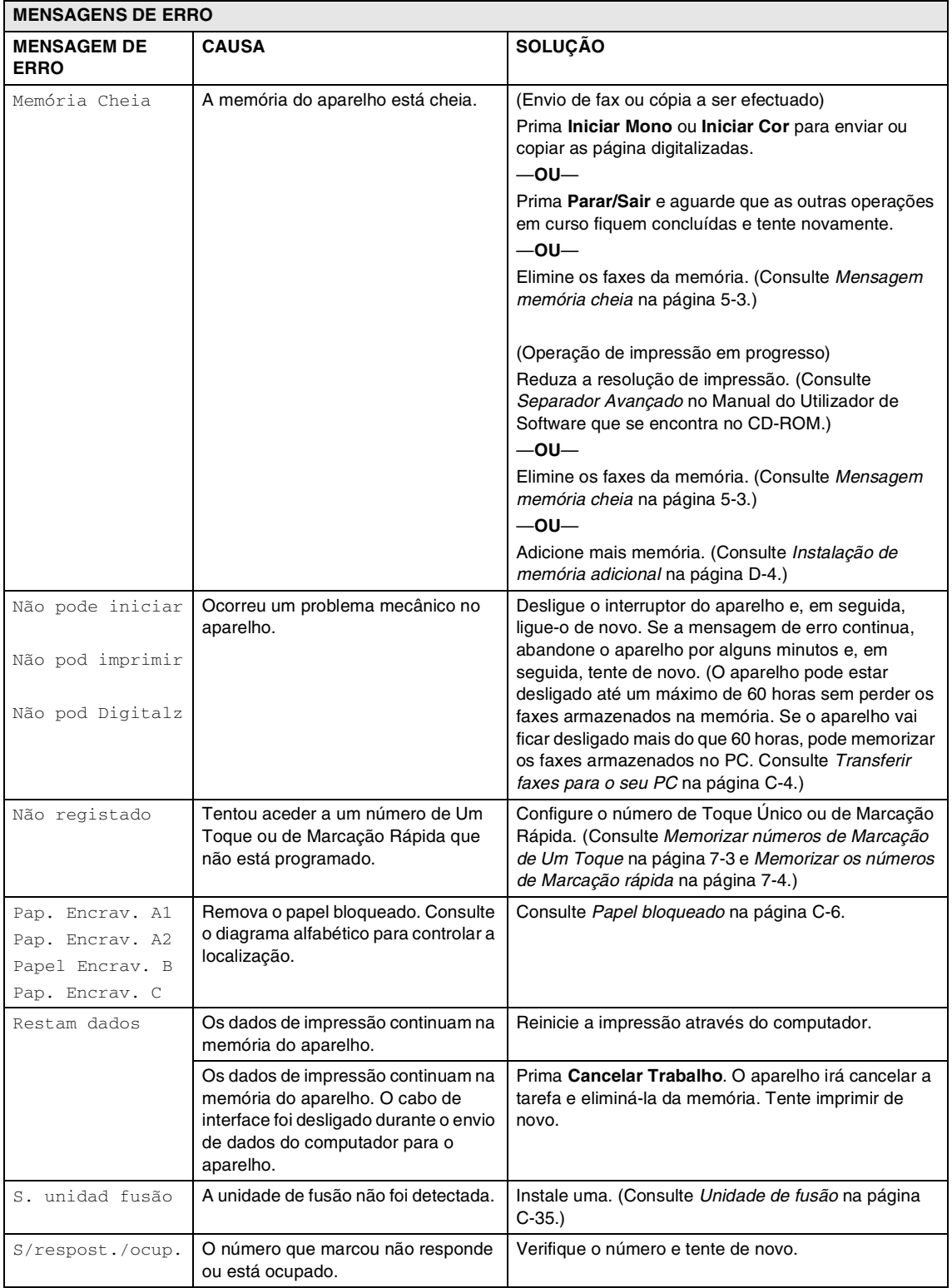

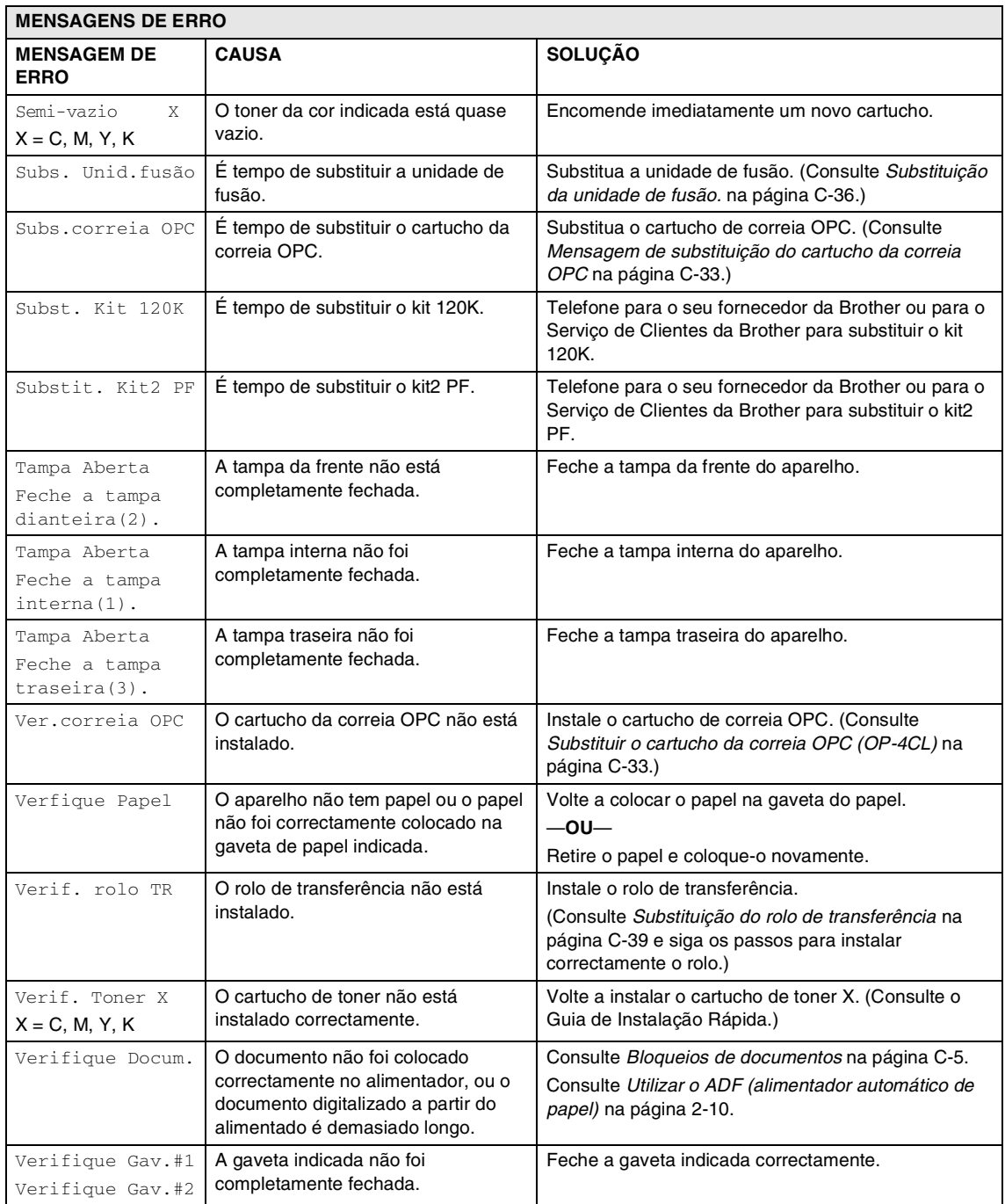

#### **Verificar se o aparelho tem faxes na sua memória**

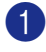

- 1 Prima **Menu/Set**, **9**, **0**, **1**.
- - Se o LCD indicar Nenhum dado, não há faxes na memória do aparelho.
		- —**OU**—

SeoLCD indicar Digite nr. Fax, há faxes na memória do aparelho.

- É possível transferir os faxes para outro aparelho de fax. (Consulte *[Reenviar](#page-118-1)  [faxes para outro aparelho de fax](#page-118-1)*.)
- Pode transferir os faxes da memória do aparelho para o PC. (Consulte *[Transferir faxes para o seu PC](#page-118-0)*.)

### **Notas**

Pode transferir o relatório de Histórico de Faxes para outro aparelho de fax, premindo **Menu/Set**, **9**, **0**, **2** no Passo 1.

#### <span id="page-118-1"></span>**Reenviar faxes para outro aparelho de fax**

Se não tiver definido a ID da Unidade, não poderá introduzir o modo reenvio de fax.

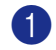

1 Introduza o número de fax para o qual os faxes devem ser enviados.

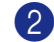

2 Prima **Iniciar Mono** ou **Iniciar Cor**.

#### <span id="page-118-0"></span>**Transferir faxes para o seu PC**

Pode transferir os faxes da memória do aparelho para o PC.

- 1 Prima **Parar/Sair**.
- 2 Acerte-se de ter instalado **MFL-Pro Suite** no seu PC e, em seguida, active **Recepção PC Fax** no PC. (Para detalhes, consulte *Software PC-FAX Brother* no Manual do Utilizador de Software que se encontra no CD-ROM.)

#### 3 Acerte-se de ter ligado

Recep. Pc fax no aparelho. (Consulte *[Recepção PC-FAX \(incluindo](#page-69-0)  [quando o PC está desligado\)](#page-69-0)* na página [8-2.](#page-69-0))

Durante a configuração o LCD pergunta-lhe se deseja transferir os faxes para o seu PC.

4 Para transferir todos os faxes para o seu PC, prima **1**.

—**OU**—

Para sair e deixar os faxes na memória, prima **2**.

## **Notas**

Se houver um erro no LCD do aparelho, após a transferência dos faxes, desligue o aparelho da fonte de alimentação por alguns minutos e, em seguida, volte a ligá-lo.

### <span id="page-119-0"></span>**Bloqueios de documentos**

Se o documento estiver encravado, siga os passos em baixo.

#### **O documento está bloqueado na parte superior da unidade ADF**

1 Remova o papel que não está bloqueado do alimentador.

2 Abra a tampa do alimentador.

3 Puxe o documento bloqueado para a esquerda.

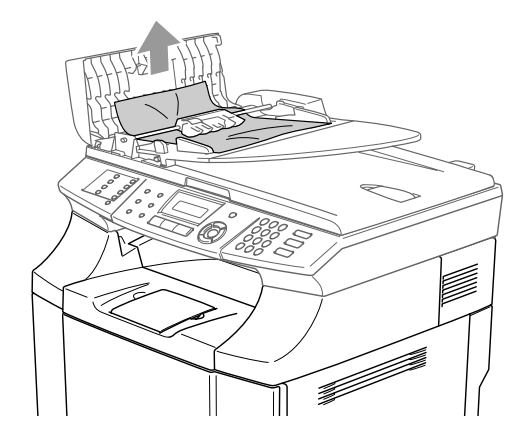

4 Feche a tampa do alimentador.

Prima **Parar/Sair**.

### **Notas**

Para evitar futuros encravamentos de documentos, fecha correctamente a tampa do ADF empurrando-o com gentileza no centro.

#### **O documento está bloqueado no interior da unidade ADF.**

**1** Remova o papel que não está bloqueado do alimentador.

- 2 Levante a tampa do documento.
- 
- 3 Puxe o documento bloqueado para a direita.

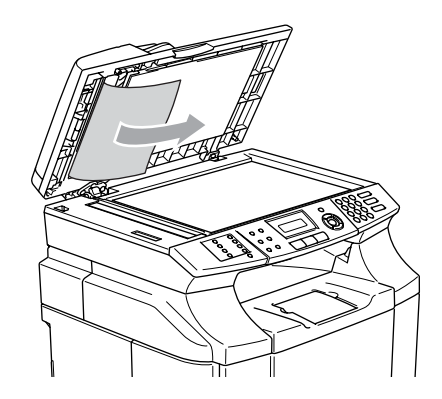

- 
- 4 Feche a tampa dos documentos.
- 5 Prima **Parar/Sair**.

#### **O documento está encravado na gaveta de saída.**

Puxe o documento bloqueado para a direita.

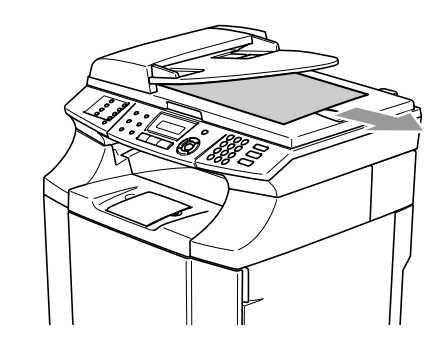

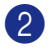

2 Prima **Parar/Sair**.

### <span id="page-120-0"></span>**Papel bloqueado**

Se o papel está encravado no interior do aparelho, este pára. Uma das seguintes mensagens LCD irá aparesentar-se para informar-lhe onde encontrar o papel encravado.

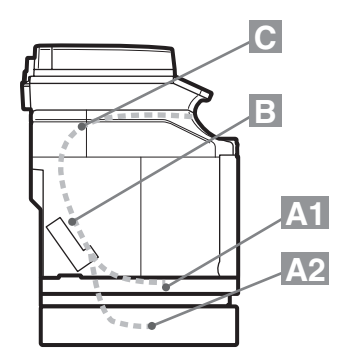

Pap. Encrav. A1

Papel encravado na gaveta de papel normal (GAVETA1)

Pap. Encrav. A2

Papel encravado na gaveta opcional inferior (GAVETA2)

Papel Encrav. B

Papel encravado na entrada da unidade de fusão.

Pap. Encrav. C

Papel encravado onde o papel sai do aparelho.

#### **AVISO**

A unidade de fusão e as peças à volta da mesma estão *quentes!* Nunca toque nas peças assinaladas a sombreado na figura abaixo.

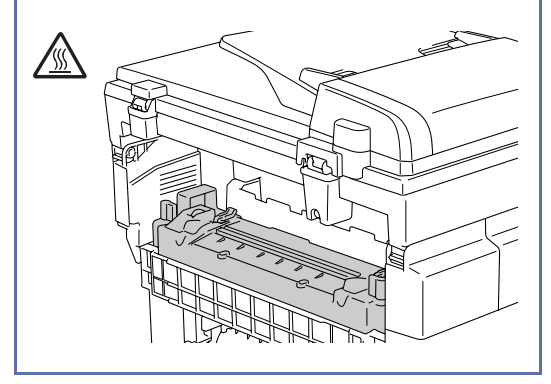

O papel pode encravar na gaveta de papel, no interior do aparelho, na tampa de trás, ou onde o papel sai do aparelho. Controle onde está o encravamento e sigas as instruções da próximas páginas para remover o papel encravado.

Se depois de ter removido o papel encravado, a mensagem de erro ainda se apresenta no LCD, ainda pode haver papel encravado em qualquer parte. Consulte aprofundadamente as especificações do aparelho.

Uma vez executadas as instruções, o aparelho irá retomar automaticamente a impressão.

Depois de ter ocorrido um encravamento, normalmente os dados de impressão continuam na memória do aparelho.

Após ter removido o papel encravado e a página sucessiva estiver manchada de toner, imprima várias páginas antes de reiniciar o seu trabalho de impressão.

#### **CUIDADO**

- Não toque na superfície do toner do papel encravado. Esse pode manchar as suas mãos ou roupas.
- Remova cuidadosamente o papel encravado para evitar espalhar o toner.
- Tome cuidado a não manchar as suas mãos e roupas. Lave imediatamente as manchas com água quente.
- Nunca toque no o rolo de transferência.
- Se o papel na gaveta de papel estiver dobrado nas margens, pode ocorrer um encravemento de papel. Para evitar isso, vire o papel.

### **Notas**

Não use o seguinte tipo de papel:

- Papel torcido/enrolado
- Papel húmido
- Papel não conforme às especificações

### **Papel Encravado A1 / Papel Encravado A2 (papel encravado na gaveta de papel)**

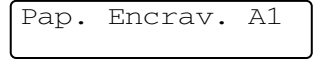

Pap. Encrav. A2

Se houver papel encravado na gaveta de papel, siga os seguintes passos:

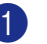

- Puxe a gaveta de papel para fora.
- Retire o o papel encravado.

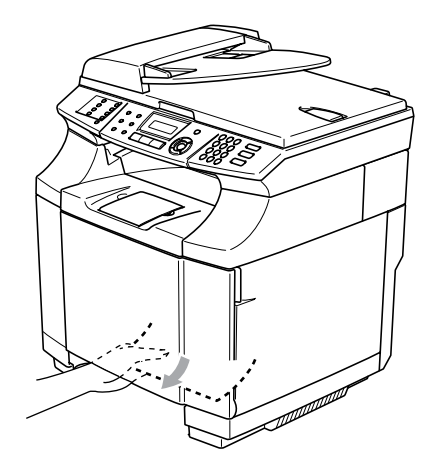

3 Coloque de novo a gaveta do papel no aparelho.

4 Abra a tampa traseira. Se houver qualquer bloqueio de papel onde o papel sai, remova-o

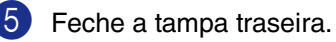

### **Papel Encravado B (papel está bloqueado dentro do aparelho)**

Papel Encrav. B

Se o papel está encravado no interior do aparelho, siga os seguintes passos.

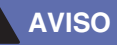

Estes encravamentos de papel estão perto da unidade de fusão que pode tornar-se extremamente quente durante o funcionamento. Remova cuidadosamente o papel.

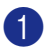

Abra a tampa traseira.

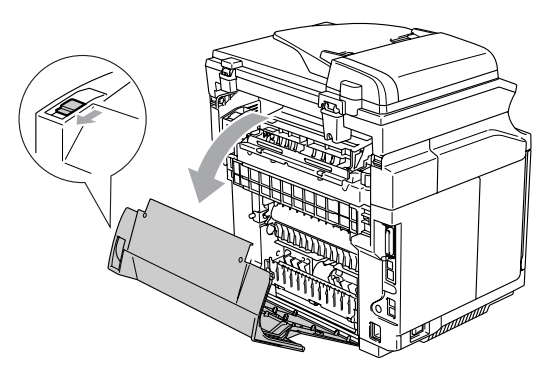

2 Remova o papel encravado pegando-o com ambas as mãos e puxando-o devagarinho para si.

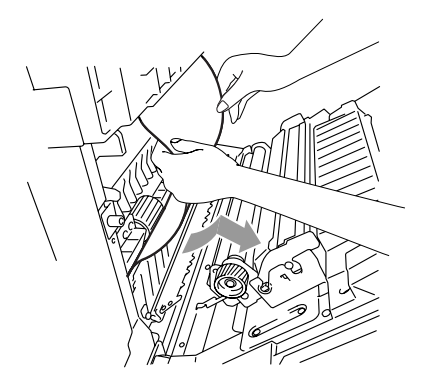

Se o papel estiver preso no rolo de  $registro (1), remova o papel encravado$ pegando-o com ambas as mãos e puxando-o devagarinho para si.

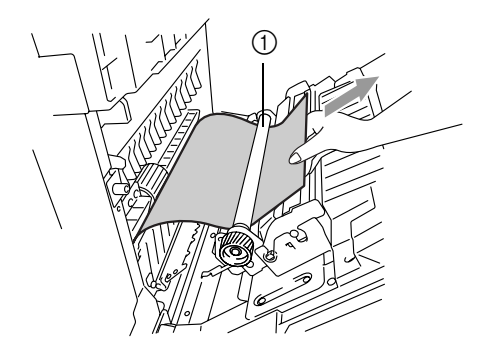

4 Se o papel estiver preso na unidade de fusão, solte as alavancas de desbloqueio da pressão da unidade de fusão em ambos os lados.

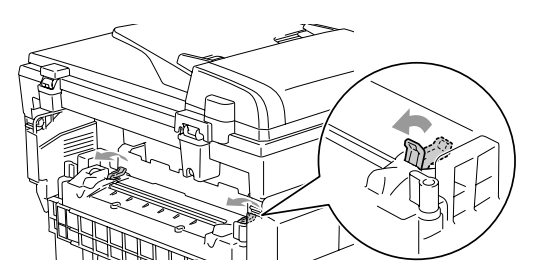

5 Remova o papel encravado na parte traseira do aparelho pegando-o com ambas as mãos e puxando-o

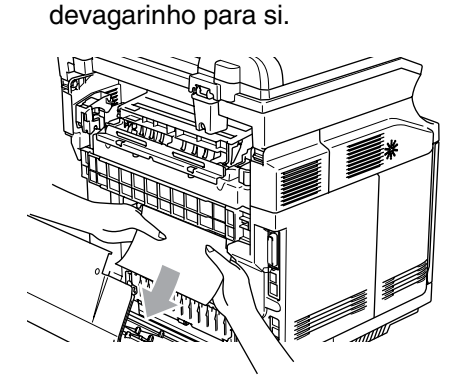

- 6 Bloqueie as alavancas de desbloqueio da pressão da unidade de fusão.
- Feche a tampa traseira.

### **Papel encravado C (papel encravado onde o papel sai do aparelho)**

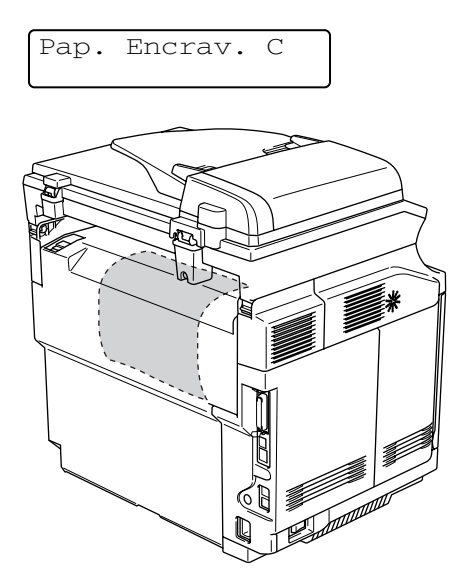

Se o papel passou por trás da tampa traseira e há um encravamento de papel onde o papel sai, siga os passos abaixo:

**1** Abra a tampa traseira e solte as alavancas de desbloqueio da pressão unidade de fusão.

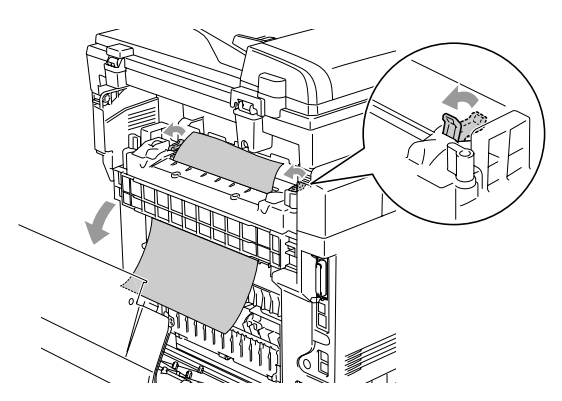

2 Remova o papel encravado puxando-o devagarinho para fora.

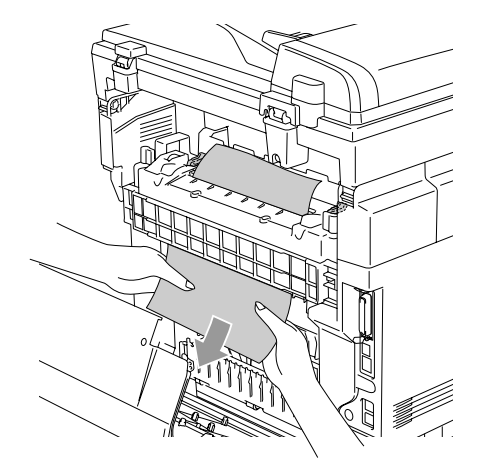

3 Reponha as alavancas de desbloqueio da pressão da unidade de fusão.

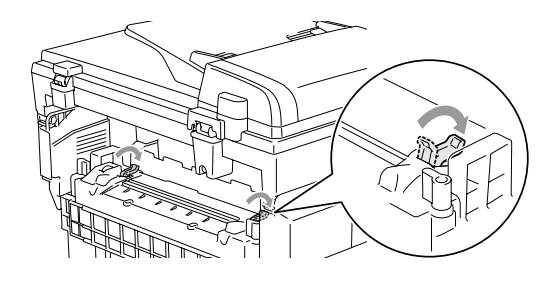

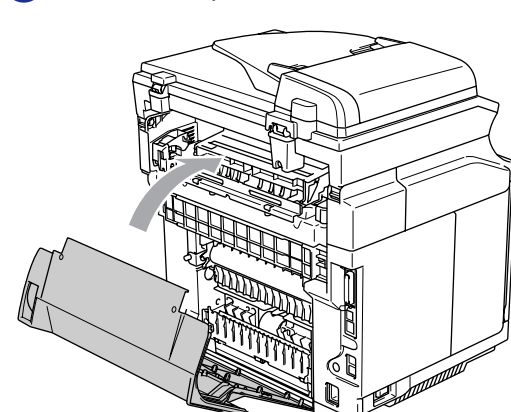

4 Feche a tampa traseira.

### **Se ocorrerem problemas com o aparelho**

Se tiver razões para crer que os faxes apresentam problemas, crie primeiro uma cópia. Se a cópia estiver em boas condições, o problema não está provavelmente associado ao aparelho. Verifique a seguinte tabela e siga as instruções para a resolução do problema.

O Brother Solutions Center oferece as últimas FAQs e sugestões de resoluções de problemas.

Visite [http://solutions.brother.com.](http://solutions.brother.com)

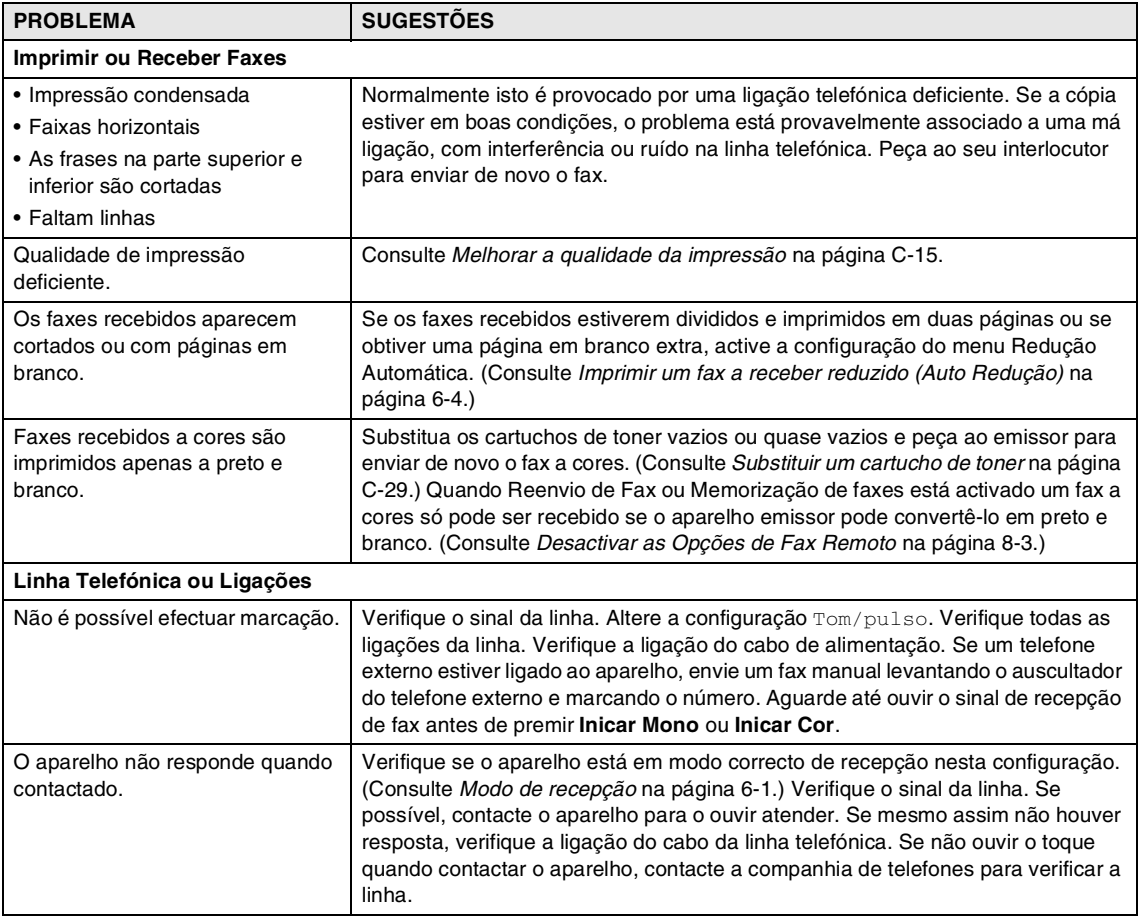

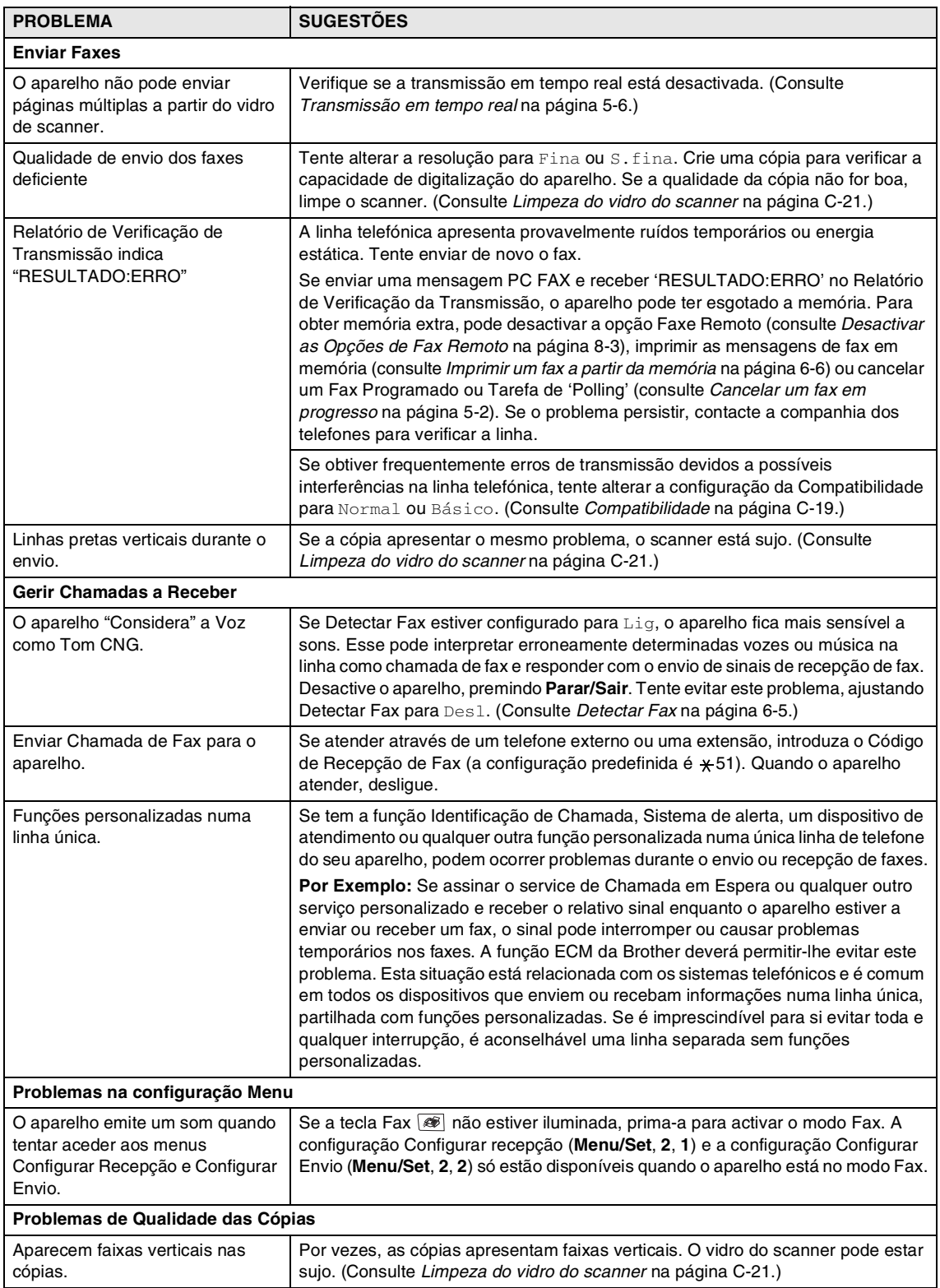

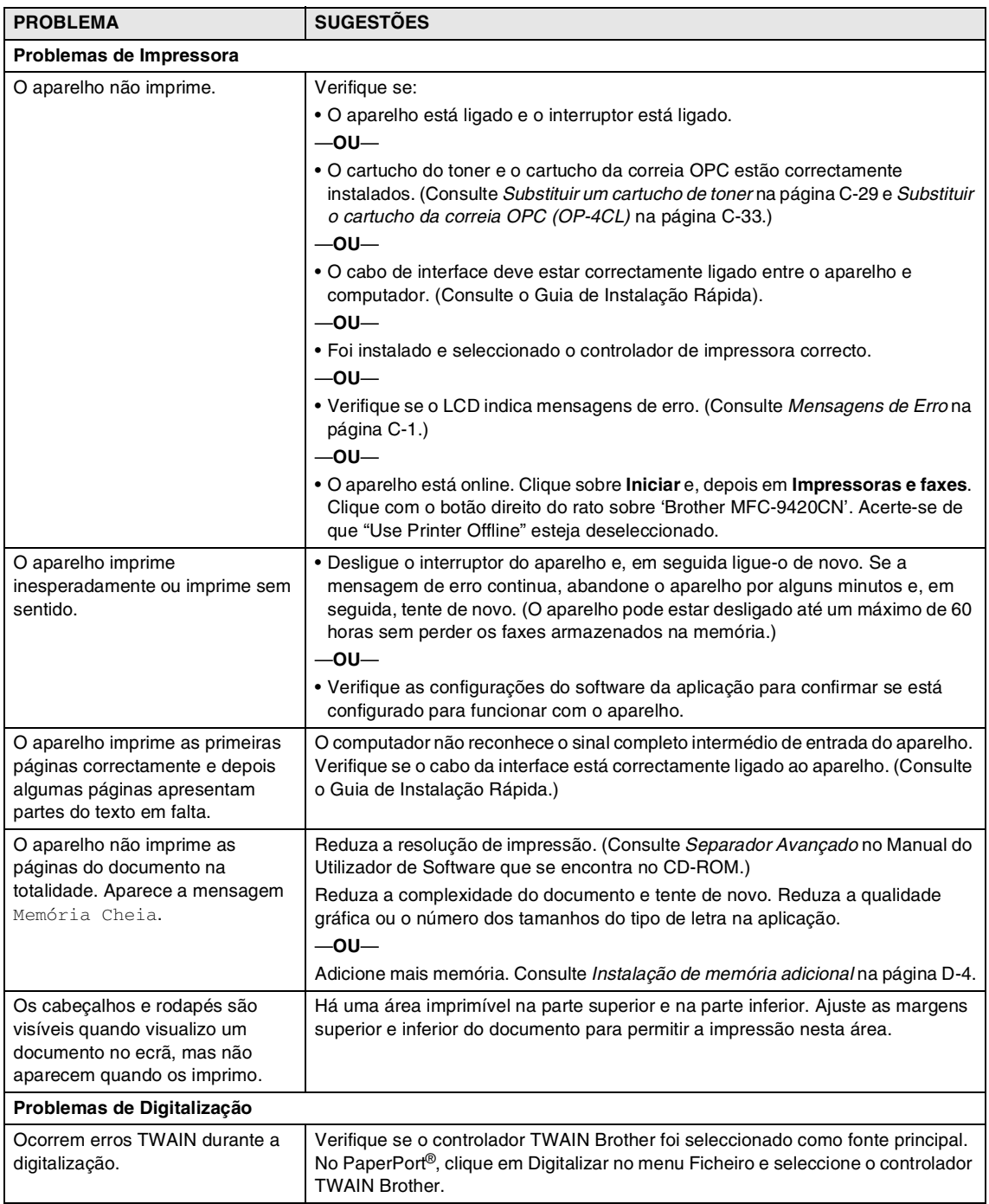

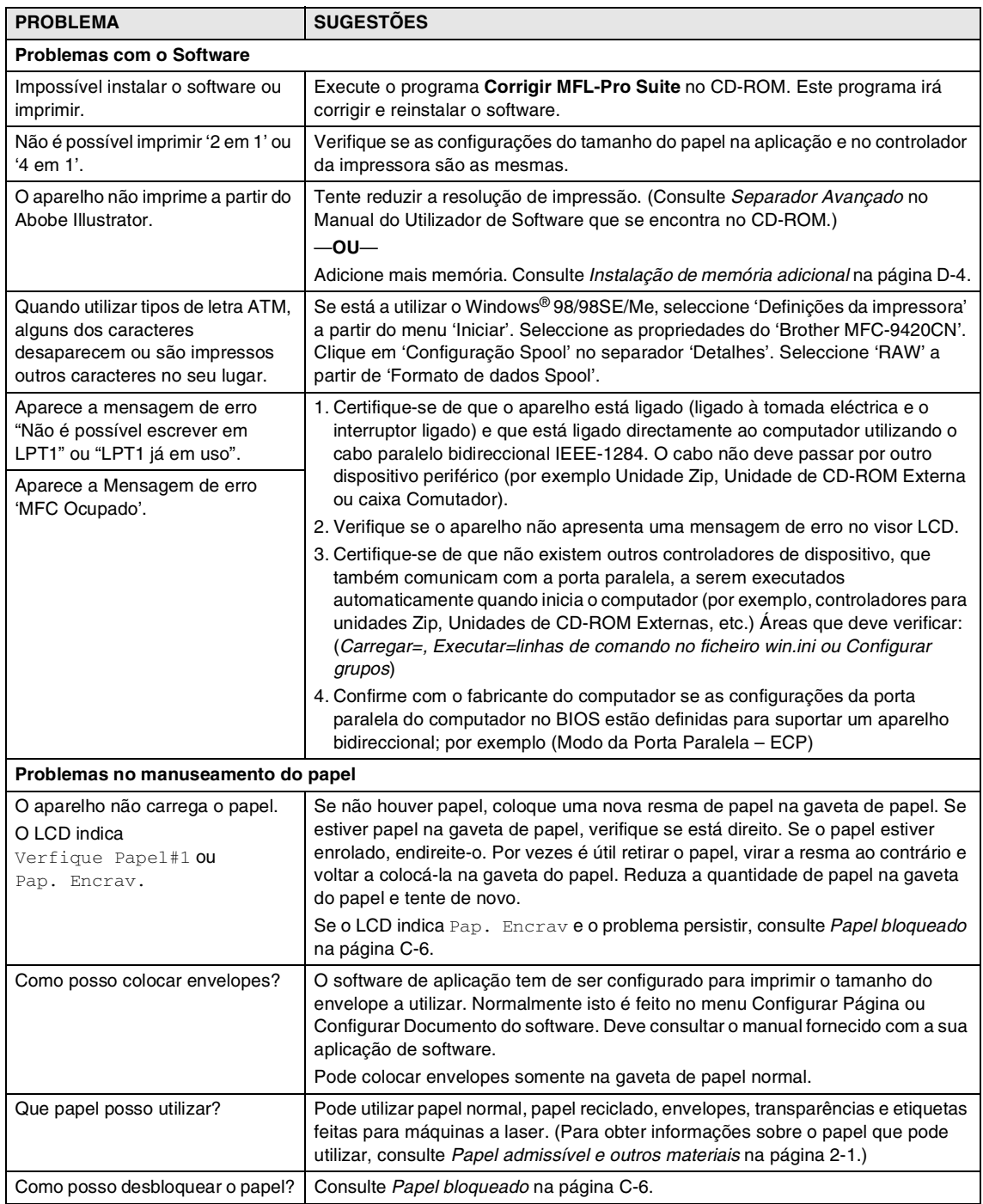

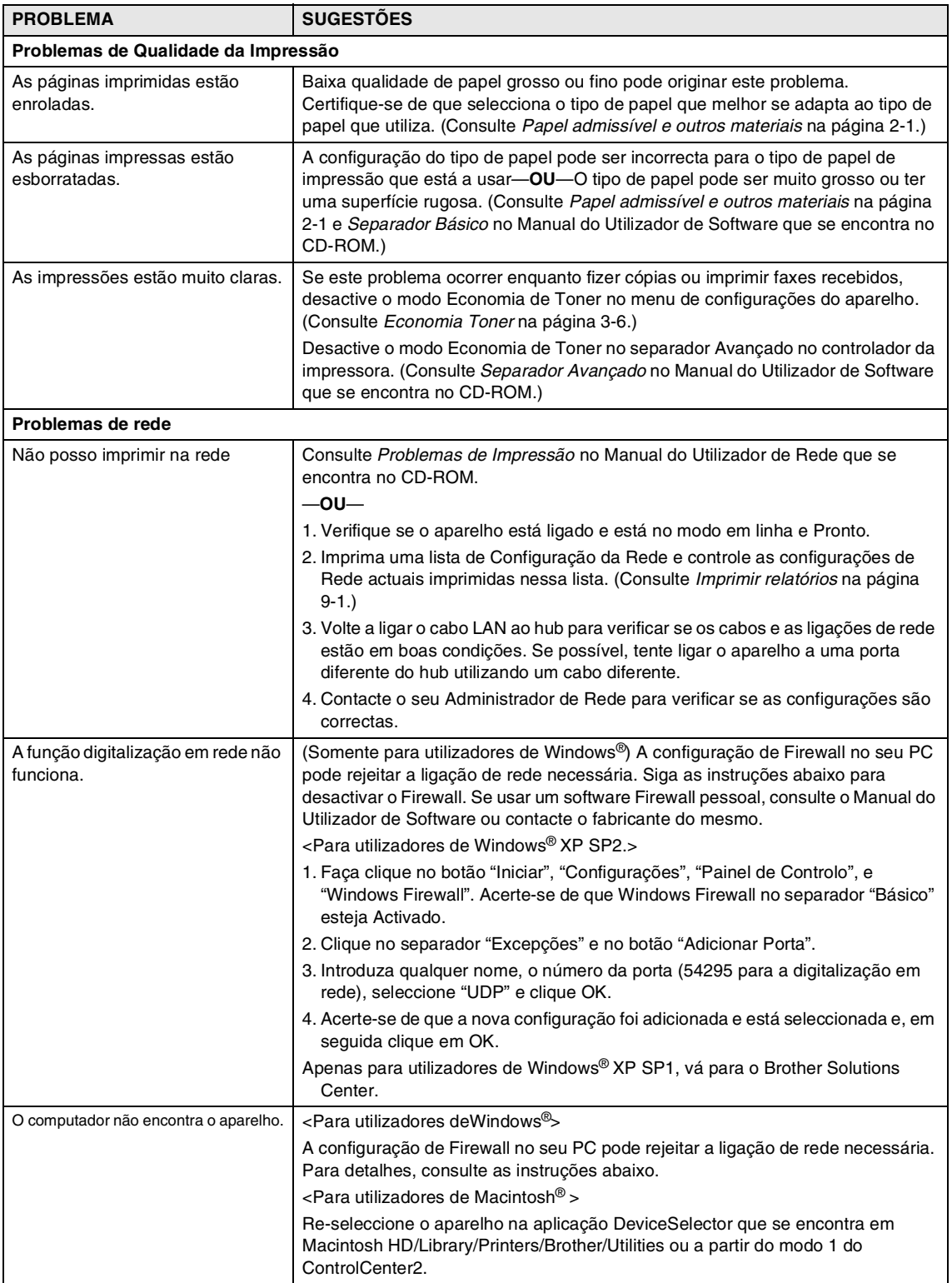

### <span id="page-129-0"></span>**Melhorar a qualidade da impressão**

Se tiver problemas com a qualidade de impressão, efectue um teste de impressão (**Menu/Set**, **4**, **2**, **3**). Se o problema surge na impressão, localize-o num dos exemplos abaixo e siga as instruções de recomendação. Se o problema não surge na impressão de teste, controle as configurações do controlador e os cabos de interface já que o problema poderia não derivar do aparelho.

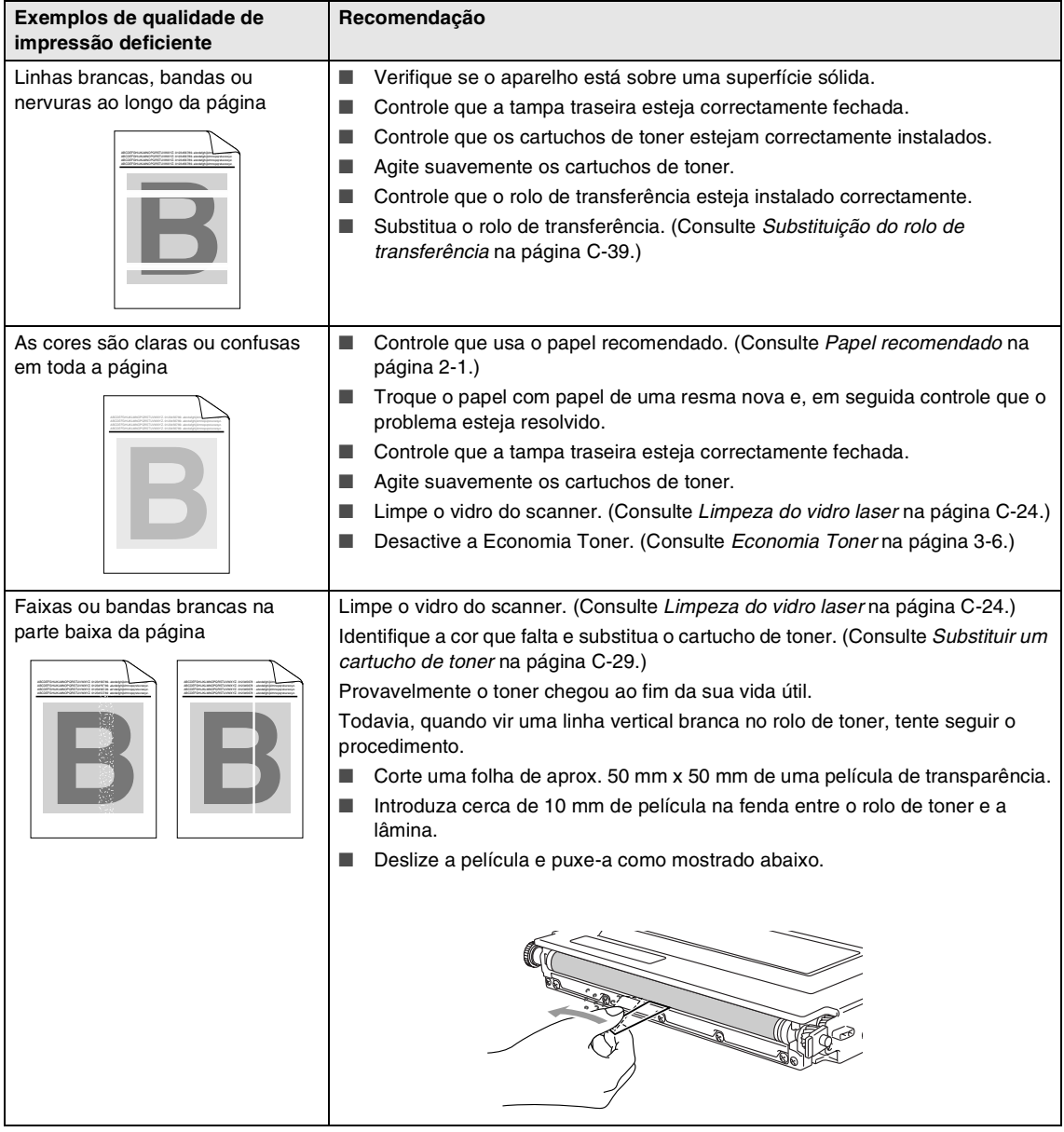

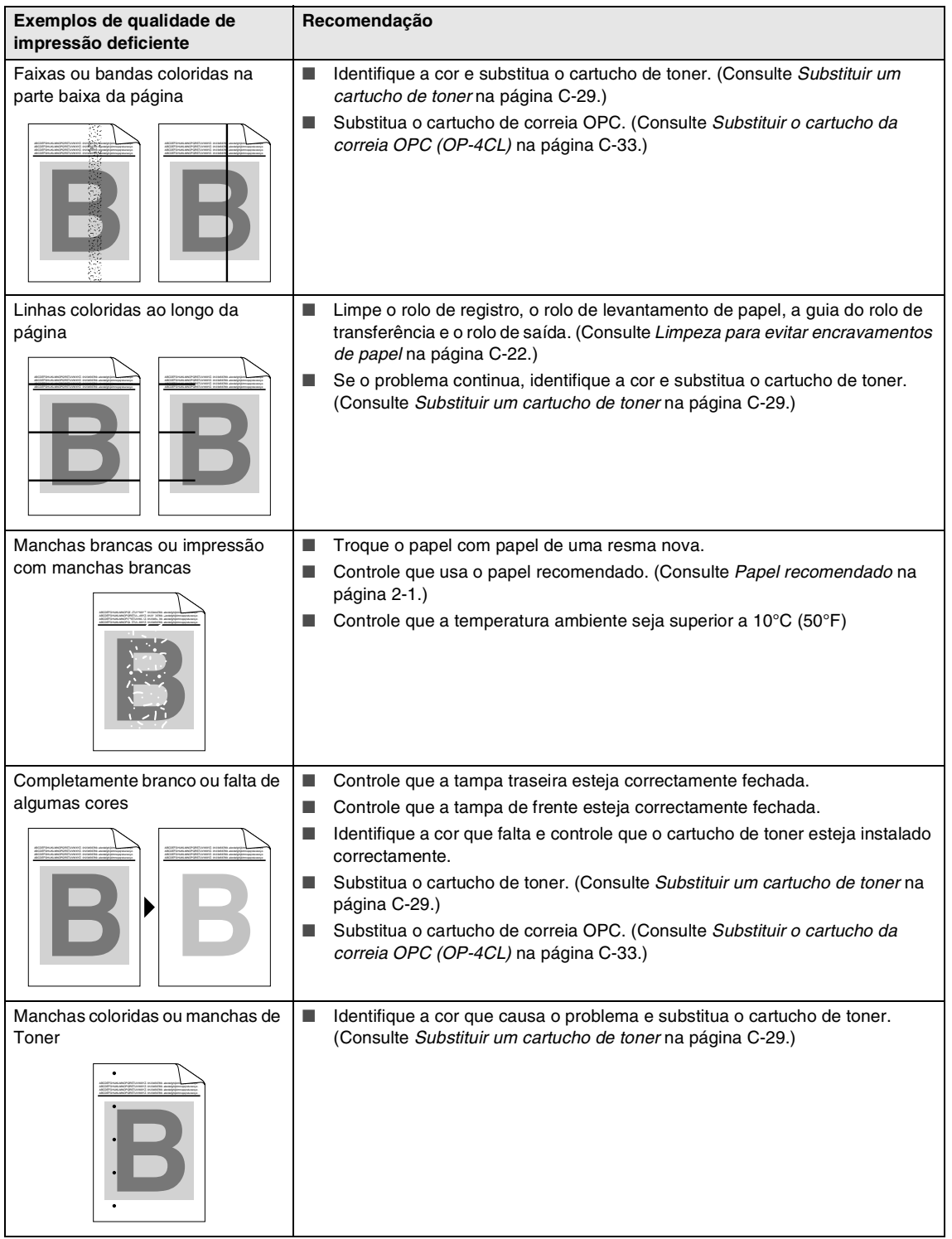

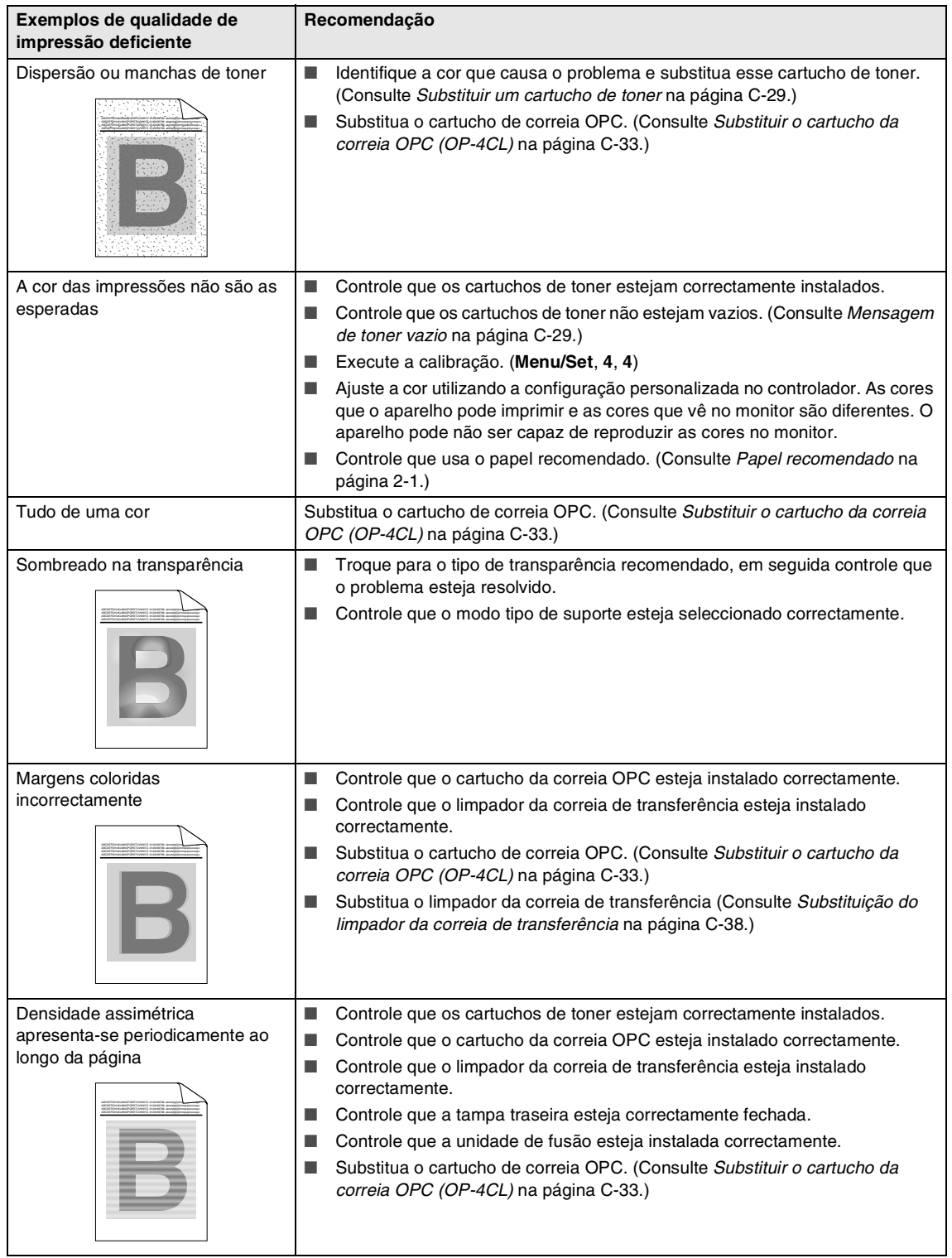

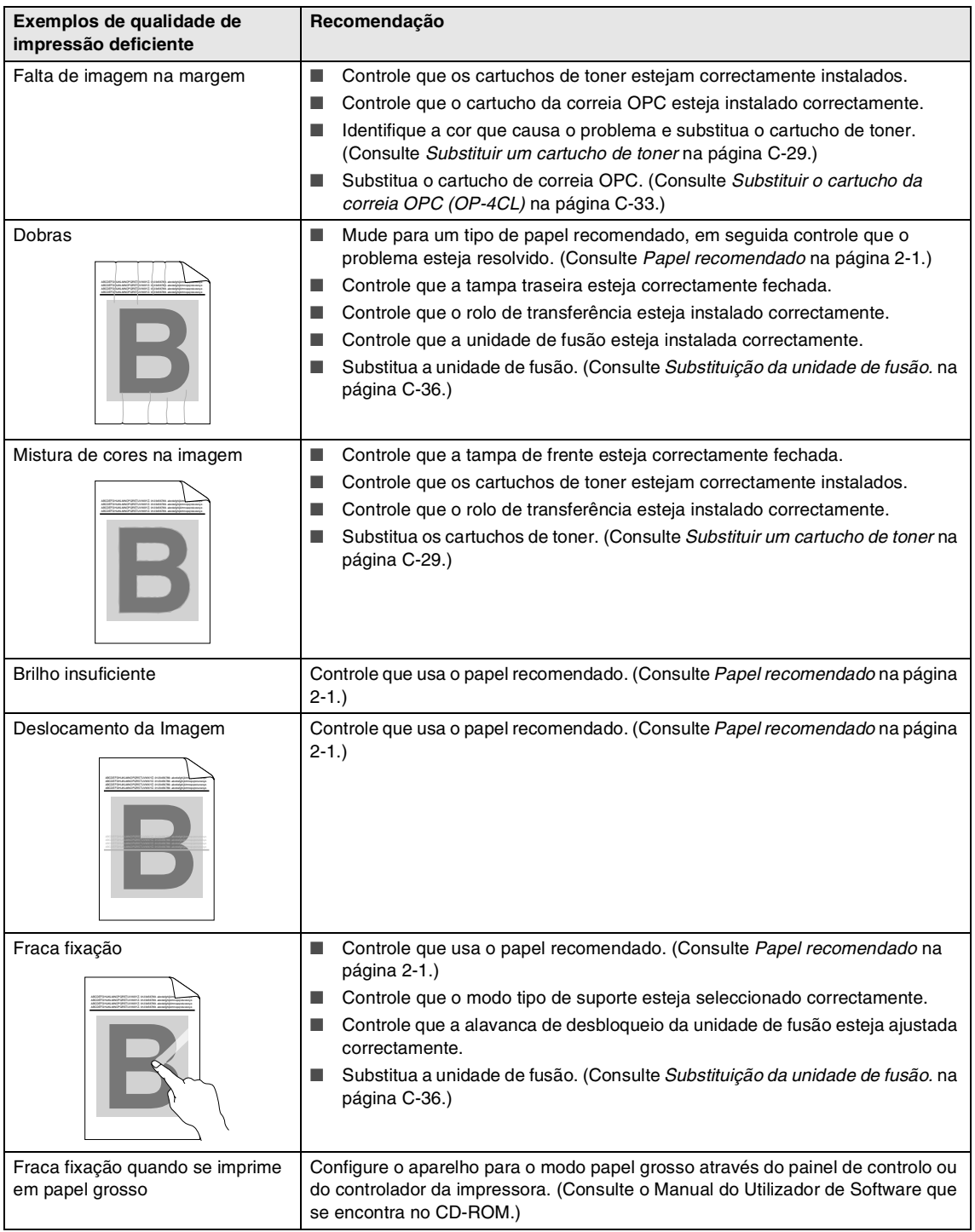

### <span id="page-133-0"></span>**Configuração da detecção do Sinal de Marcação.**

Quando enviar um fax automaticamente, por predefinição o aparelho irá aguardar por um período de tempo fixado antes de iniciar a marcar o número. Mudando a configuração de Sinal de Marcação para Detecção pode fazer com que o aparelho toque assim que detectar um sinal de marcação. Esta configuração consente poupar um pouco de tempo quando enviar um fax para vários números diferentes. Se mudar a configuração e iniciar a ter problemas com a marcação, deve mudar para a configuração original Nenhuma Detecção.

1 Prima **Menu/Set**, **0**, **5**.

Conf.inicial 5.Sin. Marcação

2 Prima ▲ ou ▼ para seleccionar Detecção ou Nenhuma Detecção.

Prima **Menu/Set**.

3 Prima **Parar/Sair**.

### <span id="page-133-1"></span>**Compatibilidade**

Se tiver dificuldades ao enviar ou receber um fax devidas a possíveis interferências na linha telefónica, sugerimos regular a Compensação para a compatibilidade para reduzir a velocidade do modem para operações de fax.

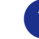

1 Prima **Menu/Set**, **2**, **0**, **1**.

Vários 1.Compatível

Prima ▲ ou ▼ para seleccionar Básico ou Normal ou Alta.

Prima **Menu/Set**.

3 Prima **Parar/Sair**.

### **Notas**

- Básico reduz a velocidade do modem para 9600 bps. A menos que a interferência seja um problema recorrente na linha telefónica, pode preferir de usá-lo somente quando necessário.
- Normal **ajusta a velocidade do modem a** 14400 bps.
- Alta ajusta a velocidade do modem a 33600 bps.
- Quando alterar a Compatibilidade para Básico, a função ECM não está disponível.

## **Manutenção de rotina**

#### **CUIDADO**  $\blacksquare$

Se o toner se espalhar e sujar as suas mãos ou roupa, limpe ou lave imediatamente com água fria.

Recomendamos limpar as seguintes partes do aparelho depois de imprimir 20.000 páginas ou a cada 12 meses.

- Guias de papel da gaveta de papel
- Rolo de registro
- Rolo de levantamento de papel
- Unidade rolo de transferência
- Guia do rolo de transferência
- Rolo de Saída
- Unidade de Laser
- Vidro laser

### **Limpeza da parte externa do aparelho**

#### **CUIDADO**

- Utilize detergentes neutros. Limpar com líquidos voláteis tais como diluentes ou benzina poderá danificar a superfície externa do aparelho.
- Não utilize materiais de limpeza que contenham amoníaco.
- Não use álcool isopropilo para limpar a sujidade do painel de controlo. Pode criar fendas no painel.

#### **Limpe a parte externa do aparelho da seguinte forma:**

- - 1 Puxe a gaveta do papel completamente para fora do aparelho.

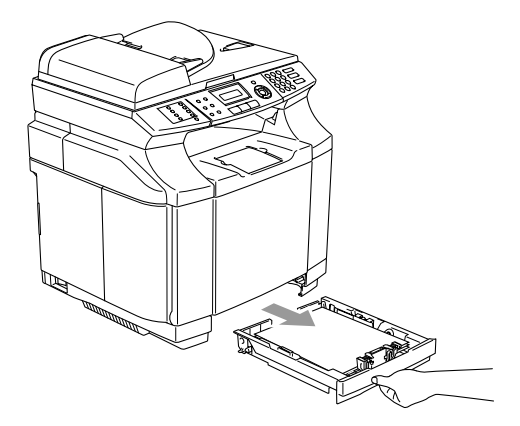

2 Limpe a parte externa do aparelho com um pano macio para remover o pó.

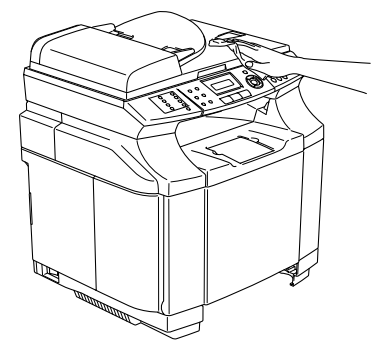

- 3 Remova qualquer papel que está encravado dentro da gaveta do papel.
- Limpe a parte interna e externa da gaveta de papel com um pano macio para remover o pó.

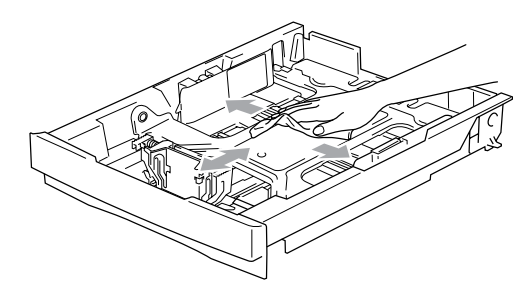

5 Carregue de novo papel e coloque com firmeza a gaveta de papel no aparelho.

### <span id="page-135-0"></span>**Limpeza do vidro do scanner**

Desligue o interruptor do aparelho e levante a tampa dos documentos. Limpe o vidro do scanner e a superfície em plástico branco debaixo da tampa do documento com álcool isopropílico e um pano macio que não deixe fiapos.

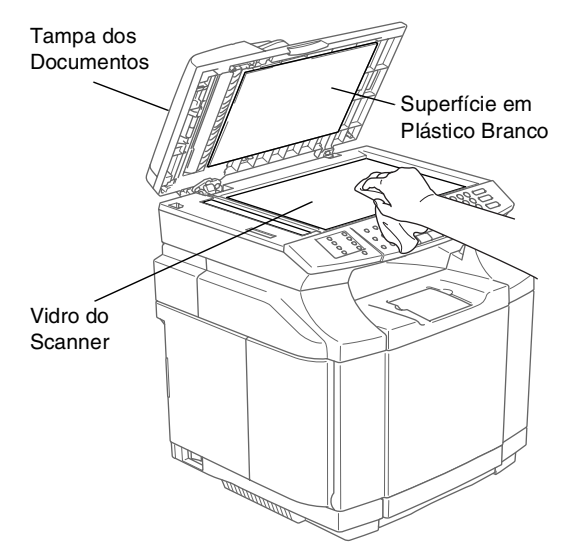

No alimentador, limpe a barra branca em plástico e o vidro do scanner que está por baixo com álcool isopropílico e um pano que não deixe fiapos.

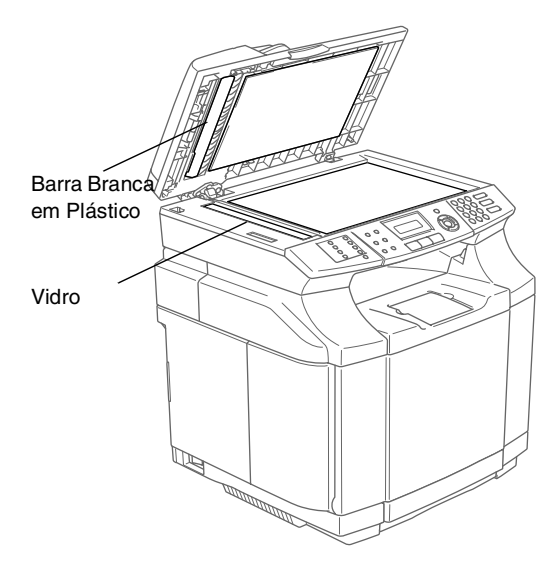

### <span id="page-136-0"></span>**Limpeza para evitar encravamentos de papel**

Quando limpar o interior do aparelho, preste atenção ao seguinte:

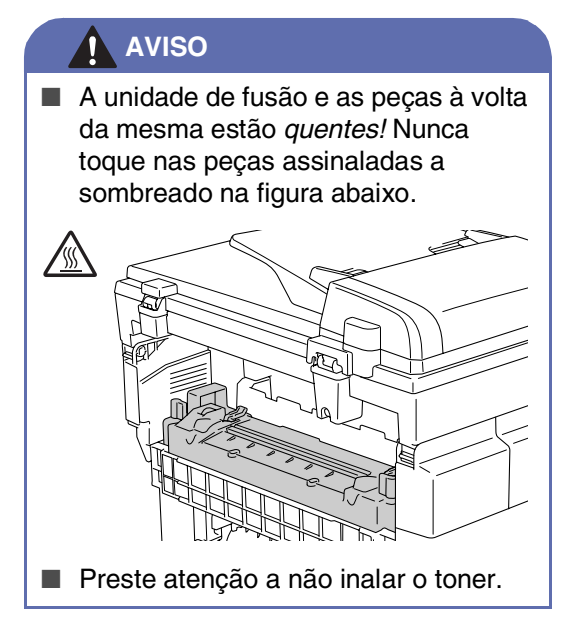

#### **CUIDADO**

- Quando limapr o interior do aparelho, utilize um pano limpo, macio, seco, que não deixe fios. Não use álcool Isopropílico.
- Se as suas roupas se borrarem com toner, remova o toner com um pano seco. Lave imediatamente as suas roupas com água fria para evitar a formação de manchas.
- Nunca toque ou limpe o rolo de transferência porque a qualidade de impressão pode ser negativamente afectada.

Desligue o interruptor do aparelho. Desconecte primeiro o cabo da linha telefónica e, em seguida, a ficha do cabo de alimentação da tomada eléctrica. Abra a tampa traseira do aparelho.

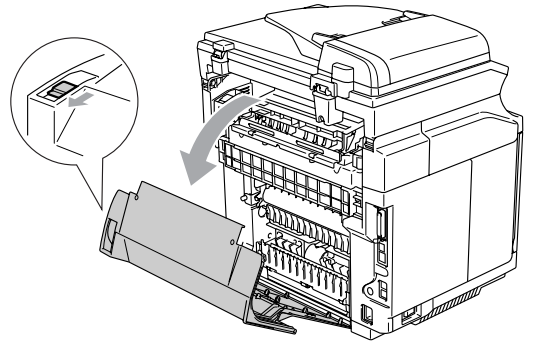

2 Limpe o rolo de registro e o rolo de levantamento de papel com um pano macio, seco, que não deixe fio para evitar encravamentos de papel.

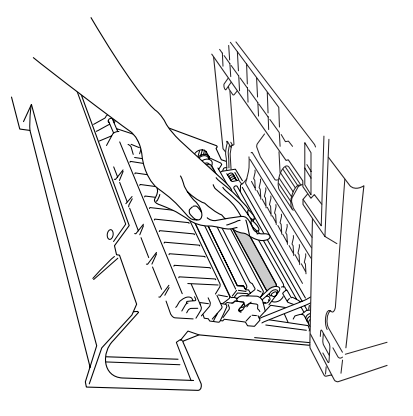

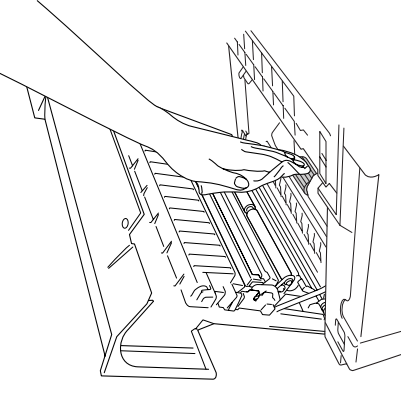

#### **AVISO** Ţ

- Preste atenção a não partir o accionador enquanto limpar o rolo de registro e o rolo de levantamento do papel.
- Acerte-se de não por demasiada pressão no rolo de registro e no rolo de levantamento do papel. Isso pode danificá-los e causar uma qualidade de impressão pobre.

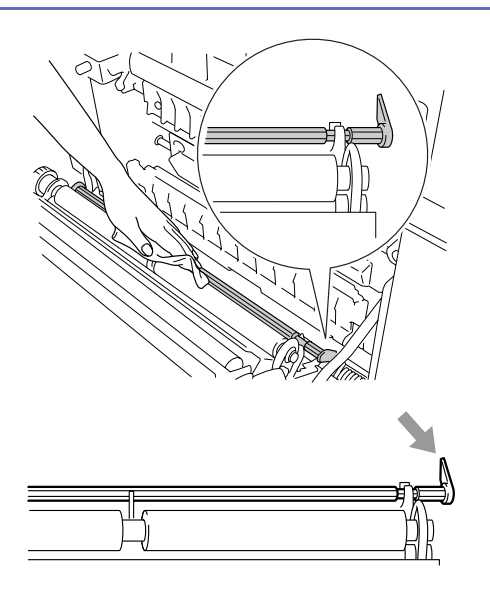

3 Limpe a unidade rolo de transferência e a guia do rolo de transferência com um pano macio, seco, que não deixe fios para evitar encravamentos de papel.

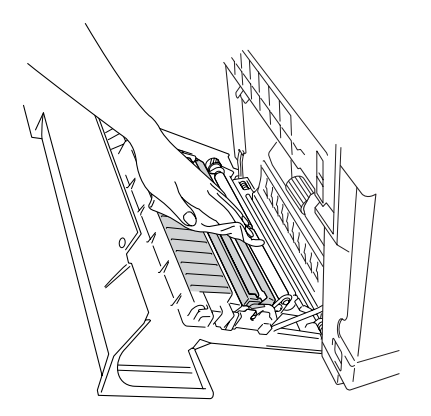

4 Limpe o rolo de saída. Isto ajuda a evitar encravamentos de papel na saída de papel e a presença de sujidade nas sua impressões.

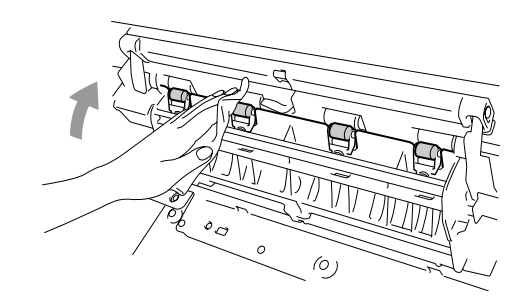

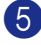

5 Feche a tampa traseira.

6 Coloque de novo a ficha do cabo de alimentação do aparelho na tomada eléctrica e, em seguida na linha telefónica.

**C - 23**

### <span id="page-138-0"></span>**Limpeza do vidro laser**

**1** Desligue o interruptor do aparelho. Desconecte primeiro o cabo da linha telefónica e, em seguida, a ficha do cabo de alimentação da tomada eléctrica.

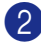

Abra a unidade scanner.

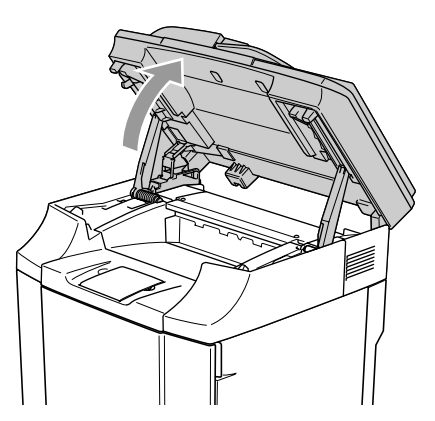

3 Abra a tampa interna de maneira que se encaixe por baixo da unidade scanner.

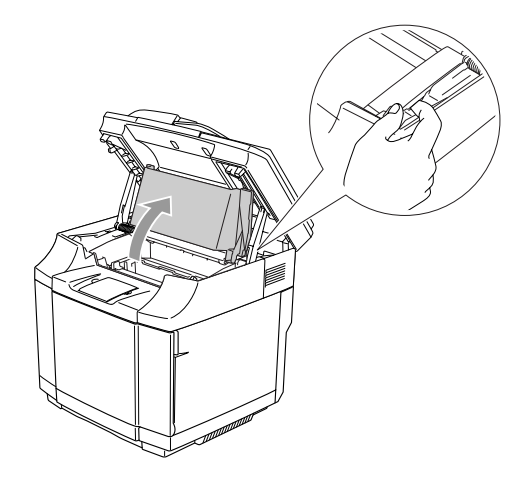

4 Para soltar o bloqueio, empurre as alavancas de bloqueio do cartucho de correia verde que se encontram no interior em ambos os lados

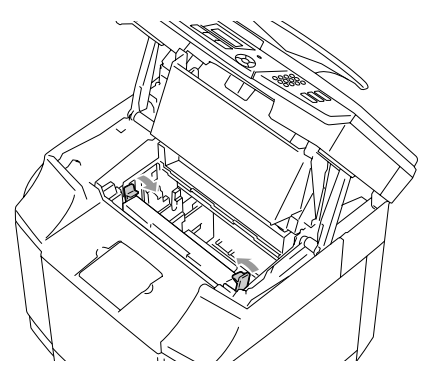

5 Remova o cartucho da correia OPC do aparelho.

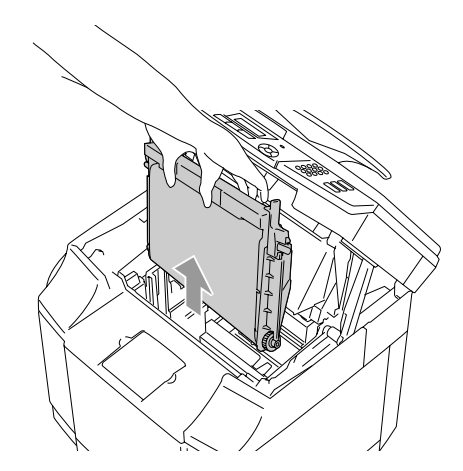

6 Coloque o cartucho da correia OPC sobre uma superfície plana e cubra a parte verde brilhante da correia OPC com um pedaço de papel para evitar de expô-la à luz.

#### **CUIDADO**

- Não toque na superfície da correia OPC com as mãos.
- Não exponha o cartucho da correia OPC à luz ambiente intensa por mais de dois minutos para evitar danificar a correia.

**C**

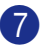

7 Abra a tampa da frente do aparelho.

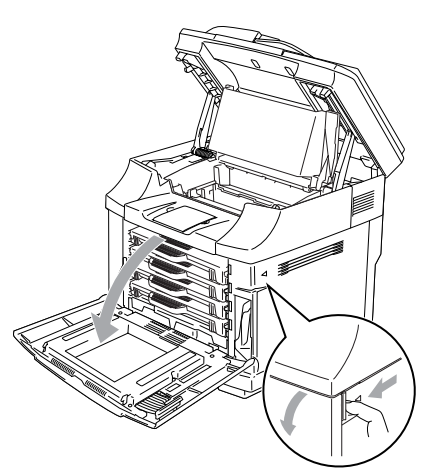

- 8 Remova todos os cartuchos de toner do aparelho.
- 9 Limpe a superfície da unidade laser com um pano macio, seco que não deixe fiapos.

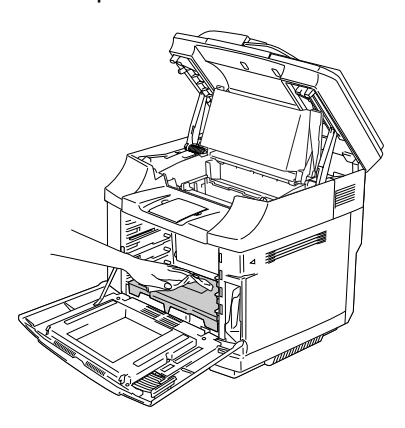

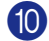

0 Abra a tampa do vidro do laser

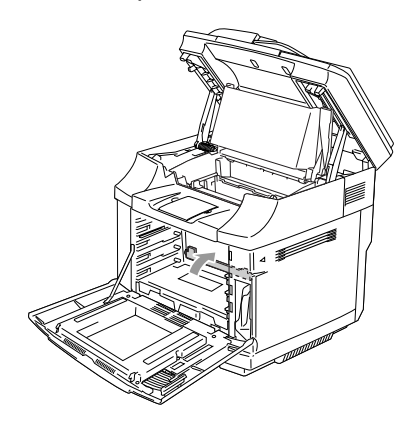

**1** Limpe a superfície do vidro laser com um pano macio, seco que não deixe fiapos.

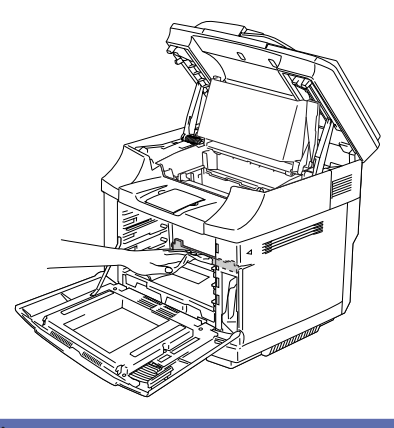

#### **AVISO**

Não utilize líquidos voláteis tais como diluentes ou benzeno para limpar o vidro laser. Isso pode causar uma qualidade de impressão deficiente

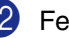

 $\left( 2\right)$  Feche a tampa do vidro laser.

- **13** Coloque todos os cartuchos do toner e o cartucho da correia OPC de novo no aparelho. Não tente puxar ou bloquear o novo cartucho de toner. Este deve ficar livre nas carris das guias.
	-

**14** Feche a tampa da frente e a tampa interna e, em seguida, feche a unidade scanner.

**E** Coloque de novo a ficha do cabo de alimentação do aparelho na tomada eléctrica e, em seguida na linha telefónica. Ligue o interruptor do aparelho.

## **Substituição dos consumíveis**

Será necessário susbtituir os seguintes consumíveis regularmente. Quando chega o momento de substituir os consumíveis, será apresentada a seguinte mensagem no LCD.

O aparelho interrompe a impressão quando uma das seguintes mensagens de manutenção é apresentada a no LCD.

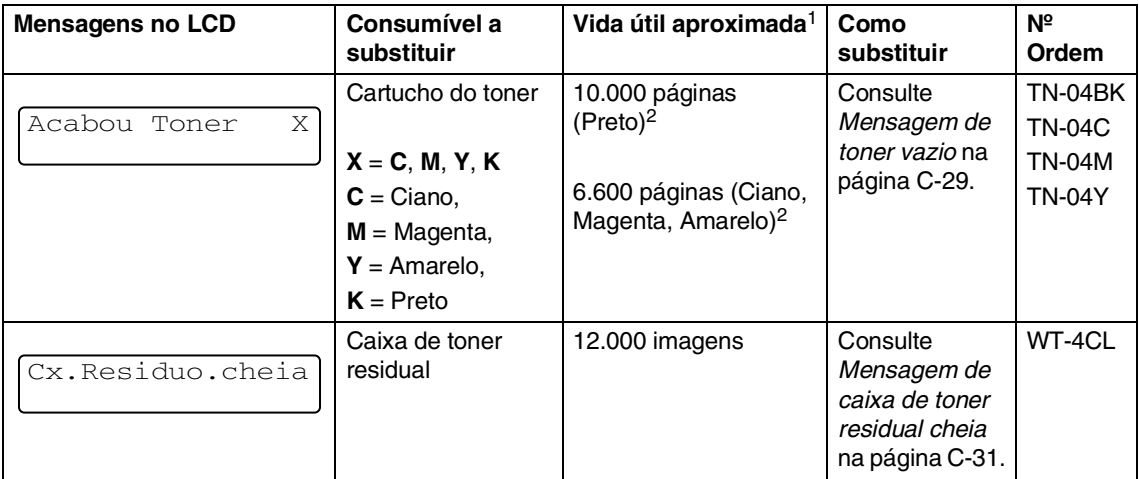

As seguintes são mensagens de maneutenção que aparecem no LCD no modo Pronto. Estas mensagens dão avisos avançados para substituir os consumíveis antes que esses terminem. Para evitar qualquer inconveniente, é aconselhável comprar uma reserva de consumíveis antes que o aparelho interrompa a impressão.

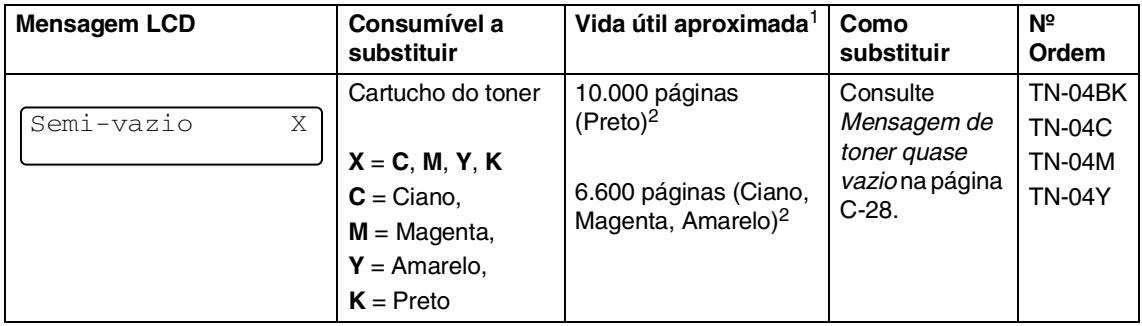

### **Notas**

Os cartuchos do toner que são fornecidos com o aparelho são toners de início.

Toners de início, são cartuchos de toner com um rendimento aprox. de metade do número de páginas do cartucho do toner normal, aprox. 5.000 páginas (Preto) e aprox. 3.000 páginas (Ciano, Magenta e Amarelo) com aproximadamente 5% de cobertura de impressão (formato A4 ou Carta).

As seguintes mensagens são mensagens de manutenção que aparecem alternadas com mensagens normais na linha superior do LCD quando o aparelho está no modo Pronto. Estas mensagens advertem que terá que substituir cada um dos consumíveis o mais breve possível, já que foi alcançado o fim da vida útil dos consumíveis. O aparelho continua a imprimir quando uma das seguintes mensagens é apresentada no LCD.

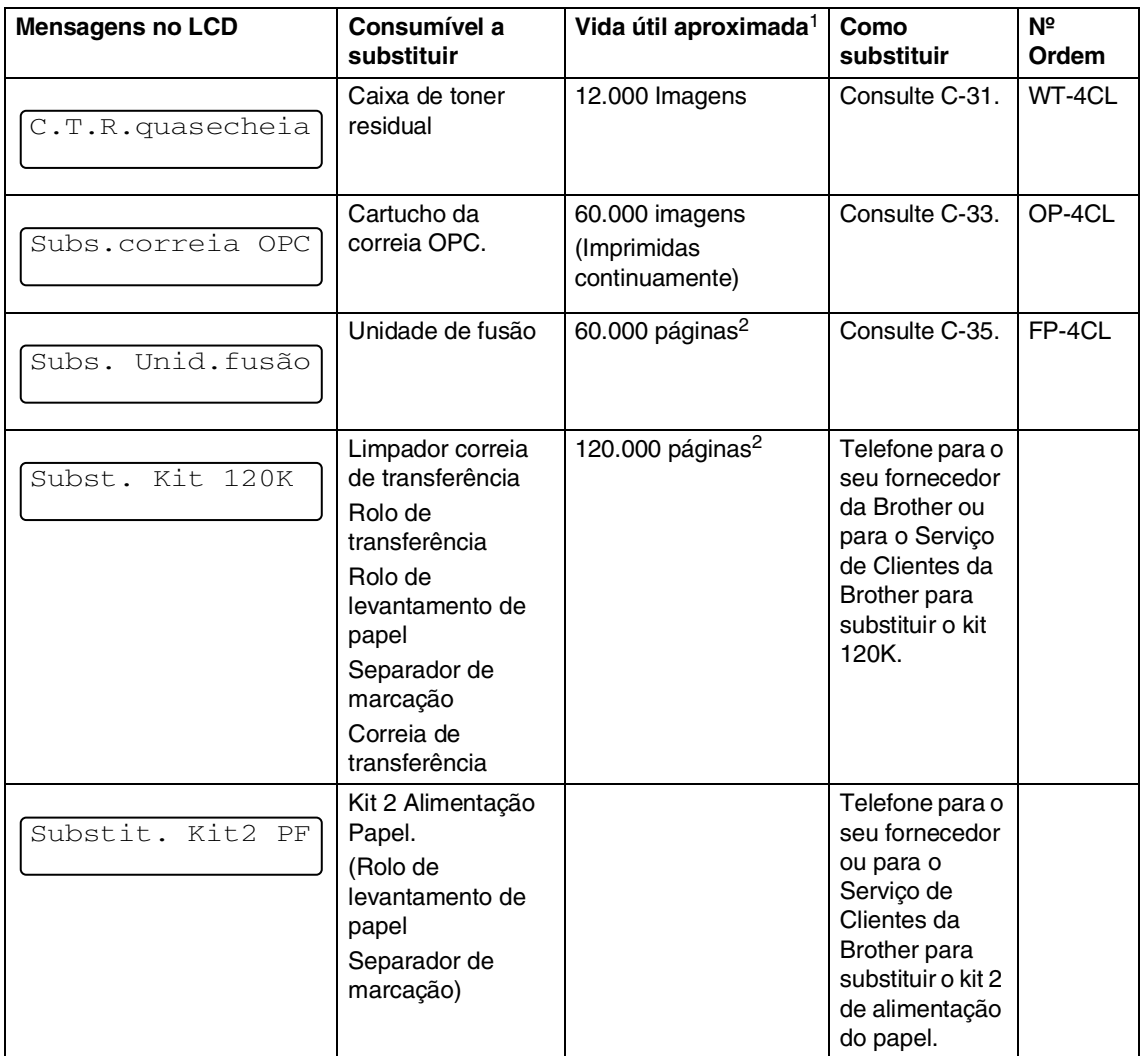

<sup>1</sup> Definição das páginas: número de páginas de saída actual. Definição das imagens:

Se a imagem numa página conter uma cor de entre Ciano, Magenta, Amarelo ou Preto =>1 imagem, duas cores => 2 imagens, três cores => 3 imagens, quatro cores => 4 imagens.

<sup>2</sup> Com 5% de cobertura de impressão (Formato A4 ou Carta)

## **Notas**

- Deite fora o consumível de acordo com os regulamentos locais e não o misturando com o lixo normal. Se tiver dúvidas, ligue para os serviços de tratamento de lixo local. Acerte-se de selar consumíveis hermeticamente de maneira que o material no interior não se derrame.
- Sugerimos que coloque os consumíveis sobre um pedaço de papel ou pano para evitar derramar ou espalhar o material interno.
- Se utilizar papel que não seja equivalente ao papel recomendado, a vida útil dos consumíveis e das peças do aparelho pode ser reduzida.
- A vida útil projectada de cada um dos itens citados baseia-se numa média de 5% de cobertura da área de impressão utilizando todos os cartuchos de toner a cores. A frequência da substituição pode variar dependendo da complexidade das páginas imprimidas, da percentagem da cobertura e do tipo de suporte utilizado.

### **Cartuchos de toner**

Um novo cartucho de toner contém toner suficiente para imprimir aprox. 10.000 páginas para Preto e aprox. 6.600 páginas para Ciano, Magenta e Amarelo de formato A4 ou Carta, páginas com um única face com aproximadamente 5% de cobertura de impressão.

### **Notas**

- A quantidade de toner utilizada pode variar dependendo de quanto se imprime numa página e da configuração da densidade de impressão.
- Se alterar a densidade de impressão para imprimir mais claro ou mais escuro, muda a quantidade de toner que é usado.

#### <span id="page-142-0"></span>**Mensagem de toner quase vazio**

Controle regularmente as páginas imprimidas, o contador de páginas e as mensagens visualizadas. Se vir a mensagem abaixo, o aparelho está quase a ficar sem toner ou o toner indicado não está uniformemnte distribuído dentro do cartucho.

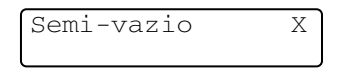

#### $X = C$ , M, Y, K

C significa Ciano, M significa Magenta e Y significa Amarelo, K significa Preto.

Apesar de ainda poder imprimir aprox. 300 (Preto) e aprox. 500 (Ciano, Magenta e Amarelo) páginas adicionais (com 5% de cobertura) depois que se apresenta a primeira mensagem Toner baixo, substitua o cartucho de toner com um novo antes que fique completamente vazio.

#### <span id="page-143-1"></span>**Mensagem de toner vazio**

Quando a seguinte mensagem se apresenta no LCD e o aparelho interrompe a impressão, deve substituir o cartucho do toner.

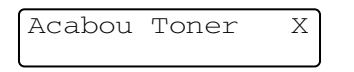

#### <span id="page-143-0"></span>**Substituir um cartucho de toner**

O cartucho de toner pode imprimir aproximadamente 10.000 páginas a Preto, 6.600 páginas em Ciano, Magenta e Amarelo. Quando o cartucho de toner estiver quase vazio, o LCD indica a mensagem abaixo. X indica a cor do toner que está quase vazio. (**C** = Ciano, **M** = Magenta, **Y** = Amarelo, **K** = Preto) Quando o toner está vazio, esta mensagem muda para Acabou o Toner X.

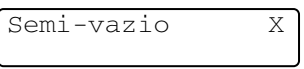

A contagem real de páginas varia em função da média do tipo de documento (cartas normais, gráficos detalhados).

#### **AVISO**

Não coloque o cartucho de toner numa fogueira. Esta pode explodir.

#### **CUIDADO**

- Os aparelhos da Brother foram criados para funcionar com toner de uma determinada especificação e funcionam a um excelente nível de desempenho, quando utilizando cartuchos de toner originais da marca Brother. A Brother não pode garantir este excelente desempenho se forem utilizados toner ou cartuchos de toner de outras especificações. Por isso, a Brother não recomenda o uso de cartuchos que não sejam da marca Brother com este aparelho. Se forem provocados danos em quaisquer partes deste aparelho devido ao uso de produtos de outros fabricantes, todas as reparações necessárias não estarão cobertas pela garantia.
- Espere para retirar o cartucho de toner da embalagem apenas alguns instantes antes de o instalar no aparelho. Se deixar um cartucho de toner fora da embalagem por muito tempo, a vida útil do toner será mais curta.

### **Notas**

É aconselhável a limpeza do aparelho quando substituir um cartucho de toner.
#### **Como substituir um cartucho de toner**

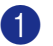

**1** Abra a tampa da frente do aparelho.

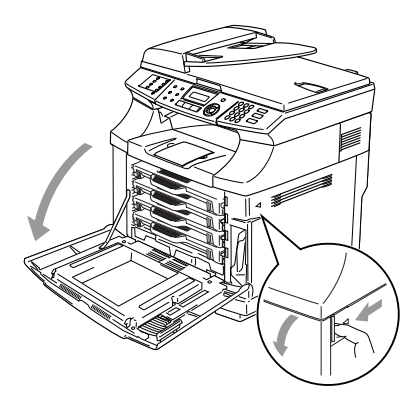

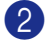

2 Retire o cartucho de toner usado.

3 Retire os cartucho de toner novo da caixa.

#### **CUIDADO**

Manuseie o cartucho de toner com cuidado. Se o toner se espalhar e sujar as suas mãos ou roupa, limpe-o ou lave-o imediatamente com água fria.

# **Notas**

- Deite fora o cartucho de toner de acordo com os regulamentos locais e não o misturando com o lixo normal. Também pode consultar o nosso website ecológico [www.brothergreen.co.uk p](www.brothergreen.co.uk)ara obter informações sobre a reciclagem.
- Sele cuidadosamente o cartucho de toner para evitar o derrame do pó do toner. Se tiver dúvidas, ligue para os serviços de tratamento de lixo local.

Segure o cartucho com ambas as mãos e abane-o suavemente de um lado para o outro, três ou quatro vezes, para distribuir o toner de igual forma dentro do cartucho. Retire a fita com a indicação REMOVE e a tampa de protecção cor de laranja do cartucho de toner novo.

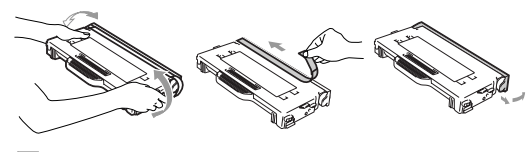

### **Notas**

- Espere para retirar o cartucho de toner da embalagem apenas alguns instantes antes de o colocar no aparelho. Se deixar um cartucho de toner fora da embalagem por muito tempo, a vida útil do toner será mais curta.
- Coloque o cartucho do toner no aparelho imediatamente depois de ter retirado a tampa de protecção. Para evitar a degradação da qualidade de impressão, não toque as peças assinaladas com sombreado nas figuras ilustradas.

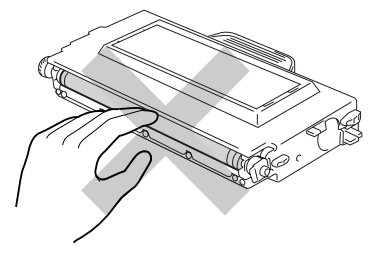

5 Coloque um novo cartucho de toner posicionando-o na guia. Deslize-o gentilmente no aparelho. Não tente empurrar ou bloquear o novo cartucho de toner; este deve ficar livre nos carris das guias e será automaticamente posicionado correctamente quando se fecha a tampa da frente. Note que cada cartucho de cor está induvidualmente fechado para evitar a instalação incorrecta. Faça corresponder cada etiqueta da cor do cartucho com a mesma etiqueta da cor do cartucho no aparelho.

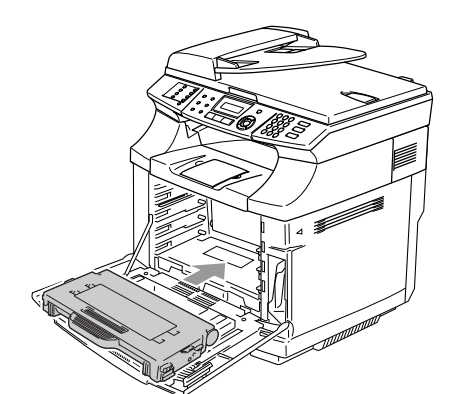

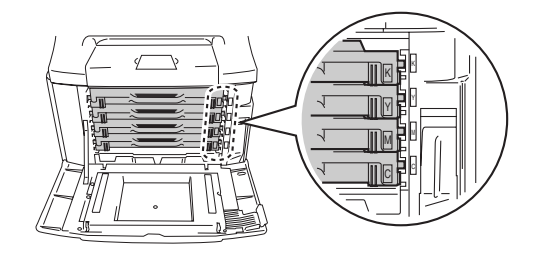

6 Feche a tampa da frente.

#### **CUIDADO**

Não coloque o cartucho de toner na posição vertical pela sua extremidade nem gire-o ao contrário.

### <span id="page-145-0"></span>**Caixa de toner residual**

Depois de ter imprimido aproximadamente 12.000 imagens com 5% de cobertura, deve mudar a caixa de toner residual. Quando a caixa de toner residual está quase cheia, é apresentada uma mensagem de aviso.

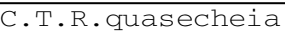

#### **Mensagem de caixa de toner residual cheia**

Quando a caixa de toner residual está cheia, a seguinte mensagem apresenta-se no LCD e o aparelho interrompe a impressão. Quando vir esta mensagem, deve substituir a caixa de toner residual.

Cx.Residuo.cheia

#### **AVISO**

- Não reutilizar a caixa de toner residual.
- Não coloque a caixa de toner residual numa fogueira. Esta pode explodir.
- Preste atenção a não derramar o toner. Não o inale nem o deixe entrar nos olhos.

#### **Substituição da caixa de toner residual**

#### **CUIDADO**

manuseie a caixa de toner residual com cuidado. Se o toner se espalhar e sujar as suas mãos ou roupa, limpe-o ou lave-o imediatamente com água fria.

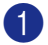

Abra a tampa da frente do aparelho.

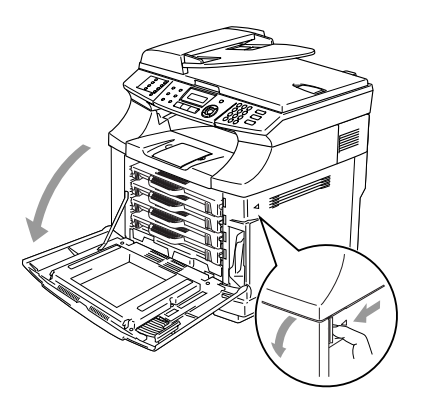

2 Remova a caixa de toner residual do suporte no lado direito inferior do aparelho. Preste atenção a não derramar o toner.

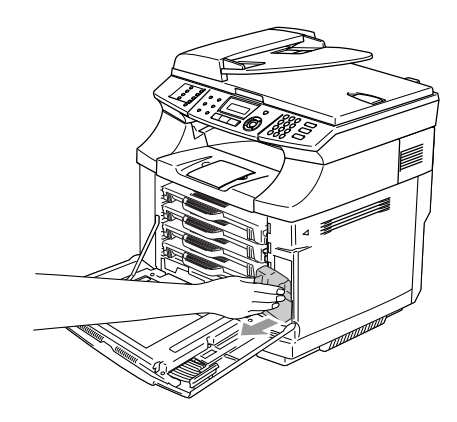

Retire a tampa da nova caixa de toner residual, e coloque-a na caixa de toner residual usada.

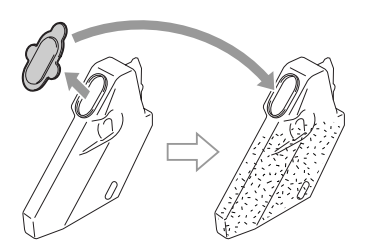

# **Notas**

- Quando deitar fora a caixa de toner residual, coloque-a num saco de plástico fornecido com a caixa de toner residual de substituição.
- Deite fora a caixa de toner residual usada de acordo com os regulamentos locais e, mantendo-a separada do lixo normal. Se tiver dúvidas, ligue para os serviços de tratamento de lixo local.
- 4 Coloque a caixa do novo toner residual no suporte para caixa de toner residual.
- **5** Feche a tampa da frente.

# **Cartucho da correia OPC**

#### **Mensagem de substituição do cartucho da correia OPC**

Quando o cartucho da correia OPC terminar, aparece a seguinte mensagem no LCD. Quando vir esta mensagem, deve substituir o cartucho da correia OPC.

#### Subs.correia OPC

### **AVISO**

- Não toque na película verde do cartucho da correia OPC. Se a tocar, isso pode provocar a degradação da qualidade de impressão.
- Não exponha o cartucho da correia OPC à luz ambiente intensa por mais de dois minutos para evitar danificar a correia.
- Os danos provocados pelo manuseio impróprio do cartucho da correia OPC poderá anular a garantia.

#### <span id="page-147-0"></span>**Substituir o cartucho da correia OPC (OP-4CL)**

- 
- **1** Desligue o interruptor do aparelho.
- Abra a unidade scanner.
- 3 Abra a tampa interna de maneira que se encaixe por baixo da unidade scanner.

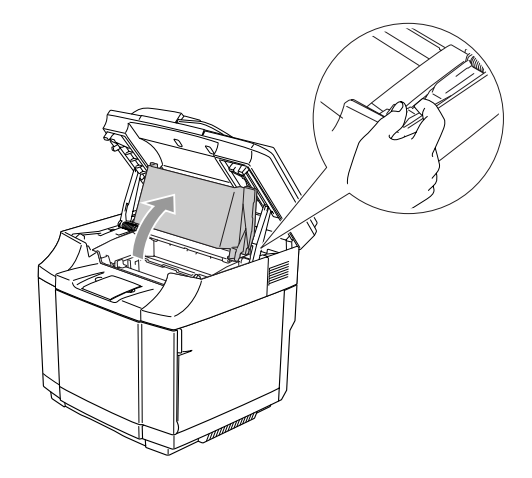

Para soltar o bloqueio, puxe as alavancas de bloqueio do cartucho de correia verde em ambos os lados para o interior.

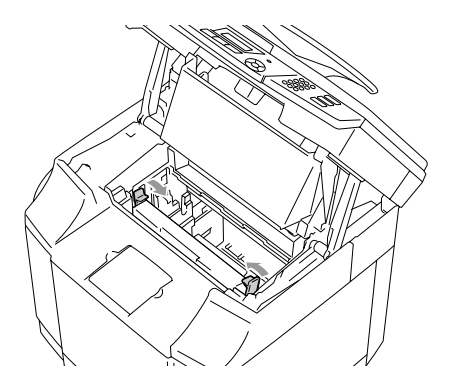

5 Remova o cartucho da correia OPC do aparelho.

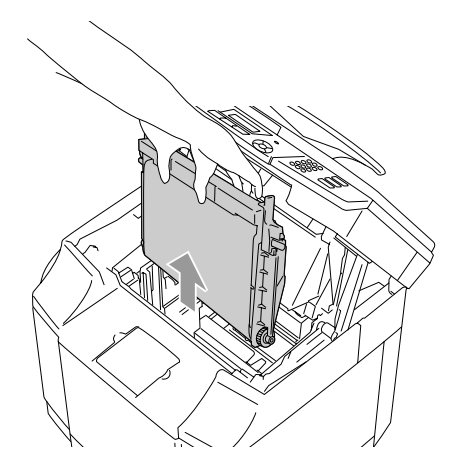

6 Remova os pinos de desbloqueio da tensão de ambos os lados do novo cartucho da correia OPC.

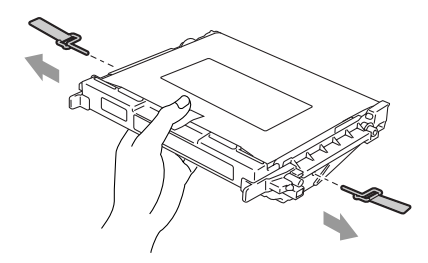

7 Remova a folha protectora do novo cartucho da correia OPC. Não toque na parte verde do cartucho da correia OPC.

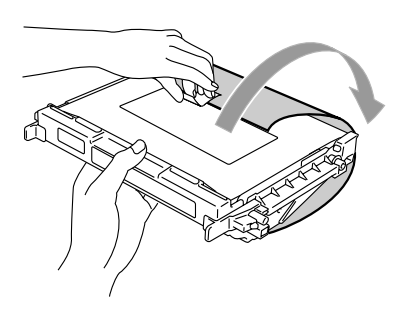

8 Coloque o novo cartucho da correia OPC nas guias do aparelho com a parte chata virada para si.

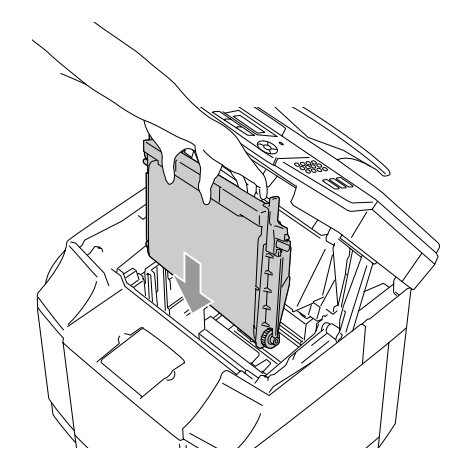

9 Para bloquear o cartucho no aparelho, puxe para fora as alavancas de bloqueio do cartucho de correia que se encontram em ambos os lados externos do cartucho de correia OPC.

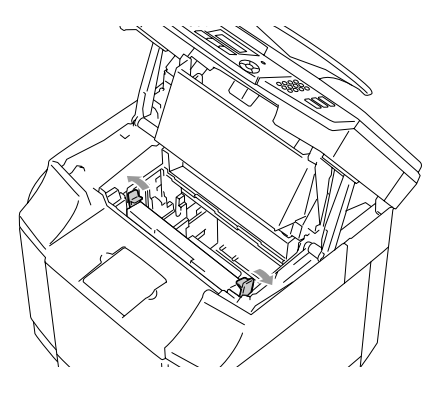

0 Feche a tampa interna e, em seguida, feche a unidade scanner.

A Ligue de novo o interruptor do aparelho.

#### **Reinicie o contador da vida útil da correia OPC**

#### 1 Prima **Menu/Set**, **7**, **4**.

2 Prima ▲ ou ▼ para seleccionar Correia OPC e prima **Menu/Set**.

> No LCD aparece a mensagem de confirmação.

Correia OPC 1.reset 2.sair

3 Prima **1** para reiniciar o contador da vida útil.

```
—OU—
```
Prima **2** para cancelar.

### <span id="page-149-0"></span>**Unidade de fusão**

#### **Substituir a unidade de fusão.**

Quando a seguinte mensagem é apresentada no LCD, deve substituir a unidade de fusão

Subs. Unid.fusão

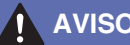

### **AVISO**

A unidade de fusão e as peças à volta da mesma estão *quentes!*  Aguarde até quando a unidade de fusão se arrefece o suficiente antes de a substituir. Se tocar nas partes quentes, pode sofrer ferimentos.

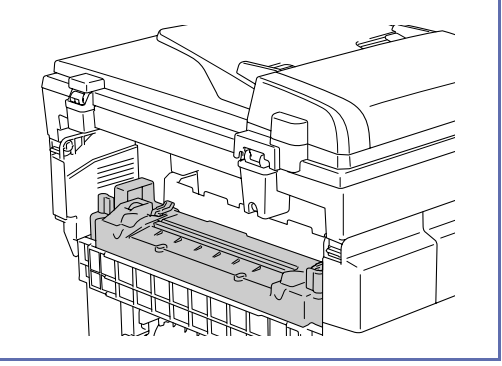

#### **Substituição da unidade de fusão.**

- **1** Desligue o interruptor do aparelho. Para evitar ferimentos, aguarde até quando o aparelho tiver arrefecido o suficiente antes de substituir a unidade de fusão.
- 2 Abra a tampa traseira  $(1)$  e a unidade scanner (2) do aparelho.

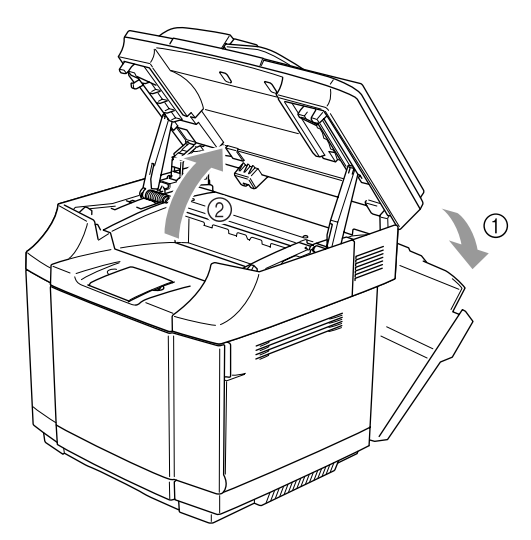

3 Para soltar a unidade de fusão do aparelho, solte as alavancas de bloqueio que se encontram em ambos os lados da unidade de fusão.

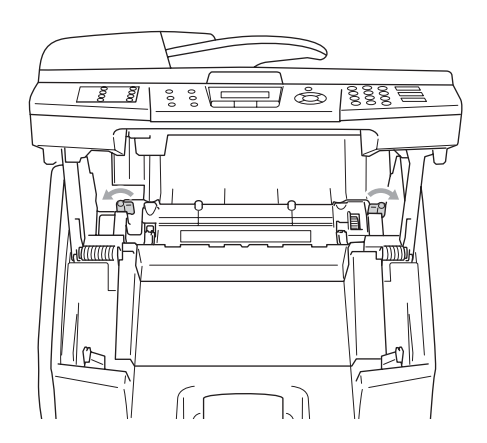

Segure com as mãos ambos os lados de forma a retirar a unidade de fusão para for a do aparelho.

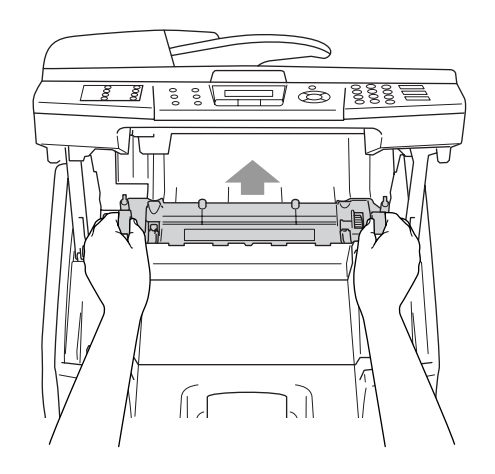

5 Coloque a nova unidade de fusão no aparelho. Acerte-se de inseriri a unidade de fusão completamente no aparelho.

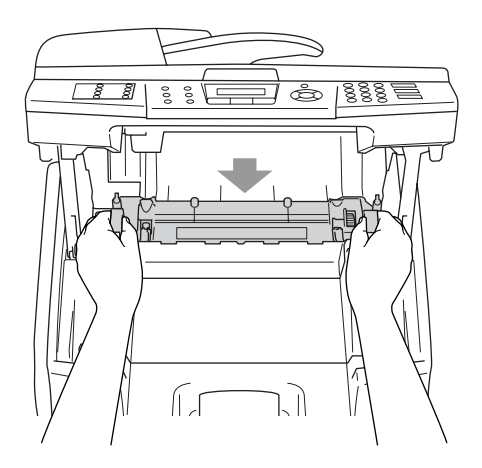

**C**

6 Fixe a unidade de fusão com as duas as alavancas de bloqueio que se encontram em ambos os lados da unidade de fusão.

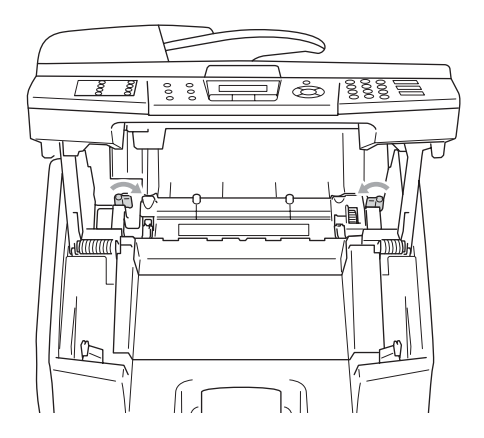

7 Mova as alavancas de desbloqueio da pressão da unidade de fusão para a posição de instalação.

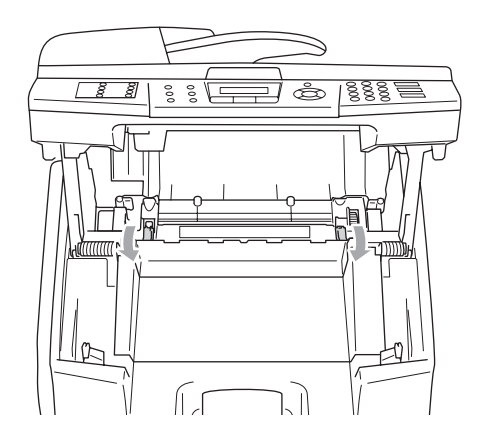

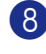

8 Feche a unidade scanner e a tampa traseira.

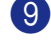

9 Ligue de novo o interruptor do aparelho.

#### **Reinicie o contador da vida útil da Unidade de Fusão**

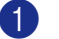

1 Prima **Menu/Set**, **7**, **4**.

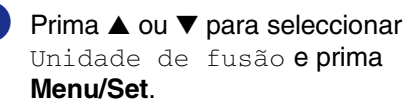

No LCD aparece a mensagem de confirmação.

Unidade de fusão 1.reset 2.sair

3 Prima **1** para reiniciar o contador da vida útil.

—**OU**—

Prima **2** para cancelar.

### **Q** CUIDADO

Tenha o máximo cuidado quando substituir a unidade de fusão. Não exerça pressão na unidade de fusão, esta deve enntrar facilmente. Se assim não for, acerte-se de que o conector da unidade de fusão está livre de mover-se.

Não aplique força! Isso pode danificar quer a unidade de fusão quer o aparelho.

# **Substituição do limpador da correia de transferência**

# **CUIDADO**

Ambas as extremidades do rolo do limpador da correia de transferência são constituídas por rolamentos metálicos que ligam os elementos bias à fonte de alimentação. Essas devem ser ligadas adequadamente quando instalar o limpador da correia de transferência. Controle como ligá-la correctamente olhando para o limpador da correia de transferência velho antes de iniciar a substituição.

- Desligue o interruptor do aparelho.
- Abra a unidade scanner.
- 3 Abra a tampa interna do aparelho de maneira que se encaixe por baixo da unidade scanner.

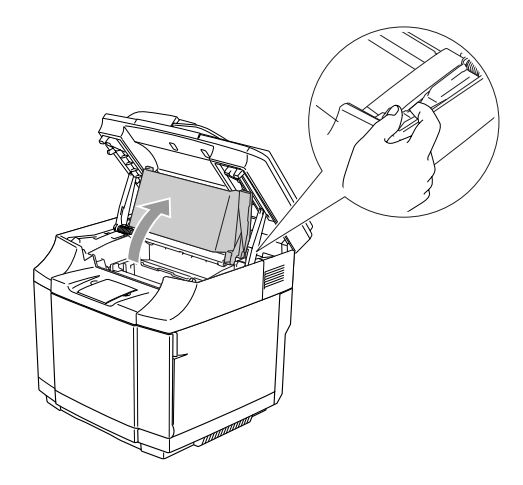

Remova a tampa da correia de transferência.

<span id="page-152-0"></span>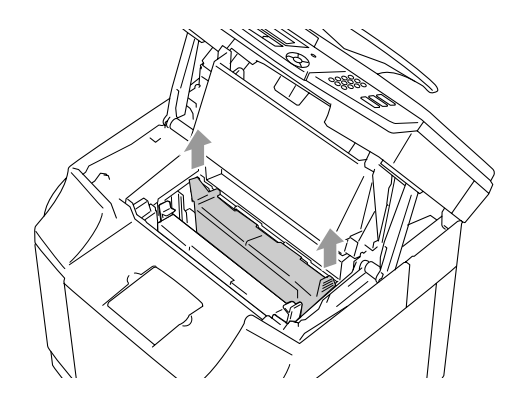

5 Remova o limpador da correia de transferência agarrando nas pegas e levantado-as.

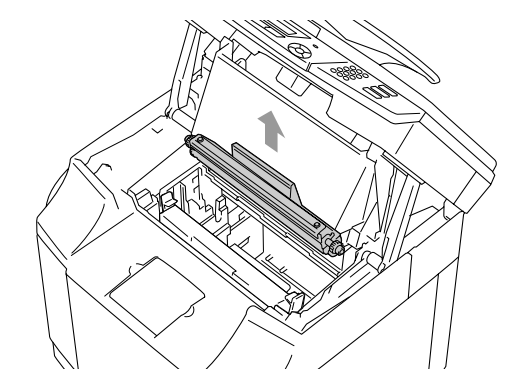

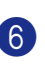

6 Limpe a área em que o novo limpador da correia de transferência vai ser instalado com um pano seco de algodão.

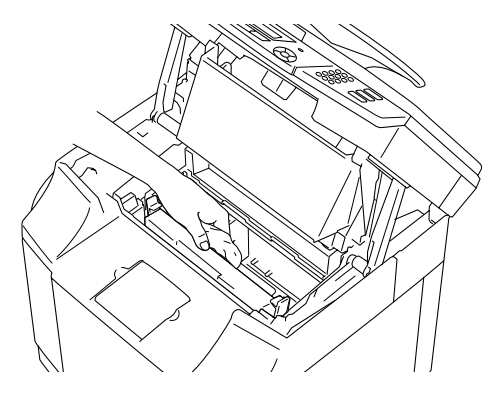

7 Coloque o novo limpador da correia de transferência colocando gentilmente os rolamentos de latão nas guias e, em seguida, puxe as pegas para baixo até que os rolamentos se encaixem no devido lugar. Acerte-se de que, depois de ter instalado o limpadore da correia de transferência, este esteja livre de se mover ligeiramente para cima (ligeira rotação à volta dos rolamentos) no alojamento.

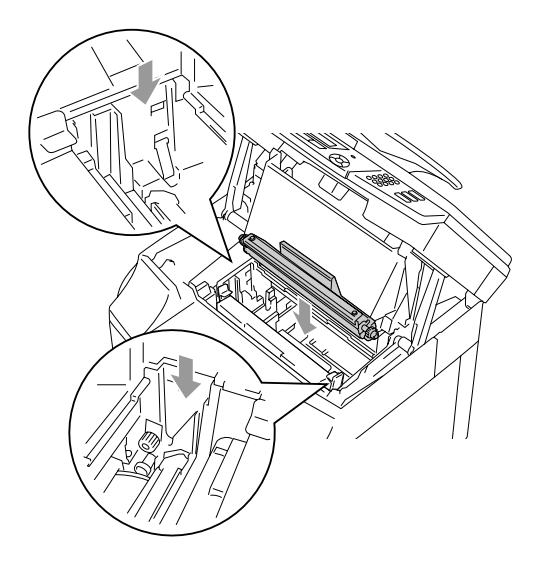

- 8 Coloque de novo a tampa do limpador da correia de transferência e, em seguida feche a tampa superior.
- **9** Feche a tampa interna e, em seguida, feche a unidade scanner.
- 0 Ligue de novo o interruptor do aparelho.

### <span id="page-153-0"></span>**Substituição do rolo de transferência**

- **1** Desligue o interruptor do aparelho.
- 2 Abra a tampa traseira do aparelho.

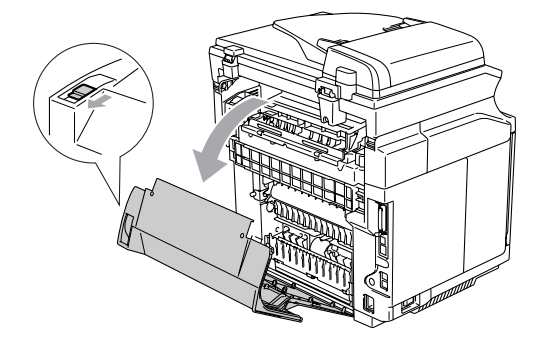

3 Solte as alavancas de bloqueio do rolo de transferência nos lados direito e esquerdo e, em seguida levante as alavancas para soltar o rolo de transferência.

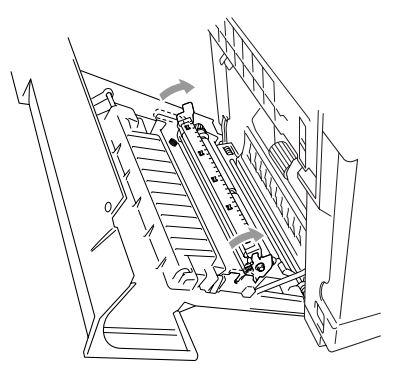

Retire o rolo de transferência puxando para cima gentilmente o lado direito e fazendo deslizar o rolo de transferência para a direita.

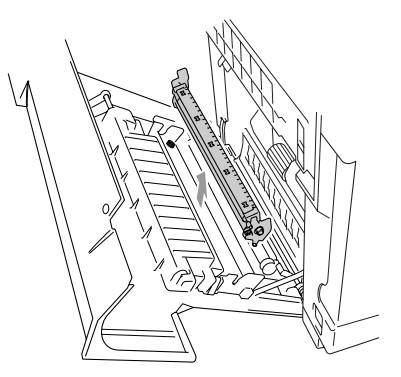

5 Coloque o novo rolo de transferência pegando nas alavancas de bloqueio do rolo de transferência e ajustando o ângulo dos eixos da alavanca do rolo de transferência (ambos os lados) fazendo-o coincidir com as ranhuras da unidade de transferência. Coloque o rolo de transferência nos eixos e coloque o rolo nas molas mostradas abaixo.

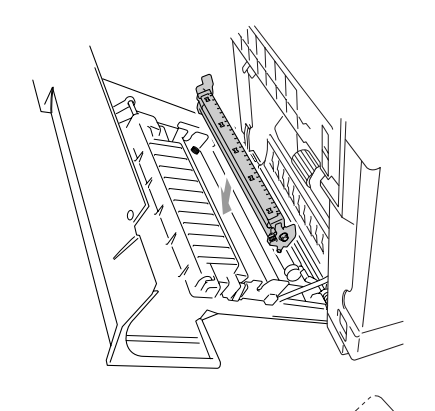

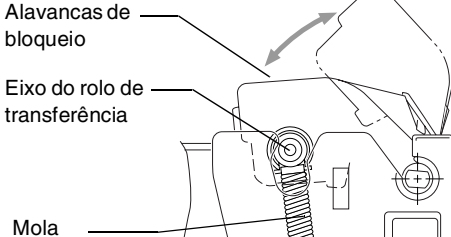

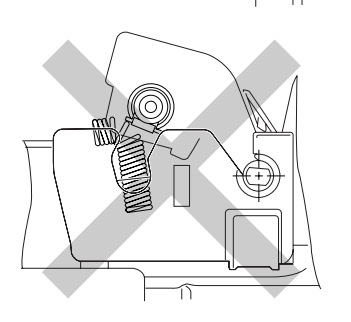

6 Empurre as alavancas de bloqueio para baixo para bloquear o rolo de transferência no lugar.

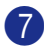

7 Feche a tampa traseira.

Ligue de novo o interruptor do aparelho.

# <span id="page-154-0"></span>**Informações do aparelho**

### **Visualizar os Números de Série**

Pode visualizar o número de série do aparelho no LCD.

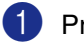

1 Prima **Menu/Set**, **7**, **1**.

N. Serie XXXXXXXXX

2 Prima **Parar/Sair**.

### **Verificar o Contador de Páginas**

Pode visualizar o contador de páginas do aparelho para cópias, páginas imprimidas, relatórios e listas, faxes ou um sumário total.

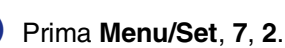

Info. aparelho 2.Contador pág.

2 Prima  $\triangle$  ou  $\nabla$  para seleccionar  $\text{Total}$ , Copiar, Imprimir ou Lista/Fax.

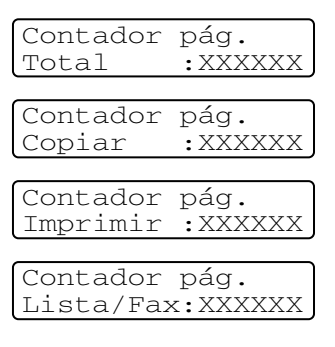

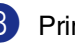

3 Prima **Parar/Sair**.

# **Controlo da vida útil restante das partes**

Pode visualizar a vida útil restante destas peças no LCD.

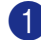

#### 1 Prima **Menu/Set**, **7**, **3**.

Info. aparelho 3.Vidaútil peças

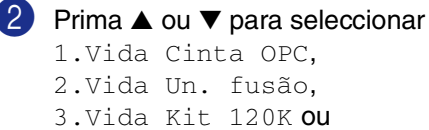

# 4.Vida Kit2 PF.

#### Prima **Menu/Set**.

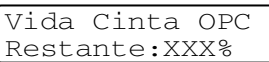

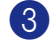

#### 3 Prima **Parar/Sair**.

### **Notas**

O controlo da vida útil de uma peça será acurado só se tiver reiniciado o contador da vida útil da peça quando instalou uma *nova* peça. Não será acurado se tiver reiniciado o contador da vida útil da peça durante a vida duma peça *usada*.

# <span id="page-155-0"></span>**Embalar e transportar o aparelho**

Quando transportar o aparelho, use os materiais de empacotamento que acompanham o aparelho. Se não embalar o aparelho correctamente, poderá anular a garantia. O aparelho deve estar adequadamente assegurado com o transportador.

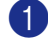

1 Desligue o interruptor do aparelho.

Desconecte primeiro o cabo da linha telefónica da tomada telefónica, em seguida todos os cabos de interface e em seguida desconecte o cabo de alimentação da tomada eléctrica.

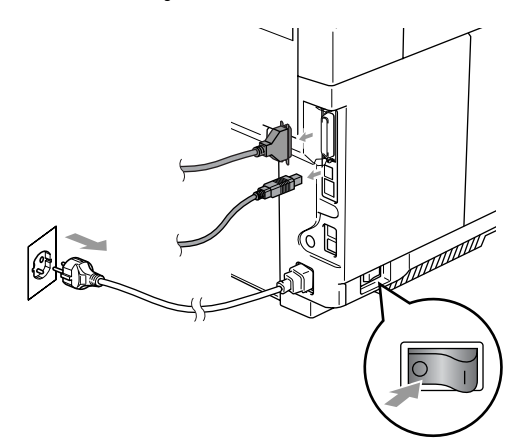

- 3 Abra a unidade scanner e a tampa interna do aparelho de maneira que se encaixe por baixo da unidade scanner.
- 4 Empurre para dentro ambas as alavancas verdes de bloqueio do cartucho da correia OPC.

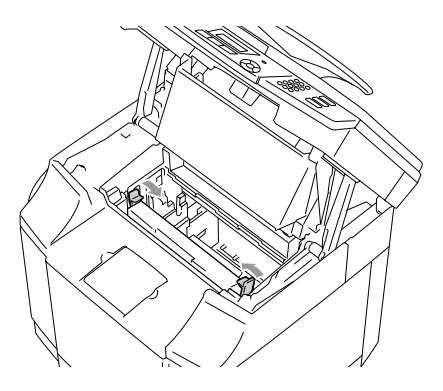

5 Remova o cartucho da correia OPC do aparelho e, coloque-o no saco de plástico original.

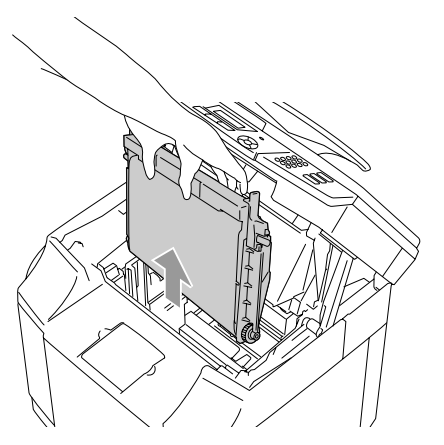

6 Abra a tampa da frente do aparelho. Retire todos os cartuchos de toner e a caixa de toner residual do aparelho.

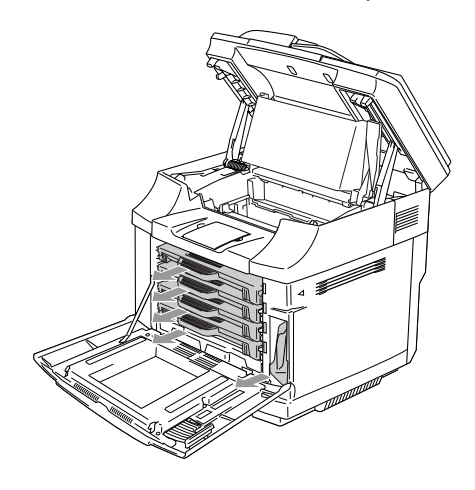

**7** Para evitar quaisquer derramamentos de toner, tape o orifício do toner residual que se encontra na parte inferior direita no interior do aparelho com a esponja de protecção fornecida.

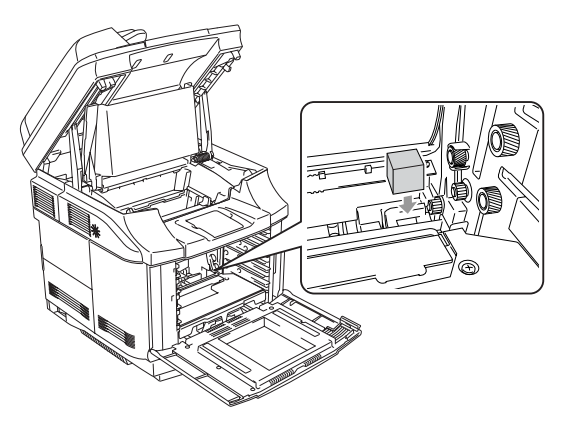

8 Remova a fita da esponja de protecção fornecida e cubra a abertura da caixa de toner residual como mostrado na figura.

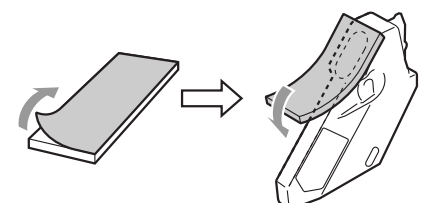

9 Coloque a caixa de toner residual no aparelho.

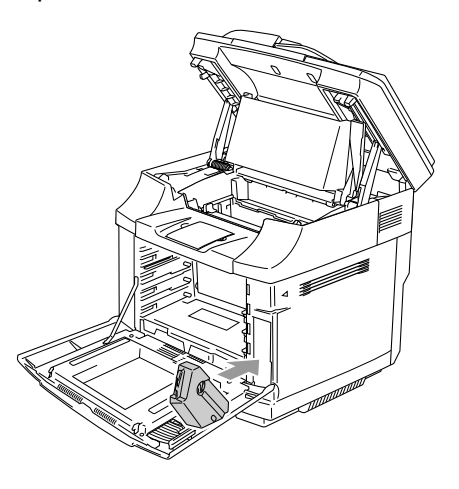

#### Capítulo C

- <sup>10</sup> Feche a tampa da frente, a tampa interna e a unidade scanner.
- **1** Acople uma tampa protectora cor de laranja original a cada cartucho de toner. Fixe-a com uma fita. Coloque cada cartucho de toner num saco de plástico separado.

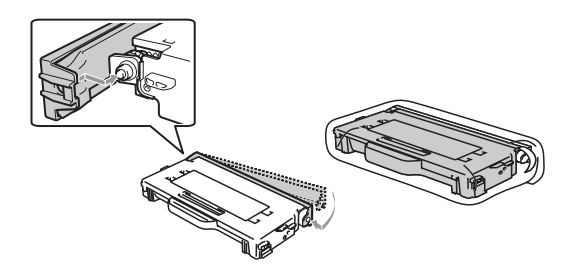

**12** Coloque os cartuchos do toner e o cartucho da correia OPC na caixa de acessórios e, em seguida feche-a.

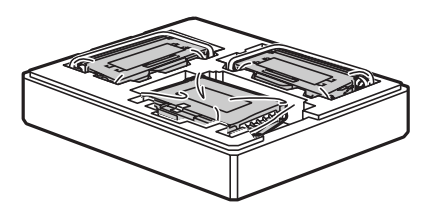

<sup>8</sup> Duas pessoas devem colocar o aparelho num saco de plástico e, em seguida colocar o aparelho na sua caixa original.

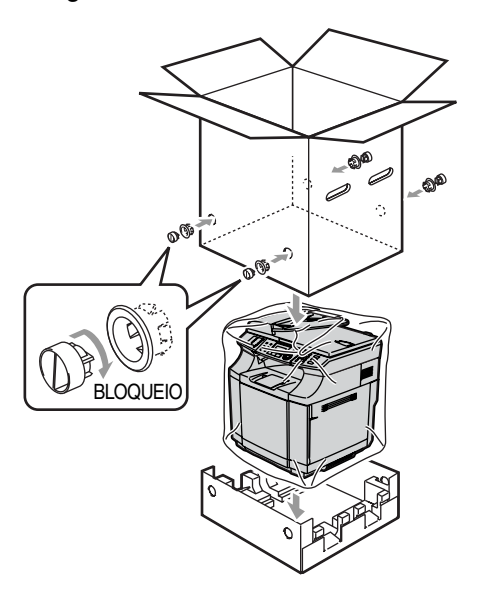

14 Coloque os dois pedaços de espuma de poliestireno por cima do aparelho e, em seguida, coloque a caixa de acessórios por cima da espuma de poliestireno.

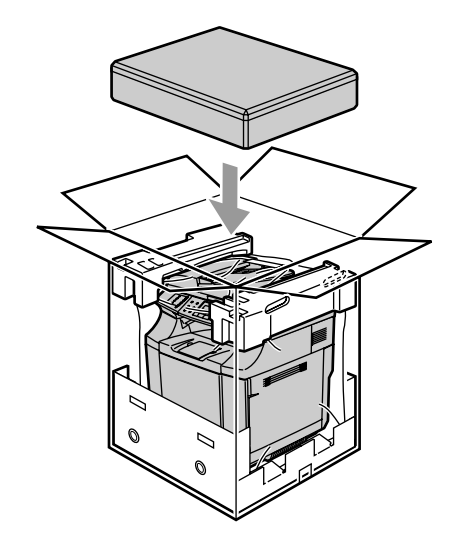

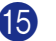

**E** Feche a caixa e sele-a com fita adesiva.

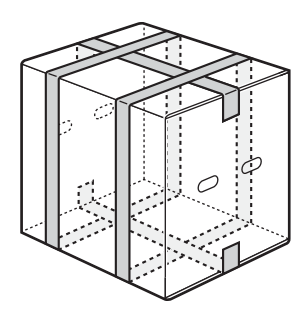

**D**

# **Acessórios opcionais**

# **Acessórios e peças opcionais**

#### **Unidade gaveta inferior (LT-27CL)**

Consulte *[Unidade gaveta inferior \(LT-27CL\)](#page-158-0)* [na página D-1.](#page-158-0)

#### **Memória SO-DIMM**

Consulte *SO-DIMM* [na página D-3.](#page-160-0)

# <span id="page-158-0"></span>**Unidade gaveta inferior (LT-27CL)**

A unidade gaveta inferior (Gaveta 2) é um dispositivo opcional que pode conter até 530 folhas de papel extra  $(80 \text{ g/m}^2)$ . Nesta gaveta pode colocar papel do formato Carta, A4, B5 (JIS e ISO) ou Executive (176 x 250 a 215,9 x 297 mm). Se quiser comprar a unidade da gaveta inferior, contacte o revendedor onde comprou o aparelho.

#### **Como instalar a unidade da gaveta inferior**

- **AVISO**
- Este aparelho é pesado e pesa aproximadamente 34,5 kg. Para evitar ferimentos, usar pelo menos duas pessoas para levantar o mesmo.
- Quando levantar o aparelho acerte-se de usar as pegas na parte inferior dos quatro ângulos do aparelho.
- Quando colocar o aparelho no topo da unidade gaveta inferior, preste atenção a não prender as suas mãos entre elas.
- NÃO transporte o aparelho quando a unidade da gaveta inferior está acoplada.

### **CUIDADO**

Quando deslocar ou levantar este aparelho, conserve o aparelho plano. Para evitar derramamentos, deve primeiro remover os cartuchos de toner e a caixa de toner residual.

- <span id="page-158-1"></span>Desligue o interruptor do aparelho. Em seguida, desligue o cabo da linha telefónica e da tomada telefónica.
- 2 Retire o cabo de alimentação da tomada eléctrica. Desconecte o cabo de interface do aparelho.
- 

3 Coloque a unidade de gaveta inferior numa mesa plana e, em seguida, remova as peças de protecção.

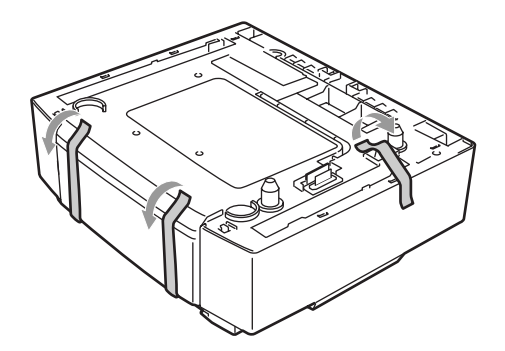

Remova a gaveta do papel da unidade de gaveta inferior.

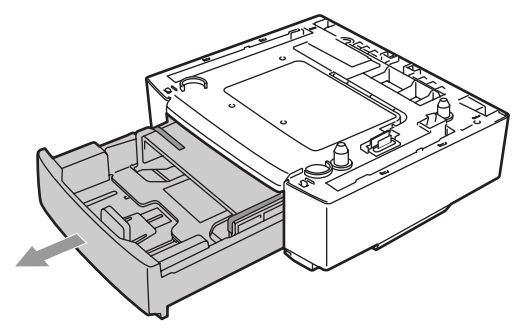

5 Remova as peças de protecção e, em seguida, coloque de novo a gaveta do papel na unidade de gaveta inferior.

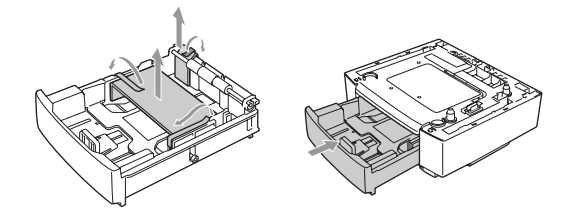

6 Controle os dois pinos de alinhamento na unidade da gaveta inferior Utilize duas pessoas para levantar o aparelho e coloque-o no topo da unidade da gaveta inferior. Utilize as pegas na parte inferior dos quatro ângulos do aparelho. Controle que os pinos estejam correctamente inseridos no aparelho. Controle que conector esteja inserido.

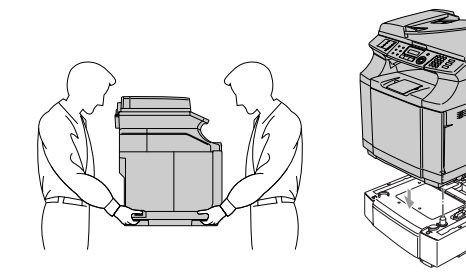

Instale as duas conexões de bloqueio nos lados direito e esquerdo da unidade gaveta inferior.

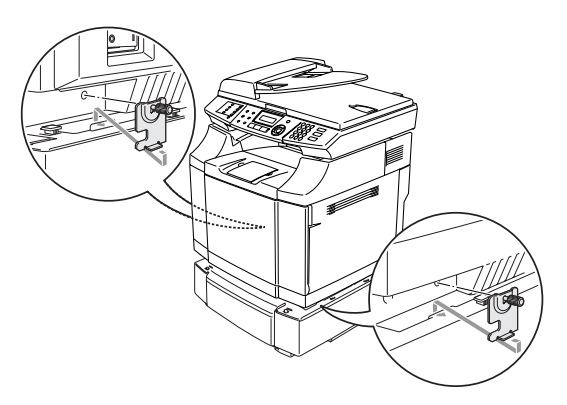

8 Cubra a fenda no lado direito com a tampa do lado direito inserindo primeiro o gancho na parte traseira. Cubra a fenda no lado esquerdo com a tampa do lado esquerdo inserindo primeiro o gancho na parte traseira. Feche ambas as tampas laterais colocando o encaixe da outra parte do gancho da unidade da gaveta inferior.

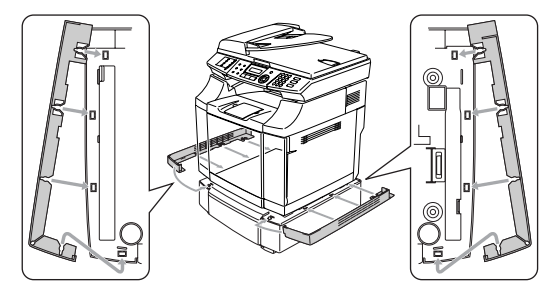

Para nivelar o aparelho, ajuste os pés da unidade gaveta inferior na parte dianteira e traseira no lado direito. Gire os pés para os deslocar para cima ou para baixo até quando tocam a superfície de trabalho e a unidade de gaveta está nivelada.

Gire o parafuso de bloqueio em cada pé para fixá-lo.

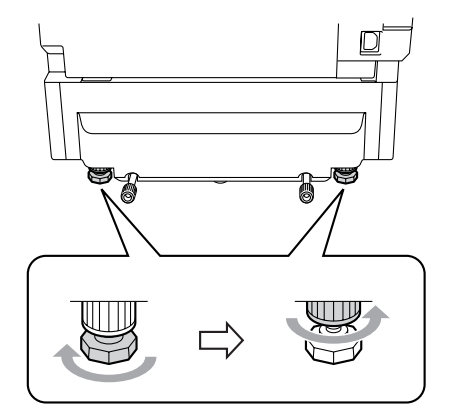

#### <span id="page-160-1"></span>**Colocar papel na unidade da gaveta inferior**

Depois de ter instalado a gaveta de papel inferior, pode colocar papel na mesma do mesmo modo que coloca papel na gaveta de papel superior.

#### **Configuração incorrecta**

Não coloque transparências, etiquetas ou envelopes na gaveta de papel da unidade de gaveta inferior opcional. Isso pode dar origem a bloqueios de papel.

### <span id="page-160-2"></span><span id="page-160-0"></span>**SO-DIMM**

A placa de memória está instalada na placa do controlador principal no interior do aparelho. Quando adicionar a placa de memória opcional, aumenta o desempenho das operações de fotocopiadora e impressora e, consente-lhe de memorizar mais mensagens de fax.

Este aparelho possui 64 MB de memória standard e uma ranhura para memória adicional opcional. A memória pode ser expandida até um total de 576 MB instalando um SO-DIMM disponível no comércio (Dual In-line Memory Module).

O aparelho utiliza módulos de memória que são:

144 pinos, no-parity, SDRAM com 64 MB ou mais.

Este aparelho não é compatível com Extended Data Output (EDO) DIMM.

Os seguintes tamanhos de SO-DIMM podem ser instalados:

- 64 MB Buffalo Technology VN133-64M
- 128 MB Buffalo Technology VN133-128M
- 256 MB Buffalo Technology VN133-256M
- 512 MB Buffalo Technology VN133-512M

Geralmente, a SO-DIMM tem de ter as seguintes especificações:

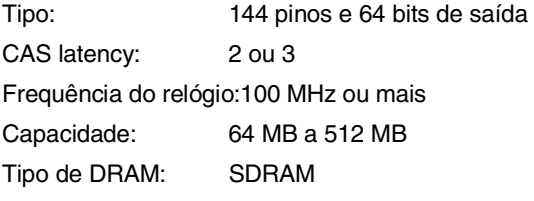

#### Capítulo D

- A memória standard do aparelho pode variar dependendo do modelo do aparelho e do País.
- Podem existir alguns DIMMs que não funcionam com este aparelho.
- Para obter informações, contacte o revendedor onde comprou o aparelho ou o Serviço de Clientes da Brother.
- Para informações mais recentes, visite o Brother Solutions Center em <http://solutions.brother.com>

### <span id="page-161-0"></span>**Instalação de memória adicional**

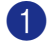

**Desligue o interruptor do aparelho.** 

2 Desconecte primeiro o cabo da linha telefónica da tomada telefónica e, em seguida, o cabo de alimentação da tomada eléctrica.

#### **AVISO**

Acerte-se de ter desligado o aparelho e desconectado a ficha do aparelho antes de instalar ou remover o SO-DIMM. Instalar acessórios opcionais sem desligar o aparelho pode causar o perigo de choque eléctrico.

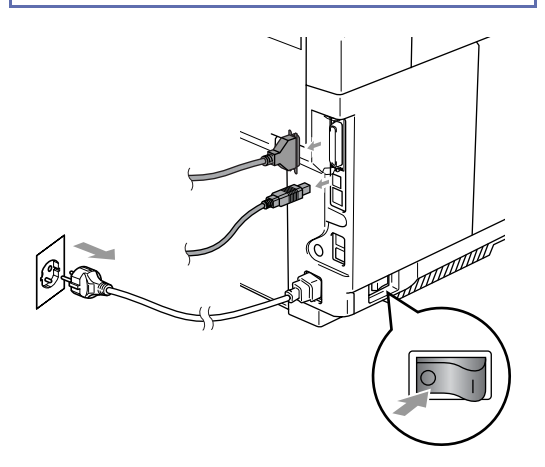

3 Desaperte o parafuso de retenção da tampa lateral e, em seguida faça deslizar a tampa lateral para removê-la.

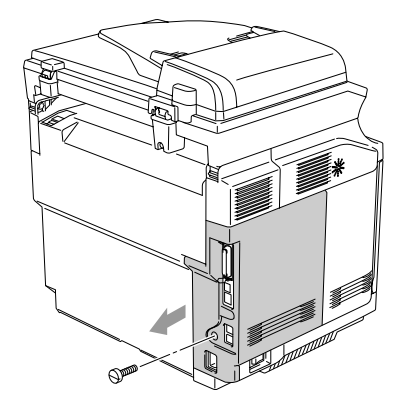

Desaperte o parafuso de retenção da chapa de metal e, em seguida remova a chapa de metal.

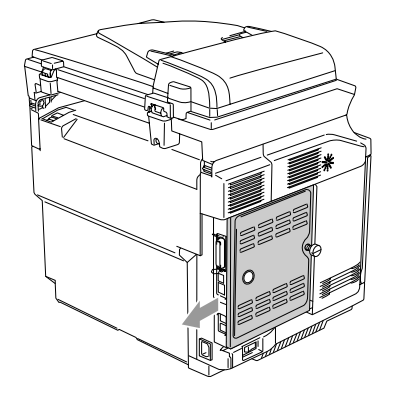

5 Retire o SO-DIMM da embalagem e segure-o pelas extremidades.

### **CUIDADO**

As placas So-DIMM podem ser danificadas mesmo por uma pequena quantidade de electricidade estática. Não toque nos chips da memória, nem na superfície da placa. Quando instalar ou remover a placa, coloque uma pulseira anti-electricidade estática. Se não tiver uma pulseira para esse efeito, mantenha tocado o metal no aparelho.

6 Segure o SO-DIMM com os dedos pelas extremidades e com o polegar na extremidade de trás. Alinhe o encaixe do SO-DIMM com as saliências com a ranhura do SO-DIMM. (Verifique se os fechos de cada um dos lados da ranhura do DIMM estão abertos ou voltados para fora.)

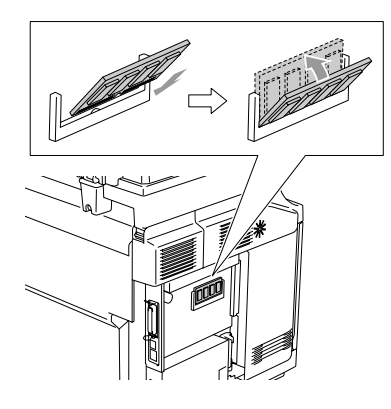

7 Empurre o SO-DIMM directamente para a ranhura (prima com força). Certifique-se que os fechos de cada um dos lados do SO-DIMM ficam correctamente colocados.

#### $\mathbb{Z}$ **Notas**

Para remover o SO-DIMM, abra os grampos de retenção em ambos os lados do SO-DIMM puxando-os para fora, agarre ambas as extremidades do SO-DIMM e puxe-as direito para fora.

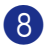

8 Fixe a chapa de metal com o parafuso.

9 Volte a colocar a tampa lateral deslizando-a nos carris das guias e, em seguida, fixe-as com o parafuso.

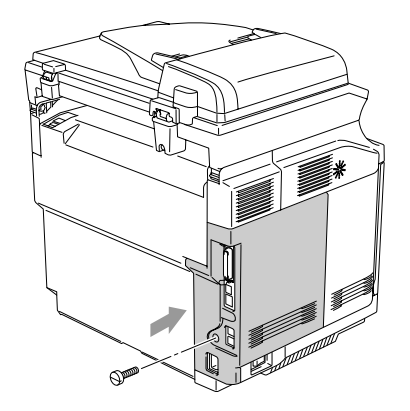

0 Volte a conectar o cabo de interface ao aparelho. Depois, ligue a ficha do cabo de alimentação do aparelho primeiro na tomada eléctrica e, em seguida no cabo da linha telefónica. Ligue o interruptor do aparelho.

# **Notas**

Para controlar de ter instalado correctamente o SO-DIMM, deve imprimir a listagem das Definições do Utilizador que indica o tamanho da memória actual. Para imprimir a Listagem de Definições do Utilizador, consulte *[Como imprimir um relatório](#page-75-0)* na [página 9-2](#page-75-0).

**D**

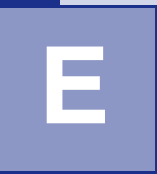

# **Especificações**

# **Descrição do produto**

# **Geral**

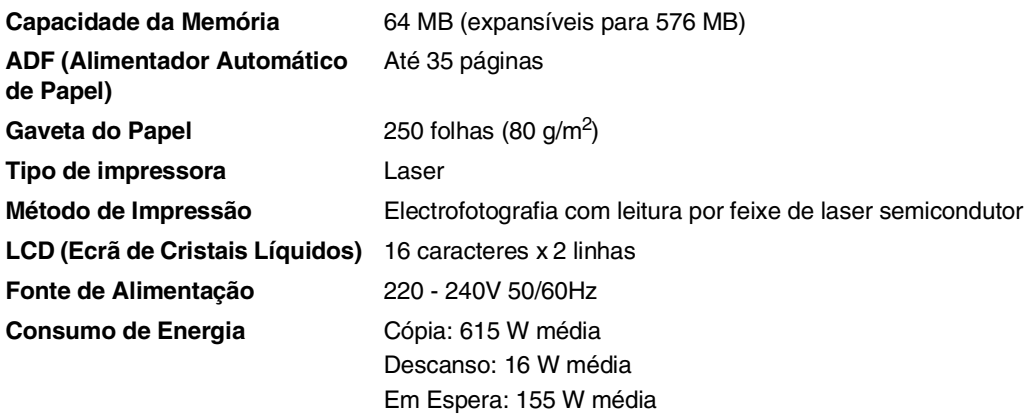

**Dimensões**

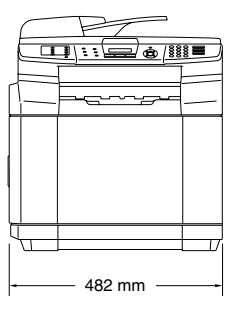

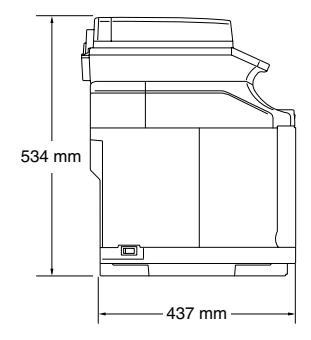

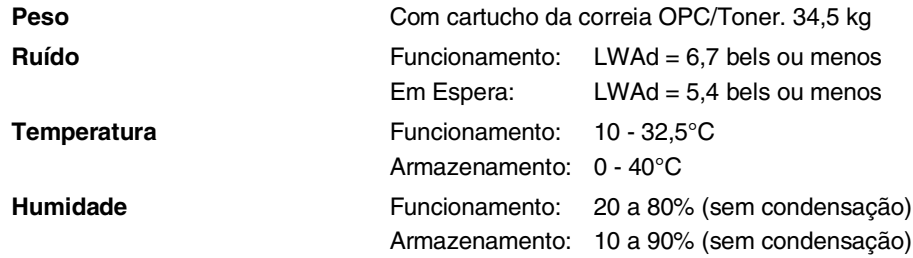

# **Materiais de impressão**

<span id="page-164-0"></span>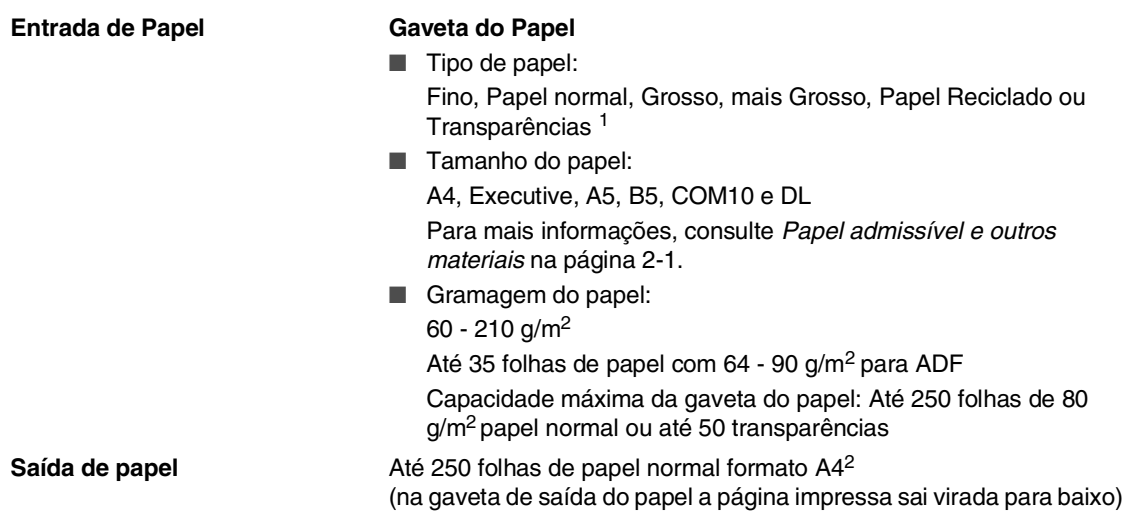

- 1 Para transparências e etiquetas, recomendamos a remoção das páginas impressas da gaveta de saída de papel imediatamente após saírem do aparelho, para evitar a possibilidade de borratar.
- 2 Baseado no Papel Recomendado na [página 2-1](#page-20-1). O número de páginas varia em função do papel que está a ser utilizado.

# <span id="page-165-1"></span>**Fax**

<span id="page-165-0"></span>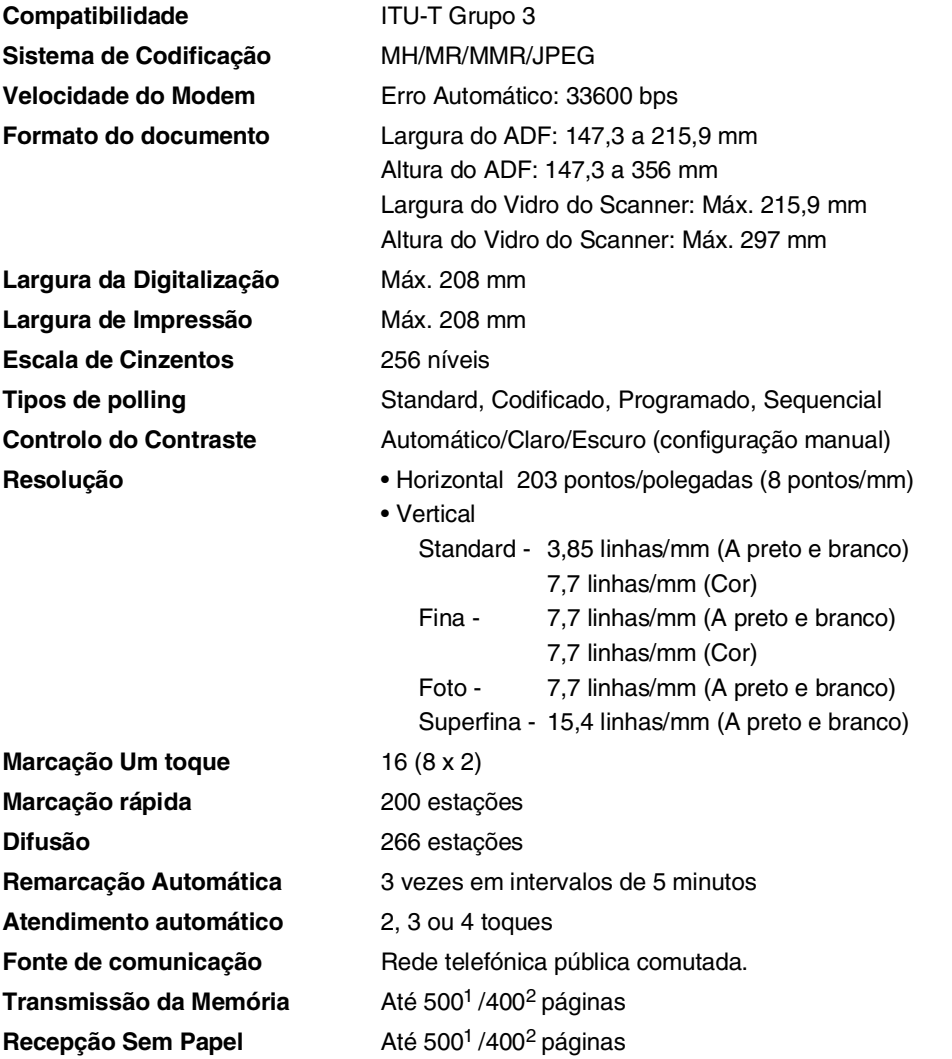

1 "Páginas" refere-se à "Tabela Standard Brother Nº 1" (uma típica carta comercial, resolução standard, código MMR). As especificações e materiais impressos estão sujeitos a alterações sem aviso prévio.

2 "Páginas" refere-se à "Tabela de Testes ITU-T #1" (uma típica carta comercial, resolução standard, código MMR). As especificações e materiais impressos estão sujeitos a alterações sem aviso prévio.

Especificações

# <span id="page-166-0"></span>**Cópia**

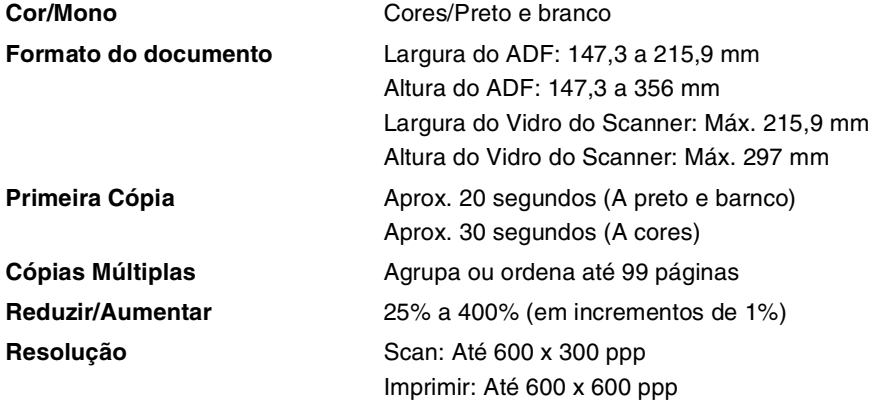

#### <span id="page-167-1"></span>Capítulo E

# **Scanner**

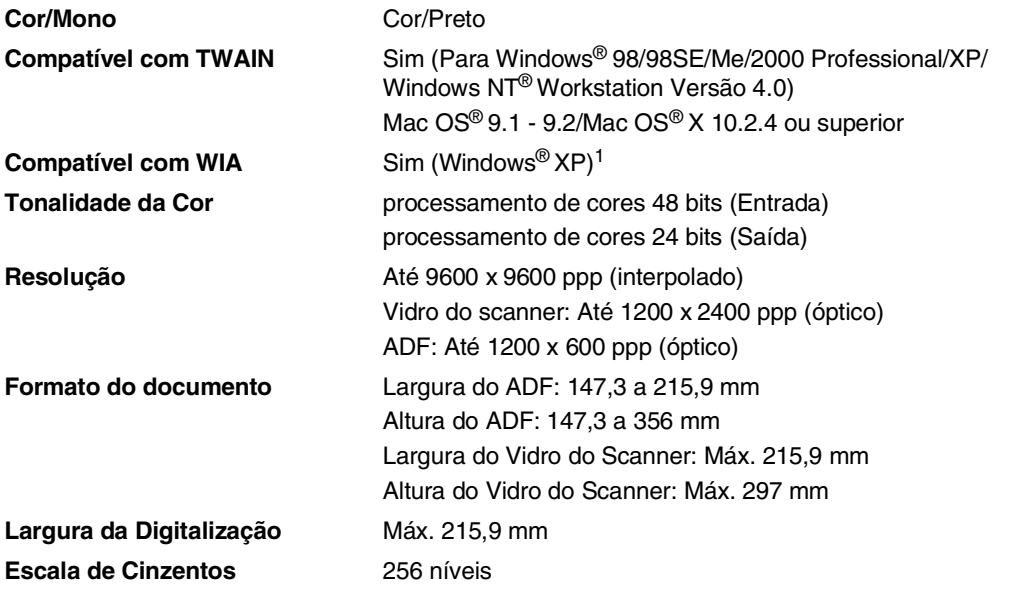

<span id="page-167-0"></span>1 Máximo 1200 x 1200 ppp digitalização com Windows® XP (pode ser seleccionada a resolução até 9600 x 9600 ppp utilizando o utilitário scanner Brother)

# <span id="page-168-0"></span>**Impressora**

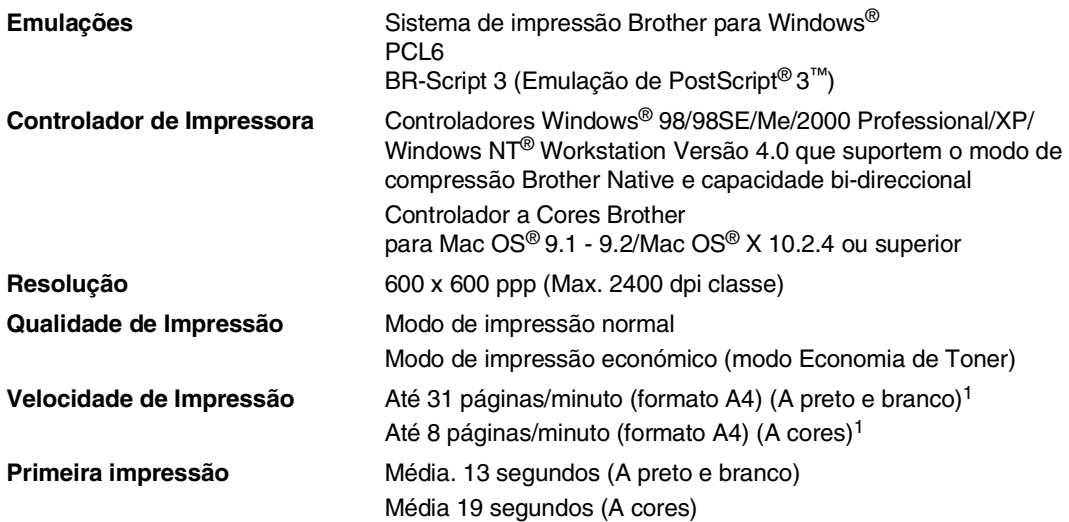

1 Baseado no padrão normal da Brother. Não inclui o tempo de aquecimento para a primeira página imprimida.

# **Interfaces**

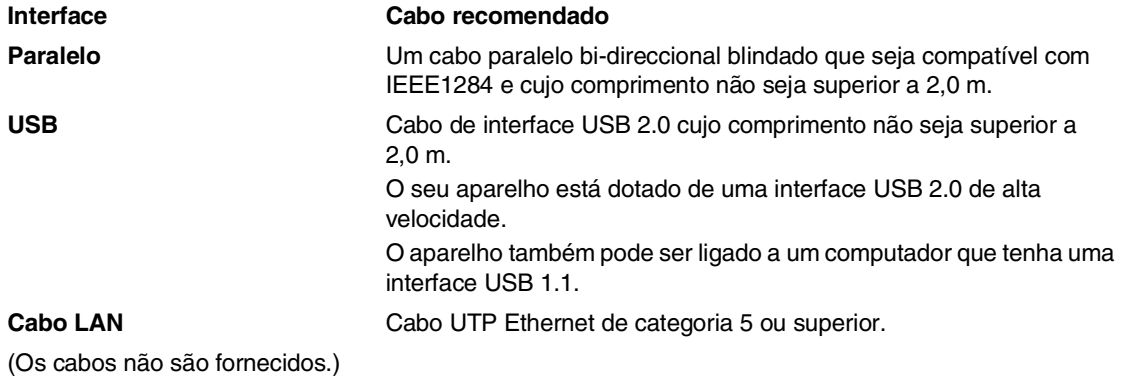

# **Requisitos do computador**

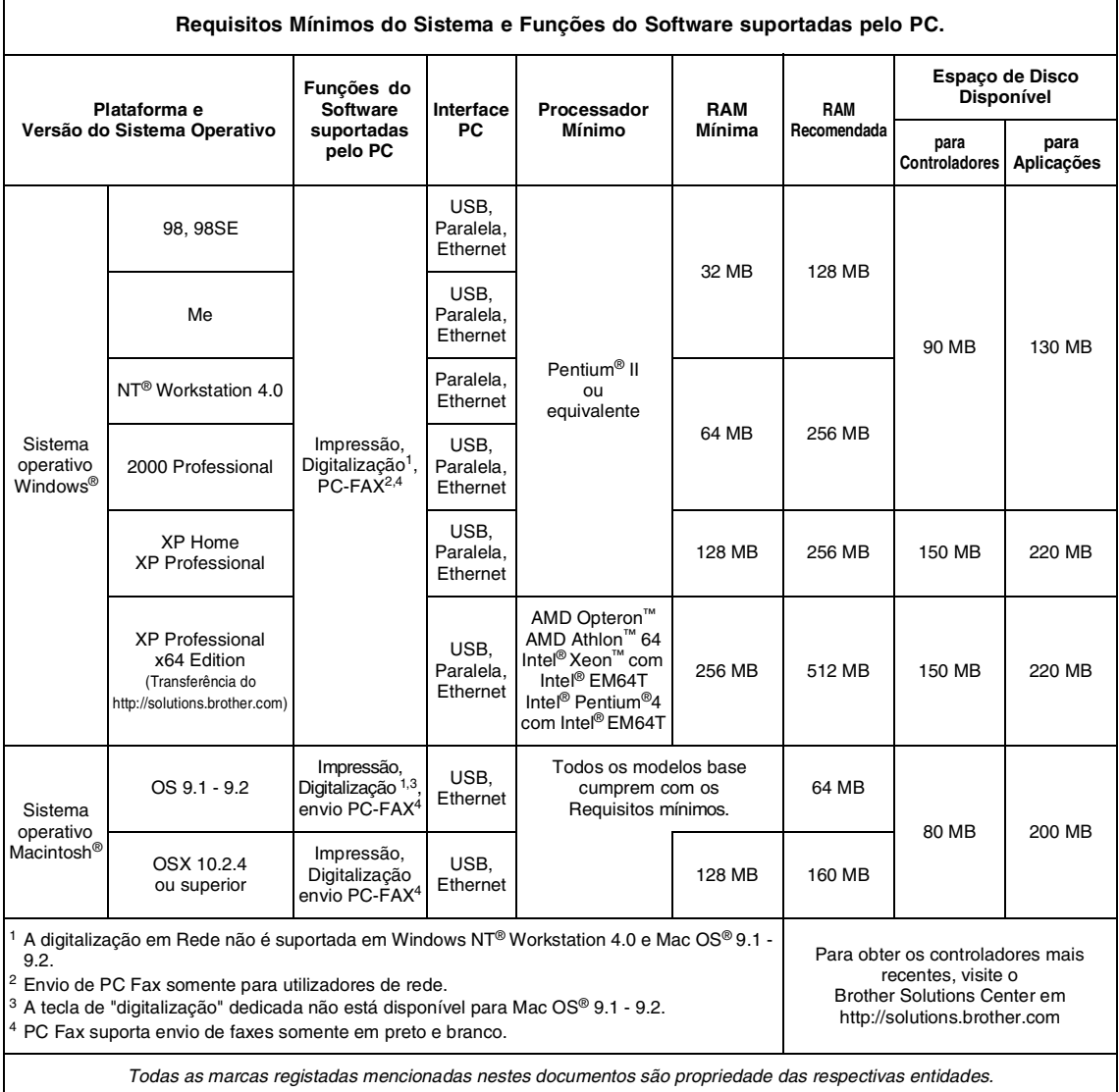

# <span id="page-170-0"></span>**Consumíveis**

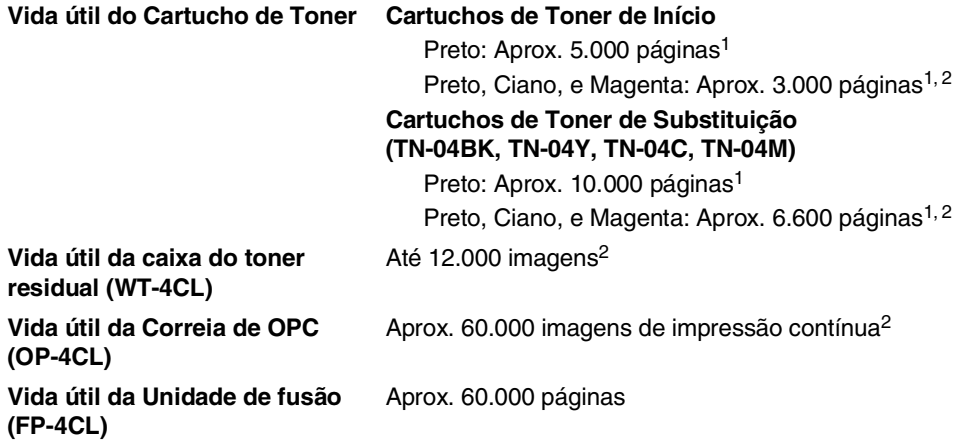

# **Peças de substituição**

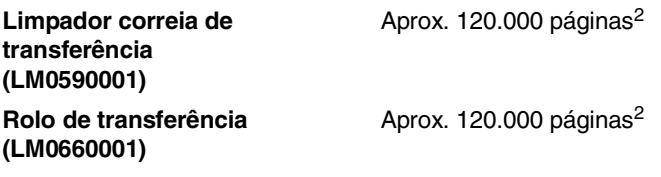

<sup>1</sup> Na impressão de formato A4 ou Carta com 5% de cobertura de impressão.

<sup>2</sup> Definição das páginas: número de páginas de saída actual.

Definição das imagens:

Se a imagem numa página conter apenas uma cor de entre Ciano, Magenta, Amarelo ou Preto =>1 imagem, duas cores > 2 imagens, três cores => 3 imagens, quatro cores => 4 imagens.

A vida útil dos consumíveis é determinada por vários factores, tais como temperatura, humidade, tipo de papel e o toner que usar e o número de páginas impressas por trabalho de impressão.

Capítulo E

# **Rede (LAN)**

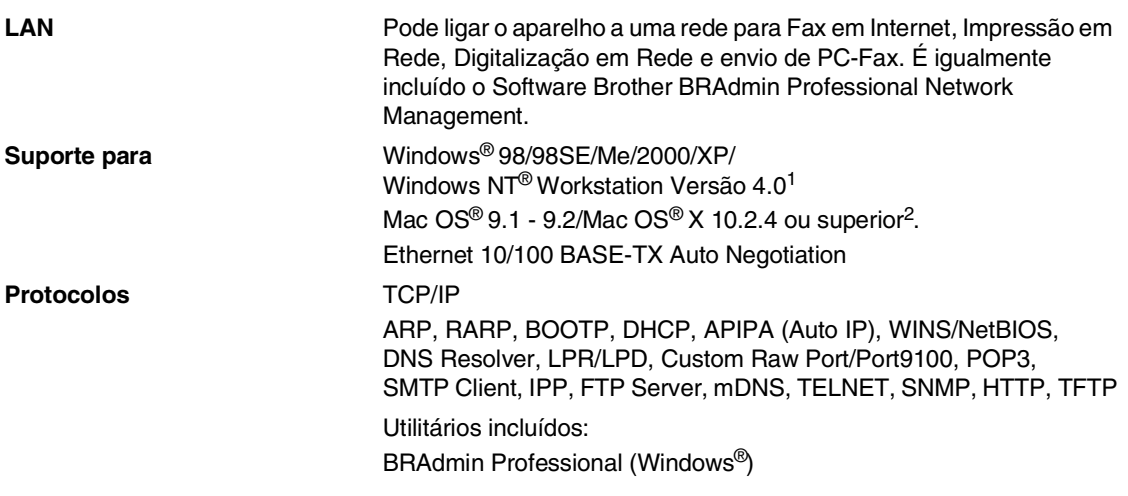

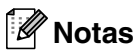

■ São necessários os serviços de e-mail SMTP/POP3 para o Internet Fax.

- O BRAdmin Professional não é suportado em Mac OS®.
- BRAdmin está disponível para Mac OS<sup>®</sup> X 10.2.4 ou superior. Para mais informações, visite o Brother Solutions Cente[r \(http://solutions.brother.com\)](http://solutions.brother.com)

1 A digitalização em Rede não está disponível para Windows NT® Workstation Versão 4.0.

2 Tecla "Digitalizar" dedicada e Digitalização em Rede directa suportada em Mac OS® X 10.2.4 ou superior.

**Glossário**

#### **Acesso de Recolha Remoto**

A capacidade para aceder ao aparelho à distância através de um telefone de tons.

#### **Acesso Duplo**

**F**

O aparelho pode digitalizar faxes a enviar ou trabalhos programados para a memória durante o envio de um fax a partir da memória ou a recepção e impressão de um fax.

#### **ADF (alimentador automático de papel)**

O documento pode ser colocado no alimentador de papel e digitalizado automaticamente uma página de cada vez.

#### **Busca**

Uma lista electrónica e alfabética de números memorizados de Um Toque, Marcação Rápida e Grupo.

#### **Cancelar Tarefa**

Cancela uma tarefa programada, por exemplo Fax ou Polling Programado.

#### **Código de Acesso Remoto**

O código de quatro dígitos  $(-\div \mathbf{X})$  que lhe permite telefonar e aceder ao seu aparelho a partir de um local remoto.

#### **Código de Atendimento do Telefone (apenas para modo Fax/Tel)**

Quando o aparelho atende uma chamada de voz, é emitido o toque pseudo/duplo. Pode atender numa extensão premindo este código (**# 5 1**).

#### **Código de Recepção de Fax**

Prima este código **5 1**) quando atender uma chamada de fax através de uma extensão ou telefone externo.

#### **Configurações Temporárias**

Pode seleccionar determinadas opções para cada transmissão de fax e cópia sem alterar as configurações predefinidas.

#### **Contraste**

Configuração para compensar documentos escuros ou claros, tornando os faxes ou cópias de documentos escuros mais claros e os documentos claros mais escuros.

#### **Definições do Utilizador**

Um relatório impresso que indica a actual configuração do aparelho.

#### **Detectar Fax**

Permite ao aparelho responder a tons CNG se interromper uma chamada de fax atendendo-a.

#### **Difusão**

A capacidade de enviar a mesma mensagem de fax para mais de um destino.

#### **Digitalizar**

O processo de envio de uma imagem electrónica de um documento para o computador.

#### **ECM (Modo de Correcção de Erros)**

Detecta erros durante a transmissão de faxes e reenvia as páginas do fax que apresentem erros.

#### **Erro de comunicação (ou Erro de Com.)**

Um erro durante o envio ou recepção de fax, normalmente causado por ruídos na linha ou electricidade estática.

#### **Escala de cinzentos**

Os níveis de cinzento disponíveis para copiar e enviar fotografias por fax.

#### **Extensão**

Um telefone ligado a uma tomada de parede diferente.

#### **Fax manual**

Quando levanta o auscultador do telefone externo ou prime **Tel/R** para que possa ouvir o aparelho receptor antes de premir **Iniciar Mono** ou **Iniciar Cor** para iniciar o envio.

#### **Fax Programado**

Envia o fax mais tarde a uma hora especificada.

#### **Fax/Tel**

Pode receber faxes e chamadas telefónicas. Não utilize este modo se usar dispositivos de atendimento automático (TAD).

#### **Grupo de Compatibilidade**

A capacidade de uma unidade de fax em comunicar com outra. A compatibilidade é assegurada entre Grupos ITU-T.

#### **Histórico de Fax**

Indica a informação relativa aos últimos 200 faxes recebidos e enviados. TX significa Transmitir. RX significa Receber.

#### **ID do Aparelho**

A informação memorizada que aparece no topo das páginas enviadas por fax. Inclui o nome e número de fax do emissor.

#### **Impressão de Segurança**

O aparelho imprime uma cópia dos faxes recebidos e armazenados na memória. Função de segurança que permite salvaguardar mensagens durante a falta de energia.

#### **Impulsos**

Uma forma de marcação rotativa na linha telefónica.

#### **LCD (ecrã de cristais líquidos)**

O ecrã no aparelho que apresenta as mensagens interactivas durante a Configuração no ecrã e apresenta a data e hora quando o aparelho estiver em desactivado.

#### **Lista de ajuda**

Impressão do Menu completo para que possa configurar o aparelho quando não tiver o Manual do Utilizador.

#### **Lista de Marcação Rápida**

Indica os nomes e números armazenados na memória Um Toque e Marcação Rápida, por ordem numérica.

#### **Marcação rápida**

Um número pré-programado de marcação fácil. Deve premir a tecla **Busca/Marc Rápida**, **#**, e o código de três dígitos, e **Iniciar Mono** ou **Iniciar Cor** para iniciar o processo de marcação.

#### **Memorização de Faxes**

Pode armazenar faxes recebidos na memória.

#### **Método de Codificação**

Método de codificação da informação contida num documento. Todos os aparelhos de fax devem usar o modelo mínimo de Modified Huffman (HM). O aparelho tem capacidade para melhores métodos de compressão, Leitura Modificada (MR) e Leitura Duplamente Modificada (MMR) e JPEG, se o aparelho destinatário possuir a mesma capacidade.

#### **Modo Internacional**

Altera temporariamente os sinais de fax para se adaptar ao ruído e à electricidade estática das linhas telefónicas internacionais.

#### **Modo Menu**

O modo de programação para alterar as definições do aparelho.

#### **Número de grupo**

Uma combinação dos números de Um toque e Marcação rápida memorizados numa tecla Um Toque ou num número de Marcação rápida para Difusão.

#### **Número de Toques F/T**

O número de toques do aparelho da Brother (quando o modo de recepção é Fax/Tel) para o alertar para uma chamada de voz recebida.

#### **Número de Toques**

O número de toques antes do aparelho atender no modo Somente Fax e no modo Fax/Tel.

#### **OCR (reconhecimento óptico de caracteres)**

A aplicação de softaware ScanSoft® OmniPage® (para Windows®) e Presto!® PageManager<sup>®</sup> (para Macintosh<sup>®</sup>) incluída converte uma imagem de texto em texto onde editar.

#### **Pausa**

Permite inserir um atraso de 3,5 segundos na sequência de marcação memorizada nas teclas Um Toque e nos números de Marcação Rápida. Prima **Remarc/Pausa** as vezes necessárias para pausas maiores.

#### **Período do Histórico**

O período de tempo pré-programado entre os Relatórios de Histórico impressos automaticamente. Pode imprimir o Histórico sempre que pretender sem interromper o ciclo.

#### **Polling**

O processo através do qual um aparelho de fax contacta outro aparelho de fax para recolher mensagens de fax em lista de espera.

#### **Recepção Sem Papel**

Recebe faxes na memória do aparelho quando o papel do aparelho acabar.

#### **Redução Automática**

Reduz o tamanho dos faxes a receber.

#### **Reenvio de faxes**

Envia um fax recebido na memória para outro número de fax pré-programado.

#### **Remarcação Automática**

Uma função que permite que o aparelho volte a marcar o último número de fax após cinco minutos caso este não tenha seguido por a linha estar ocupada.

#### **Resolução de foto**

Uma resolução que usa vários níveis de cinzento para melhor representar fotografias.

#### **Resolução fina**

A resolução é 203 x 196 ppp. Usada para letra pequena e gráficos.

#### **Resolução normal**

203 x 97 ppp. Usada para texto de tamanho normal e transmissão mais rápida.

#### **Resolução Super Fina**

203 x 392 ppp. Adequada para letras muito pequenas ou imagens.

#### **Resolução**

O número de linhas verticais e horizontais por polegada. Consulte: Normal, Fina, Super fina, Foto.

#### **Sinais CNG**

Os sinais especiais enviados pelos aparelhos de fax durante transmissões automáticas para indicarem ao aparelho receptor que provêm de um aparelho de fax.

#### **Sinais de fax**

Os sinais enviados por aparelhos de fax emissores e receptores durante a comunicação.

#### **TAD (dispositivo de atendimento automático)**

Pode ligar um TAD externo ao seu aparelho.

#### **Telefone Externo**

Um TAD (dispositivo de atendimento automático) ou telefone ligado ao seu aparelho.

#### **Tom**

Uma forma de marcação na linha telefónica usada para telefones de Tons.

#### **Trabalhos restantes**

Permite verificar quais os trabalhos em lista de espera na memória e cancelar trabalhos individualmente.

#### **Transmissão automática de fax**

Enviar um fax sem levantar o auscultador de um telefone externo.

#### **Transmissão de Lote**

Nesta função económica, todos os faxes programados são enviados para o mesmo número de fax como uma transmissão apenas.

#### **Transmissão em tempo real**

Quando a memória estiver cheia, pode enviar faxes em tempo real.

#### **Transmissão**

O processo de envio de faxes através da linha telefónica do aparelho para um aparelho receptor de fax.

#### **Um toque**

Teclas no painel de controlo do aparelho onde pode memorizar números para marcação fácil.

Pode memorizar um segundo número em cada tecla se premir em simultâneo **Alterna** e a tecla de Um Toque.

#### **Verificar transmissão (Relatório de Verificação de Transmissão)**

Uma listagem de cada transmissão, incluindo data, hora e número.

#### **Volume do Pager**

Configuração do volume do sinal sonoro quando prime uma tecla ou ocorre um erro.

#### **Volume do Toque**

Configuração do volume do toque do aparelho.

# **G Índice remissivo**

# **A**

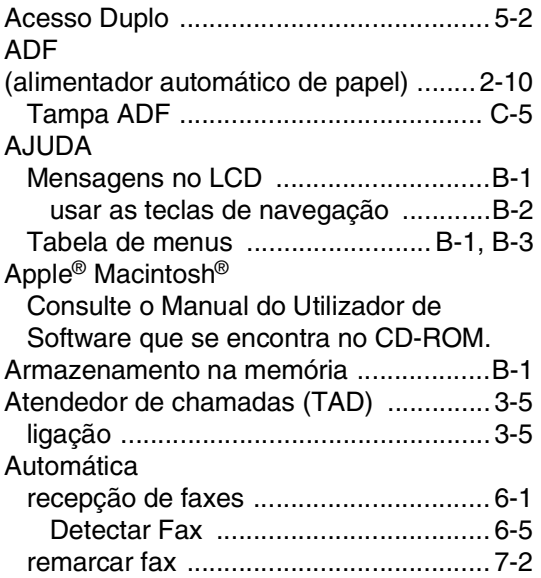

# **B**

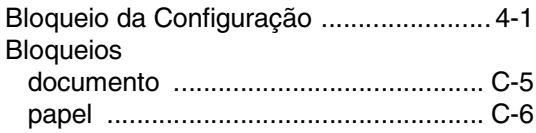

# **C**

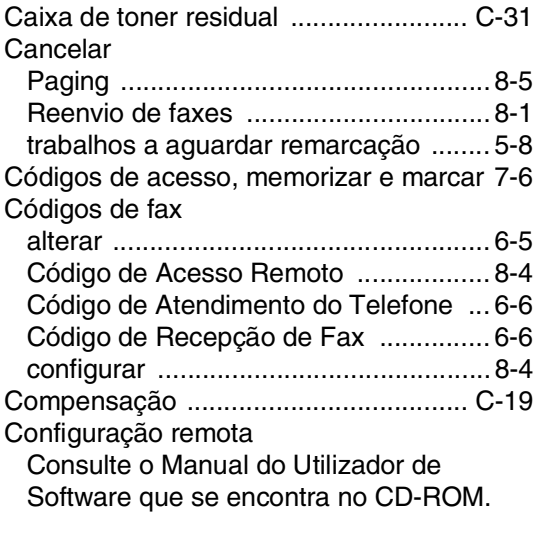

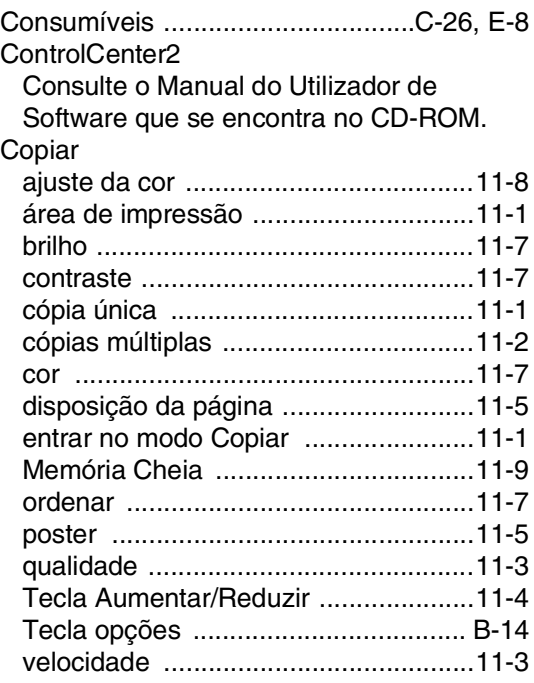

# **D**

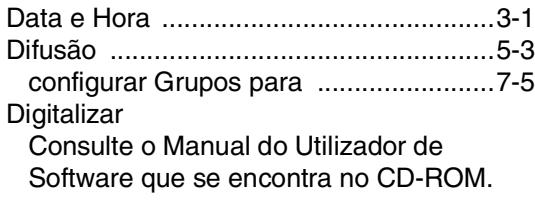

# **E**

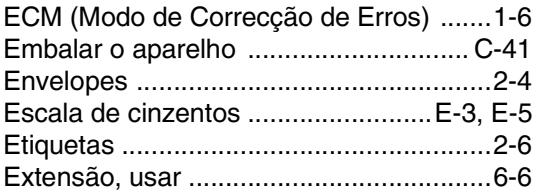

### **F**

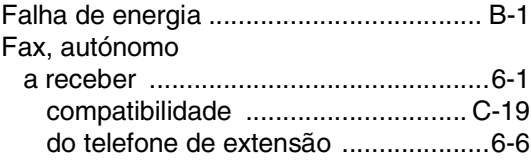

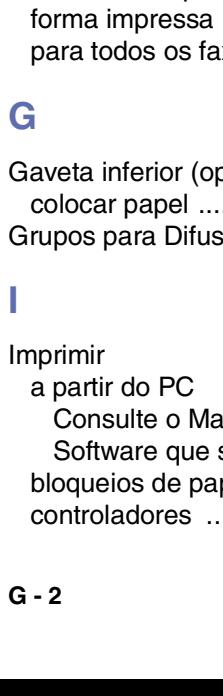

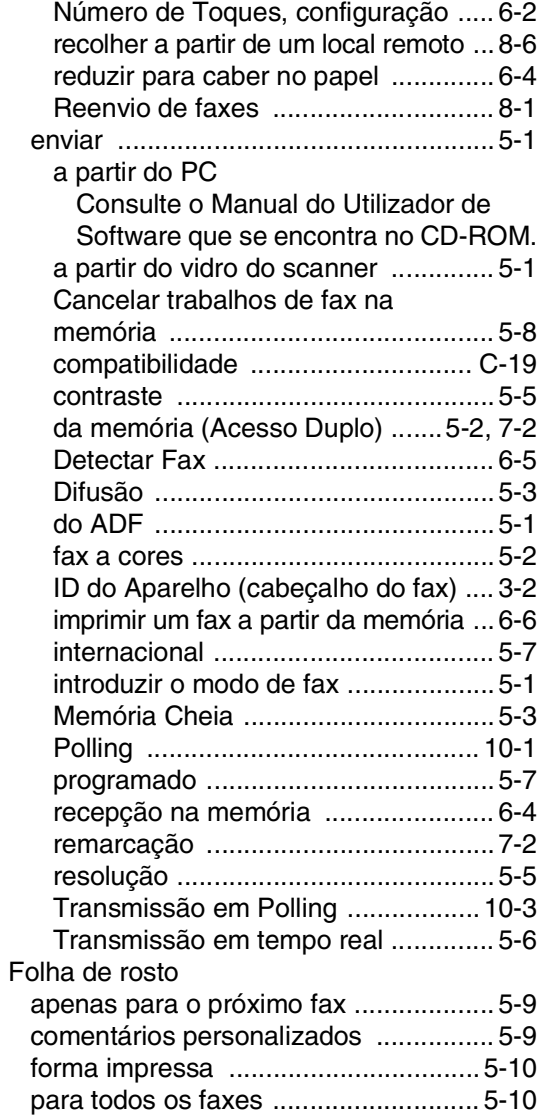

# **G**

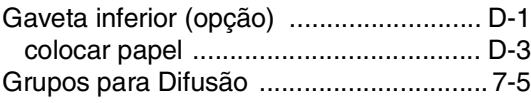

# **I**

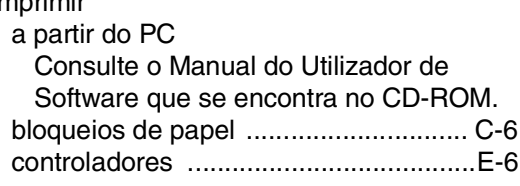

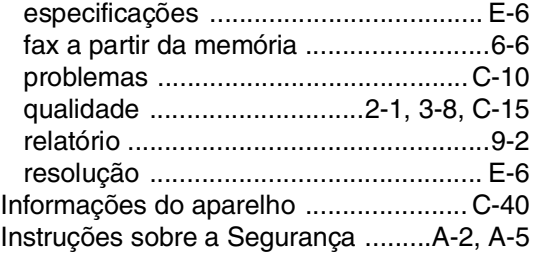

# **L**

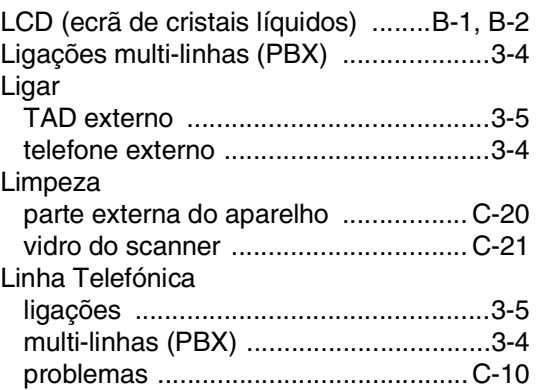

# **M**

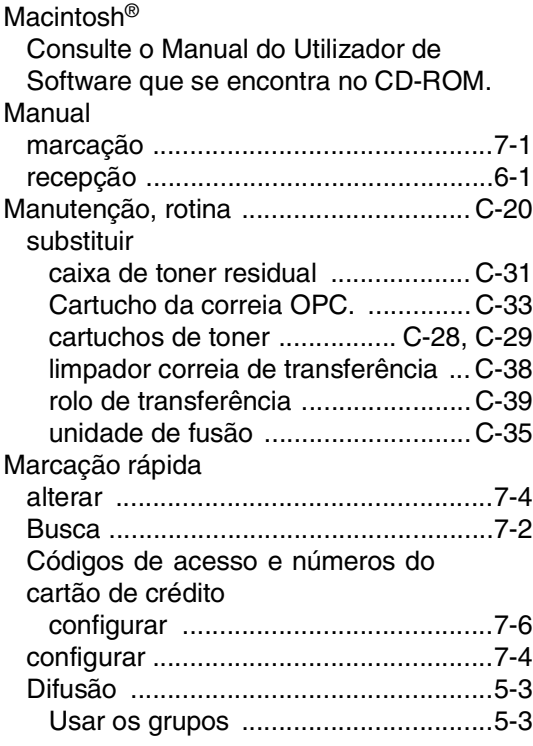

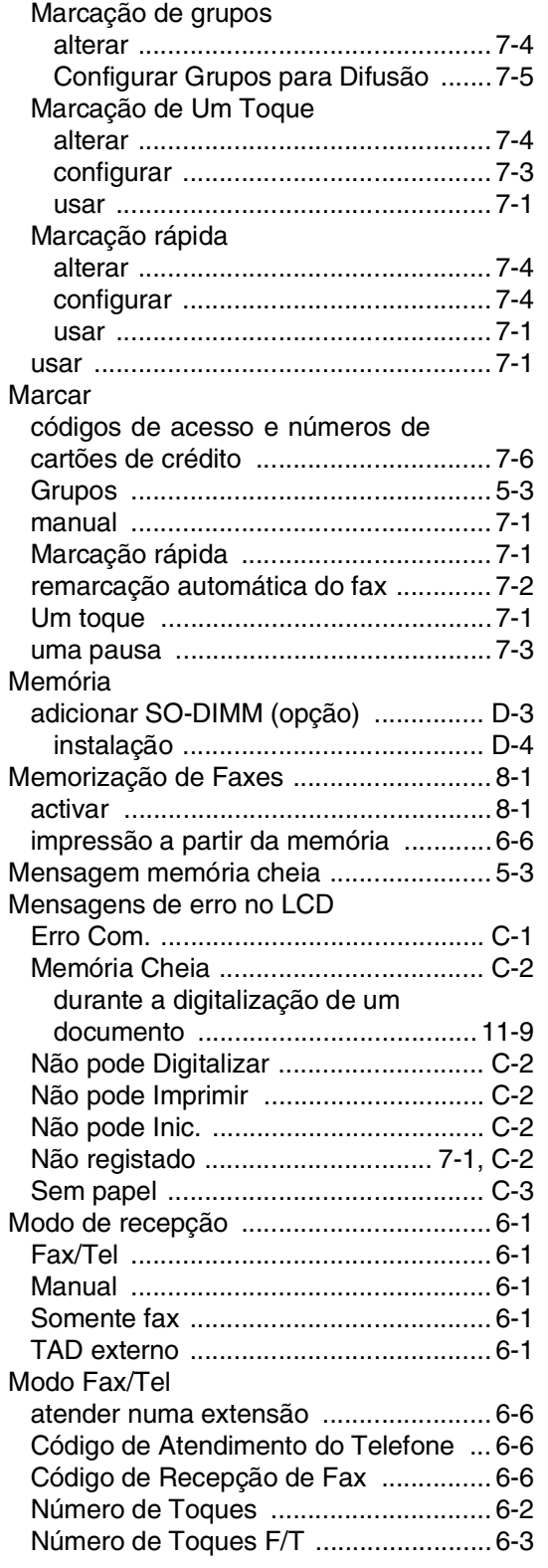

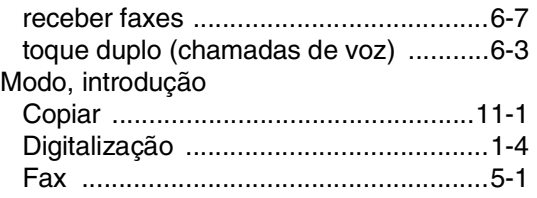

### **N**

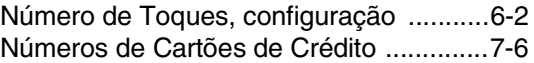

### **O**

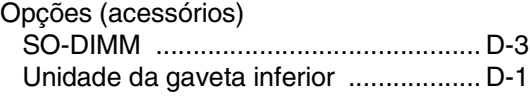

### **P**

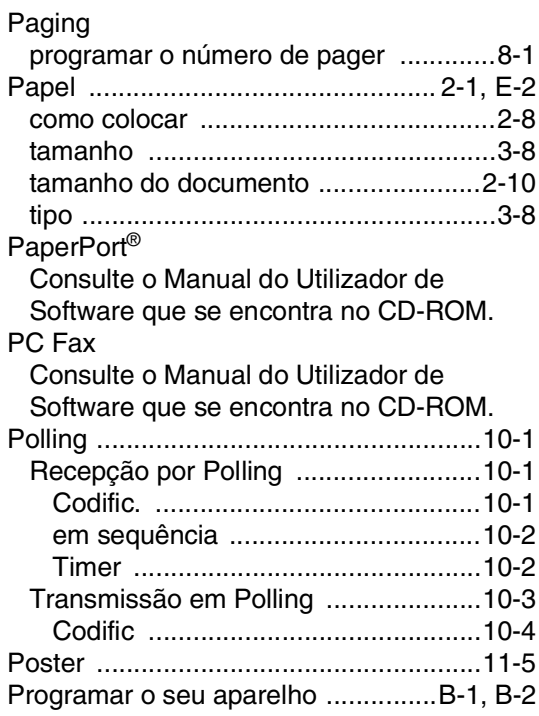

# **R**

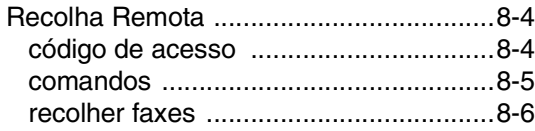

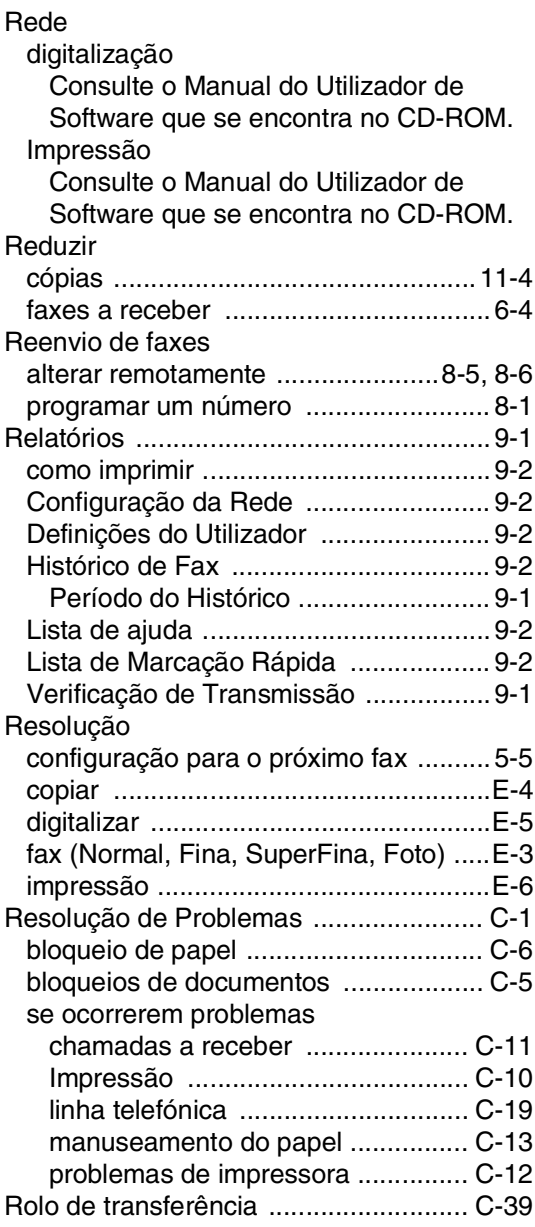

### **S**

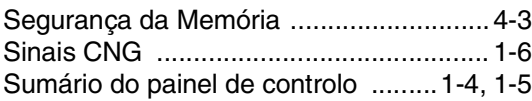

# **T**

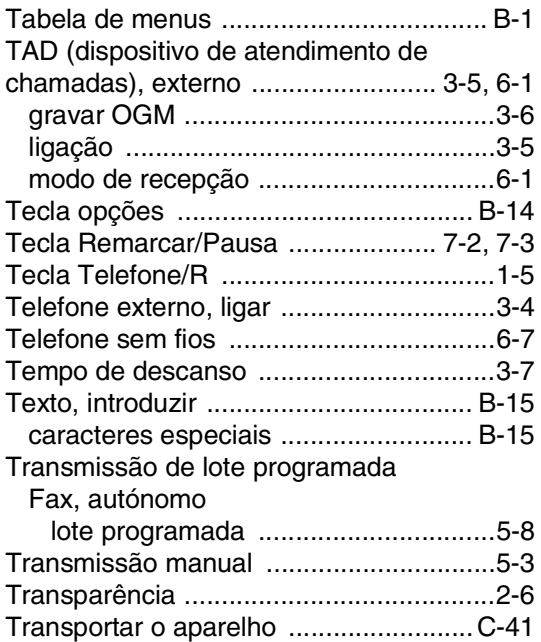

# **U**

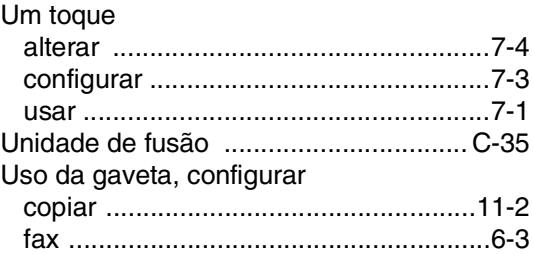

### **V**

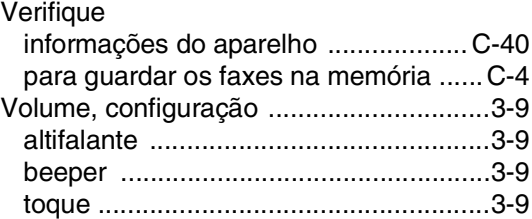

### **W**

Windows®

Consulte o Manual do Utilizador de Software que se encontra no CD-ROM.
## **H Cartão de acesso de recolha remota**

Se planeia receber mensagens de fax quando não estiver junto do aparelho, o Cartão de acesso de recolha remota impresso em baixo pode ser-lhe útil nas funções de recolha. Basta cortar o cartão e guardá-lo na carteira ou agenda. Mantenha-o à mão para tirar todo o partido das funções de reencaminhamento de Fax e recolha remota do aparelho.

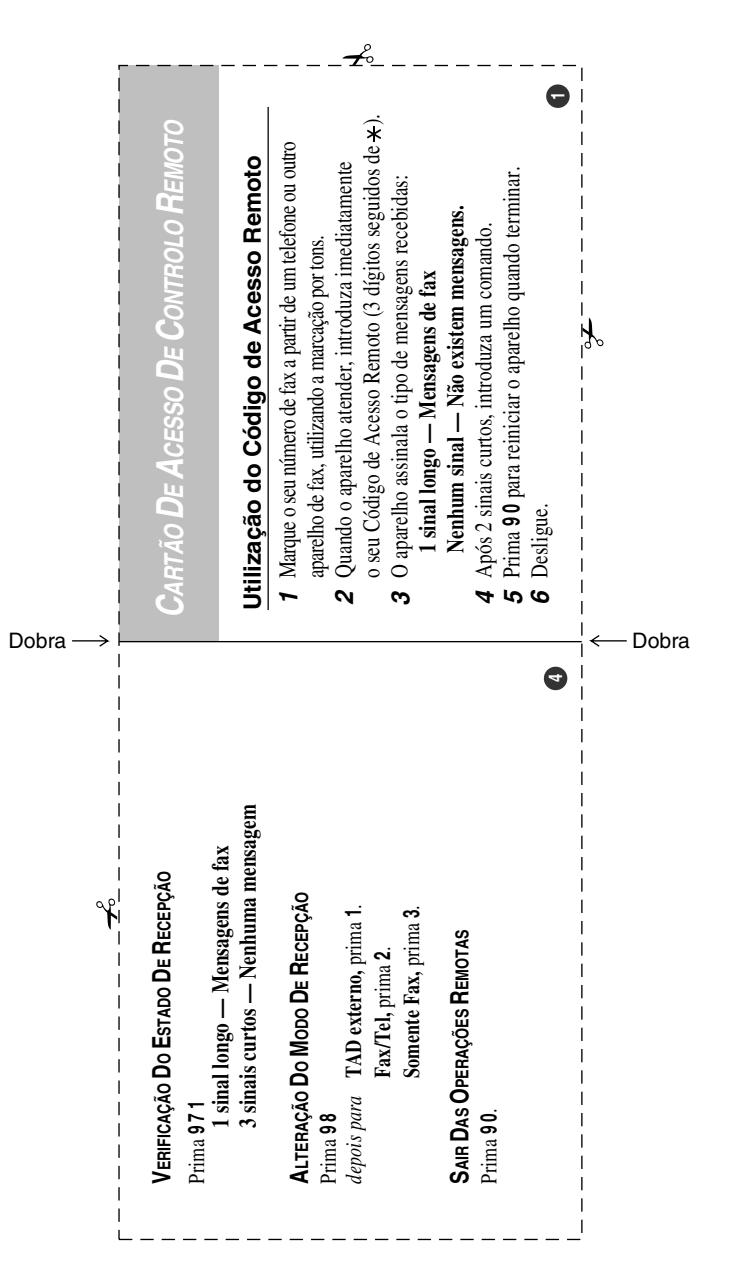

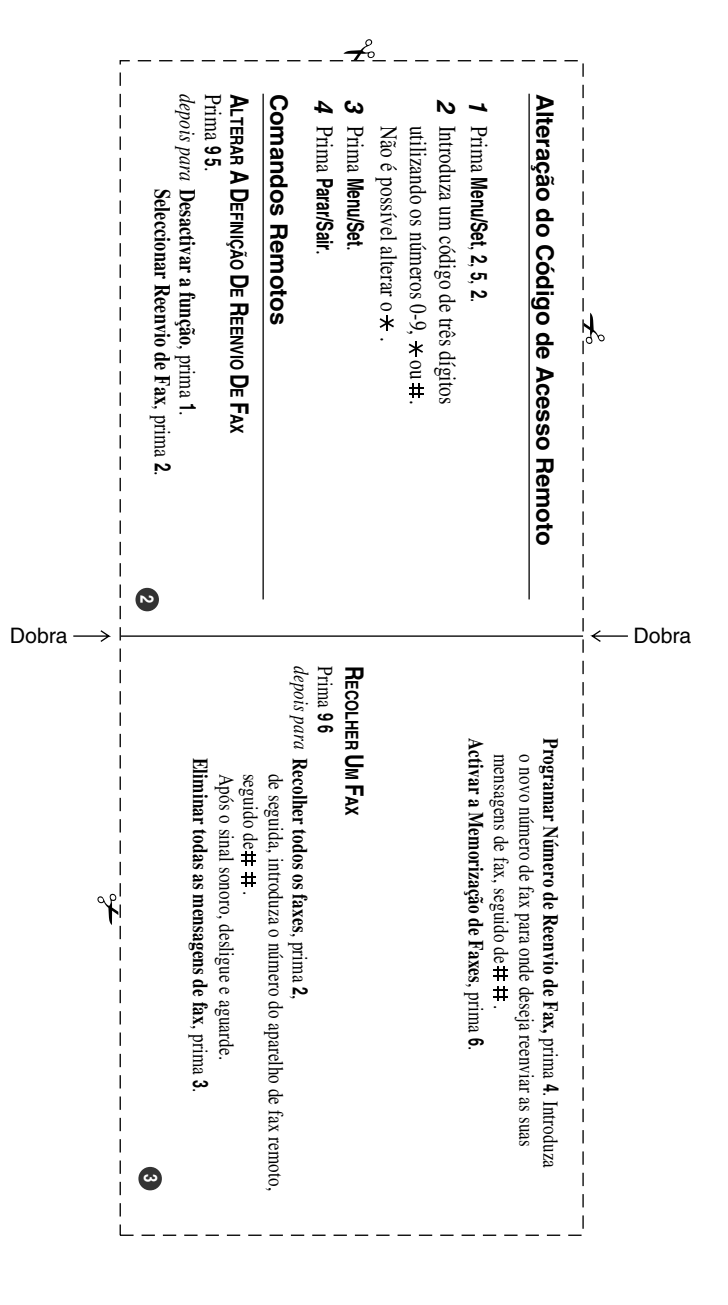

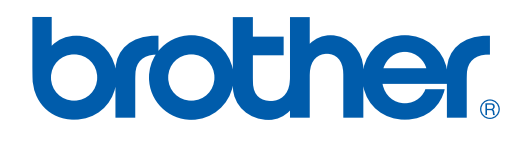

**[Visite World Wide Web](http://www.brother.com)  <http://www.brother.com>**

Esta máquina está aprovada para ser usada somente no país onde foi comprada, companhias Brother locais ou concessionários só suportam máquinas compradas nos próprios países.